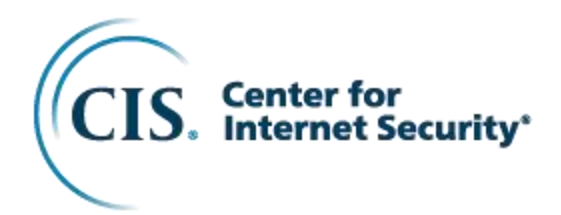

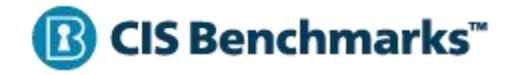

# CIS Microsoft Edge Benchmark

v1.1.0 - 09-19-2022

## <span id="page-1-0"></span>**Terms of Use**

Please see the below link for our current terms of use:

<https://www.cisecurity.org/cis-securesuite/cis-securesuite-membership-terms-of-use/>

## <span id="page-2-0"></span>**Table of Contents**

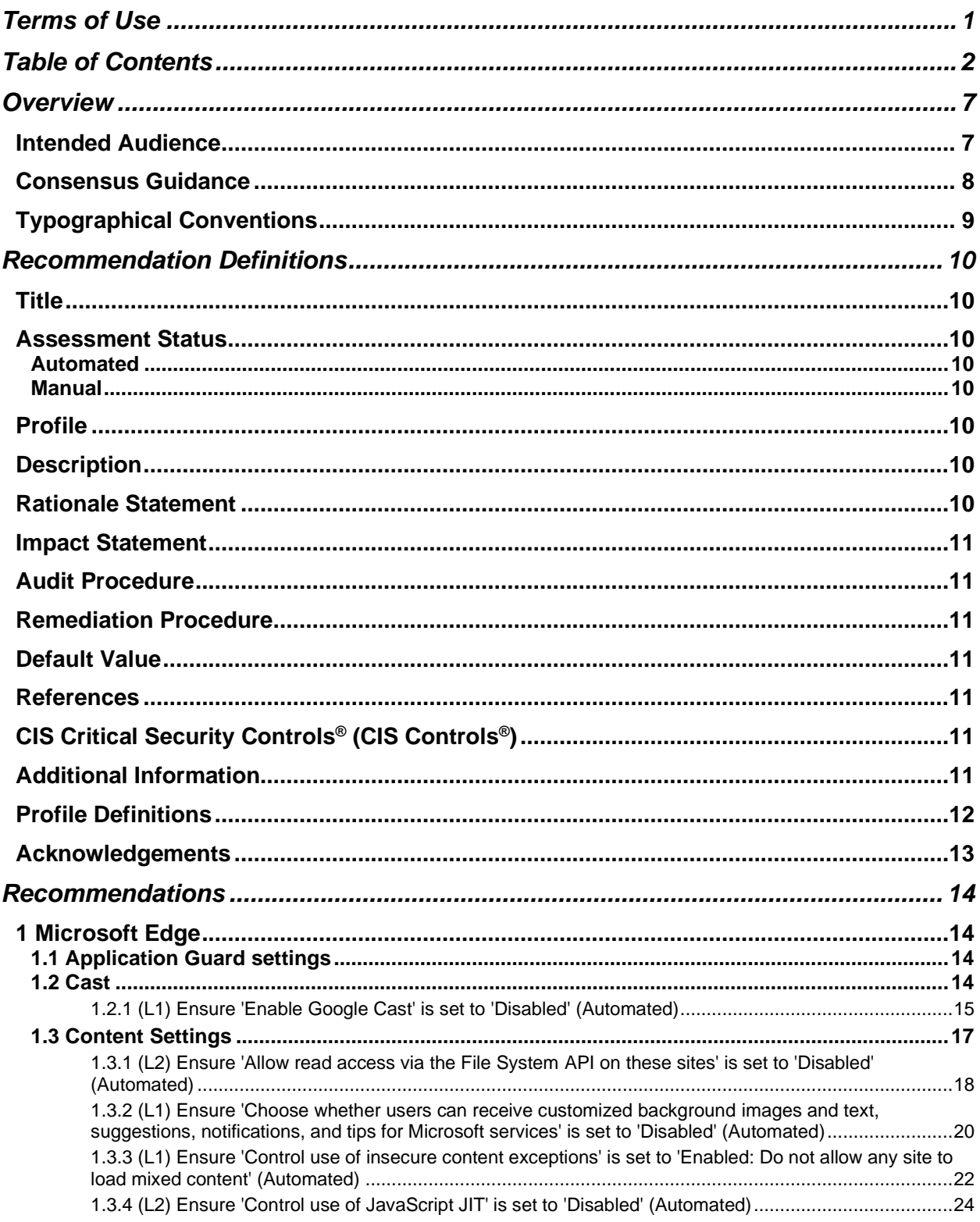

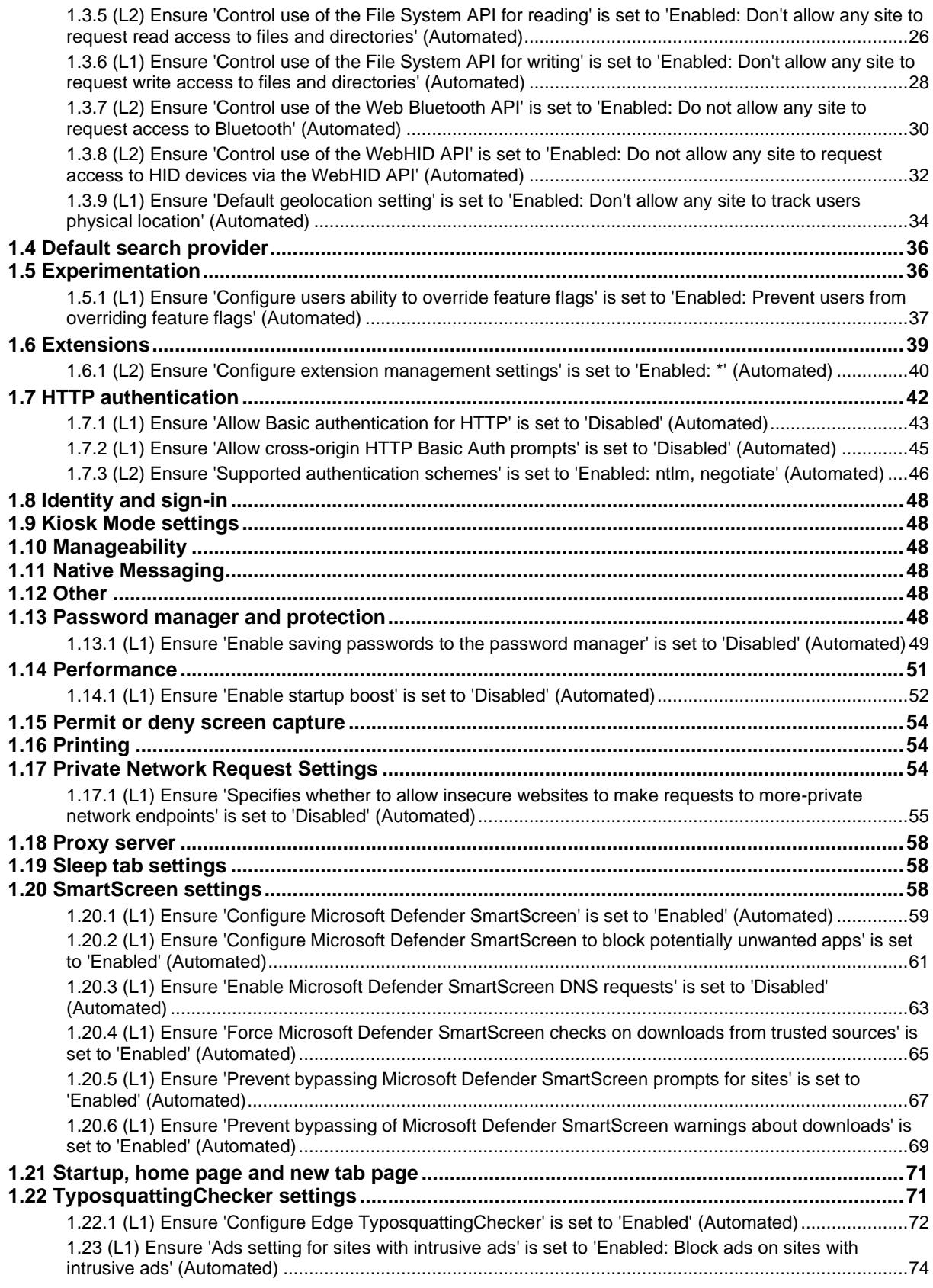

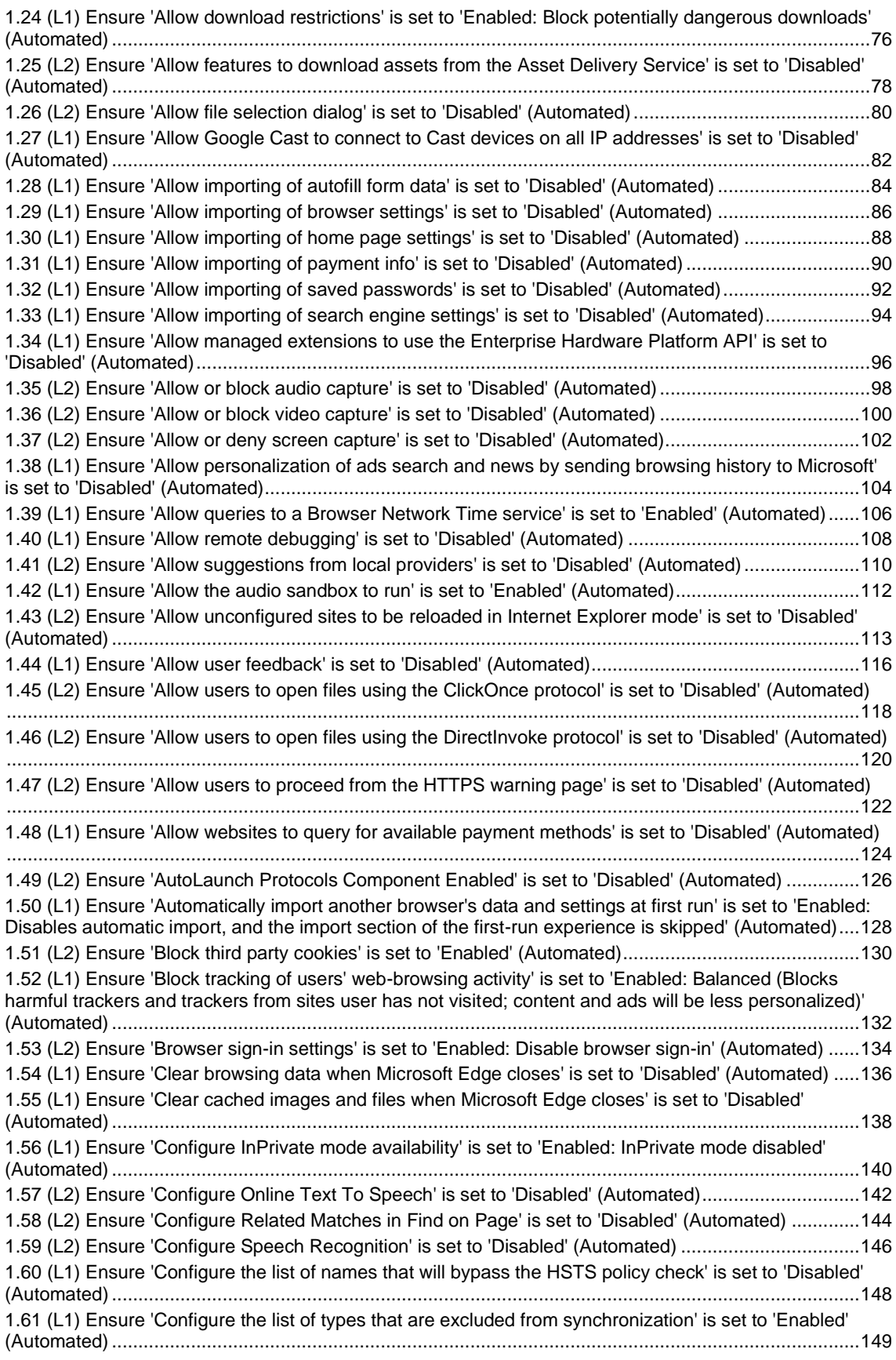

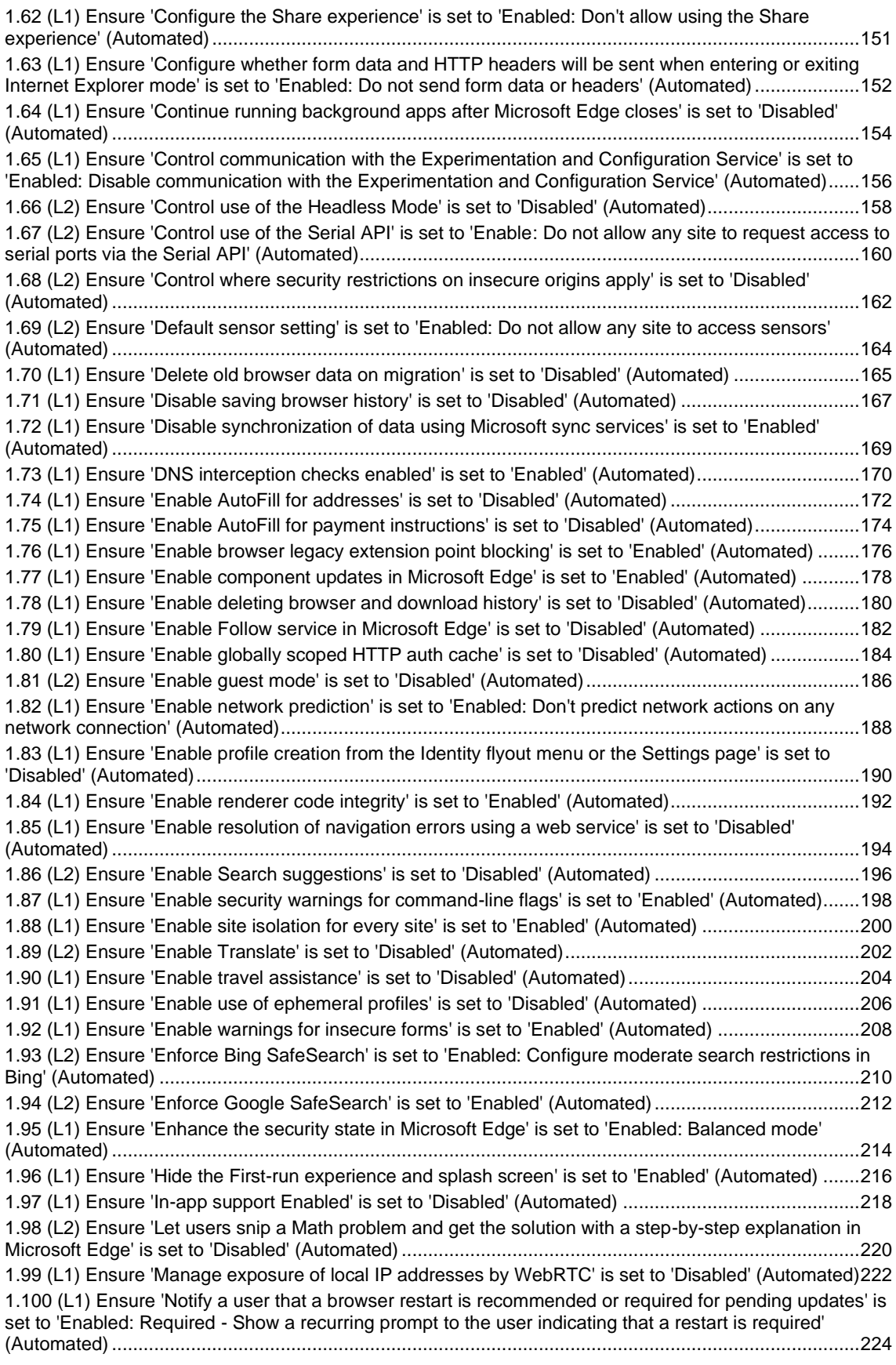

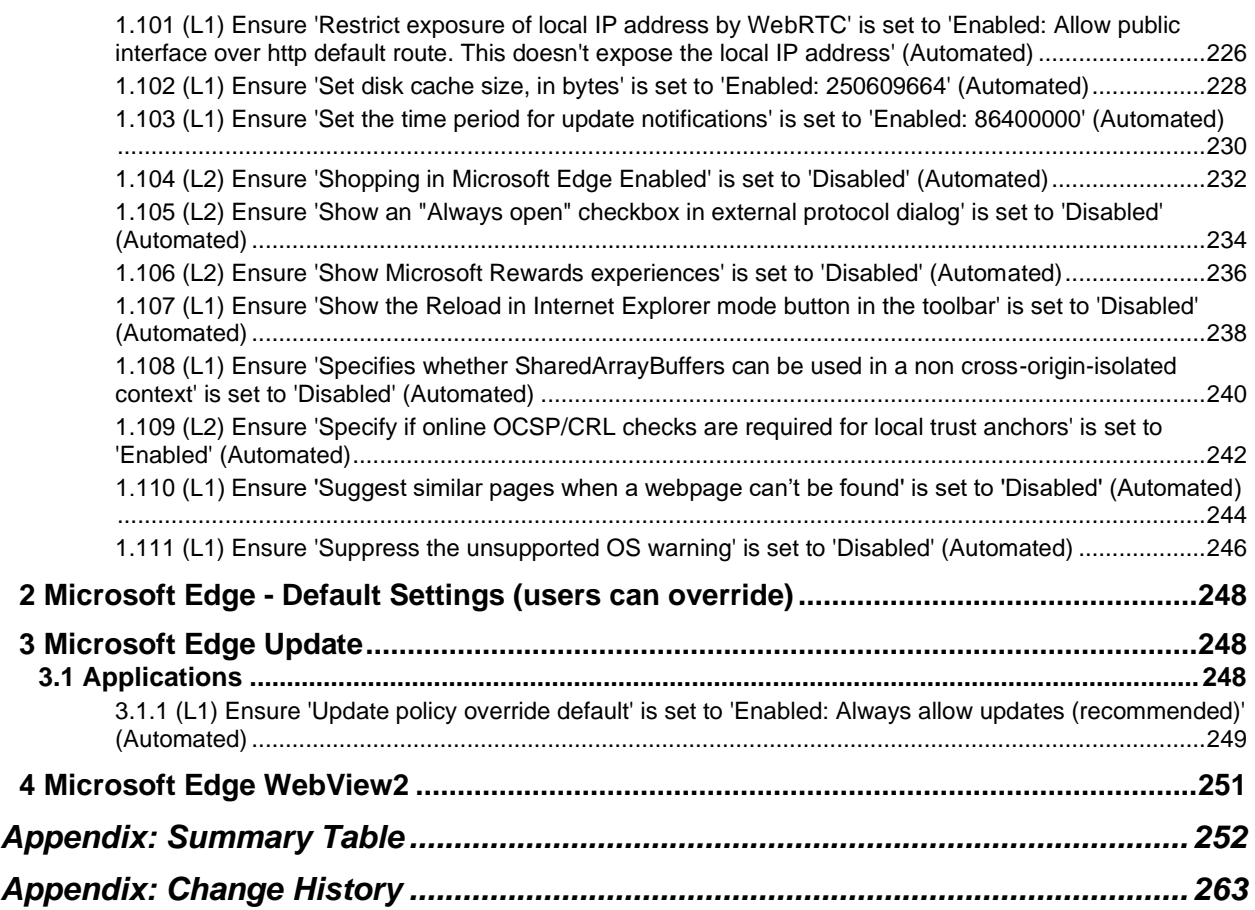

## <span id="page-7-0"></span>**Overview**

All CIS Benchmarks focus on technical configuration settings used to maintain and/or increase the security of the addressed technology, and they should be used in **conjunction** with other essential cyber hygiene tasks like:

- Monitoring the base operating system for vulnerabilities and quickly updating with the latest security patches
- Monitoring applications and libraries for vulnerabilities and quickly updating with the latest security patches

In the end, the CIS Benchmarks are designed as a key **component** of a comprehensive cybersecurity program.

This document provides prescriptive guidance for establishing a secure configuration posture for the Microsoft Edge Browser, also known as Microsoft Edge for Business. This guide was tested against Microsoft Edge v101 on Windows 10 (Release 21H2) operating system.

To obtain the latest version of this guide, please visit [http://benchmarks.cisecurity.org.](http://benchmarks.cisecurity.org/) If you have questions, comments, or have identified ways to improve this guide, please write us at [feedback@cisecurity.org.](mailto:feedback@cisecurity.org)

## <span id="page-7-1"></span>**Intended Audience**

The CIS Microsoft Edge Benchmarks are written for Microsoft Windows Active Directory domain-joined systems using Group Policy, not standalone/workgroup systems. Adjustments/tailoring to some recommendations will be needed to maintain functionality if attempting to implement CIS hardening on standalone systems.

## <span id="page-8-0"></span>**Consensus Guidance**

This CIS Benchmark was created using a consensus review process comprised of a global community of subject matter experts. The process combines real world experience with data-based information to create technology specific guidance to assist users to secure their environments. Consensus participants provide perspective from a diverse set of backgrounds including consulting, software development, audit and compliance, security research, operations, government, and legal.

Each CIS Benchmark undergoes two phases of consensus review. The first phase occurs during initial Benchmark development. During this phase, subject matter experts convene to discuss, create, and test working drafts of the Benchmark. This discussion occurs until consensus has been reached on Benchmark recommendations. The second phase begins after the Benchmark has been published. During this phase, all feedback provided by the Internet community is reviewed by the consensus team for incorporation in the Benchmark. If you are interested in participating in the consensus process, please visit [https://workbench.cisecurity.org/.](https://workbench.cisecurity.org/)

## <span id="page-9-0"></span>**Typographical Conventions**

The following typographical conventions are used throughout this guide:

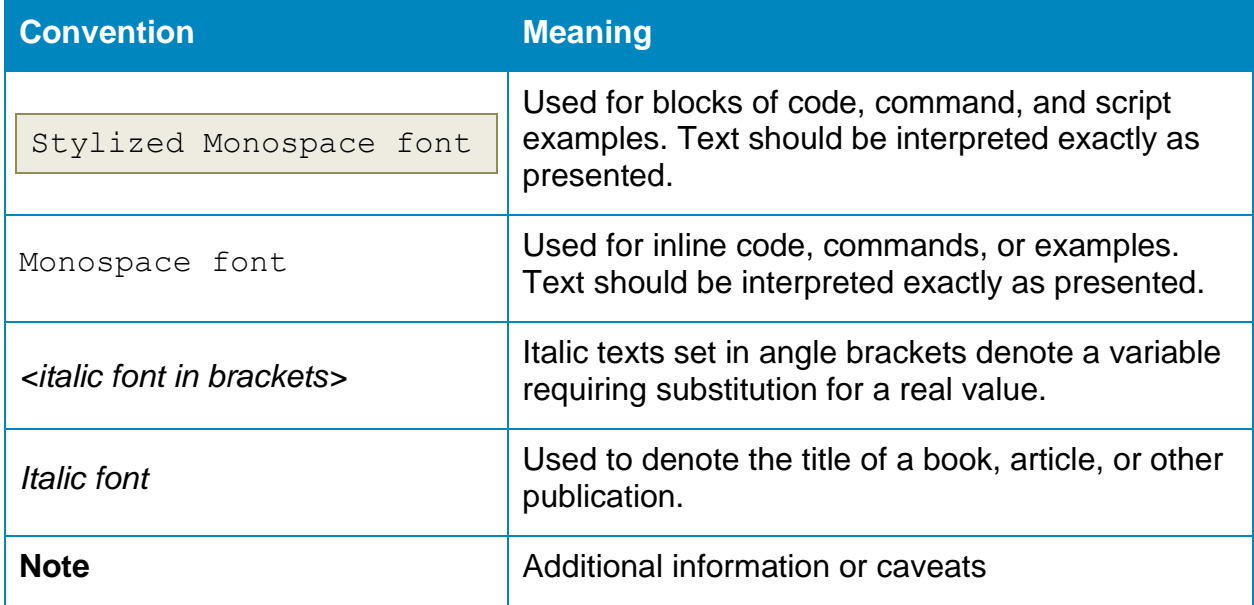

## <span id="page-10-0"></span>**Recommendation Definitions**

The following defines the various components included in a CIS recommendation as applicable. If any of the components are not applicable it will be noted or the component will not be included in the recommendation.

## <span id="page-10-1"></span>**Title**

Concise description for the recommendation's intended configuration.

## <span id="page-10-2"></span>**Assessment Status**

An assessment status is included for every recommendation. The assessment status indicates whether the given recommendation can be automated or requires manual steps to implement. Both statuses are equally important and are determined and supported as defined below:

#### <span id="page-10-3"></span>**Automated**

Represents recommendations for which assessment of a technical control can be fully automated and validated to a pass/fail state. Recommendations will include the necessary information to implement automation.

#### <span id="page-10-4"></span>**Manual**

Represents recommendations for which assessment of a technical control cannot be fully automated and requires all or some manual steps to validate that the configured state is set as expected. The expected state can vary depending on the environment.

## <span id="page-10-5"></span>**Profile**

A collection of recommendations for securing a technology or a supporting platform. Most benchmarks include at least a Level 1 and Level 2 Profile. Level 2 extends Level 1 recommendations and is not a standalone profile. The Profile Definitions section in the benchmark provides the definitions as they pertain to the recommendations included for the technology.

## <span id="page-10-6"></span>**Description**

Detailed information pertaining to the setting with which the recommendation is concerned. In some cases, the description will include the recommended value.

## <span id="page-10-7"></span>**Rationale Statement**

Detailed reasoning for the recommendation to provide the user a clear and concise understanding on the importance of the recommendation.

## <span id="page-11-0"></span>**Impact Statement**

Any security, functionality, or operational consequences that can result from following the recommendation.

## <span id="page-11-1"></span>**Audit Procedure**

Systematic instructions for determining if the target system complies with the recommendation

## <span id="page-11-2"></span>**Remediation Procedure**

Systematic instructions for applying recommendations to the target system to bring it into compliance according to the recommendation.

### <span id="page-11-3"></span>**Default Value**

Default value for the given setting in this recommendation, if known. If not known, either not configured or not defined will be applied.

### <span id="page-11-4"></span>**References**

Additional documentation relative to the recommendation.

## <span id="page-11-5"></span>**CIS Critical Security Controls® (CIS Controls®)**

The mapping between a recommendation and the CIS Controls is organized by CIS Controls version, Safeguard, and Implementation Group (IG). The Benchmark in its entirety addresses the CIS Controls safeguards of (v7) "5.1 - Establish Secure Configurations" and (v8) '4.1 - Establish and Maintain a Secure Configuration Process" so individual recommendations will not be mapped to these safeguards.

## <span id="page-11-6"></span>**Additional Information**

Supplementary information that does not correspond to any other field but may be useful to the user.

## <span id="page-12-0"></span>**Profile Definitions**

The following configuration profiles are defined by this Benchmark:

#### • **Level 1 (L1) - Corporate/Enterprise Environment (general use)**

Items in this profile intend to:

- $\circ$  be the starting baseline for most organizations;
- $\circ$  be practical and prudent;
- $\circ$  provide a clear security benefit; and
- $\circ$  not inhibit the utility of the technology beyond acceptable means.

#### • **Level 2 (L2) - High Security/Sensitive Data Environment (limited functionality)**

This profile extends the "Level 1 (L1)" profile. Items in this profile exhibit one or more of the following characteristics:

- $\circ$  are intended for environments or use cases where security is more critical than manageability and usability;
- o may negatively inhibit the utility or performance of the technology; and
- o limit the ability of remote management/access.

Note: Implementation of Level 2 requires that both Level 1 and Level 2 settings are applied.

## <span id="page-13-0"></span>**Acknowledgements**

This Benchmark exemplifies the great things a community of users, vendors, and subject matter experts can accomplish through consensus collaboration. The CIS community thanks the entire consensus team with special recognition to the following individuals who contributed greatly to the creation of this guide:

#### **Contributor**

Caleb Eifert Brian Engleman William Ferguson Johannes Goerlich Daniel Jasiak Ionut Mocanita Clifford Moten Matthew Woods

#### **Editor**

Jennifer Jarose Randie Bejar

## <span id="page-14-0"></span>**Recommendations**

## <span id="page-14-1"></span>**1 Microsoft Edge**

This section contains recommendations for Microsoft Edge.

This Group Policy section is provided by the Group Policy template MSEdge.admx/adml that is included with the Microsoft Edge v85 Administrative Templates (or newer).

### <span id="page-14-2"></span>**1.1 Application Guard settings**

This section is intentionally blank and exists to ensure the structure of the Microsoft Edge benchmarks is consistent.

This Group Policy section is provided by the Group Policy template MSEdge.admx/adml that is included with the Microsoft Edge v85 Administrative Templates (or newer).

### <span id="page-14-3"></span>**1.2 Cast**

This section contains recommendations for Microsoft Edge Cast settings.

This Group Policy section is provided by the Group Policy template MSEdge.admx/adml that is included with the Microsoft Edge v85 Administrative Templates (or newer)

## <span id="page-15-0"></span>*1.2.1 (L1) Ensure 'Enable Google Cast' is set to 'Disabled' (Automated)*

#### **Profile Applicability:**

• Level 1 (L1) - Corporate/Enterprise Environment (general use)

#### **Description:**

This policy setting determines whether users may utilize Google Cast. Note that when this setting is set to Disabled the *Show the cast icon in the toolbar* setting is ignored as the icon is removed.

The recommended state for this setting is: Disabled.

#### **Rationale:**

The use of Google Cast could allow users to show potentially sensitive information to non-trusted devices. These devices could be in public areas.

#### **Impact:**

Users will not be able to utilize Google Cast and the Google Cast icon will not be displayed in Microsoft Edge.

#### **Audit:**

Navigate to the UI Path articulated in the Remediation section and confirm it is set as prescribed. This group policy setting is backed by the following registry location which should be set to 0.

HKEY\_LOCAL\_MACHINE\SOFTWARE\Policies\Microsoft\Edge:EnableMediaRouter

#### **Remediation:**

To establish the recommended configuration via GP, set the following UI path to Disabled:

Computer Configuration\Policies\Administrative Templates\Microsoft Edge\Cast\Enable Google Cast

**Note:** This Group Policy path may not exist by default. It is provided by the Group Policy template MSEdge.admx/adml that can be downloaded from Microsoft [here.](https://www.microsoft.com/en-us/edge/business/download)

#### **Default Value:**

Enabled.

#### **References:**

1. [https://docs.microsoft.com/DeployEdge/microsoft-edge](https://docs.microsoft.com/DeployEdge/microsoft-edge-policies#enablemediarouter)[policies#enablemediarouter](https://docs.microsoft.com/DeployEdge/microsoft-edge-policies#enablemediarouter)

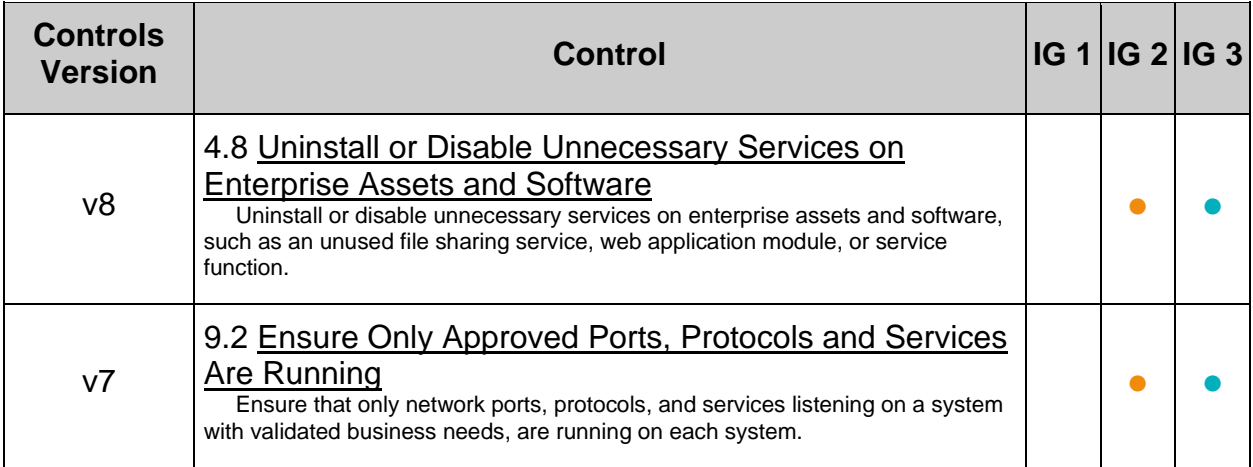

## <span id="page-17-0"></span>**1.3 Content Settings**

This section contains recommendations for Microsoft Edge Content settings.

This Group Policy section is provided by the Group Policy template MSEdge.admx/adml that is included with the Microsoft Edge v85 Administrative Templates (or newer).

## <span id="page-18-0"></span>*1.3.1 (L2) Ensure 'Allow read access via the File System API on these sites' is set to 'Disabled' (Automated)*

#### **Profile Applicability:**

• Level 2 (L2) - High Security/Sensitive Data Environment (limited functionality)

#### **Description:**

This policy setting allows organizations to list the URL patterns that specify which sites can ask users to grant them read access to files or directories in the host operating system´s file system via the File System API.

**Note:** Leaving the policy unset means *DefaultFileSystemReadGuardSetting (Control use of the File System API for reading)* applies for all sites, if it´s set. If not, users´ personal settings apply.

**Note #2:** URL patterns can´t conflict with *FileSystemReadBlockedForUrls (Block read access via the File System API on these sites)*. Neither policy takes precedence if a URL matches with both.

The recommended state for this setting is: Disabled.

#### **Rationale:**

This API allows web apps to read or save changes directly to files and folders on user devices, beyond reading and writing files; the File System Access API provides the ability to open a directory and enumerate its contents. Allowing web apps the ability to enumerate the contents of a directory by reading or saving changes directly to files and folders opens the organization to malicious content to be saved directly onto user devices.

#### **Impact:**

Users with creative roles that require read access to files and directories via the File System API may need additional permissions granted for said roles.

#### **Audit:**

Navigate to the UI Path articulated in the Remediation section and confirm it is set as prescribed. This group policy setting is backed by the following registry location which should be set to 0.

HKEY\_LOCAL\_MACHINE\SOFTWARE\Policies\Microsoft\Edge:FileSystemReadAskForUrls

#### **Remediation:**

To establish the recommended configuration via GP, set the following UI path to Disabled:

```
Computer Configuration\Policies\Administrative Templates\Microsoft 
Edge\Content settings\Allow read access via the File System API on these 
sites
```
**Note:** This Group Policy path may not exist by default. It is provided by the Group Policy template MSEdge.admx/adml that can be downloaded from: Download Microsoft Edge for [Business -](https://www.microsoft.com/en-us/edge/business/download) Microsoft.

#### **Default Value:**

Not configured.

#### **References:**

- 1. [https://docs.microsoft.com/en-us/deployedge/microsoft-edge](https://docs.microsoft.com/en-us/deployedge/microsoft-edge-policies#filesystemreadaskforurls)[policies#filesystemreadaskforurls](https://docs.microsoft.com/en-us/deployedge/microsoft-edge-policies#filesystemreadaskforurls)
- 2. <https://web.dev/file-system-access/>

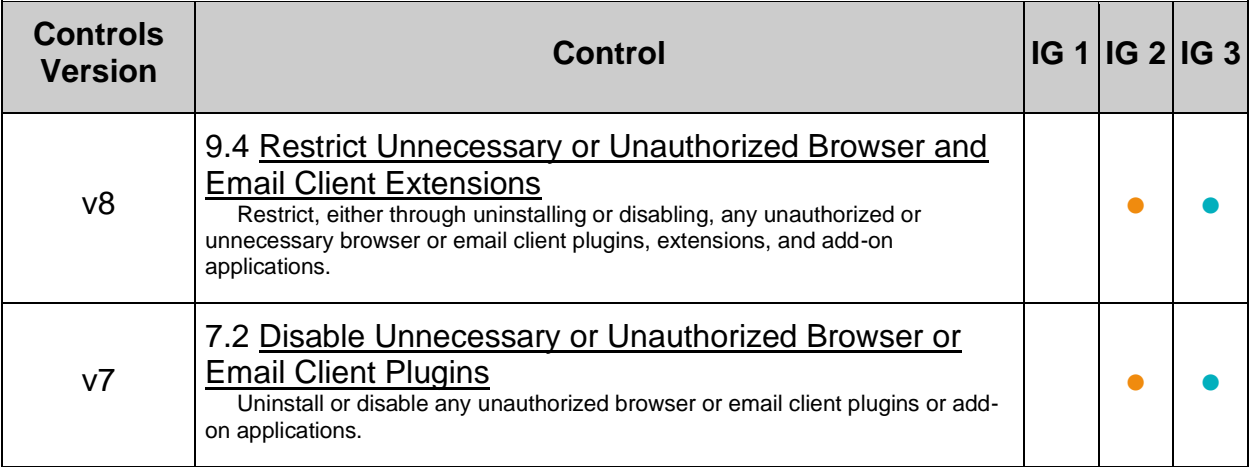

<span id="page-20-0"></span>*1.3.2 (L1) Ensure 'Choose whether users can receive customized background images and text, suggestions, notifications, and tips for Microsoft services' is set to 'Disabled' (Automated)*

#### **Profile Applicability:**

• Level 2 (L2) - High Security/Sensitive Data Environment (limited functionality)

#### **Description:**

This policy setting determines whether users can receive customized background images and text, suggestions, notifications, and tips for Microsoft services.

The recommended state for this setting is: Disabled.

#### **Rationale:**

Microsoft collects and uses user browsing activity to personalize advertising, recommendations and experiences, which could inadvertently expose and share sensitive data with unauthorized 3rd parties.

#### **Impact:**

Users will not receive Microsoft spotlight experiences or recommendations.

#### **Audit:**

Navigate to the UI Path articulated in the Remediation section and confirm it is set as prescribed. This group policy setting is backed by the following registry location which should be set to 0.

```
HKEY_LOCAL_MACHINE\SOFTWARE\Policies\Microsoft\Edge:SpotlightExperiencesAndRe
commendationsEnabled
```
#### **Remediation:**

To establish the recommended configuration via GP, set the following UI path to Disabled:

Computer Configuration\Policies\Administrative Templates\Microsoft Edge\Content settings\Choose whether users can receive customized background images and text, suggestions, notifications, and tips for Microsoft services

**Note:** This Group Policy path may not exist by default. It is provided by the Group Policy template MSEdge.admx/adml that can be downloaded from: **Download Microsoft Edge for** [Business -](https://www.microsoft.com/en-us/edge/business/download) Microsoft.

#### **Default Value:**

Enabled. (Spotlight experiences and recommendations are turned on.)

#### **References:**

1. [https://support.microsoft.com/en-us/microsoft-edge/microsoft-edge-browsing](https://support.microsoft.com/en-us/microsoft-edge/microsoft-edge-browsing-activity-for-personalized-advertising-and-experiences)[activity-for-personalized-advertising-and-experiences](https://support.microsoft.com/en-us/microsoft-edge/microsoft-edge-browsing-activity-for-personalized-advertising-and-experiences)

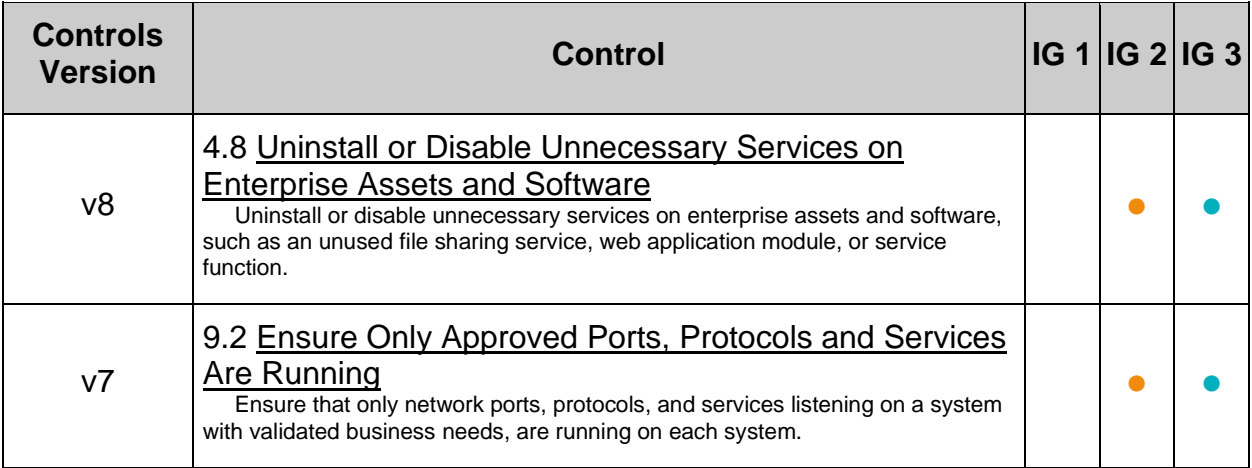

## <span id="page-22-0"></span>*1.3.3 (L1) Ensure 'Control use of insecure content exceptions' is set to 'Enabled: Do not allow any site to load mixed content' (Automated)*

#### **Profile Applicability:**

• Level 1 (L1) - Corporate/Enterprise Environment (general use)

#### **Description:**

This policy setting allows for the configuration for users to add exceptions to allow mixed content for specific sites.

Policy options settings:

Blockinsecurecontent(2) =  $Do$  not allow any site to load mixed content

Allowexceptionsinsecurecontent (3) = Allow users to add exceptions to allow mixed content

**Note:** This policy can be overridden for specific URL patterns using the *insecurecontentAllowedForUrls (Allow insecure content on specified sites)* and *insecurecontentBlockedForUrls (Block insecure content on specified sites) policies*.

The recommended state for this setting is: Enabled: Do not allow any site to load mixed content

#### **Rationale:**

Allowing mixed (secure / insecure) content from a site can lead to malicious content being loaded. Mixed content occurs if the initial request is secure over HTTPS, but HTTPS and HTTP content is subsequently loaded to display the web page. HTTPS content is secure. HTTP content is insecure.

#### **Impact:**

Users will not be able to add exceptions for mix content webpages.

#### **Audit:**

Navigate to the UI Path articulated in the Remediation section and confirm it is set as prescribed. This group policy setting is backed by the following registry location which should be set to 2:

HKEY\_LOCAL\_MACHINE\SOFTWARE\Policies\Microsoft\Edge:DefaultinsecurecontentSet ting

#### **Remediation:**

To establish the recommended configuration via Group Policy, set the following UI path to Enabled: Do not allow any site to load mixed content:

Computer Configuration\Polices\Administrative Templates\Microsoft Edge\content settings\Do not allow any site to load mixed content

#### **Default Value:**

Enabled. (Users will be allowed to add exceptions to allow blockable mixed content and disable autoupgrades for optionally blockable mixed content.)

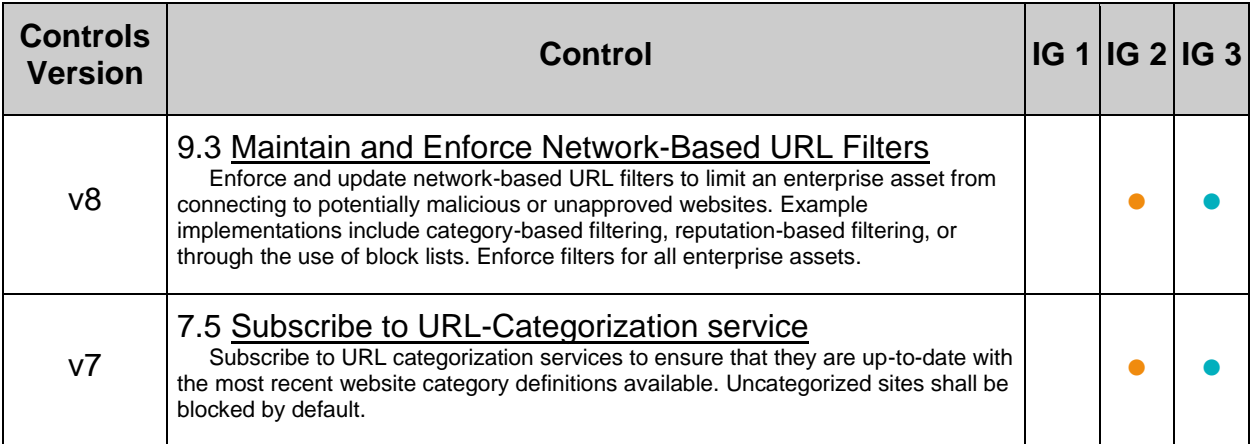

## <span id="page-24-0"></span>*1.3.4 (L2) Ensure 'Control use of JavaScript JIT' is set to 'Disabled' (Automated)*

#### **Profile Applicability:**

• Level 2 (L2) - High Security/Sensitive Data Environment (limited functionality)

#### **Description:**

This policy setting specifies whether Microsoft Edge will run the v8 JavaScript engine with JIT (Just In Time) compiler. JIT is a complex pipeline of processes used to optimize JavaScript code for performance.

**Note:** This policy can be overridden for specific URL patterns using the *JavaScriptJitAllowedForSites (Allow JavaScript to use JIT on these sites)* and *JavaScriptJitBlockedForSites (Block JavaScript from using JIT on these sites)* policies.

The recommended state for this setting is: Disabled.

#### **Rationale:**

Microsoft's research has revealed that attackers usually target the JavaScript engine called "Just-In-Time (JIT) compilation" to hack web browsers. Disabling the JavaScript just-in-time (JIT) compiler prevents attackers from hacking into systems that Microsoft Edge uses.

#### **Impact:**

Disabling the JavaScript JIT will mean that Microsoft Edge may render web content more slowly, and may also disable parts of JavaScript including WebAssembly. Users may experience slower rendering of web content.

#### **Audit:**

Navigate to the UI Path articulated in the Remediation section and confirm it is set as prescribed. This group policy setting will have **no registry value** (the key will not exist) if it is set to Disabled:

```
HKEY_LOCAL_MACHINE\SOFTWARE\Policies\Microsoft\Edge:DefaultJavaScriptJitSetti
ng
```
#### **Remediation:**

To establish the recommended configuration via GP, set the following UI path to Disabled:

Computer Configuration\Policies\Administrative Templates\Microsoft Edge\Content Settings\Control use of JavaScript JIT

**Note:** This Group Policy path may not exist by default. It is provided by the Group Policy template MSEdge.admx/adml that can be downloaded from: **Download Microsoft Edge for** [Business -](https://www.microsoft.com/en-us/edge/business/download) Microsoft.

#### **Default Value:**

Enabled.

#### **References:**

1. [https://www.onmsft.com/news/microsoft-edges-super-duper-secure-mode](https://www.onmsft.com/news/microsoft-edges-super-duper-secure-mode-addresses-javascript-vulnerabilities-in-a-brand-new-way)[addresses-javascript-vulnerabilities-in-a-brand-new-way](https://www.onmsft.com/news/microsoft-edges-super-duper-secure-mode-addresses-javascript-vulnerabilities-in-a-brand-new-way)

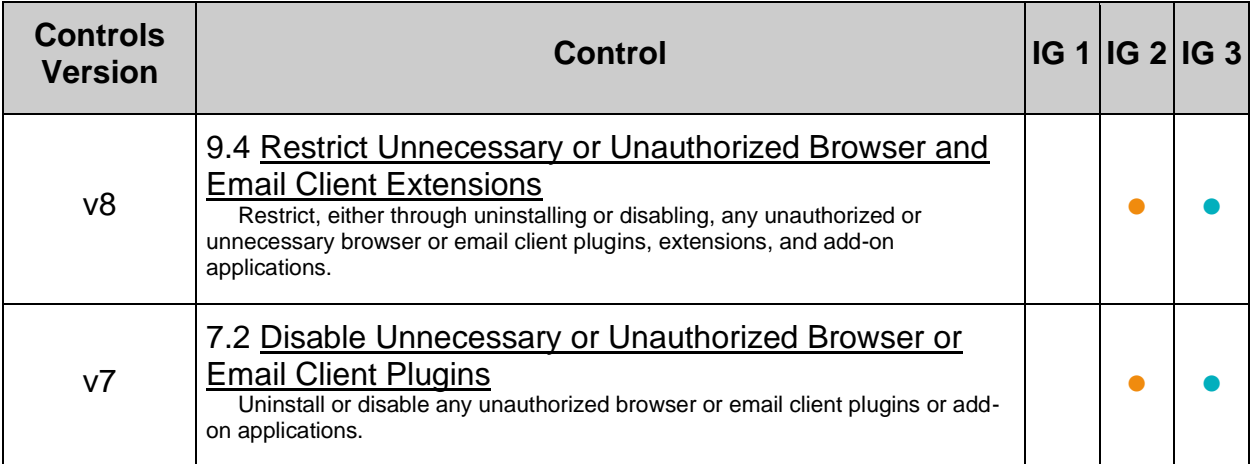

<span id="page-26-0"></span>*1.3.5 (L2) Ensure 'Control use of the File System API for reading' is set to 'Enabled: Don't allow any site to request read access to files and directories' (Automated)*

#### **Profile Applicability:**

• Level 2 (L2) - High Security/Sensitive Data Environment (limited functionality)

#### **Description:**

This policy setting determines whether websites can ask for read access to the host operating system´s file system using the File System API.

Policy options mapping:

BlockFileSystemRead (2) = Don't allow any site to request read access to files and directories via the File System API

AskFileSystemRead (3) = Allow sites to ask the user to grant read access to files and directories via the File System API

The recommended state for this setting is: Enabled: Don't allow any site to request read access to files and directories.

#### **Rationale:**

There is a large category of attack vectors that are opened up by allowing web applications access to files. By setting this policy to Enabled: Don't allow any site to request read access to files and directories implements additional protections to safeguard against accidental sharing of sensitive information contained in locals files.

#### **Impact:**

Users with creative roles that require the File System API access permission to read files for photo, video, and text editors or for creating integrated development environments will need additional permissions granted based on their role.

#### **Audit:**

Navigate to the UI Path articulated in the Remediation section and confirm it is set as prescribed. This group policy setting is backed by the following registry location which should be set to 2.

HKEY\_LOCAL\_MACHINE\SOFTWARE\Policies\Microsoft\Edge:DefaultFileSystemReadGuar dSetting

#### **Remediation:**

To establish the recommended configuration via GP, set the following UI path to

Enabled: Don't allow any site to request read access to files and directories:

Computer Configuration\Policies\Administrative Templates\Microsoft Edge\Content settings\Control use of the File System API for reading

**Note:** This Group Policy path may not exist by default. It is provided by the Group Policy template MSEdge.admx/adml that can be downloaded from: Download Microsoft Edge for [Business -](https://www.microsoft.com/en-us/edge/business/download) Microsoft.

#### **Default Value:**

 $AskFilesystemRead (3) =$  Allow sites to ask the user to grant read access to files and directories via the File System API. (Websites can ask for access. Users can change this setting.)

#### **References:**

1. [https://docs.microsoft.com/en-us/microsoft-edge/progressive-web-apps](https://docs.microsoft.com/en-us/microsoft-edge/progressive-web-apps-chromium/how-to/handle-files)[chromium/how-to/handle-files](https://docs.microsoft.com/en-us/microsoft-edge/progressive-web-apps-chromium/how-to/handle-files)

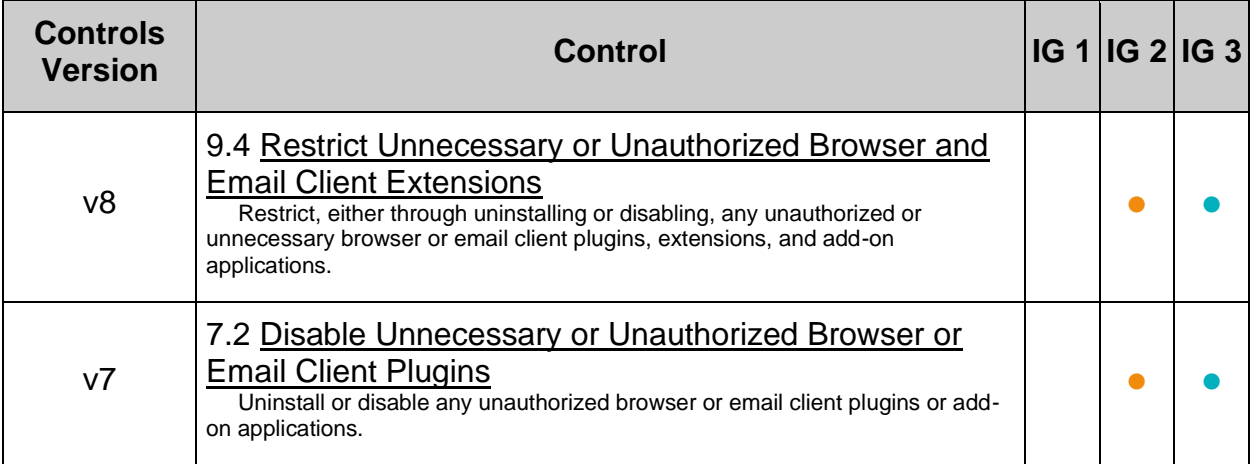

<span id="page-28-0"></span>*1.3.6 (L1) Ensure 'Control use of the File System API for writing' is set to 'Enabled: Don't allow any site to request write access to files and directories' (Automated)*

#### **Profile Applicability:**

• Level 1 (L1) - Corporate/Enterprise Environment (general use)

#### **Description:**

This policy setting specifies whether websites can ask for write access to the host operating system´s filesystem using the File System API. By default websites can ask for access. Users can change this setting. By setting this policy to (2), access is denied.

Policy options mapping:

```
BlockFileSystemWrite (2) = Don't allow any site to request write access to files and
directories
```
 $AskFilesystemWrite (3) =$  Allow sites to ask the user to grant write access to files and directories

The recommended state for this setting is: Enabled: Don't allow any site to request write access to files and directories.

#### **Rationale:**

There is a large category of attack vectors that are opened up by allowing web applications access to files. By setting this policy to Enabled: Don't allow any site to request write access to files and directories implements additional protection to safeguard against accidental sharing of sensitive information contained in locals files.

#### **Impact:**

Users with creative roles that require the File System API access permission to write files for photo, video, and text editors or for creating integrated development environments will need additional permissions granted based on their role.

#### **Audit:**

Navigate to the UI Path articulated in the Remediation section and confirm it is set as prescribed. This group policy setting is backed by the following registry location which should be set to 2.

```
HKEY_LOCAL_MACHINE\SOFTWARE\Policies\Microsoft\Edge:DefaultFileSystemWriteGua
rdSetting
```
#### **Remediation:**

To establish the recommended configuration via GP, set the following UI path to Enabled: Don't allow any site to request write access to files and directories:

Computer Configuration\Policies\Administrative Templates\Microsoft Edge\Content settings\Control use of the File System API for writing

**Note:** This Group Policy path may not exist by default. It is provided by the Group Policy template MSEdge.admx/adml that can be downloaded from: Download Microsoft Edge for [Business -](https://www.microsoft.com/en-us/edge/business/download) Microsoft.

#### **Default Value:**

 $AskFilesystemWrite (3) =$  Allow sites to ask the user to grant write access to files and directories

#### **References:**

1. [https://docs.microsoft.com/en-us/microsoft-edge/progressive-web-apps](https://docs.microsoft.com/en-us/microsoft-edge/progressive-web-apps-chromium/how-to/handle-files)[chromium/how-to/handle-files](https://docs.microsoft.com/en-us/microsoft-edge/progressive-web-apps-chromium/how-to/handle-files)

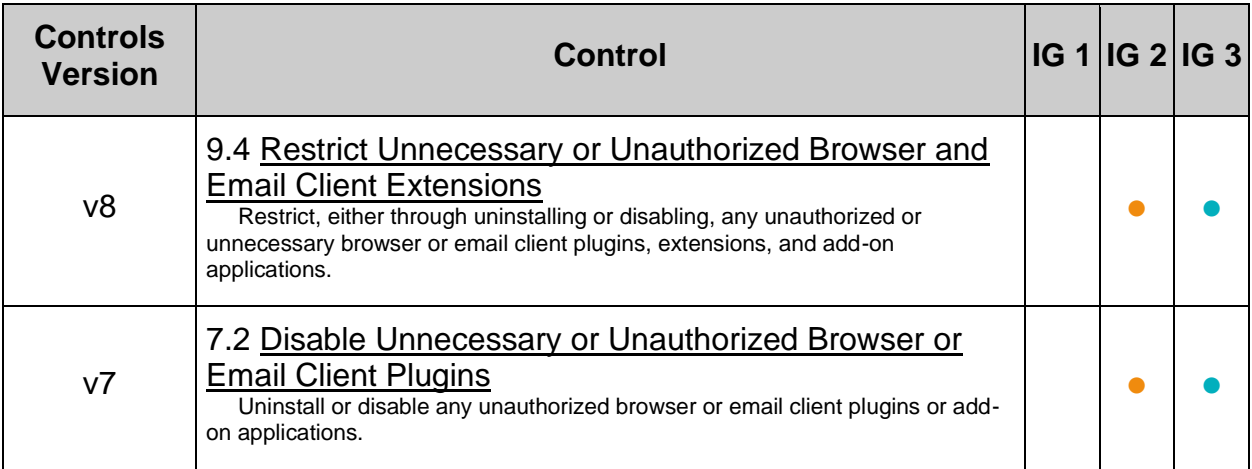

## <span id="page-30-0"></span>*1.3.7 (L2) Ensure 'Control use of the Web Bluetooth API' is set to 'Enabled: Do not allow any site to request access to Bluetooth' (Automated)*

#### **Profile Applicability:**

• Level 2 (L2) - High Security/Sensitive Data Environment (limited functionality)

#### **Description:**

This policy setting controls whether websites can access connected Bluetooth devices.

The recommended state for this setting is: Enabled: Do not allow any site to request access to Bluetooth devices via the Web Bluetooth API.

#### **Rationale:**

Web Bluetooth could potentially be used for attacks that may bypass other controls regarding connected Bluetooth hardware including microphones, cameras, and other devices which information could be gathered from or inappropriately utilzed.

#### **Impact:**

Websites will be unable to utilize connected Bluetooth devices via the API, this includes web cameras, microphones, and other USB devices.

#### **Audit:**

Navigate to the UI Path articulated in the Remediation section and confirm it is set as prescribed. This group policy setting is backed by the following registry location which should be set to 2.

HKEY\_LOCAL\_MACHINE\SOFTWARE\Policies\Microsoft\Edge:DefaultWebBluetoothGuardS etting

#### **Remediation:**

To establish the recommended configuration via GP, set the following UI path to Enabled: Do not allow any site to request access to Bluetooth devices via the Web Bluetooth API:

```
Computer Configuration\Policies\Administrative Templates\Microsoft 
Edge\Content settings\Control use of the Web Bluetooth API
```
**Note:** This Group Policy path may not exist by default. It is provided by the Group Policy template MSEdge.admx/adml that can be downloaded from Microsoft [here.](https://www.microsoft.com/en-us/edge/business/download)

#### **Default Value:**

Enabled - Users will be asked whether websites can access any Bluetooth device. Users may change this setting.

#### **References:**

1. [https://docs.microsoft.com/DeployEdge/microsoft-edge](https://docs.microsoft.com/DeployEdge/microsoft-edge-policies#defaultwebbluetoothguardsetting)[policies#defaultwebbluetoothguardsetting](https://docs.microsoft.com/DeployEdge/microsoft-edge-policies#defaultwebbluetoothguardsetting)

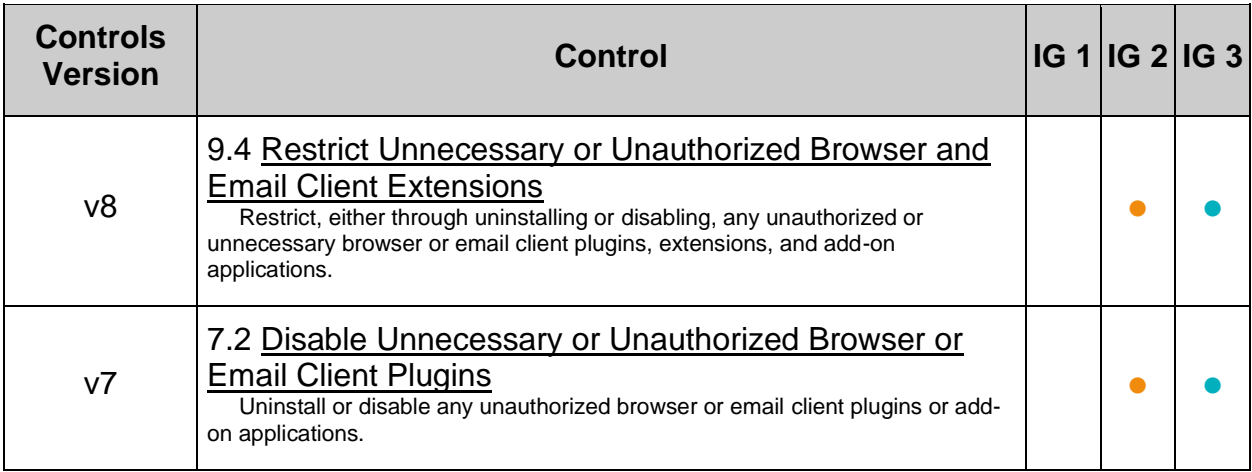

## <span id="page-32-0"></span>*1.3.8 (L2) Ensure 'Control use of the WebHID API' is set to 'Enabled: Do not allow any site to request access to HID devices via the WebHID API' (Automated)*

#### **Profile Applicability:**

• Level 2 (L2) - High Security/Sensitive Data Environment (limited functionality)

#### **Description:**

This policy setting determines whether a website is able to ask for access to use the WebHID API. The WebHID API allows websites to access alternative auxiliary keyboards and exotic gamepads.

The recommended state for this setting is: Enabled: Do not allow any site to request access to HID devices via the WebHID API.

#### **Rationale:**

Disabling the WebHID API prevents HID peripherals from exposing powerful functionality that should not be made accessible to the page without explicit consent. For instance, a HID peripheral may have sensors that allow it to collect information about its surroundings; a device may store private information that should not be revealed or overwritten. Operating systems typically do not restrict access to HID devices from applications, and this access can occasionally be abused to damage the device or corrupt the data stored on it.

#### **Impact:**

WebHID describes a wide array of devices that could be supported through HID, including virtual reality controls, flight simulators, medical equipment, and more. Disabling WebHID would require additional drivers or modification to enable support for approved devices.

#### **Audit:**

Navigate to the UI Path articulated in the Remediation section and confirm it is set as prescribed. This group policy setting is backed by the following registry location which should be set to 2.

HKEY\_LOCAL\_MACHINE\SOFTWARE\Policies\Microsoft\Edge:DefaultWebHidGuardSetting

#### **Remediation:**

To establish the recommended configuration via GP, set the following UI path to Enabled: Do not allow any site to request access to HID devices via the WebHID API:

Computer Configuration\Policies\Administrative Templates\Microsoft Edge\Content settings\Control use of the WebHID API

**Note:** This Group Policy path may not exist by default. It is provided by the Group Policy template MSEdge.admx/adml that can be downloaded from: Download Microsoft Edge for [Business -](https://www.microsoft.com/en-us/edge/business/download) Microsoft.

#### **Default Value:**

Allow site to ask the user to grant access to a HID device.

#### **References:**

1. [https://docs.microsoft.com/en-us/deployedge/microsoft-edge](https://docs.microsoft.com/en-us/deployedge/microsoft-edge-policies#defaultwebhidguardsetting)[policies#defaultwebhidguardsetting](https://docs.microsoft.com/en-us/deployedge/microsoft-edge-policies#defaultwebhidguardsetting)

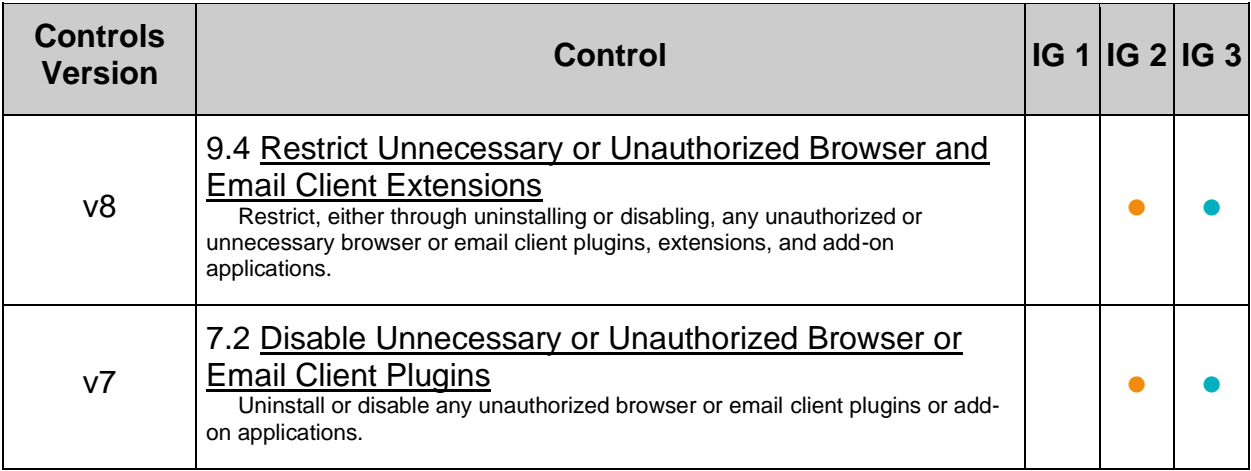

## <span id="page-34-0"></span>*1.3.9 (L1) Ensure 'Default geolocation setting' is set to 'Enabled: Don't allow any site to track users physical location' (Automated)*

#### **Profile Applicability:**

• Level 1 (L1) - Corporate/Enterprise Environment (general use)

#### **Description:**

This policy setting controls whether a users' physical location can be tracked by websites.

The recommended state for this setting is: Enabled: Don't allow any site to track users' physical location.

#### **Rationale:**

Geolocation should not be shared with websites to ensure protection of the users privacy regarding location. Additionally location information could lead to clues regarding the users network infrastructure surrounding the device they are utilizing.

#### **Impact:**

Location information will not be shared with websites in Microsoft Edge. This could have an affect on websites that utilize this information for customized content.

#### **Audit:**

Navigate to the UI Path articulated in the Remediation section and confirm it is set as prescribed. This group policy setting is backed by the following registry location which should be set to 2.

HKEY\_LOCAL\_MACHINE\SOFTWARE\Policies\Microsoft\Edge:DefaultGeolocationSetting

#### **Remediation:**

To establish the recommended configuration via GP, set the following UI path to Enabled: Don't allow any site to track users' physical location:

Computer Configuration\Policies\Administrative Templates\Microsoft Edge\Content settings\Default geolocation setting

**Note:** This Group Policy path may not exist by default. It is provided by the Group Policy template MSEdge.admx/adml that can be downloaded from Microsoft [here.](https://www.microsoft.com/en-us/edge/business/download)

#### **Default Value:**

Enabled. (Ask whenever a site wants to track users physical location.)

#### **References:**

1. [https://docs.microsoft.com/DeployEdge/microsoft-edge](https://docs.microsoft.com/DeployEdge/microsoft-edge-policies#defaultgeolocationsetting)[policies#defaultgeolocationsetting](https://docs.microsoft.com/DeployEdge/microsoft-edge-policies#defaultgeolocationsetting)
# **1.4 Default search provider**

This section is intentionally blank and exists to ensure the structure of the Microsoft Edge benchmarks is consistent.

This Group Policy section is provided by the Group Policy template MSEdge.admx/adml that is included with the Microsoft Edge v85 Administrative Templates (or newer).

# **1.5 Experimentation**

This section contains recommendations for Microsoft Edge Experimentation settings.

This Group Policy section is provided by the Group Policy template MSEdge.admx/adml that is included with the Microsoft Edge v93 Administrative Templates (or newer).

# *1.5.1 (L1) Ensure 'Configure users ability to override feature flags' is set to 'Enabled: Prevent users from overriding feature flags' (Automated)*

# **Profile Applicability:**

• Level 1 (L1) - Corporate/Enterprise Environment (general use)

# **Description:**

This policy setting configures users ability to override state of feature flags. Feature flags are settings a team can define that indicate whether a given set of features is visible in the user experience and/or invoked within the functionality.

The recommended state for this setting is: Enabled: Prevent users from overriding feature flags.

### **Rationale:**

Users ability to enter commands and to override programs should be limited at the CLI in order to prevent users from altering systems configurations. Additionally, Feature flags are not necessary for users, as they are used by the DevOps team during the development and experimental process.

### **Impact:**

It can be risky for experimental features to be allowed in an enterprise managed environment because this can introduce bugs and security holes into systems, making it easier for an attacker to gain access. It is generally preferred to only use productionready features.

### **Audit:**

Navigate to the UI Path articulated in the Remediation section and confirm it is set as prescribed. This group policy setting is backed by the following registry location which should be set to 0.

```
HKEY_LOCAL_MACHINE\SOFTWARE\Policies\Microsoft\Edge:FeatureFlagoverridesContr
ol
```
### **Remediation:**

To establish the recommended configuration via GP, set the following UI path to Enabled: Prevent users from overriding feature flags:

Computer Configuration\Policies\Administrative Templates\Microsoft Edge\Experimentation\Configure users ability to override feature flags

**Note:** This Group Policy path may not exist by default. It is provided by the Group Policy template MSEdge.admx/adml that can be downloaded from: Download Microsoft Edge for [Business -](https://www.microsoft.com/en-us/edge/business/download) Microsoft.

## **Default Value:**

Allow users to override feature flags.

#### **References:**

1. [https://docs.microsoft.com/en-us/devops/operate/progressive-experimentation](https://docs.microsoft.com/en-us/devops/operate/progressive-experimentation-feature-flags)[feature-flags](https://docs.microsoft.com/en-us/devops/operate/progressive-experimentation-feature-flags)

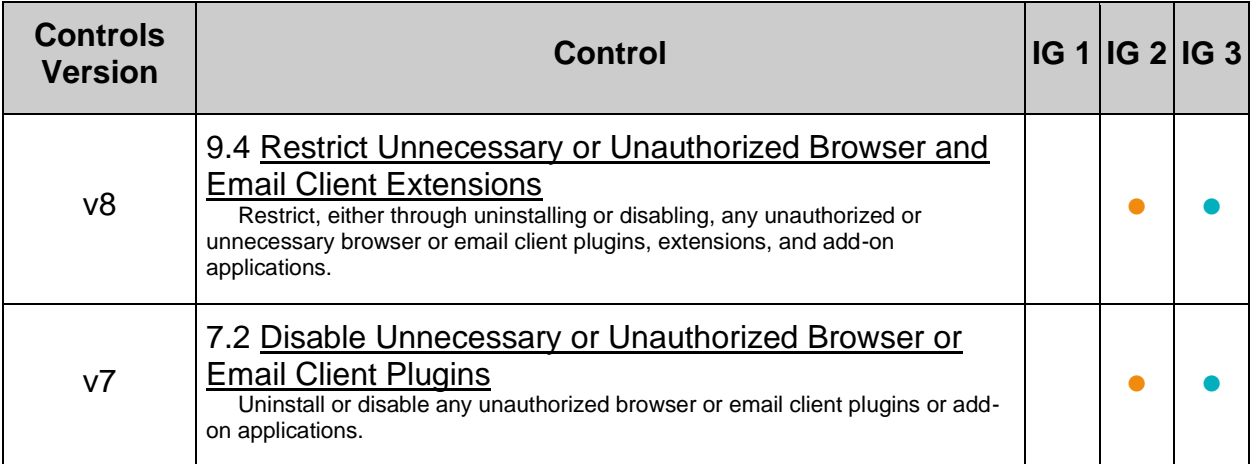

# **1.6 Extensions**

This section contains recommendations for Microsoft Edge Extensions settings.

This Group Policy section is provided by the Group Policy template MSEdge.admx/adm1 that is included with the Microsoft Edge v85 Administrative Templates (or newer).

# *1.6.1 (L2) Ensure 'Configure extension management settings' is set to 'Enabled: \*' (Automated)*

# **Profile Applicability:**

• Level 2 (L2) - High Security/Sensitive Data Environment (limited functionality)

# **Description:**

This policy setting controls extension management settings for Microsoft Edge, including any controlled by existing extension-related policies. This policy supersedes any legacy policies that might be set.

**NOTE:** This policy maps an extension ID or an update URL to its specific setting only. A default configuration can be set for the special ID "\*", which applies to all extensions without a custom configuration in this policy. With an update URL, configuration applies to extensions with the exact update URL stated in the extension manifest. If the *override\_update\_url* flag is set to true, the extension is installed and updated using the update URL specified in the *ExtensionInstallForcelist (Control which extensions are installed silently)* policy or in *update\_url* field in this policy. The flag *override\_update\_url* is ignored if the *update\_url* is the Edge Add-ons website update URL.

**Note #2:** For more granular control the *ExtensionInstallForcelist* and *ExtensionInstallAllowlist (Allow specific extensions to be installed)* to allow or force install of specific extensions even if the store is blocked using the JSON in the the example.

{"update\_url:https://clients2.google.com/service/update2/crx":{"installation\_mode":"block ed"}}

For more details, check out the detailed guide to *ExtensionSettings* policy available at the following [link.](https://go.microsoft.com/fwlink/?linkid=2161555)

The recommended state for this setting is:  $Enabled: *$ .

# **Rationale:**

Blocking extensions that could potentially allow remote control of the system through the browser is a good security practice. If there are extensions needed for securing the browser or for enterprise use these can be enabled by configuring either the setting *Allow specific extensions to be installed*.

# **Impact:**

Any installed extension will be removed unless it is specified on the extension allowlist, if an organization is using any approved password managers ensure that the extension is added to the allowlist.

# **Audit:**

Navigate to the UI Path articulated in the Remediation section and confirm it is set as prescribed. This group policy setting is backed by the following registry location which should be set to \*:

HKEY\_LOCAL\_MACHINE\SOFTWARE\Policies\Microsoft\Edge:ExtensionSettings

#### **Remediation:**

To establish the recommended configuration via Group Policy, set the following UI path to Enabled: \*:

```
Computer Configuration\Polices\Administrative Templates\Microsoft 
Edge\Extensions\Configure extension management settings
```
#### **Default Value:**

Not configured.

#### **References:**

1. <https://go.microsoft.com/fwlink/?linkid=2161555>

#### **Additional Information:**

**Note:** For Windows instances not joined to a Microsoft Active Directory domain and macOS instances not managed via MDM or joined to a domain via MCX, forced installation is limited to apps and extensions listed in the Microsoft Edge Add-ons website.

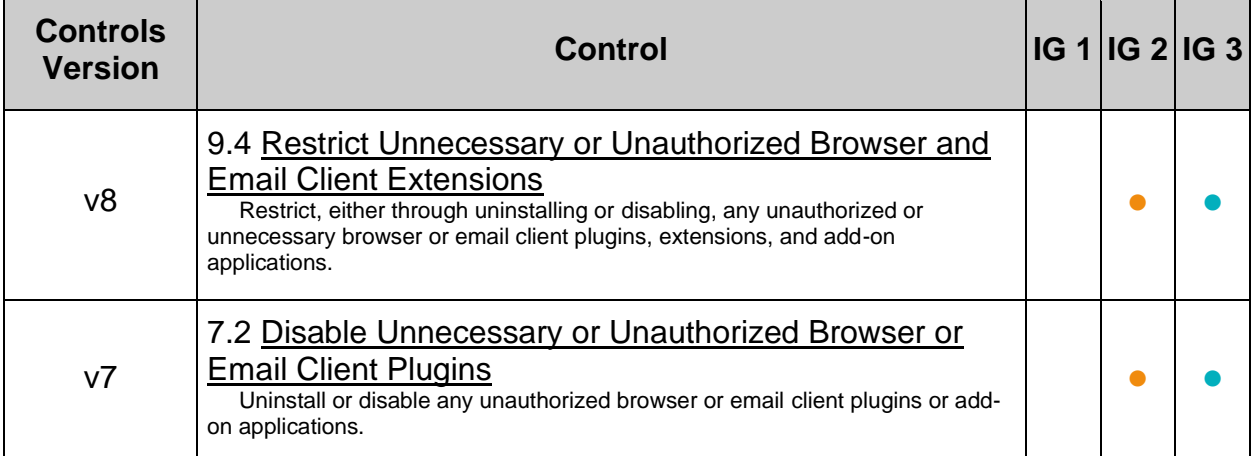

# **1.7 HTTP authentication**

This section contains recommendations for Microsoft Edge HTTP authentication settings.

This Group Policy section is provided by the Group Policy template MSEdge.admx/adml that is included with the Microsoft Edge v85 Administrative Templates (or newer).

# *1.7.1 (L1) Ensure 'Allow Basic authentication for HTTP' is set to 'Disabled' (Automated)*

# **Profile Applicability:**

• Level 1 (L1) - Corporate/Enterprise Environment (general use)

# **Description:**

This policy setting determines if Basic authentication receives challenges over nonsecure HTTP. Basic authentication is a non-secure authentication method that relies on sending the username and password to the server in plaintext.

**Note:** This policy setting is ignored (and Basic is always forbidden) if the *AuthSchemes (Supported authentication schemes)* policy is set and does not include Basic.

The recommended state for this setting is Disabled.

## **Rationale:**

Basic authentication is less robust than other authentication methods available because credentials including passwords are transmitted in plain text. An attacker who is able to capture these credentials in plain text can gain access to the system.

#### **Impact:**

Non-secure HTTP requests from the Basic authentication scheme are blocked, and only secure HTTPS is allowed.

### **Audit:**

Navigate to the UI Path articulated in the Remediation section and confirm it is set as prescribed. This group policy setting is backed by the following registry location which should be set to 0.

HKEY\_LOCAL\_MACHINE\SOFTWARE\Policies\Microsoft\Edge:BasicAuthOverHttpEnabled

### **Remediation:**

To establish the recommended configuration via GP, set the following UI path to Disabled:

Computer Configuration\Policies\Administrative Templates\Microsoft Edge\HTTP authentication\Allow Basic authentication for HTTP

**Note:** This Group Policy path may not exist by default. It is provided by the Group Policy template MSEdge.admx/adml that can be downloaded from Microsoft [here.](https://www.microsoft.com/en-us/edge/business/download)

### **Default Value:**

Enabled. (Basic authentication challenges received over non-secure HTTP will be allowed.)

1. [https://techcommunity.microsoft.com/t5/microsoft-security-baselines/security](https://techcommunity.microsoft.com/t5/microsoft-security-baselines/security-baseline-for-microsoft-edge-version-88/ba-p/2094443#:~:text=A%20new%20Microsoft%20Edge%20security,from%20the%20Security%20Compliance%20Toolkit.&text=HTTP%20Basic%20Authentication%20is%20a,server%20in%20plaintext%20(base64).)[baseline-for-microsoft-edge-version-88/ba](https://techcommunity.microsoft.com/t5/microsoft-security-baselines/security-baseline-for-microsoft-edge-version-88/ba-p/2094443#:~:text=A%20new%20Microsoft%20Edge%20security,from%20the%20Security%20Compliance%20Toolkit.&text=HTTP%20Basic%20Authentication%20is%20a,server%20in%20plaintext%20(base64).)[p/2094443#:~:text=A%20new%20Microsoft%20Edge%20security,from%20the%](https://techcommunity.microsoft.com/t5/microsoft-security-baselines/security-baseline-for-microsoft-edge-version-88/ba-p/2094443#:~:text=A%20new%20Microsoft%20Edge%20security,from%20the%20Security%20Compliance%20Toolkit.&text=HTTP%20Basic%20Authentication%20is%20a,server%20in%20plaintext%20(base64).) [20Security%20Compliance%20Toolkit.&text=HTTP%20Basic%20Authentication](https://techcommunity.microsoft.com/t5/microsoft-security-baselines/security-baseline-for-microsoft-edge-version-88/ba-p/2094443#:~:text=A%20new%20Microsoft%20Edge%20security,from%20the%20Security%20Compliance%20Toolkit.&text=HTTP%20Basic%20Authentication%20is%20a,server%20in%20plaintext%20(base64).) [%20is%20a,server%20in%20plaintext%20\(base64\).](https://techcommunity.microsoft.com/t5/microsoft-security-baselines/security-baseline-for-microsoft-edge-version-88/ba-p/2094443#:~:text=A%20new%20Microsoft%20Edge%20security,from%20the%20Security%20Compliance%20Toolkit.&text=HTTP%20Basic%20Authentication%20is%20a,server%20in%20plaintext%20(base64).)

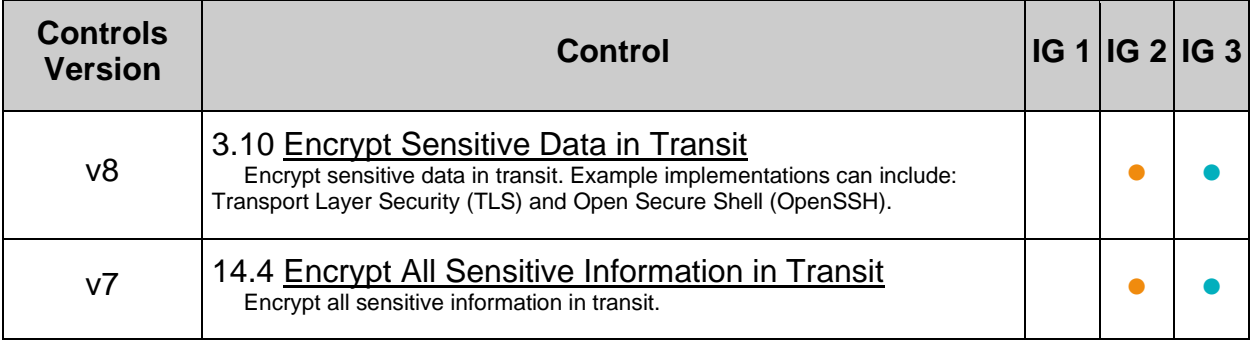

# *1.7.2 (L1) Ensure 'Allow cross-origin HTTP Basic Auth prompts' is set to 'Disabled' (Automated)*

# **Profile Applicability:**

• Level 1 (L1) - Corporate/Enterprise Environment (general use)

## **Description:**

This policy setting controls whether third-party sub-content can open a HTTP Basic Auth dialog and is typically disabled.

The recommended state for this setting is Disabled.

## **Rationale:**

This setting is typically disabled to help combat phishing attempts.

#### **Impact:**

Disabling this setting should have minimal impact to the user as it is typically disabled by default and third-party sub-content can't open a HTTP Basic Auth dialog box.

### **Audit:**

Navigate to the UI Path articulated in the Remediation section and confirm it is set as prescribed. This group policy setting is backed by the following registry location which should be set to 0.

HKEY\_LOCAL\_MACHINE\SOFTWARE\Policies\Microsoft\Edge:AllowCrossOriginAuthPromp t

### **Remediation:**

To establish the recommended configuration via GP, set the following UI path to Disabled:

Computer Configuration\Policies\Administrative Templates\Microsoft Edge\HTTP authentication\Allow cross-origin HTTP Basic Auth prompts

**Note:** This Group Policy path may not exist by default. It is provided by the Group Policy template MSEdge.admx/adml that can be downloaded from Microsoft [here.](https://www.microsoft.com/en-us/edge/business/download)

### **Default Value:**

Disabled.

### **References:**

1. [https://docs.microsoft.com/DeployEdge/microsoft-edge](https://docs.microsoft.com/DeployEdge/microsoft-edge-policies#allowcrossoriginauthprompt)[policies#allowcrossoriginauthprompt](https://docs.microsoft.com/DeployEdge/microsoft-edge-policies#allowcrossoriginauthprompt)

# *1.7.3 (L2) Ensure 'Supported authentication schemes' is set to 'Enabled: ntlm, negotiate' (Automated)*

# **Profile Applicability:**

• Level 2 (L2) - High Security/Sensitive Data Environment (limited functionality)

## **Description:**

This setting specifies what HTTP authentication methods are supported by Microsoft Edge.

The recommended setting is Enabled: ntlm, negotiate.

### **Rationale:**

Basic and Digest authentication do not provide sufficient security and can lead to submission of users password in plaintext or minimal protection (Integrated Authentication is supported for negotiate and ntlm challenges only).

#### **Impact:**

Any sites that utilizes Basic or Digest Authentication will be impacted. Sites will need to be reconfigured to support a more secure form of authentication.

### **Audit:**

Navigate to the UI Path articulated in the Remediation section and confirm it is set as prescribed. This group policy setting is backed by the following registry location which should be set to ntlm, negotiate.

HKEY\_LOCAL\_MACHINE\SOFTWARE\Policies\Microsoft\Edge:AuthSchemes

### **Remediation:**

To establish the recommended configuration via GP, set the following UI path to Enabled: ntlm, negotiate:

Computer Configuration\Policies\Administrative Templates\Microsoft Edge\HTTP authentication\Supported authentication schemes

**Note:** This Group Policy path may not exist by default. It is provided by the Group Policy template MSEdge.admx/adml that can be downloaded from Microsoft [here.](https://www.microsoft.com/en-us/edge/business/download)

### **Default Value:**

Enabled. (The following schemes will be used: basic, digest, ntlm, and negotiate.)

- 1. <https://docs.microsoft.com/DeployEdge/microsoft-edge-policies#authschemes>
- 2. <https://www.chromium.org/developers/design-documents/http-authentication>

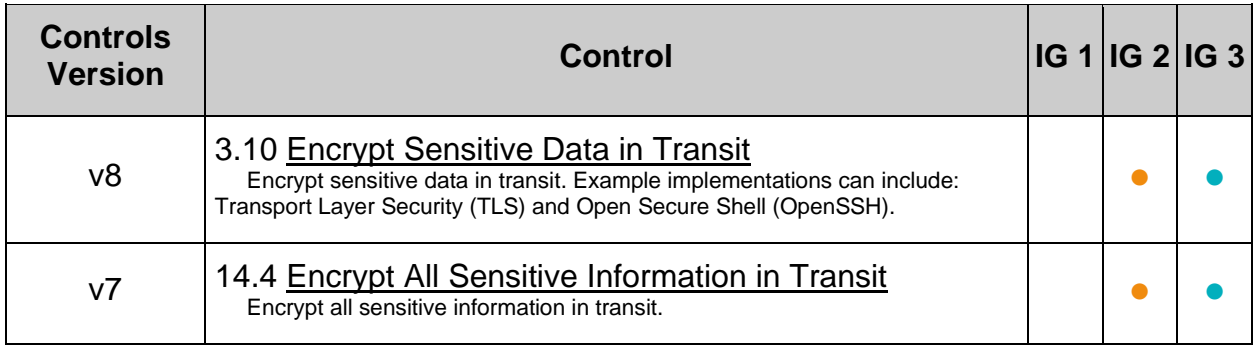

# **1.8 Identity and sign-in**

This section is intentionally blank and exists to ensure the structure of the Microsoft Edge benchmarks is consistent.

This Group Policy section is provided by the Group Policy template  $MSEdge.admx/adm1$ that is included with the Microsoft Edge v93 Administrative Templates (or newer).

# **1.9 Kiosk Mode settings**

This section contains recommendations for Microsoft Edge Kiosk Mode settings.

This Group Policy section is provided by the Group Policy template  $MSEdge$ .  $adm \times /adm$ that is included with the Microsoft Edge v87 Administrative Templates (or newer).

# **1.10 Manageability**

This section is intentionally blank and exists to ensure the structure of the Microsoft Edge benchmarks is consistent.

This Group Policy section is provided by the Group Policy template MSEdge.admx/adml that is included with the Microsoft Edge v85 Administrative Templates (or newer).

# **1.11 Native Messaging**

This section is intentionally blank and exists to ensure the structure of the Microsoft Edge benchmarks is consistent.

This Group Policy section is provided by the Group Policy template MSEdge.admx/adml that is included with the Microsoft Edge v85 Administrative Templates (or newer).

# **1.12 Other**

This section is intentionally blank and exists to ensure the structure of the Microsoft Edge benchmarks is consistent.

This Group Policy section is provided by the Group Policy template MSEdge.admx/adml that is included with the Microsoft Edge v100 Administrative Templates (or newer).

# **1.13 Password manager and protection**

This section contains recommendations for Microsoft Edge Password manager and protection settings.

This Group Policy section is provided by the Group Policy template MSEdge.admx/adml that is included with the Microsoft Edge v85 Administrative Templates (or newer).

# *1.13.1 (L1) Ensure 'Enable saving passwords to the password manager' is set to 'Disabled' (Automated)*

# **Profile Applicability:**

• Level 1 (L1) - Corporate/Enterprise Environment (general use)

## **Description:**

This policy setting enables or disables the ability for users to save their passwords in Microsoft Edge.

The recommended state for this setting is Disabled.

### **Rationale:**

Saving passwords in Edge could lead to a users web passwords being breached if an attacker were to gain access to their web browser especially in the case of an unattended and unlocked workstation.

#### **Impact:**

Users will be unable to utilize the Microsoft Edge built-in password manager.

#### **Audit:**

Navigate to the UI Path articulated in the Remediation section and confirm it is set as prescribed. This group policy setting is backed by the following registry location which should be set to 0.

HKEY\_LOCAL\_MACHINE\SOFTWARE\Policies\Microsoft\Edge:PasswordManagerEnabled

### **Remediation:**

To establish the recommended configuration via GP, set the following UI path to Disabled:

```
Computer Configuration\Policies\Administrative Templates\Microsoft 
Edge\Password manager and protection\Enable saving passwords to the password 
manager
```
**Note:** This Group Policy path may not exist by default. It is provided by the Group Policy template MSEdge.admx/adml that can be downloaded from Microsoft [here.](https://www.microsoft.com/en-us/edge/business/download)

### **Default Value:**

Enabled. (The user can change this setting.)

1. [https://docs.microsoft.com/DeployEdge/microsoft-edge](https://docs.microsoft.com/DeployEdge/microsoft-edge-policies#passwordmanagerenabled)[policies#passwordmanagerenabled](https://docs.microsoft.com/DeployEdge/microsoft-edge-policies#passwordmanagerenabled)

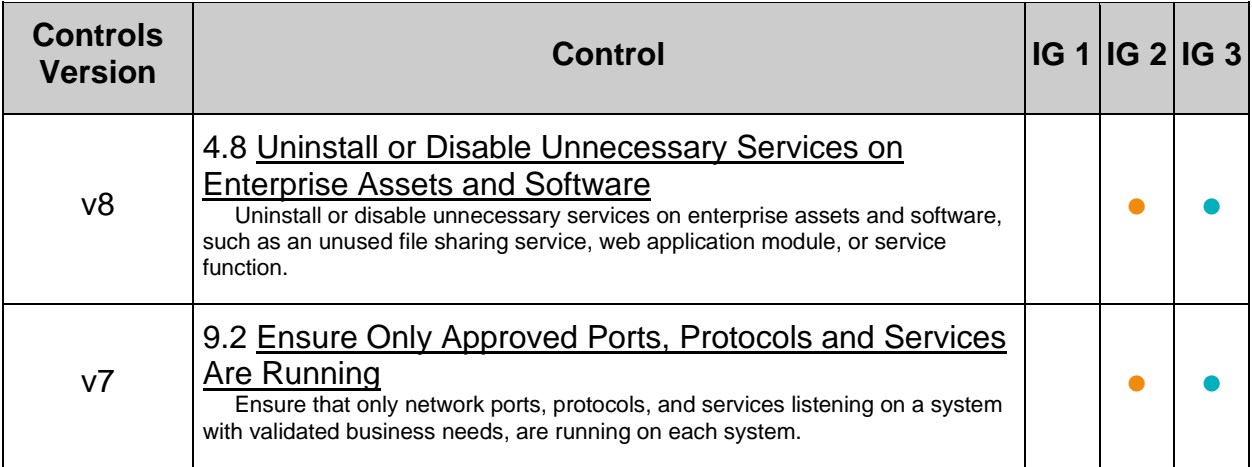

# **1.14 Performance**

This section is intentionally blank and exists to ensure the structure of the Microsoft Edge benchmarks is consistent.

This Group Policy section is provided by the Group Policy template MSEdge.admx/adml that is included with the Microsoft Edge v88 Administrative Templates (or newer).

# *1.14.1 (L1) Ensure 'Enable startup boost' is set to 'Disabled' (Automated)*

# **Profile Applicability:**

• Level 1 (L1) - Corporate/Enterprise Environment (general use)

## **Description:**

This policy setting allows Microsoft Edge processes to start at OS sign-in and restart in background after the last browser window is closed.

If Microsoft Edge is running in background mode, the browser might not close when the last window is closed and the browser won´t be restarted in background when the window closes. See the *BackgroundModeEnabled (Continue running background apps after Microsoft Edge closes)* policy for information about what happens after configuring Microsoft Edge background mode behavior.

**Note:** The startup boost policy may initially be configured off or on by the user; the user can configure its behavior in edge://settings/system.

The recommended state for this setting is: Disabled.

### **Rationale:**

Allowing processes from the browser to run in the background could allow a malicious script or code to continue running once the browser windows has been closed.

### **Impact:**

Users will experience normal browser start-up times which may seem slow in comparison to Startup boost.

### **Audit:**

Navigate to the UI Path articulated in the Remediation section and confirm it is set as prescribed. This group policy setting is backed by the following registry location which should be set to 0.

HKEY\_LOCAL\_MACHINE\SOFTWARE\Policies\Microsoft\Edge:StartupBoostEnabled

## **Remediation:**

To establish the recommended configuration via GP, set the following UI path to Disabled:

```
Computer Configuration\Policies\Administrative Templates\Microsoft 
Edge\Performance\Enable startup boost
```
**Note:** This Group Policy path may not exist by default. It is provided by the Group Policy template MSEdge.admx/adml that can be downloaded from: Download Microsoft Edge for [Business -](https://www.microsoft.com/en-us/edge/business/download) Microsoft.

## **Default Value:**

Not configured. (Start boost may initially be off or on.)

#### **References:**

- 1. [https://support.microsoft.com/en-us/topic/get-help-with-startup-boost-ebef73ed-](https://support.microsoft.com/en-us/topic/get-help-with-startup-boost-ebef73ed-5c72-462f-8726-512782c5e442)[5c72-462f-8726-512782c5e442](https://support.microsoft.com/en-us/topic/get-help-with-startup-boost-ebef73ed-5c72-462f-8726-512782c5e442)
- 2. [https://docs.microsoft.com/en-us/deployedge/microsoft-edge](https://docs.microsoft.com/en-us/deployedge/microsoft-edge-policies#startupboostenabled)[policies#startupboostenabled](https://docs.microsoft.com/en-us/deployedge/microsoft-edge-policies#startupboostenabled)

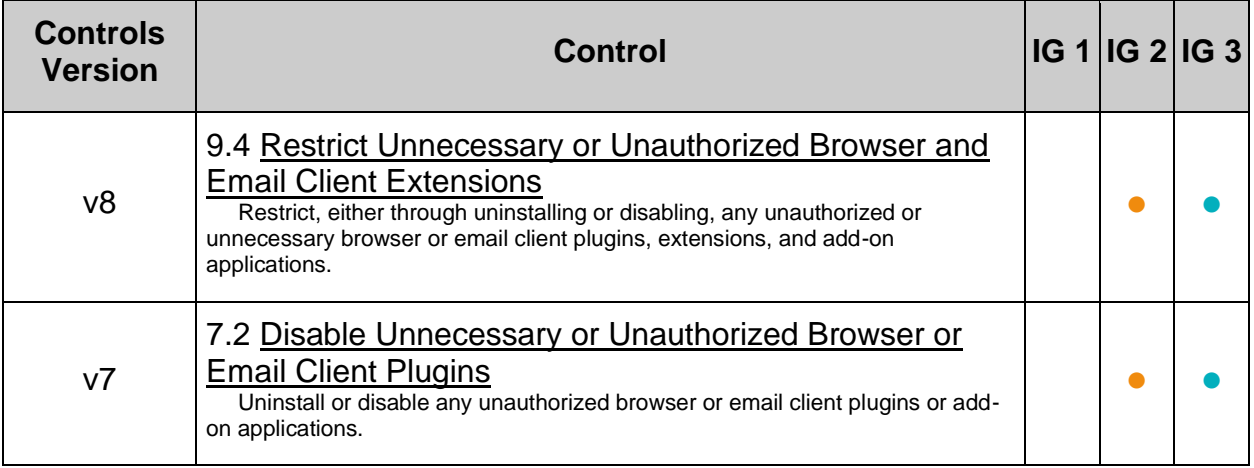

# **1.15 Permit or deny screen capture**

This section is intentionally blank and exists to ensure the structure of the Microsoft Edge benchmarks is consistent.

This Group Policy section is provided by the Group Policy template MSEdge.admx/adml that is included with the Microsoft Edge v97 Administrative Templates (or newer).

# **1.16 Printing**

This section is intentionally blank and exists to ensure the structure of the Microsoft Edge benchmarks is consistent.

This Group Policy section is provided by the Group Policy template MSEdge.admx/adml that is included with the Microsoft Edge v85 Administrative Templates (or newer).

# **1.17 Private Network Request Settings**

This section is intentionally blank and exists to ensure the structure of the Microsoft Edge benchmarks is consistent.

This Group Policy section is provided by the Group Policy template MSEdge.admx/adml that is included with the Microsoft Edge v92 Administrative Templates (or newer).

*1.17.1 (L1) Ensure 'Specifies whether to allow insecure websites to make requests to more-private network endpoints' is set to 'Disabled' (Automated)*

# **Profile Applicability:**

• Level 1 (L1) - Corporate/Enterprise Environment (general use)

### **Description:**

This policy setting controls whether insecure websites are allowed to make requests to more private network endpoints.

A network endpoint is more private than another if:

- 1. Its IP address is localhost and the other is not.
- 2. Its IP address is private and the other is public. In the future, depending on spec evolution, this policy might apply to all cross-origin requests directed at private IPs or localhost.

A website is deemed secure if it meets the definition of a secure context in [https://developer.mozilla.org/en-US/docs/Web/Security/Secure\\_Contexts.](https://developer.mozilla.org/en-US/docs/Web/Security/Secure_Contexts) Otherwise, it will be treated as an insecure context.

**Note:** This policy relates to the Private Network Access specification. See <https://wicg.github.io/private-network-access/> for more details.

**Note #2:** If this policy is not configured or set to *Disabled*, the default behavior for requests from insecure contexts to more-private network endpoints will depend on the user´s personal configuration for the *BlockInsecurePrivateNetworkRequests* feature, which may be set by a field trial or on the command line.

The recommended state for this setting is: Disabled.

#### **Rationale:**

Allowing public internet sites to "peek" behind your firewall by using the user's browser to mix intranet resources into internet-delivered pages represents a dangerous attack surface. The baseline requires enforcement of the new browser restriction that any such intranet requests are blocked if the internet page was delivered over insecure HTTP.

**Note:** If for some reason you need to permit insecure cross-network requests for legacy sites, you can configure temporary exceptions in *Allow the listed sites to make requests to more-private network endpoints from insecure contexts*.

#### **Impact:**

Users will be unable to allow non-secure public contexts to request resources from private addresses.

# **Audit:**

Navigate to the UI Path articulated in the Remediation section and confirm it is set as prescribed. This group policy setting is backed by the following registry location which should be set to 0.

```
HKEY_LOCAL_MACHINE\SOFTWARE\Policies\Microsoft\Edge:InsecurePrivateNetworkReq
uestsAllowed
```
### **Remediation:**

To establish the recommended configuration via GP, set the following UI path to Disabled:

```
Computer Configuration\Policies\Administrative Templates\Microsoft 
Edge\Private Network Request Settings\Specifies whether to allow insecure 
websites to make requests to more-private network endpoints
```
**Note:** This Group Policy path may not exist by default. It is provided by the Group Policy template MSEdge.admx/adml that can be downloaded from: Download Microsoft Edge for [Business -](https://www.microsoft.com/en-us/edge/business/download) Microsoft.

#### **Default Value:**

Not configured. (The default behavior for requests from insecure contexts to moreprivate network endpoints will depend on the user's personal configuration for the *BlockInsecurePrivateNetworkRequests* feature.)

#### **References:**

- 1. <https://wicg.github.io/private-network-access/>
- 2. [https://docs.microsoft.com/en-us/deployedge/microsoft-edge](https://docs.microsoft.com/en-us/deployedge/microsoft-edge-policies#insecureprivatenetworkrequestsallowed)[policies#insecureprivatenetworkrequestsallowed](https://docs.microsoft.com/en-us/deployedge/microsoft-edge-policies#insecureprivatenetworkrequestsallowed)

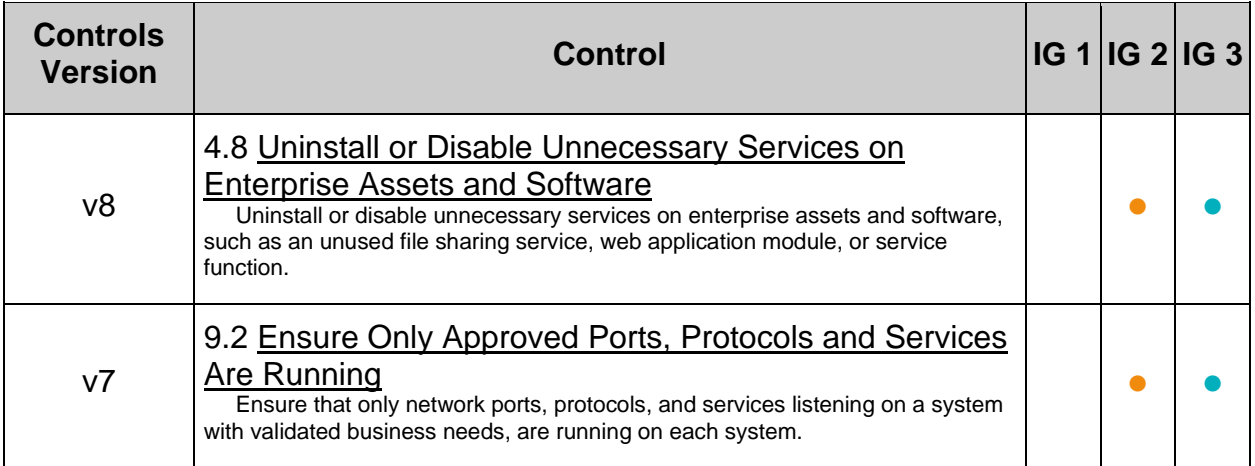

# **1.18 Proxy server**

This section is intentionally blank and exists to ensure the structure of the Microsoft Edge benchmarks is consistent.

This Group Policy section is provided by the Group Policy template MSEdge.admx/adml that is included with the Microsoft Edge v85 Administrative Templates (or newer).

# **1.19 Sleep tab settings**

This section is intentionally blank and exists to ensure the structure of the Microsoft Edge benchmarks is consistent.

This Group Policy section is provided by the Group Policy template MSEdge.admx/adml that is included with the Microsoft Edge v88 Administrative Templates (or newer).

# **1.20 SmartScreen settings**

This section contains recommendations for Microsoft Edge SmartScreen settings.

This Group Policy section is provided by the Group Policy template MSEdge.admx/adml that is included with the Microsoft Edge v85 Administrative Templates (or newer).

# *1.20.1 (L1) Ensure 'Configure Microsoft Defender SmartScreen' is set to 'Enabled' (Automated)*

# **Profile Applicability:**

• Level 1 (L1) - Corporate/Enterprise Environment (general use)

## **Description:**

This policy setting allows configuration of Microsoft Defender SmartScreen. Microsoft Defender SmartScreen helps to identify phishing and malware websites and to make informed decisions about downloads.

The recommended state for this setting is Enabled.

### **Rationale:**

Windows Defender SmartScreen can provide messages and warnings to users to help thwart phishing attempts and malicious software.

#### **Impact:**

None - this is the default behavior.

#### **Audit:**

Navigate to the UI Path articulated in the Remediation section and confirm it is set as prescribed. This group policy setting is backed by the following registry location which should be set to 1.

HKEY\_LOCAL\_MACHINE\SOFTWARE\Policies\Microsoft\Edge:SmartScreenEnabled

### **Remediation:**

To establish the recommended configuration via GP, set the following UI path to Enabled:

Computer Configuration\Policies\Administrative Templates\Microsoft Edge\SmartScreen settings\Configure Microsoft Defender SmartScreen

**Note:** This Group Policy path may not exist by default. It is provided by the Group Policy template MSEdge.admx/adml that can be downloaded from Microsoft [here.](https://www.microsoft.com/en-us/edge/business/download)

### **Default Value:**

Enabled. (The user can change this setting.)

#### **References:**

1. [https://docs.microsoft.com/DeployEdge/microsoft-edge](https://docs.microsoft.com/DeployEdge/microsoft-edge-policies#smartscreenenabled)[policies#smartscreenenabled](https://docs.microsoft.com/DeployEdge/microsoft-edge-policies#smartscreenenabled)

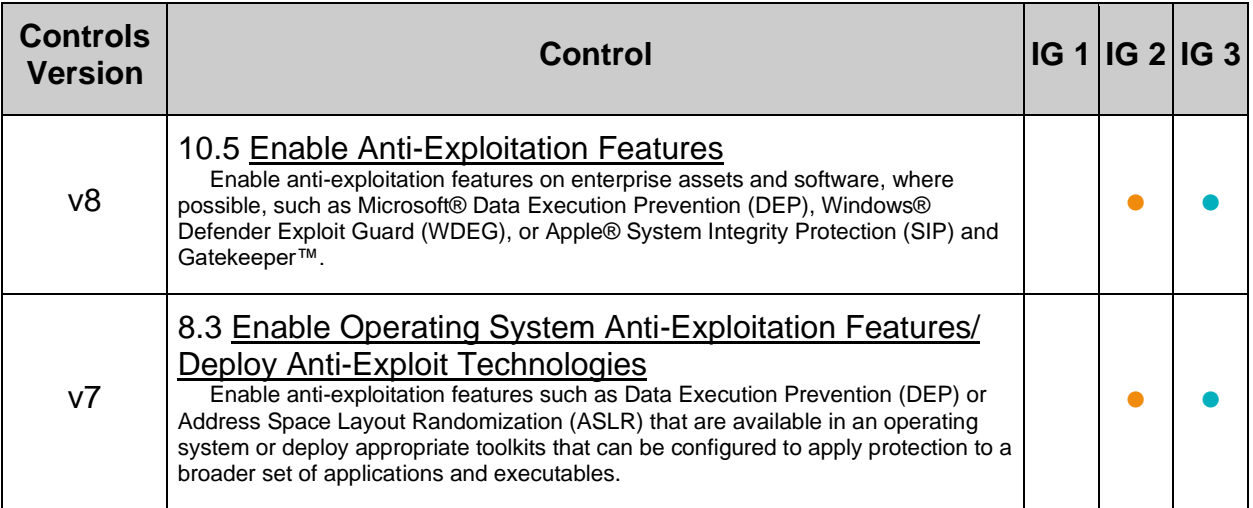

# *1.20.2 (L1) Ensure 'Configure Microsoft Defender SmartScreen to block potentially unwanted apps' is set to 'Enabled' (Automated)*

# **Profile Applicability:**

• Level 1 (L1) - Corporate/Enterprise Environment (general use)

## **Description:**

This policy setting allows configuration of Microsoft Defender SmartScreen and whether potentially unwanted apps are blocked.

The recommended state for this setting is Enabled.

### **Rationale:**

Windows Defender SmartScreen can block unwanted apps that will help inform and protect users from vulnerabilities related to adware and low-reputation apps.

#### **Impact:**

Microsoft Defender SmartScreen will block potentially dangerous apps. This could stop the user from installing an app that could be potentially harmful to the system.

#### **Audit:**

Navigate to the UI Path articulated in the Remediation section and confirm it is set as prescribed. This group policy setting is backed by the following registry location which should be set to 1.

HKEY\_LOCAL\_MACHINE\SOFTWARE\Policies\Microsoft\Edge:SmartScreenPuaEnabled

### **Remediation:**

To establish the recommended configuration via GP, set the following UI path to Enabled:

```
Computer Configuration\Policies\Administrative Templates\Microsoft 
Edge\SmartScreen settings\Configure Microsoft Defender SmartScreen to block 
potentially unwanted apps
```
**Note:** This Group Policy path may not exist by default. It is provided by the Group Policy template MSEdge.admx/adml that can be downloaded from Microsoft [here.](https://www.microsoft.com/en-us/edge/business/download)

### **Default Value:**

Not Configured. (The user can change this setting.)

# 1. [https://docs.microsoft.com/DeployEdge/microsoft-edge](https://docs.microsoft.com/DeployEdge/microsoft-edge-policies#smartscreenpuaenabled)[policies#smartscreenpuaenabled](https://docs.microsoft.com/DeployEdge/microsoft-edge-policies#smartscreenpuaenabled)

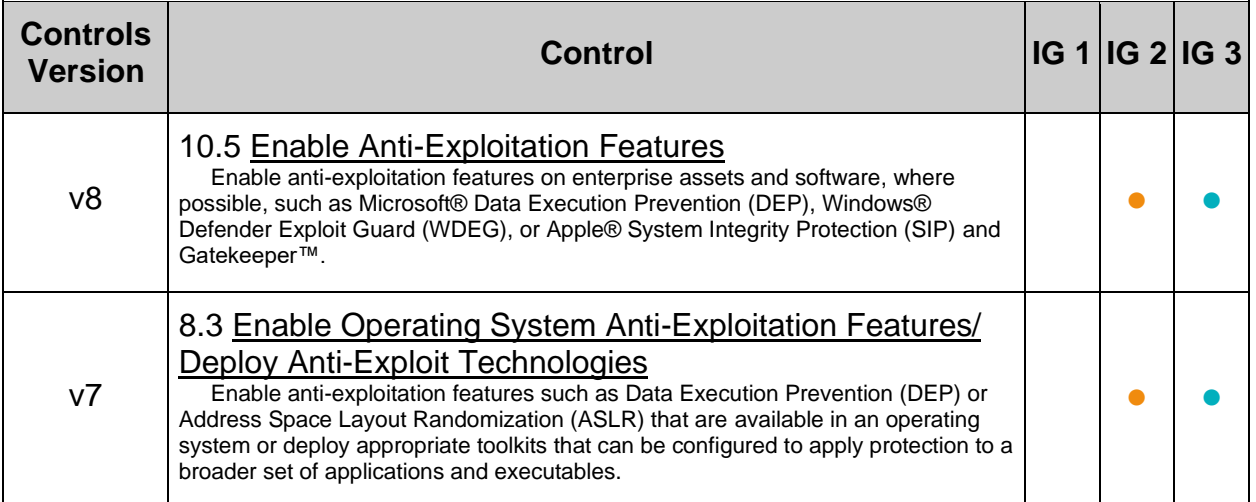

# *1.20.3 (L1) Ensure 'Enable Microsoft Defender SmartScreen DNS requests' is set to 'Disabled' (Automated)*

# **Profile Applicability:**

• Level 1 (L1) - Corporate/Enterprise Environment (general use)

# **Description:**

This policy setting configures DNS requests made by Microsoft Defender SmartScreen.

**Note:** This policy is available only on Windows instances that are joined to a Microsoft Active Directory domain, Windows 10 Pro or Enterprise instances that enrolled for device management, or macOS instances that are that are managed via MDM or joined to a domain via MCX.

The recommended state for this setting is: Disabled.

### **Rationale:**

Whenever SmartScreen is enabled for Edge browser, SmartScreen tries to check if the website is a phishing/malicious URL and also does a local DNS query. If the DNS server fails to resolve the website, Web Isolation will not be used to isolate those websites.

#### **Impact:**

DNS server might not resolve queries sent to external websites or the website may have no information stored on its local server or cache.

**Warning:** Disabling DNS requests will prevent Microsoft Defender SmartScreen from getting IP addresses, and potentially impact the IP-based protections provided.

### **Audit:**

Navigate to the UI Path articulated in the Remediation section and confirm it is set as prescribed. This group policy setting is backed by the following registry location which should be set to 0.

HKEY\_LOCAL\_MACHINE\SOFTWARE\Policies\Microsoft\Edge:SmartScreenDnsRequestsEna bled

## **Remediation:**

To establish the recommended configuration via GP, set the following UI path to Disabled:

Computer Configuration\Policies\Administrative Templates\Microsoft Edge\SmartScreen settings\Enable Microsoft Defender SmartScreen DNS requests

**Note:** This Group Policy path may not exist by default. It is provided by the Group Policy template MSEdge.admx/adml that can be downloaded from: Download Microsoft Edge for [Business -](https://www.microsoft.com/en-us/edge/business/download) Microsoft.

## **Default Value:**

Enabled. (Microsoft Defender SmartScreen will make DNS requests.)

#### **References:**

1. [https://docs.microsoft.com/en-us/deployedge/microsoft-edge](https://docs.microsoft.com/en-us/deployedge/microsoft-edge-policies#smartscreendnsrequestsenabled)[policies#smartscreendnsrequestsenabled](https://docs.microsoft.com/en-us/deployedge/microsoft-edge-policies#smartscreendnsrequestsenabled)

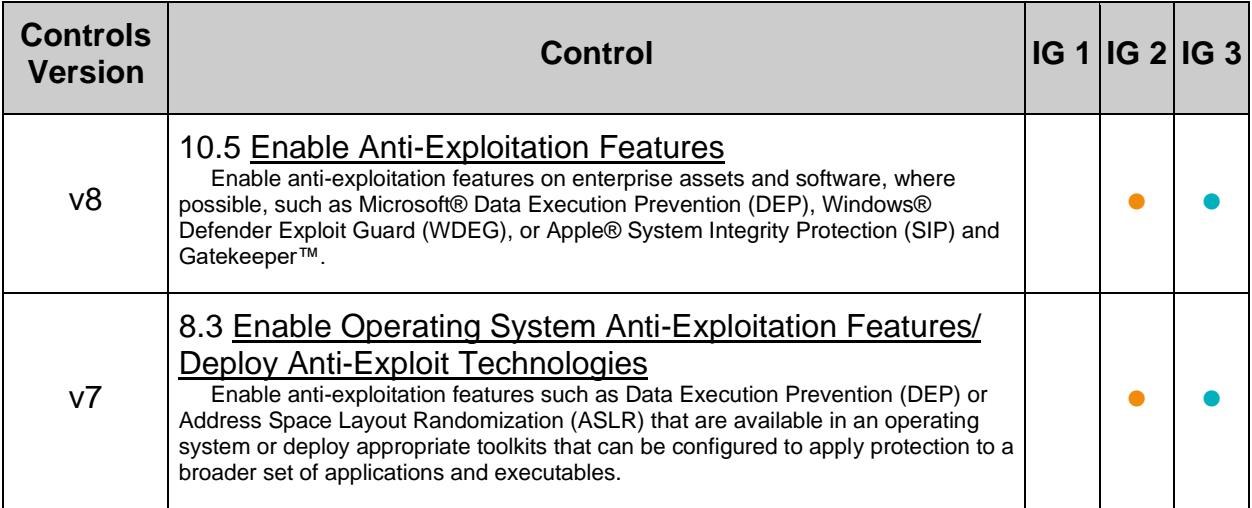

# *1.20.4 (L1) Ensure 'Force Microsoft Defender SmartScreen checks on downloads from trusted sources' is set to 'Enabled' (Automated)*

# **Profile Applicability:**

• Level 1 (L1) - Corporate/Enterprise Environment (general use)

### **Description:**

This policy setting controls whether Microsoft Defender SmartScreen can check if downloads have been retrieved from a trusted source.

The recommended state for this setting is Enabled.

#### **Rationale:**

Windows Defender SmartScreen can verify that downloads are from a trusted source will can greatly reduce the chances of a user downloading an infected package to their machine.

#### **Impact:**

None - this is the default behavior.

#### **Audit:**

Navigate to the UI Path articulated in the Remediation section and confirm it is set as prescribed. This group policy setting is backed by the following registry location which should be set to 1.

```
HKEY_LOCAL_MACHINE\SOFTWARE\Policies\Microsoft\Edge:SmartScreenForTrustedDown
loadsEnabled
```
#### **Remediation:**

To establish the recommended configuration via GP, set the following UI path to Enabled:

Computer Configuration\Policies\Administrative Templates\Microsoft Edge\Force Microsoft Defender SmartScreen checks on downloads from trusted sources

**Note:** This Group Policy path may not exist by default. It is provided by the Group Policy template MSEdge.admx/adml that can be downloaded from Microsoft [here.](https://www.microsoft.com/en-us/edge/business/download)

#### **Default Value:**

Enabled. (The user can change this setting.)

1. [https://docs.microsoft.com/DeployEdge/microsoft-edge](https://docs.microsoft.com/DeployEdge/microsoft-edge-policies#smartscreenfortrusteddownloadsenabled)[policies#smartscreenfortrusteddownloadsenabled](https://docs.microsoft.com/DeployEdge/microsoft-edge-policies#smartscreenfortrusteddownloadsenabled)

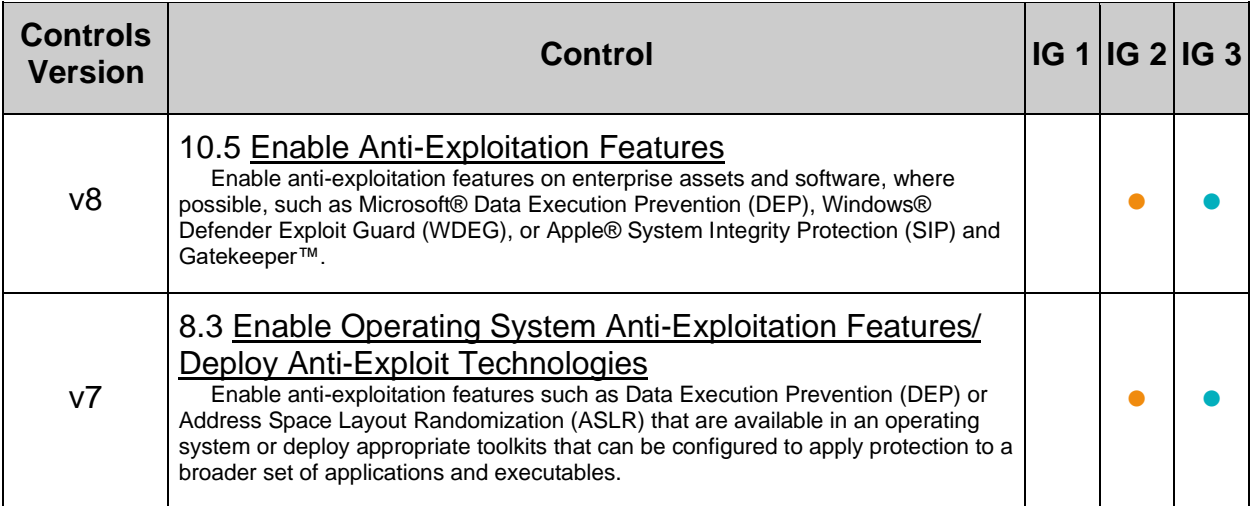

# *1.20.5 (L1) Ensure 'Prevent bypassing Microsoft Defender SmartScreen prompts for sites' is set to 'Enabled' (Automated)*

# **Profile Applicability:**

• Level 1 (L1) - Corporate/Enterprise Environment (general use)

## **Description:**

This policy setting controls whether users may bypass the SmartScreen warning if a site is deemed unsafe.

The recommended state for this setting is Enabled.

### **Rationale:**

Windows Defender SmartScreen can provide messages and warnings to users to help thwart phishing and malicious software however, by default, users may bypass these warnings.

#### **Impact:**

SmartScreen will not allow a user to bypass the warning message.

#### **Audit:**

Navigate to the UI Path articulated in the Remediation section and confirm it is set as prescribed. This group policy setting is backed by the following registry location which should be set to 1.

```
HKEY_LOCAL_MACHINE\SOFTWARE\Policies\Microsoft\Edge:PreventSmartScreenPromptO
verride
```
### **Remediation:**

To establish the recommended configuration via GP, set the following UI path to Enabled:

```
Computer Configuration\Policies\Administrative Templates\Microsoft 
Edge\SmartScreen settings\Prevent bypassing Microsoft Defender SmartScreen 
prompts for sites
```
**Note:** This Group Policy path may not exist by default. It is provided by the Group Policy template MSEdge.admx/adml that can be downloaded from Microsoft [here.](https://www.microsoft.com/en-us/edge/business/download)

### **Default Value:**

Disabled.

1. [https://docs.microsoft.com/DeployEdge/microsoft-edge](https://docs.microsoft.com/DeployEdge/microsoft-edge-policies#preventsmartscreenpromptoverride)[policies#preventsmartscreenpromptoverride](https://docs.microsoft.com/DeployEdge/microsoft-edge-policies#preventsmartscreenpromptoverride)

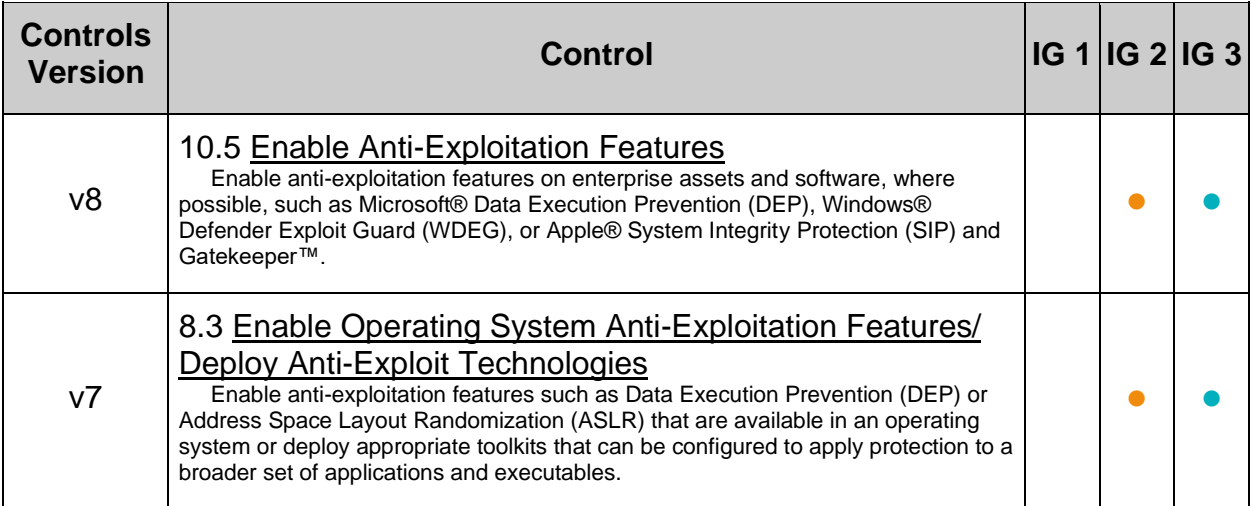

# *1.20.6 (L1) Ensure 'Prevent bypassing of Microsoft Defender SmartScreen warnings about downloads' is set to 'Enabled' (Automated)*

# **Profile Applicability:**

• Level 1 (L1) - Corporate/Enterprise Environment (general use)

### **Description:**

This policy setting controls whether users may override Microsoft Defender SmartScreen warnings regarding downloads that are unverified.

The recommended state for this setting is Enabled.

#### **Rationale:**

Smartscreen checks downloads and verifies whether they are deemed safe or not. Only allowing verified downloads greatly reduces risk of a download containing a virus, spyware, or other unwanted software.

#### **Impact:**

User will not be able to download software that has not been verified by SmartScreen.

#### **Audit:**

Navigate to the UI Path articulated in the Remediation section and confirm it is set as prescribed. This group policy setting is backed by the following registry location which should be set to 1.

```
HKEY_LOCAL_MACHINE\SOFTWARE\Policies\Microsoft\Edge:PreventSmartScreenPromptO
verrideForFiles
```
#### **Remediation:**

To establish the recommended configuration via GP, set the following UI path to Enabled:

```
Computer Configuration\Policies\Administrative Templates\Microsoft 
Edge\SmartScreen settings\Prevent bypassing of Microsoft Defender SmartScreen 
warnings about downloads
```
**Note:** This Group Policy path may not exist by default. It is provided by the Group Policy template MSEdge.admx/adml that can be downloaded from Microsoft [here.](https://www.microsoft.com/en-us/edge/business/download)

#### **Default Value:**

Disabled.

1. [https://docs.microsoft.com/DeployEdge/microsoft-edge](https://docs.microsoft.com/DeployEdge/microsoft-edge-policies#preventsmartscreenpromptoverrideforfiles)[policies#preventsmartscreenpromptoverrideforfiles](https://docs.microsoft.com/DeployEdge/microsoft-edge-policies#preventsmartscreenpromptoverrideforfiles)

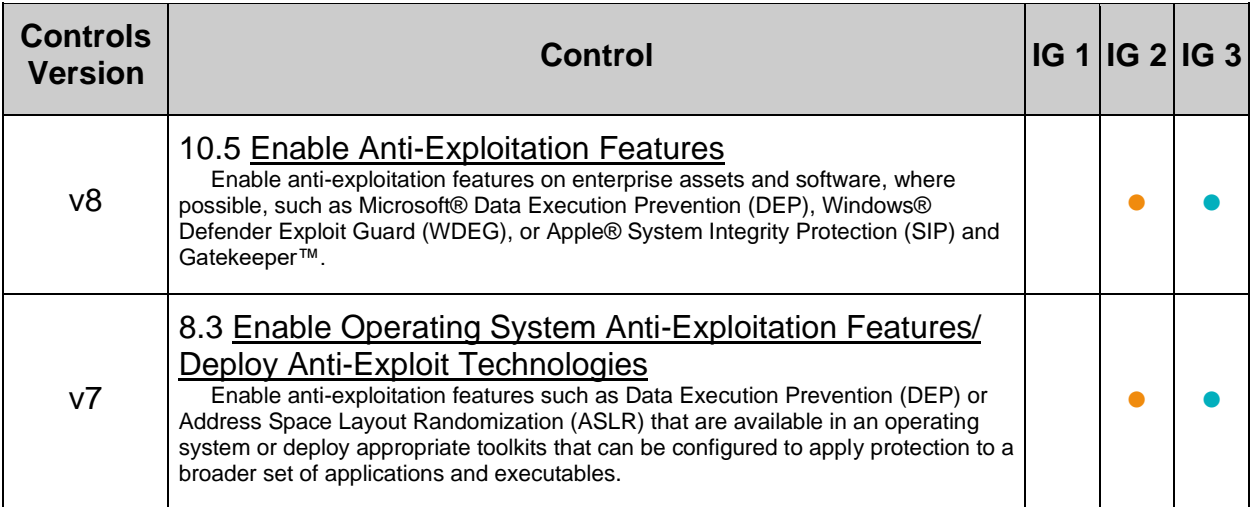

# **1.21 Startup, home page and new tab page**

This section is intentionally blank and exists to ensure the structure of the Microsoft Edge benchmarks is consistent.

This Group Policy section is provided by the Group Policy template MSEdge.admx/adml that is included with the Microsoft Edge v85 Administrative Templates (or newer).

# **1.22 TyposquattingChecker settings**

This section is intentionally blank and exists to ensure the structure of the Microsoft Edge benchmarks is consistent.

This Group Policy section is provided by the Group Policy template MSEdge.admx/adml that is included with the Microsoft Edge v96 Administrative Templates (or newer).
# *1.22.1 (L1) Ensure 'Configure Edge TyposquattingChecker' is set to 'Enabled' (Automated)*

## **Profile Applicability:**

• Level 1 (L1) - Corporate/Enterprise Environment (general use)

## **Description:**

This policy setting configures whether to turn on Edge TyposquattingChecker. The Edge TyposquattingChecker provides warning messages to help protect users from potential typosquatting sites. Typosquatting is a type of social engineering attack which targets internet users who incorrectly type a URL into their web browser rather than using a search engine. Typically, it involves tricking users into visiting malicious websites with URLs that are common misspellings of legitimate websites.

The recommended state for this setting is: Enabled.

## **Rationale:**

Edge TyposquattingChecker will provide a warning message and can help protect users from potential typosquatting by alerting the user to the potential of accessing a malicious site.

#### **Impact:**

Users will receive a warning message if they attempt to access a site deemed (by Microsoft) a typosquatting site.

## **Audit:**

Navigate to the UI Path articulated in the Remediation section and confirm it is set as prescribed. This group policy setting is backed by the following registry location which should be set to 1.

HKEY\_LOCAL\_MACHINE\SOFTWARE\Policies\Microsoft\Edge:TyposquattingCheckerEnabl ed

## **Remediation:**

To establish the recommended configuration via GP, set the following UI path to Enabled:

Computer Configuration\Policies\Administrative Templates\Microsoft Edge\TyposquattingChecker settings\Configure Edge TyposquattingChecker

**Note:** This Group Policy path may not exist by default. It is provided by the Group Policy template MSEdge.admx/adml that can be downloaded from Microsoft [here.](https://www.microsoft.com/en-us/edge/business/download)

## **Default Value:**

Enabled. (Users can choose whether to use Edge TyposquattingChecker.)

## **References:**

1. [https://docs.microsoft.com/en-us/DeployEdge/microsoft-edge](https://docs.microsoft.com/en-us/DeployEdge/microsoft-edge-policies#typosquattingcheckerenabled)[policies#typosquattingcheckerenabled](https://docs.microsoft.com/en-us/DeployEdge/microsoft-edge-policies#typosquattingcheckerenabled)

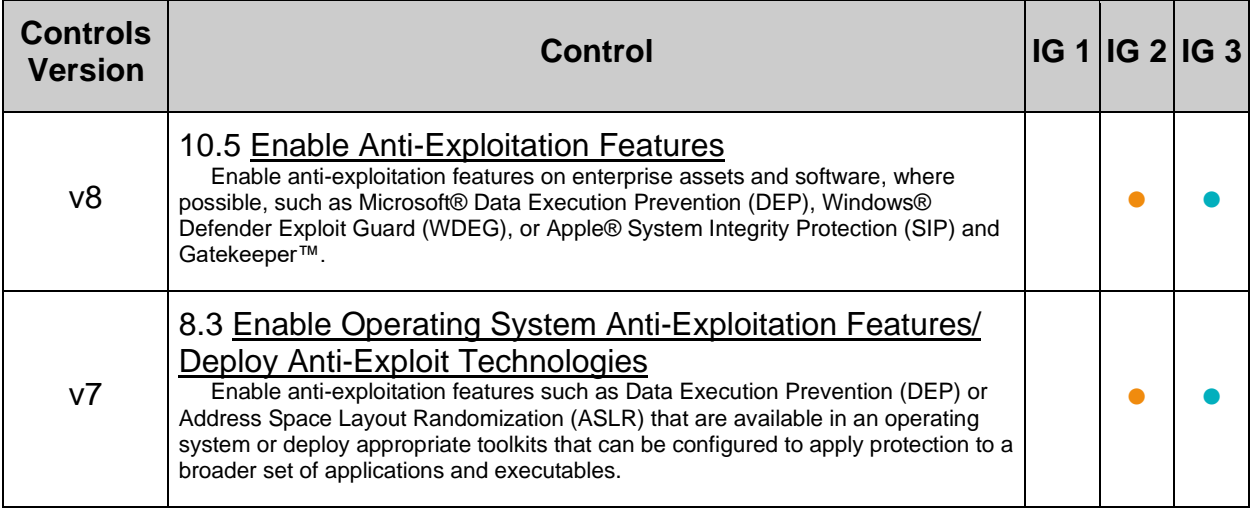

# *1.23 (L1) Ensure 'Ads setting for sites with intrusive ads' is set to 'Enabled: Block ads on sites with intrusive ads' (Automated)*

## **Profile Applicability:**

• Level 1 (L1) - Corporate/Enterprise Environment (general use)

## **Description:**

This setting controls whether ads are blocked on sites with intrusive ads. Intrusive ads are typically ads that push invasive, unwelcomed, and irrelevant ads in front of consumers. These ads can popup unexpectedly, block the host page, open new pages and windows, or play video and audio at inopportune times.

The recommended state for this setting is: Enabled: Block ads on sites with intrusive ads.

## **Rationale:**

Intrusive ads are ads found on websites that are invasive or unwelcome. These ads can contain malicious files or can fool an unknowing user into giving away their username and/or password.

### **Impact:**

Ads that may be non-intrusive can be blocked.

## **Audit:**

Navigate to the UI Path articulated in the Remediation section and confirm it is set as prescribed. This group policy setting is backed by the following registry location which should be set to 2.

```
HKEY_LOCAL_MACHINE\SOFTWARE\Policies\Microsoft\Edge:AdsSettingForIntrusiveAds
Sites
```
## **Remediation:**

To establish the recommended configuration via GP, set the following UI path to Enabled: Block ads on sites with intrusive ads:

```
Computer Configuration\Policies\Administrative Templates\Microsoft Edge\Ads 
setting for sites with intrusive ads
```
**Note:** This Group Policy path may not exist by default. It is provided by the Group Policy template MSEdge.admx/adml that can be downloaded from: Download Microsoft Edge for [Business -](https://www.microsoft.com/en-us/edge/business/download) Microsoft.

## **Default Value:**

Enabled: Block ads on sites with intrusive ads (Default value).

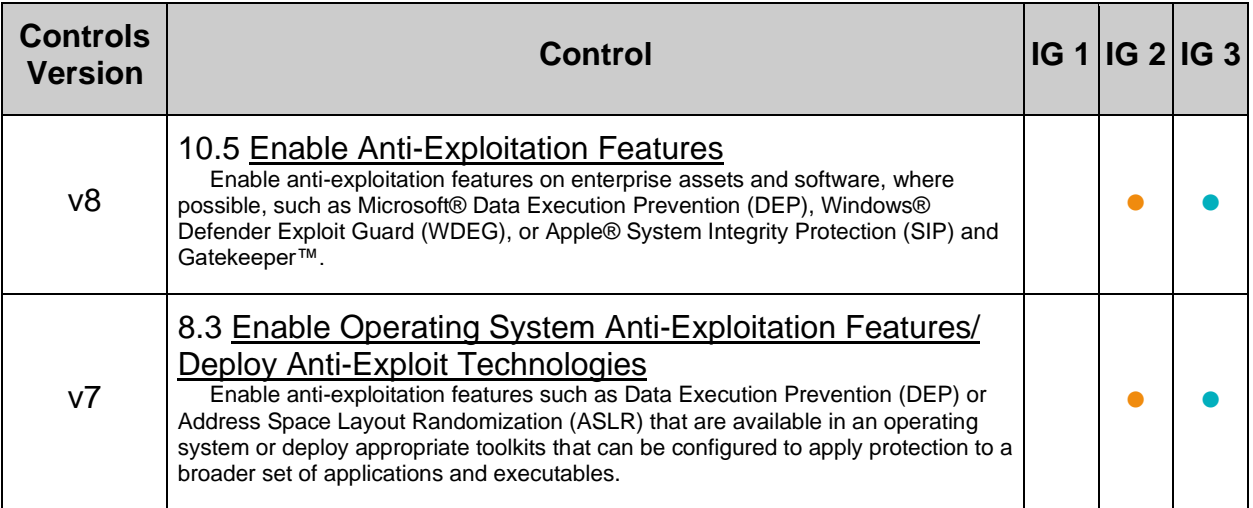

# *1.24 (L1) Ensure 'Allow download restrictions' is set to 'Enabled: Block potentially dangerous downloads' (Automated)*

## **Profile Applicability:**

• Level 1 (L1) - Corporate/Enterprise Environment (general use)

## **Description:**

This policy controls whether Microsoft Edge blocks certain types of downloads, and prevents users from bypassing security warnings, depending on the classification of Safe Browsing.

If this policy is not configured the default state of 'No special restrictions' will be used and the downloads will go through the usual security restrictions based on Microsoft Defender SmartScreen analysis results if it is used.

**Note:** These restrictions only apply to downloads from web page content, as well as the 'download link...' context menu option. These restrictions don't apply to saving or downloading the currently displayed page, nor do they apply to the Save as PDF option from the printing options. For more information on Microsoft Defender SmartScreen, please visit [Microsoft Defender SmartScreen Frequently Asked Questions.](https://go.microsoft.com/fwlink/?linkid=2094934)

**Note #2:** Microsoft Edge relies on the Internet Explorer zones (Local Machine, Local Intranet, Trusted, Internet, Restricted) to determine which sites may bypass this policy setting. Please see [Security Zones in Edge –](https://textslashplain.com/2020/01/30/security-zones-in-edge/) text/plain for more information.

The recommended state for this setting is: Enabled: Block potentially dangerous downloads.

## **Rationale:**

Downloads can contain malware that has the potential to exfiltrate sensitive data or encrypt critical systems for ransom.

## **Impact:**

Users will be prevented from downloading certain types of files, and will not be able to bypass security warnings.

## **Audit:**

Navigate to the UI Path articulated in the Remediation section and confirm it is set as prescribed. This group policy setting is backed by the following registry location which should be set to 2.

HKEY\_LOCAL\_MACHINE\SOFTWARE\Policies\Microsoft\Edge:DownloadRestrictions

#### **Remediation:**

To establish the recommended configuration via GP, set the following UI path to Enabled: Block potentially dangerous downloads:

Computer Configuration\Policies\Administrative Templates\Microsoft Edge\Allow download restrictions

**Note:** This Group Policy path may not exist by default. It is provided by the Group Policy template MSEdge.admx/adml that can be downloaded from: Download Microsoft Edge for [Business -](https://www.microsoft.com/en-us/edge/business/download) Microsoft.

#### **Default Value:**

Enabled: No special restrictions. With the default value, the downloads will go through the usual security restrictions based on Microsoft Defender SmartScreen analysis results.

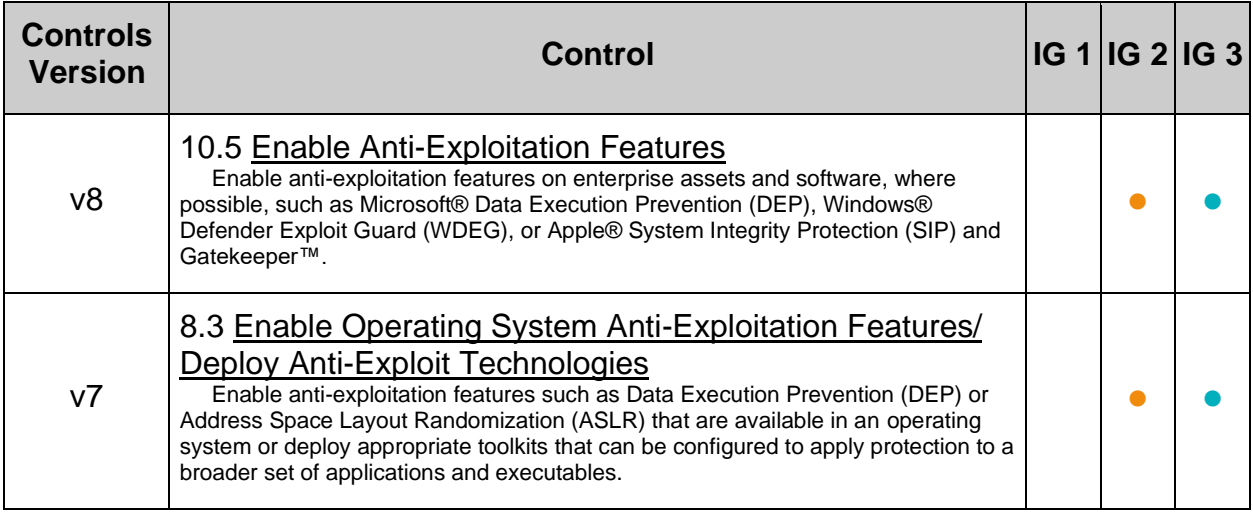

# *1.25 (L2) Ensure 'Allow features to download assets from the Asset Delivery Service' is set to 'Disabled' (Automated)*

## **Profile Applicability:**

• Level 2 (L2) - High Security/Sensitive Data Environment (limited functionality)

## **Description:**

This policy setting configures the Microsoft Edge Asset Delivery Service. The Asset Delivery Service is a general pipeline used to deliver assets to the Microsoft Edge Clients. These assets can be configuration files or Machine Learning models that power the features that use this service.

The recommended state for this setting is Disabled.

### **Rationale:**

To reduce the attack surface of the system, downloads such as those described in this recommendation should not be allowed to download automatically without the approval of an Administrator.

#### **Impact:**

Microsoft Edge features will not be able to download assets needed for them to run correctly.

## **Audit:**

Navigate to the UI Path articulated in the Remediation section and confirm it is set as prescribed. This group policy setting is backed by the following registry location which should be set to 0.

```
HKEY_LOCAL_MACHINE\SOFTWARE\Policies\Microsoft\Edge:EdgeAssetDeliveryServiceE
nabled
```
## **Remediation:**

To establish the recommended configuration via GP, set the following UI path to Disabled:

```
Computer Configuration\Policies\Administrative Templates\Microsoft Edge\Allow 
features to download assets from the Asset Delivery Service
```
**Note:** This Group Policy path may not exist by default. It is provided by the Group Policy template MSEdge.admx/adml that can be downloaded from Microsoft [here.](https://www.microsoft.com/en-us/edge/business/download)

## **Default Value:**

Not configured.

1. [https://docs.microsoft.com/en-us/deployedge/microsoft-edge](https://docs.microsoft.com/en-us/deployedge/microsoft-edge-policies#edgeassetdeliveryserviceenabled)[policies#edgeassetdeliveryserviceenabled](https://docs.microsoft.com/en-us/deployedge/microsoft-edge-policies#edgeassetdeliveryserviceenabled)

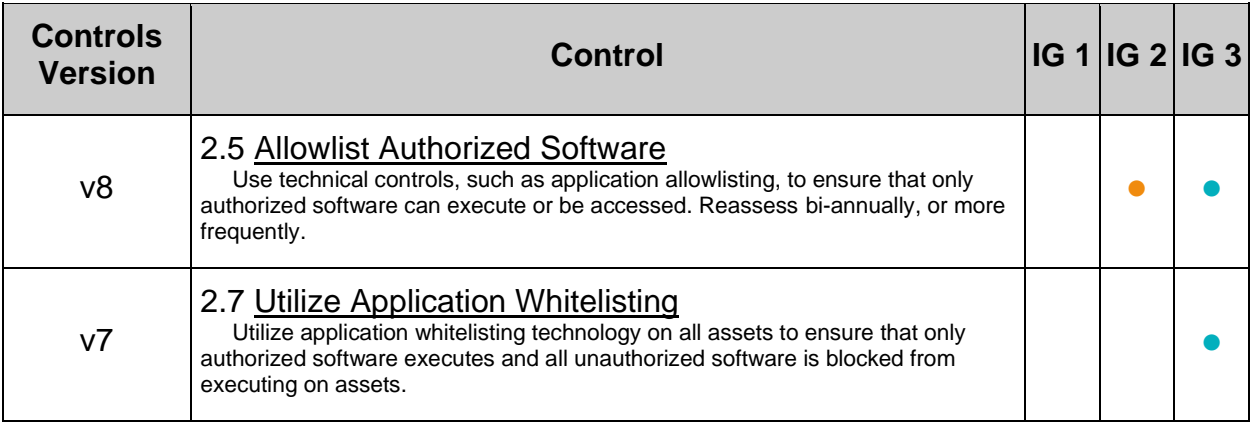

# *1.26 (L2) Ensure 'Allow file selection dialog' is set to 'Disabled' (Automated)*

## **Profile Applicability:**

• Level 2 (L2) - High Security/Sensitive Data Environment (limited functionality)

## **Description:**

This policy setting allows access to local files by allowing file selection dialogs in Microsoft Edge.

The recommended state for this setting is: Disabled.

## **Rationale:**

Allowing users to import favorites, uploading files, and savings links could pose potential security risks by allowing data to be uploaded to external sites or by downloading malicious files. By not allowing the file selection dialog the end-user will not be prompted for uploads/downloads preventing data exfiltration and possible system infection by malware.

### **Impact:**

If you disable this setting users will no longer be prompted when performing actions which would trigger a file selection dialog. Instead, the file selection dialog box assumes the user clicked "Cancel". Being as this is not the default behavior, impact to the user will be noticeable, and the user will not be able to upload and download files.

## **Audit:**

Navigate to the UI Path articulated in the Remediation section and confirm it is set as prescribed. This group policy setting is backed by the following registry location which should be set to 0.

HKEY\_LOCAL\_MACHINE\SOFTWARE\Policies\Microsoft\Edge:AllowFileSelectionDialogs

## **Remediation:**

To establish the recommended configuration via GP, set the following UI path to Disabled:

```
Computer Configuration\Policies\Administrative Templates\Microsoft Edge\Allow 
file selection dialogs
```
**Note:** This Group Policy path may not exist by default. It is provided by the Group Policy template MSEdge.admx/adml that can be downloaded from: Download Microsoft Edge for [Business -](https://www.microsoft.com/en-us/edge/business/download) Microsoft.

## **Default Value:**

Enabled.

## **References:**

1. [https://docs.microsoft.com/DeployEdge/microsoft-edge](https://docs.microsoft.com/DeployEdge/microsoft-edge-policies#allowfileselectiondialogs)[policies#allowfileselectiondialogs](https://docs.microsoft.com/DeployEdge/microsoft-edge-policies#allowfileselectiondialogs)

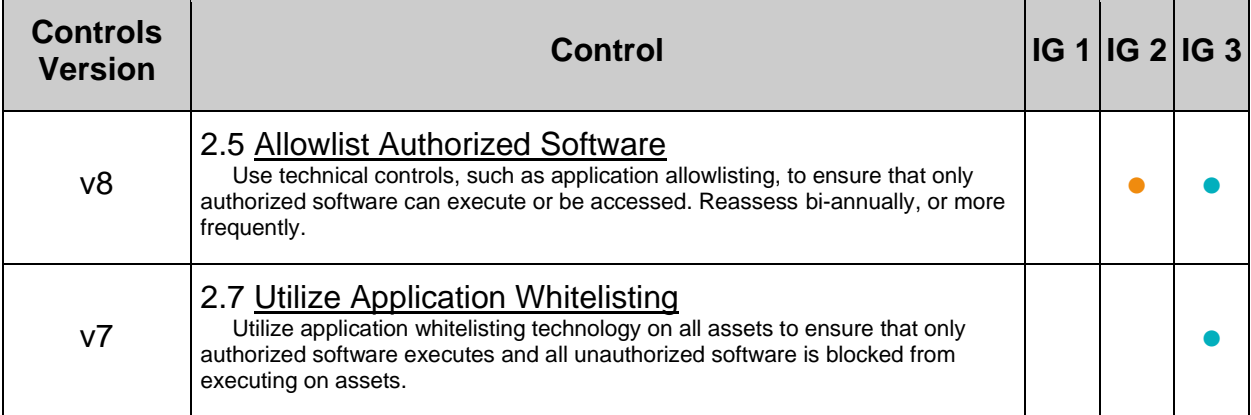

# *1.27 (L1) Ensure 'Allow Google Cast to connect to Cast devices on all IP addresses' is set to 'Disabled' (Automated)*

## **Profile Applicability:**

• Level 1 (L1) - Corporate/Enterprise Environment (general use)

## **Description:**

This policy setting controls whether Google Cast is able to connect to all IP Addresses or only private IP Addresses as defined in RFC1918 (IPv4) and RFC4193 (IPv6).

**Note:** If the *EnabledMediaRouter* policy is set to *Disabled* there is no positive or negative effect for this setting.

The recommended state for this setting is Disabled.

## **Rationale:**

Allowing Google Cast to connect to public IP addresses could allow media and other potentially sensitive data to be exposed to the public. Disabling this setting will ensure that Google Cast is only able to connect to private (ie: internal) IP addresses.

### **Impact:**

If this setting is set to *Disabled* there will be no effect to the user, as the default behavior of *Not Configured* has the same behavior as disabling the setting.

## **Audit:**

Navigate to the UI Path articulated in the Remediation section and confirm it is set as prescribed. This group policy setting is backed by the following registry location which should be set to 0.

```
HKEY_LOCAL_MACHINE\SOFTWARE\Policies\Microsoft\Edge:MediaRouterCastAllowAllIP
s
```
## **Remediation:**

To establish the recommended configuration via GP, set the following UI path to Disabled:

```
Computer Configuration\Policies\Administrative Templates\Microsoft Edge\Allow 
Google Cast to connect to Cast devices on all IP addresses
```
**Note:** This Group Policy path may not exist by default. It is provided by the Group Policy template MSEdge.admx/adml that can be downloaded from: Download Microsoft Edge for [Business -](https://www.microsoft.com/en-us/edge/business/download) Microsoft.

## **Default Value:**

Disabled. (Google Cast connects to Cast devices on RFC1918/RFC4193 private addresses only, unless you enable the *CastAllowAllIPs* feature.)

## **References:**

1. [https://docs.microsoft.com/DeployEdge/microsoft-edge](https://docs.microsoft.com/DeployEdge/microsoft-edge-policies#mediaroutercastallowallips)[policies#mediaroutercastallowallips](https://docs.microsoft.com/DeployEdge/microsoft-edge-policies#mediaroutercastallowallips)

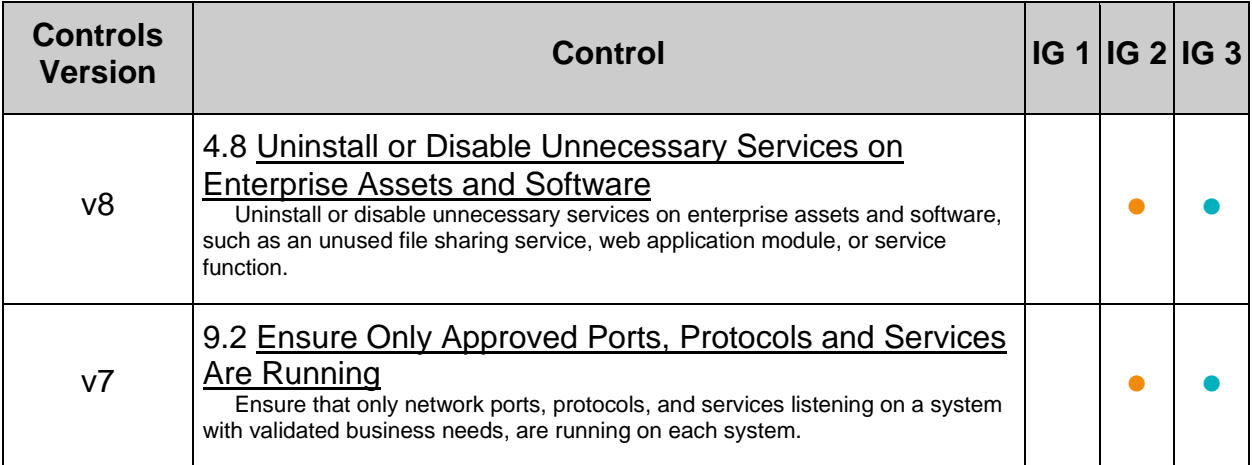

# *1.28 (L1) Ensure 'Allow importing of autofill form data' is set to 'Disabled' (Automated)*

## **Profile Applicability:**

• Level 1 (L1) - Corporate/Enterprise Environment (general use)

## **Description:**

This policy setting controls the user's ability to import autofill data from other browsers into Microsoft Edge.

The recommended state for this setting is Disabled.

## **Rationale:**

Allowing autofill data to be imported could potentially allow sensitive data such as personally identifiable information (PII) from a non-secured source into Microsoft Edge. Storage of sensitive data should be handled with care.

#### **Impact:**

Users will be unable to perform an import of autofill data during Microsoft Edge first run. This will also prevent users from importing data after Microsoft Edge has been setup.

## **Audit:**

Navigate to the UI Path articulated in the Remediation section and confirm it is set as prescribed. This group policy setting is backed by the following registry location which should be set to 0.

HKEY\_LOCAL\_MACHINE\SOFTWARE\Policies\Microsoft\Edge:ImportAutofillFormData

## **Remediation:**

To establish the recommended configuration via GP, set the following UI path to Disabled:

Computer Configuration\Policies\Administrative Templates\Microsoft Edge\Allow importing of autofill form data

**Note:** This Group Policy path may not exist by default. It is provided by the Group Policy template MSEdge.admx/adml that can be downloaded from: Download Microsoft Edge for [Business -](https://www.microsoft.com/en-us/edge/business/download) Microsoft.

#### **Default Value:**

Enabled. (Autofill data is imported at first run, and users can choose whether to import this data manually during later browsing sessions.)

1. [https://docs.microsoft.com/DeployEdge/microsoft-edge](https://docs.microsoft.com/DeployEdge/microsoft-edge-policies#importautofillformdata)[policies#importautofillformdata](https://docs.microsoft.com/DeployEdge/microsoft-edge-policies#importautofillformdata)

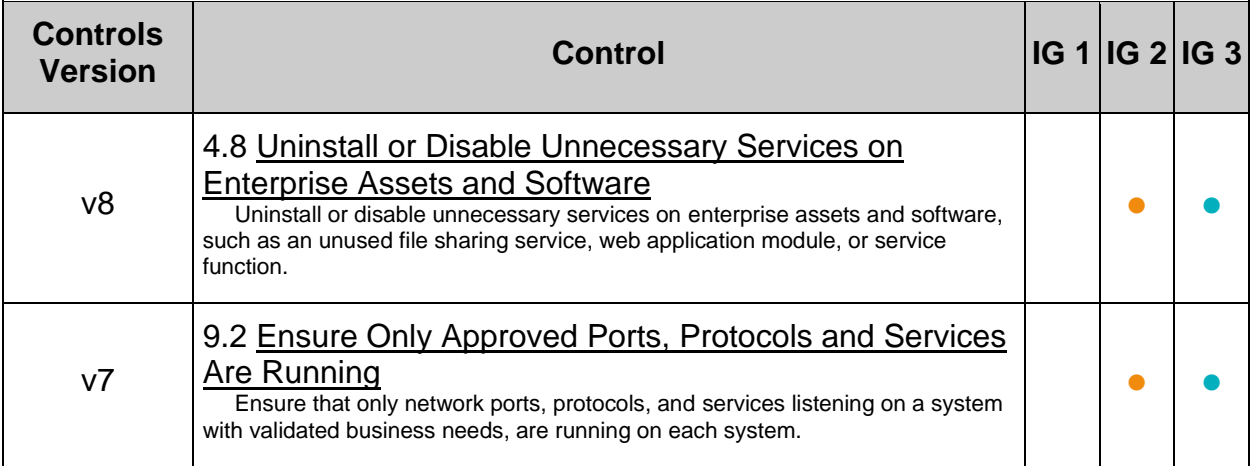

# *1.29 (L1) Ensure 'Allow importing of browser settings' is set to 'Disabled' (Automated)*

## **Profile Applicability:**

• Level 1 (L1) - Corporate/Enterprise Environment (general use)

## **Description:**

This policy setting controls whether users are able to import settings from another browser into Microsoft Edge.

The recommended state for this setting is Disabled.

## **Rationale:**

Having settings automatically imported or allowing users to import settings from another browser into Microsoft Edge could potentially allow for non-recommended settings to be applied temporarily creating a potential security risk.

### **Impact:**

Users will be unable to perform an import of other browser settings into Microsoft Edge.

## **Audit:**

Navigate to the UI Path articulated in the Remediation section and confirm it is set as prescribed. This group policy setting is backed by the following registry location which should be set to 0.

HKEY\_LOCAL\_MACHINE\SOFTWARE\Policies\Microsoft\Edge:ImportBrowserSettings

## **Remediation:**

To establish the recommended configuration via GP, set the following UI path to Disabled:

Computer Configuration\Policies\Administrative Templates\Microsoft Edge\Allow importing of browser settings

**Note:** This Group Policy path may not exist by default. It is provided by the Group Policy template MSEdge.admx/adml that can be downloaded from: [Download Microsoft Edge](https://www.microsoft.com/en-us/edge/business/download) for [Business -](https://www.microsoft.com/en-us/edge/business/download) Microsoft.

## **Default Value:**

Enabled. (Browser settings are imported at first run, and users can choose whether to import them manually during later browsing sessions.)

1. [https://docs.microsoft.com/DeployEdge/microsoft-edge](https://docs.microsoft.com/DeployEdge/microsoft-edge-policies#importbrowsersettings)[policies#importbrowsersettings](https://docs.microsoft.com/DeployEdge/microsoft-edge-policies#importbrowsersettings)

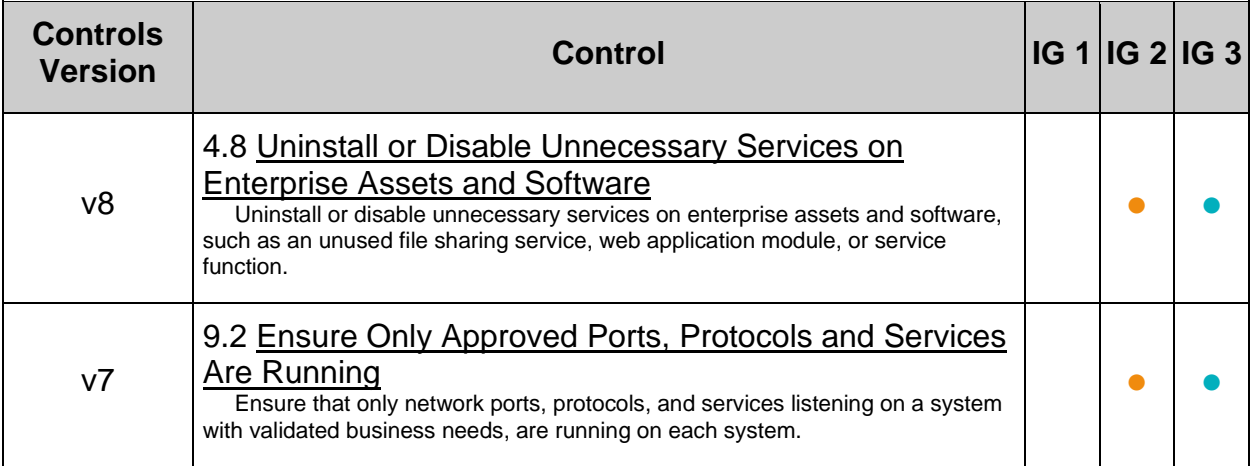

# *1.30 (L1) Ensure 'Allow importing of home page settings' is set to 'Disabled' (Automated)*

## **Profile Applicability:**

• Level 1 (L1) - Corporate/Enterprise Environment (general use)

## **Description:**

This policy setting controls whether users are able to import homepage settings from another browser into Microsoft Edge as well as whether homepage settings are imported on first use.

The recommended state for this setting is Disabled.

### **Rationale:**

Having settings automatically imported or allowing users to import settings from another browser into Microsoft Edge could potentially allow for non-recommended settings to be applied temporarily creating a potential security risk.

#### **Impact:**

Users will be unable to import homepage settings from other browsers into Microsoft Edge.

## **Audit:**

Navigate to the UI Path articulated in the Remediation section and confirm it is set as prescribed. This group policy setting is backed by the following registry location which should be set to 0.

HKEY\_LOCAL\_MACHINE\SOFTWARE\Policies\Microsoft\Edge:ImportHomepage

## **Remediation:**

To establish the recommended configuration via GP, set the following UI path to Disabled:

Computer Configuration\Policies\Administrative Templates\Microsoft Edge\Allow importing of home page settings

**Note:** This Group Policy path may not exist by default. It is provided by the Group Policy template MSEdge.admx/adml that can be downloaded from: **Download Microsoft Edge for** [Business -](https://www.microsoft.com/en-us/edge/business/download) Microsoft.

#### **Default Value:**

Enabled. (Home page setting is imported at first run, and users can choose whether to import this data manually during later browsing sessions.)

# 1. <https://docs.microsoft.com/DeployEdge/microsoft-edge-policies#importhomepage>

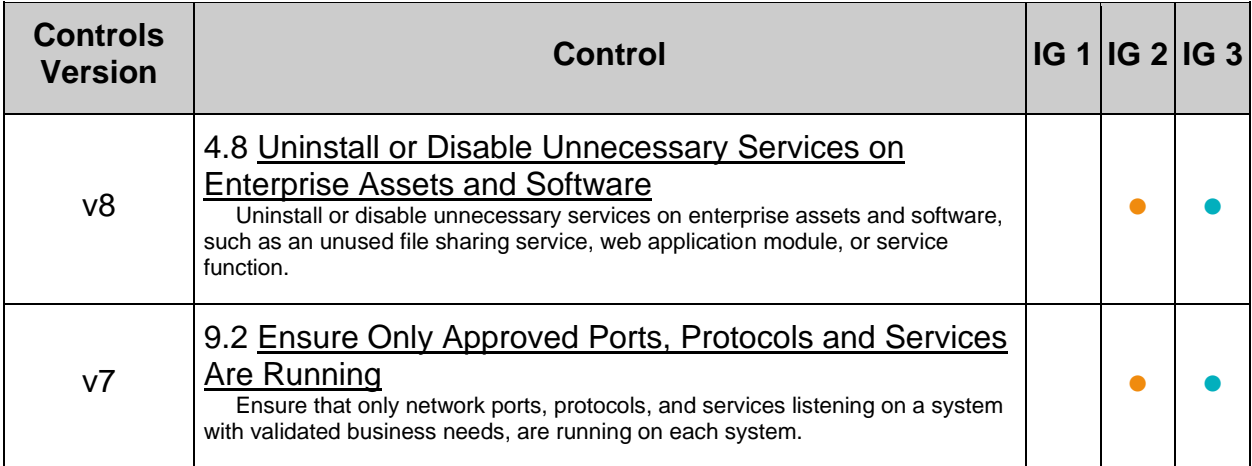

# *1.31 (L1) Ensure 'Allow importing of payment info' is set to 'Disabled' (Automated)*

## **Profile Applicability:**

• Level 1 (L1) - Corporate/Enterprise Environment (general use)

## **Description:**

This policy setting controls whether users are able to import payment information from another browser into Microsoft Edge as well as whether payment information is imported on first use.

The recommended state for this setting is Disabled.

### **Rationale:**

Having payment information automatically imported or allowing users to import payment data from another browser into Microsoft Edge could allow for sensitive data to be imported into Edge.

#### **Impact:**

Users will be unable to perform a payment information import from other browsers into Microsoft Edge.

## **Audit:**

Navigate to the UI Path articulated in the Remediation section and confirm it is set as prescribed. This group policy setting is backed by the following registry location which should be set to 0.

HKEY\_LOCAL\_MACHINE\SOFTWARE\Policies\Microsoft\Edge:ImportPaymentInfo

#### **Remediation:**

To establish the recommended configuration via GP, set the following UI path to Disabled:

Computer Configuration\Policies\Administrative Templates\Microsoft Edge\Allow importing of payment info

**Note:** This Group Policy path may not exist by default. It is provided by the Group Policy template MSEdge.admx/adml that can be downloaded from Microsoft [here.](https://www.microsoft.com/en-us/edge/business/download)

## **Default Value:**

Payment info is imported at first run, and users can choose whether to import it manually during later browsing sessions.

1. [https://docs.microsoft.com/DeployEdge/microsoft-edge](https://docs.microsoft.com/DeployEdge/microsoft-edge-policies#importpaymentinfo)[policies#importpaymentinfo](https://docs.microsoft.com/DeployEdge/microsoft-edge-policies#importpaymentinfo)

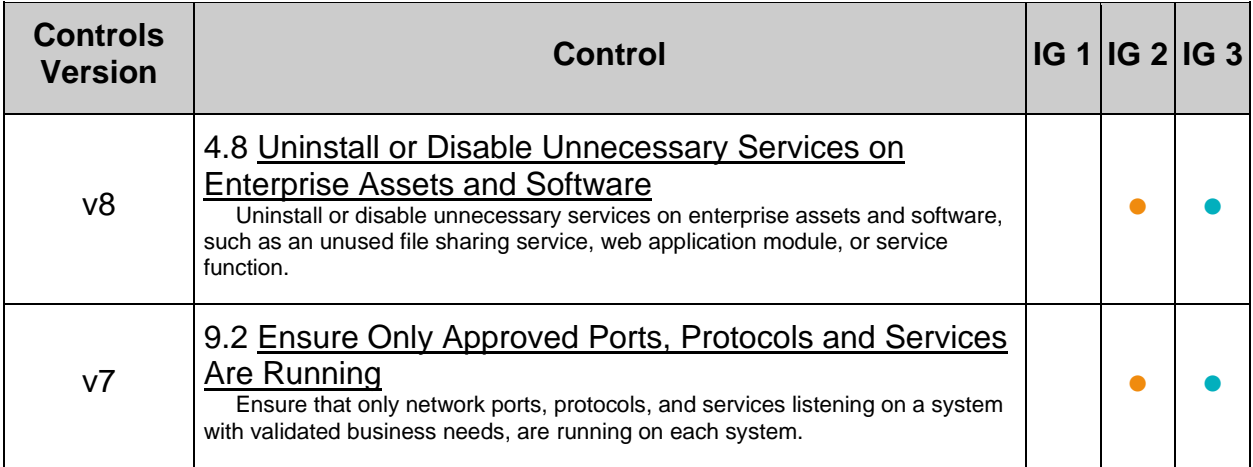

# *1.32 (L1) Ensure 'Allow importing of saved passwords' is set to 'Disabled' (Automated)*

## **Profile Applicability:**

• Level 1 (L1) - Corporate/Enterprise Environment (general use)

## **Description:**

This policy setting controls whether users are able to import saved passwords from another browser into Microsoft Edge as well as whether passwords are imported on first use.

The recommended state for this setting is Disabled.

## **Rationale:**

Having saved passwords automatically imported or allowing users to import password data from another browser into Microsoft Edge allows for sensitive data to be imported into Edge.

### **Impact:**

Users will be unable to import saved passwords from other browsers into Microsoft Edge.

## **Audit:**

Navigate to the UI Path articulated in the Remediation section and confirm it is set as prescribed. This group policy setting is backed by the following registry location which should be set to 0.

HKEY\_LOCAL\_MACHINE\SOFTWARE\Policies\Microsoft\Edge:ImportSavedPasswords

## **Remediation:**

To establish the recommended configuration via GP, set the following UI path to Disabled:

Computer Configuration\Policies\Administrative Templates\Microsoft Edge\Allow importing saved passwords

**Note:** This Group Policy path may not exist by default. It is provided by the Group Policy template MSEdge.admx/adml that can be downloaded from Microsoft [here.](https://www.microsoft.com/en-us/edge/business/download)

## **Default Value:**

Enabled. (Passwords are imported at first run, and users can choose whether to import them manually during later browsing sessions.)

1. [https://docs.microsoft.com/DeployEdge/microsoft-edge](https://docs.microsoft.com/DeployEdge/microsoft-edge-policies#importsavedpasswords)[policies#importsavedpasswords](https://docs.microsoft.com/DeployEdge/microsoft-edge-policies#importsavedpasswords)

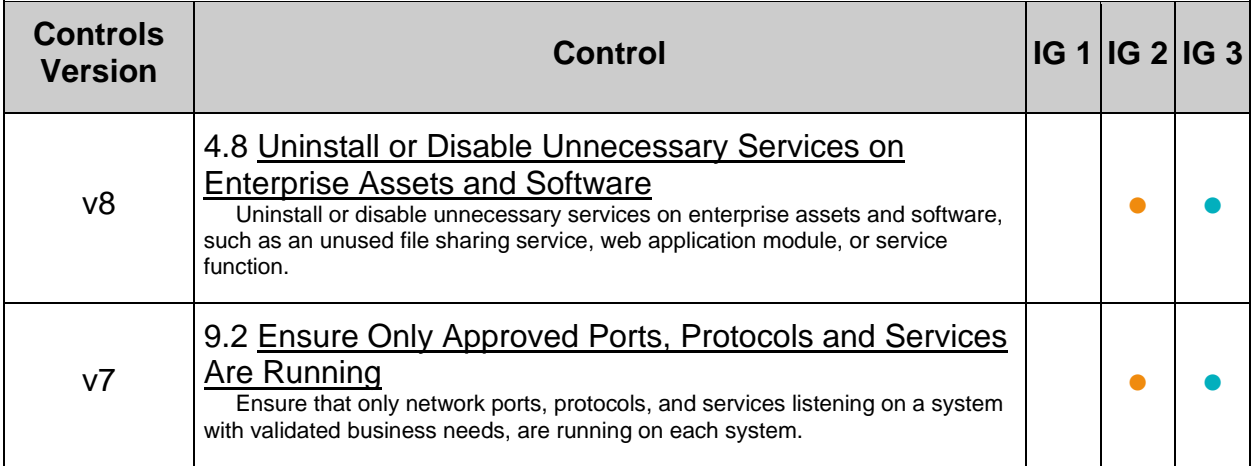

# *1.33 (L1) Ensure 'Allow importing of search engine settings' is set to 'Disabled' (Automated)*

## **Profile Applicability:**

• Level 1 (L1) - Corporate/Enterprise Environment (general use)

## **Description:**

This policy setting controls whether users are able to import search engine settings from another browser into Microsoft Edge as well as whether said setting is imported on first use.

The recommended state for this setting is Disabled.

## **Rationale:**

Having search engine settings automatically imported or allowing users to import the settings from another browser into Microsoft Edge could allow for a malicious search engine to be set.

### **Impact:**

Users will be unable to perform an import of their search engine settings from other browsers into Microsoft Edge.

## **Audit:**

Navigate to the UI Path articulated in the Remediation section and confirm it is set as prescribed. This group policy setting is backed by the following registry location which should be set to 0.

HKEY\_LOCAL\_MACHINE\SOFTWARE\Policies\Microsoft\Edge:ImportSearchEngine

## **Remediation:**

To establish the recommended configuration via GP, set the following UI path to Disabled:

Computer Configuration\Policies\Administrative Templates\Microsoft Edge\Allow importing search engine settings

**Note:** This Group Policy path may not exist by default. It is provided by the Group Policy template MSEdge.admx/adml that can be downloaded from Microsoft [here.](https://www.microsoft.com/en-us/edge/business/download)

## **Default Value:**

Search engine settings are imported at first run, and users can choose whether to import this data manually during later browsing sessions.

1. [https://docs.microsoft.com/DeployEdge/microsoft-edge](https://docs.microsoft.com/DeployEdge/microsoft-edge-policies#importsearchengine)[policies#importsearchengine](https://docs.microsoft.com/DeployEdge/microsoft-edge-policies#importsearchengine)

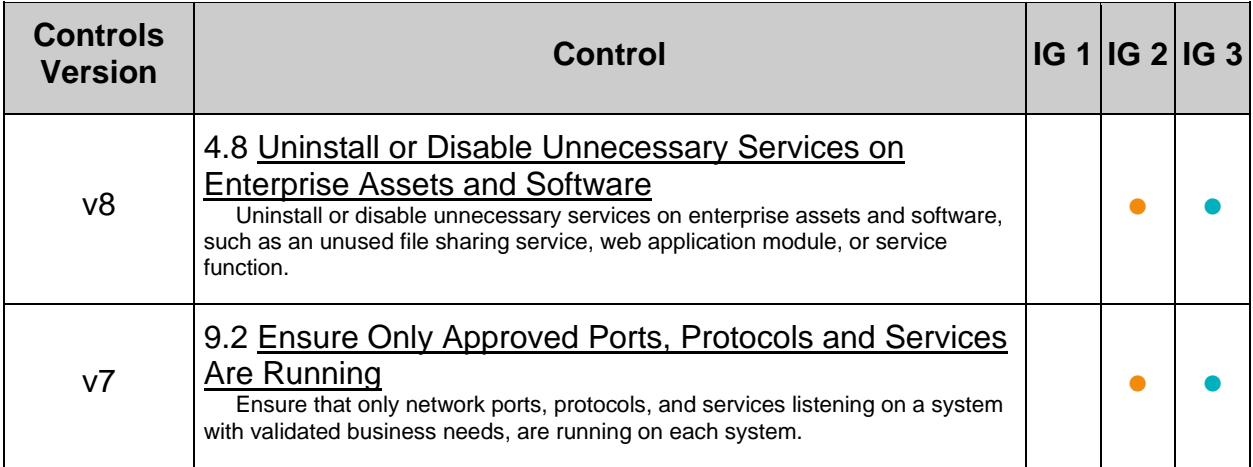

# *1.34 (L1) Ensure 'Allow managed extensions to use the Enterprise Hardware Platform API' is set to 'Disabled' (Automated)*

## **Profile Applicability:**

• Level 1 (L1) - Corporate/Enterprise Environment (general use)

## **Description:**

This policy setting allows extensions installed by enterprise policies to be allowed to use the Enterprise Hardware Platform API. This API handles requests from extensions for the manufacturer and model of the hardware platform where the browser is running.

The recommended state for this setting is Disabled.

#### **Rationale:**

Allowing extensions to access the Enterprise Hardware Platform API could lead to the system being compromised. It is recommended that this setting is disabled unless otherwise directed by Enterprise policies.

#### **Impact:**

None - this is the default behavior.

#### **Audit:**

Navigate to the UI Path articulated in the Remediation section and confirm it is set as prescribed. This group policy setting is backed by the following registry location which should be set to 0.

```
HKEY_LOCAL_MACHINE\SOFTWARE\Policies\Microsoft\Edge:EnterpriseHardwarePlatfor
mAPIEnabled
```
#### **Remediation:**

To establish the recommended configuration via GP, set the following UI path to Disabled

Computer Configuration\Policies\Administrative Templates\Microsoft Edge\Allow managed extensions to use the Enterprise Hardware Platform API

**Note:** This Group Policy path may not exist by default. It is provided by the Group Policy template MSEdge.admx/adml that can be downloaded from Microsoft [here.](https://www.microsoft.com/en-us/edge/business/download)

#### **Default Value:**

Disabled.

1. [https://docs.microsoft.com/DeployEdge/microsoft-edge](https://docs.microsoft.com/DeployEdge/microsoft-edge-policies#enterprisehardwareplatformapienabled)[policies#enterprisehardwareplatformapienabled](https://docs.microsoft.com/DeployEdge/microsoft-edge-policies#enterprisehardwareplatformapienabled)

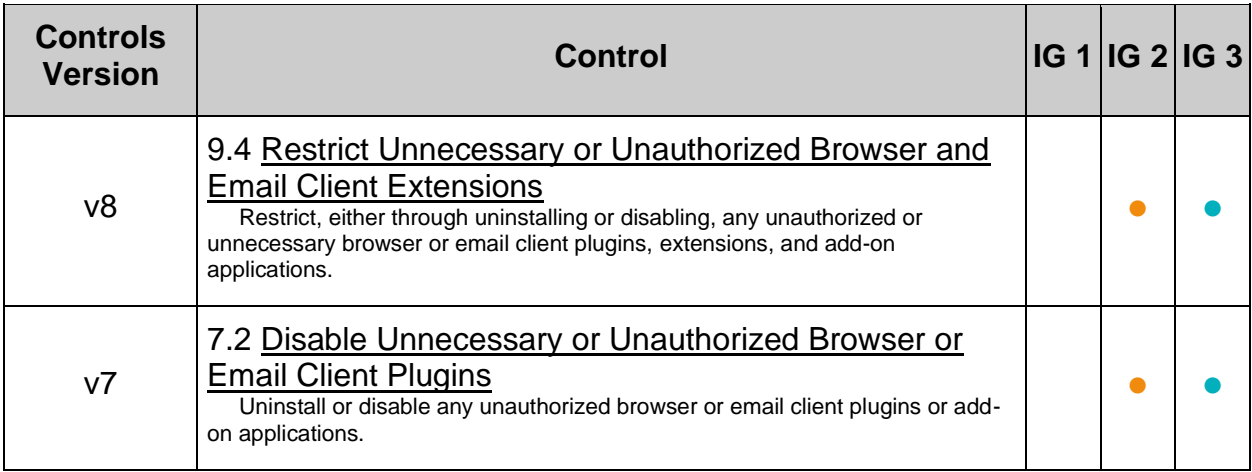

# *1.35 (L2) Ensure 'Allow or block audio capture' is set to 'Disabled' (Automated)*

## **Profile Applicability:**

• Level 2 (L2) - High Security/Sensitive Data Environment (limited functionality)

## **Description:**

This policy setting allows you to set whether the end-user is prompted for access to audio capture devices.

**Note:** The *AudioCaptureAllowedUrls* setting will need to be configured along with this setting if this feature is needed for specific websites.

The recommended state for this setting is: Disabled.

## **Rationale:**

With the end-user having the ability to allow or deny audio capture for websites in Microsoft Edge, could open an organization up to a malicious site that may capture proprietary information through the browser. By limiting or disallowing this setting, it removes the end-user's discretion leaving it up to the organization as to the sites allowed to use this ability.

#### **Impact:**

Users will not be prompted for audio devices when using websites which may need this access, for example a web-based conferencing system. If there are sites which access will be allowed, this will need to be configured in the *AudioCaptureAllowedUrls* setting.

## **Audit:**

Navigate to the UI Path articulated in the Remediation section and confirm it is set as prescribed. This group policy setting is backed by the following registry location which should be set to 0.

HKEY\_LOCAL\_MACHINE\SOFTWARE\Policies\Microsoft\Edge:AudioCaptureAllowed

## **Remediation:**

To establish the recommended configuration via GP, set the following UI path to Disabled

```
Computer Configuration\Policies\Administrative Templates\Microsoft Edge\Allow 
or block audio capture
```
**Note:** This Group Policy path may not exist by default. It is provided by the Group Policy template MSEdge.admx/adml that can be downloaded from Microsoft [here.](https://www.microsoft.com/en-us/edge/business/download)

## **Default Value:**

Enabled. (Users are prompted for audio capture access except from the URLs in the *AudioCaptureAllowedUrls* list. These listed URLs are granted access without prompting.)

### **References:**

1. [https://docs.microsoft.com/DeployEdge/microsoft-edge](https://docs.microsoft.com/DeployEdge/microsoft-edge-policies#audiocaptureallowed)[policies#audiocaptureallowed](https://docs.microsoft.com/DeployEdge/microsoft-edge-policies#audiocaptureallowed)

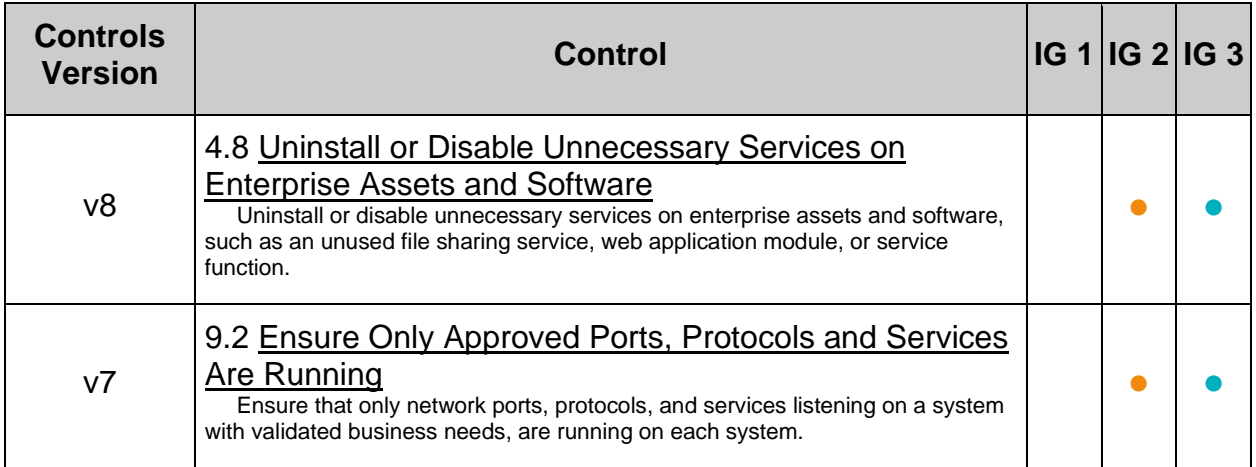

# *1.36 (L2) Ensure 'Allow or block video capture' is set to 'Disabled' (Automated)*

## **Profile Applicability:**

• Level 2 (L2) - High Security/Sensitive Data Environment (limited functionality)

## **Description:**

This policy setting allows you to set whether the end-user is prompted for access to audio capture devices.

**Note:** The *VideoCaptureAllowedUrls* setting will need to be configured along with this setting if this feature is needed for specific websites.

The recommended state for this setting is: Disabled.

## **Rationale:**

With the end-user having the ability to allow or deny video capture for websites in Microsoft Edge, could open an organization up to a malicious site that may capture proprietary information through the browser. By limiting or disallowing video capture it removes the end-user's discretion leaving it up to the organization as to the sites allowed to use this ability.

#### **Impact:**

If you disable this setting users will not be prompted for audio devices when using websites which may need this access, for example a web-based conferencing system. If there are sites which access will be allowed, configuration of the *VideoCaptureAllowedUrls* setting will be necessary.

#### **Audit:**

Navigate to the UI Path articulated in the Remediation section and confirm it is set as prescribed. This group policy setting is backed by the following registry location which should be set to 0.

HKEY\_LOCAL\_MACHINE\SOFTWARE\Policies\Microsoft\Edge:VideoCaptureAllowed

## **Remediation:**

To establish the recommended configuration via GP, set the following UI path to Disabled:

Computer Configuration\Policies\Administrative Templates\Microsoft Edge\Allow or block video capture

**Note:** This Group Policy path may not exist by default. It is provided by the Group Policy template MSEdge.admx/adml that can be downloaded from Microsoft [here.](https://www.microsoft.com/en-us/edge/business/download)

## **Default Value:**

Enabled. (Users are prompted for audio capture access except from the URLs in the *AudioCaptureAllowedUrls* list. These listed URLs are granted access without prompting.)

### **References:**

1. [https://docs.microsoft.com/DeployEdge/microsoft-edge](https://docs.microsoft.com/DeployEdge/microsoft-edge-policies#videocaptureallowed)[policies#videocaptureallowed](https://docs.microsoft.com/DeployEdge/microsoft-edge-policies#videocaptureallowed)

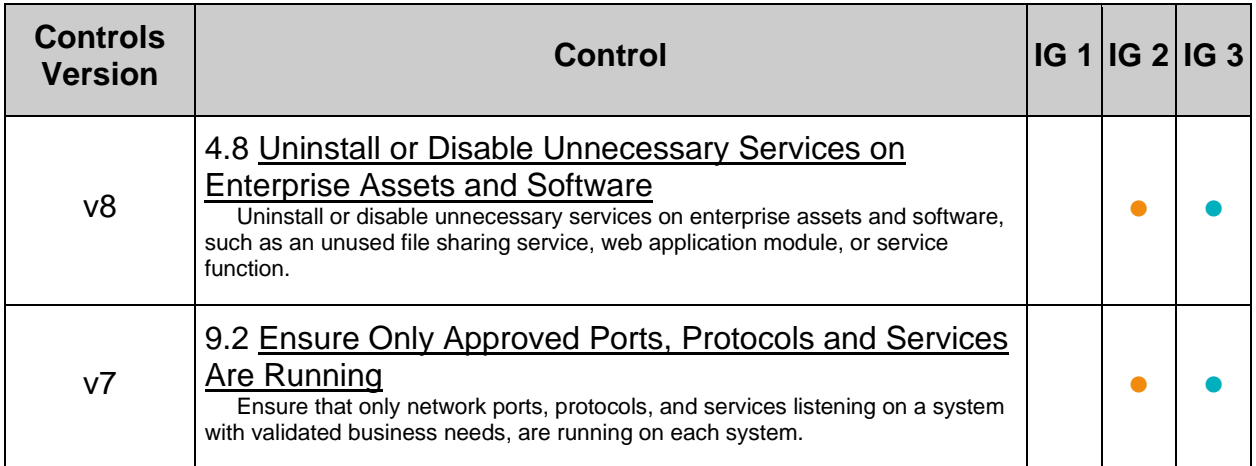

# *1.37 (L2) Ensure 'Allow or deny screen capture' is set to 'Disabled' (Automated)*

## **Profile Applicability:**

• Level 2 (L2) - High Security/Sensitive Data Environment (limited functionality)

## **Description:**

This policy setting controls whether Microsoft Edge can use screen-share APIs including web-based online meetings, video, or screen sharing.

The recommended state for this setting is: Disabled.

### **Rationale:**

Allowing screen-share APIs within Microsoft Edge could potentially allow for sensitive data to be shared via screen captures.

#### **Impact:**

Users will not be able to utilize APIs which support web-based meetings, video, and screen capture. This could potentially disrupt users who may have utilized these abilities in the past.

### **Audit:**

Navigate to the UI Path articulated in the Remediation section and confirm it is set as prescribed. This group policy setting is backed by the following registry location which should be set to 0.

HKEY\_LOCAL\_MACHINE\SOFTWARE\Policies\Microsoft\Edge:ScreenCaptureAllowed

#### **Remediation:**

To establish the recommended configuration via GP, set the following UI path to Disabled:

Computer Configuration\Policies\Administrative Templates\Microsoft Edge\Allow or deny screen capture

**Note:** This Group Policy path may not exist by default. It is provided by the Group Policy template MSEdge.admx/adm1 that can be downloaded from Microsoft [here.](https://www.microsoft.com/en-us/edge/business/download)

## **Default Value:**

Enabled.

1. [https://docs.microsoft.com/DeployEdge/microsoft-edge](https://docs.microsoft.com/DeployEdge/microsoft-edge-policies#screencaptureallowed)[policies#screencaptureallowed](https://docs.microsoft.com/DeployEdge/microsoft-edge-policies#screencaptureallowed)

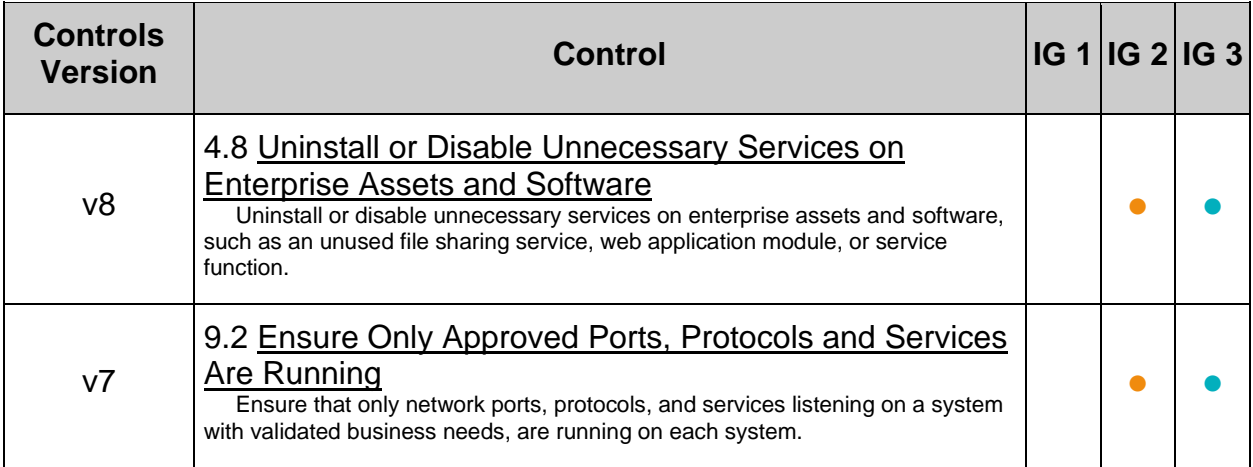

# *1.38 (L1) Ensure 'Allow personalization of ads search and news by sending browsing history to Microsoft' is set to 'Disabled' (Automated)*

# **Profile Applicability:**

• Level 1 (L1) - Corporate/Enterprise Environment (general use)

## **Description:**

This policy setting controls whether Microsoft is able to collect a user's browsing history and searches in Microsoft Edge for the purpose of personalizing searches, news, and other Microsoft services.

The recommended state for this setting is: Disabled.

## **Rationale:**

Sharing a user's browsing and search history could inadvertently expose data which should be protected.

#### **Impact:**

Users' data will not be shared with Microsoft and the personalization of searches, news, etc. will not be available.

## **Audit:**

Navigate to the UI Path articulated in the Remediation section and confirm it is set as prescribed. This group policy setting is backed by the following registry location which should be set to 0.

HKEY\_LOCAL\_MACHINE\SOFTWARE\Policies\Microsoft\Edge:PersonalizationReportingE nabled

#### **Remediation:**

To establish the recommended configuration via GP, set the following UI path to Disabled:

```
Computer Configuration\Policies\Administrative Templates\Microsoft Edge\Allow 
personalization of ads search and news by sending browsing history to 
Microsoft
```
**Note:** This Group Policy path may not exist by default. It is provided by the Group Policy template MSEdge.admx/adml that can be downloaded from Microsoft [here.](https://www.microsoft.com/en-us/edge/business/download)

## **Default Value:**

Enabled.

1. [https://docs.microsoft.com/DeployEdge/microsoft-edge](https://docs.microsoft.com/DeployEdge/microsoft-edge-policies#personalizationreportingenabled)[policies#personalizationreportingenabled](https://docs.microsoft.com/DeployEdge/microsoft-edge-policies#personalizationreportingenabled)

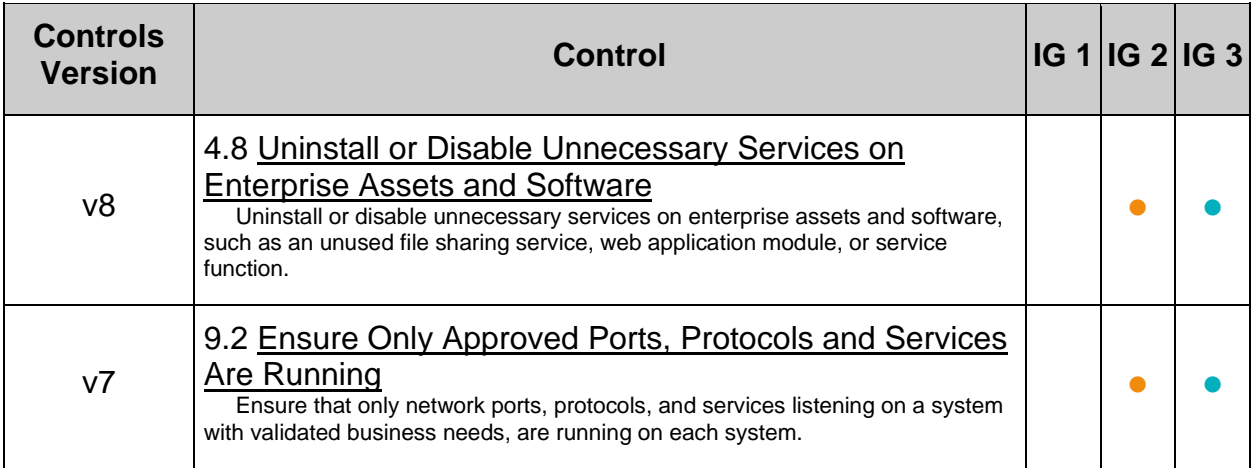

# *1.39 (L1) Ensure 'Allow queries to a Browser Network Time service' is set to 'Enabled' (Automated)*

## **Profile Applicability:**

• Level 1 (L1) - Corporate/Enterprise Environment (general use)

## **Description:**

This policy setting controls whether Microsoft Edge can send queries to a network time service for accurate timestamps. This check helps in validation of certificates.

The recommended state for this setting is: Enabled.

### **Rationale:**

Microsoft Edge uses a network time service to randomly track times from a trusted external service. This allows Microsoft Edge the ability for verification of a certificate's validity and is important for certificate validation.

#### **Impact:**

None - this is the default behavior.

### **Audit:**

Navigate to the UI Path articulated in the Remediation section and confirm it is set as prescribed. This group policy setting is backed by the following registry location which should be set to 1.

```
HKEY_LOCAL_MACHINE\SOFTWARE\Policies\Microsoft\Edge:BrowserNetworkTimeQueries
Enabled
```
## **Remediation:**

To establish the recommended configuration via GP, set the following UI path to Enabled:

```
Computer Configuration\Policies\Administrative Templates\Microsoft Edge\Allow 
queries to a Browser Network Time service
```
**Note:** This Group Policy path may not exist by default. It is provided by the Group Policy template MSEdge.admx/adml that can be downloaded from Microsoft [here.](https://www.microsoft.com/en-us/edge/business/download)

## **Default Value:**

Enabled.

- 1. [https://docs.microsoft.com/DeployEdge/microsoft-edge](https://docs.microsoft.com/DeployEdge/microsoft-edge-policies#browsernetworktimequeriesenabled)[policies#browsernetworktimequeriesenabled](https://docs.microsoft.com/DeployEdge/microsoft-edge-policies#browsernetworktimequeriesenabled)
- 2. <https://docs.microsoft.com/en-us/microsoft-edge/privacy-whitepaper>

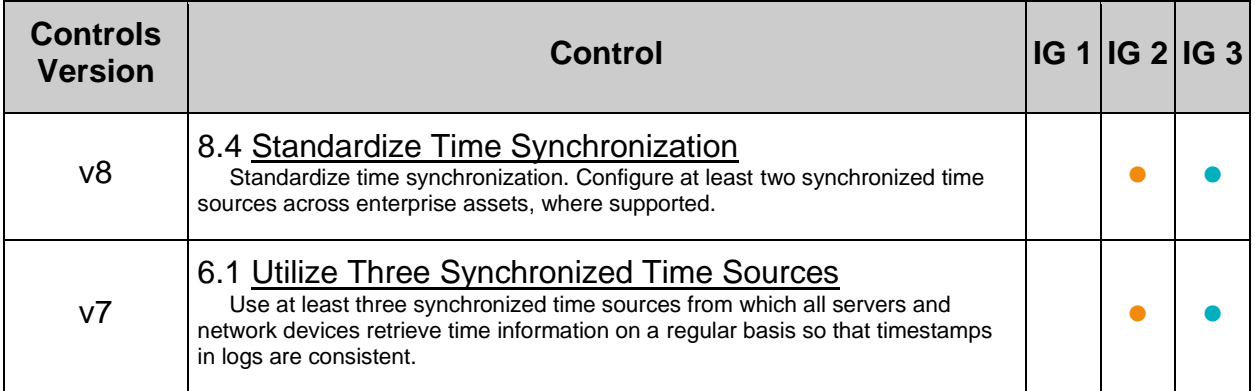
# *1.40 (L1) Ensure 'Allow remote debugging' is set to 'Disabled' (Automated)*

## **Profile Applicability:**

• Level 1 (L1) - Corporate/Enterprise Environment (general use)

## **Description:**

This policy setting controls whether users may use remote debugging. This features allows remote debugging of live content on a Windows 10 or later device from a Windows or macOS computer.

The recommended state for this setting is: Disabled.

## **Rationale:**

Disabling remote debugging enhances security and protects applications from unauthorized access. Some attack tools can exploit this feature to extract information, or to insert malicious code.

#### **Impact:**

Users will not be able access the remote debugging feature in Microsoft Edge.

## **Audit:**

Navigate to the UI Path articulated in the Remediation section and confirm it is set as prescribed. This group policy setting is backed by the following registry location which should be set to 0.

HKEY\_LOCAL\_MACHINE\SOFTWARE\Policies\Microsoft\Edge:RemoteDebuggingAllowed

## **Remediation:**

To establish the recommended configuration via GP, set the following UI path to Disabled:

Computer Configuration\Policies\Administrative Templates\Microsoft Edge\Allow remote debugging

**Note:** This Group Policy path may not exist by default. It is provided by the Group Policy template MSEdge.admx/adml that can be downloaded from: Download Microsoft Edge for [Business -](https://www.microsoft.com/en-us/edge/business/download) Microsoft.

# **Default Value:**

Enabled. (Users may use remote debugging by specifying --remote-debug-port and - remote-debugging-pipe command line switches.)

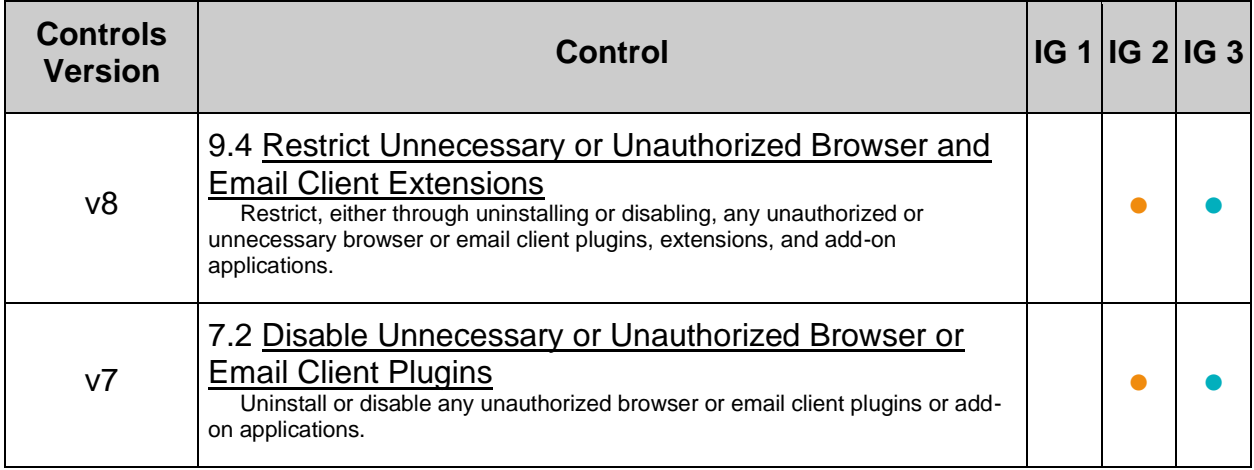

# *1.41 (L2) Ensure 'Allow suggestions from local providers' is set to 'Disabled' (Automated)*

## **Profile Applicability:**

• Level 2 (L2) - High Security/Sensitive Data Environment (limited functionality)

## **Description:**

This policy setting determines whether suggestions from providers on a local device are able to be utilized for Microsoft Edge.

**Note:** Some features may not be available if this policy is set to *Disable* this feature. For example, Browsing History suggestions will not be available if the *SavingBrowserHistoryDisabled* setting is *Enabled*.

The recommended state for this setting is: Disabled

#### **Rationale:**

Data should not be shared with 3rd party vendors in an enterprise managed environment. Allowing this could unintentionally share data with local providers that are not managed by the organization.

#### **Impact:**

Some features may not be available to users such as browsing and search suggestions that would be based on the collected data.

#### **Audit:**

Navigate to the UI Path articulated in the Remediation section and confirm it is set as prescribed. This group policy setting is backed by the following registry location which should be set to 0.

HKEY\_LOCAL\_MACHINE\SOFTWARE\Policies\Microsoft\Edge:LocalProvidersEnabled

#### **Remediation:**

To establish the recommended configuration via GP, set the following UI path to Disabled:

Computer Configuration\Policies\Administrative Templates\Microsoft Edge\Allow suggestions from local providers

**Note:** This Group Policy path may not exist by default. It is provided by the Group Policy template MSEdge.admx/adml that can be downloaded from Microsoft [here.](https://www.microsoft.com/en-us/edge/business/download)

#### **Default Value:**

Not Configured - Suggestions from local providers are allowed but the user can change the setting using the settings toggle.

1. [https://docs.microsoft.com/DeployEdge/microsoft-edge](https://docs.microsoft.com/DeployEdge/microsoft-edge-policies#localprovidersenabled)[policies#localprovidersenabled](https://docs.microsoft.com/DeployEdge/microsoft-edge-policies#localprovidersenabled)

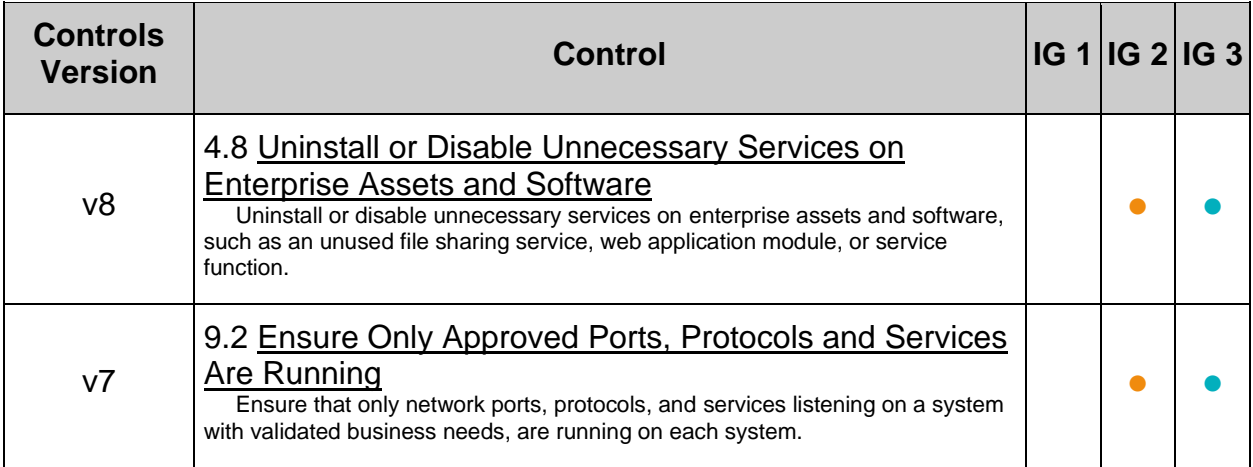

# *1.42 (L1) Ensure 'Allow the audio sandbox to run' is set to 'Enabled' (Automated)*

## **Profile Applicability:**

• Level 1 (L1) - Corporate/Enterprise Environment (general use)

## **Description:**

This policy setting controls whether audio processes in Microsoft Edge run in a sandbox.

**Note:** Security software setups within your environment might interfere with the sandbox.

The recommended state for this setting is: Enabled.

## **Rationale:**

Having audio processes run in a sandbox ensures that if a website misuses audio processes that data may not be manipulated or exfiltrated from the system.

## **Audit:**

Navigate to the UI Path articulated in the Remediation section and confirm it is set as prescribed. This group policy setting is backed by the following registry location which should be set to 1.

HKEY\_LOCAL\_MACHINE\SOFTWARE\Policies\Microsoft\Edge:AudioSandboxEnabled

## **Remediation:**

To establish the recommended configuration via GP, set the following UI path to Enabled:

```
Computer Configuration\Policies\Administrative Templates\Microsoft Edge\Allow 
the audio sandbox to run
```
**Note:** This Group Policy path may not exist by default. It is provided by the Group Policy template MSEdge.admx/adml that can be downloaded from Microsoft [here.](https://www.microsoft.com/en-us/edge/business/download)

## **Default Value:**

Not Configured - The default configuration for the audio sandbox will be used, which might differ based on the platform.

## **References:**

1. [https://docs.microsoft.com/DeployEdge/microsoft-edge](https://docs.microsoft.com/DeployEdge/microsoft-edge-policies#audiosandboxenabled)[policies#audiosandboxenabled](https://docs.microsoft.com/DeployEdge/microsoft-edge-policies#audiosandboxenabled)

# *1.43 (L2) Ensure 'Allow unconfigured sites to be reloaded in Internet Explorer mode' is set to 'Disabled' (Automated)*

# **Profile Applicability:**

• Level 2 (L2) - High Security/Sensitive Data Environment (limited functionality)

## **Description:**

This policy setting allows users to reload unconfigured sites (that are not configured in the Enterprise mode Site List) in Internet Explorer mode when browsing in Microsoft Edge for a site that requires Internet Explorer for compatibility.

After a site has been reloaded in Internet Explorer mode, "in-page" navigations will stay in Internet Explorer mode (for example, a link, script, or form on the page, or a serverside redirect from another "in-page" navigation). Users can choose to exit from Internet Explorer mode, or Microsoft Edge will automatically exit from Internet Explorer mode when a navigation that isn´t "in-page" occurs (for example, using the address bar, the back button, or a favorite link). Users can also optionally tell Microsoft Edge to use Internet Explorer mode for the site in the future.

**Note:** Enabling this setting takes precedence over how the *InternetExplorerIntegrationTestingAllowed (Allow internet Explorer mode testing)* policy is configured, and that policy will be disabled.

The recommended state for this setting is Disabled

## **Rationale:**

Internet Explorer is officially retired and unsupported. Allowing browsers to reconfigure into Internet Explorer mode could open an organization up to a malicious site due to its lack of support for modern security features.

## **Impact:**

If this setting is Disabled users will not be able to reload unconfigured sites in Internet Explorer mode for compatibility. When users try to launch shortcuts or file associations that use Internet Explorer, they will be redirected to open the same file/URL in Microsoft Edge. When users try to launch Internet Explorer by directly invoking the iexplore.exe binary, Microsoft Edge will launch instead.

## **Audit:**

Navigate to the UI Path articulated in the Remediation section and confirm it is set as prescribed. This group policy setting is backed by the following registry location which should be set to 0.

```
HKEY_LOCAL_MACHINE\SOFTWARE\Policies\Microsoft\Edge:InternetExplorerIntegrati
onReloadInIEModeAllowed
```
### **Remediation:**

To establish the recommended configuration via GP, set the following UI path to Disabled:

```
Computer Configuration\Policies\Administrative Templates\Microsoft Edge\Allow 
unconfigured sites to be reloaded in Internet Explorer mode
```
**Note:** This Group Policy path may not exist by default. It is provided by the Group Policy template MSEdge.admx/adml that can be downloaded from: [Download Microsoft](https://www.microsoft.com/en-us/edge/business/download) Edge for [Business -](https://www.microsoft.com/en-us/edge/business/download) Microsoft.

#### **Default Value:**

Not Configured.

# 1. <https://docs.microsoft.com/en-us/deployedge/edge-ie-mode-local-site-list>

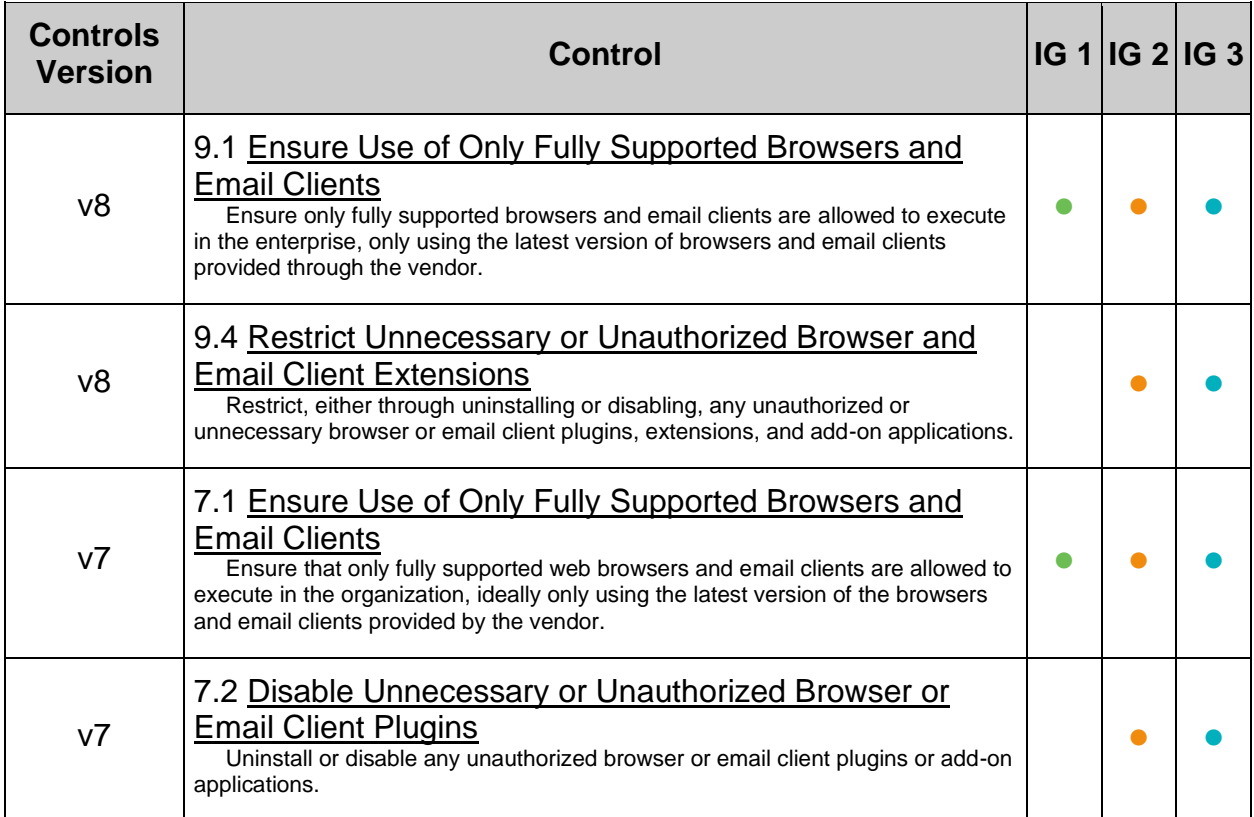

# *1.44 (L1) Ensure 'Allow user feedback' is set to 'Disabled' (Automated)*

## **Profile Applicability:**

• Level 1 (L1) - Corporate/Enterprise Environment (general use)

### **Description:**

This policy setting controls whether users are able to utilize the Edge Feedback feature to send feedback, suggestions and surveys to Microsoft as well as issue reports.

The recommended state for this setting is: Disabled.

#### **Rationale:**

Data should not be shared with 3rd party vendors in an enterprise managed environment.

#### **Impact:**

Users will not be able to send feedback to Microsoft.

#### **Audit:**

Navigate to the UI Path articulated in the Remediation section and confirm it is set as prescribed. This group policy setting is backed by the following registry location which should be set to 0.

HKEY\_LOCAL\_MACHINE\SOFTWARE\Policies\Microsoft\Edge:UserFeedbackAllowed

#### **Remediation:**

To establish the recommended configuration via GP, set the following UI path to Disabled:

```
Computer Configuration\Policies\Administrative Templates\Microsoft Edge\Allow 
user feedback
```
**Note:** This Group Policy path may not exist by default. It is provided by the Group Policy template MSEdge.admx/adml that can be downloaded from Microsoft [here.](https://www.microsoft.com/en-us/edge/business/download)

#### **Default Value:**

Enabled.

#### **References:**

1. [https://docs.microsoft.com/DeployEdge/microsoft-edge](https://docs.microsoft.com/DeployEdge/microsoft-edge-policies#userfeedbackallowed)[policies#userfeedbackallowed](https://docs.microsoft.com/DeployEdge/microsoft-edge-policies#userfeedbackallowed)

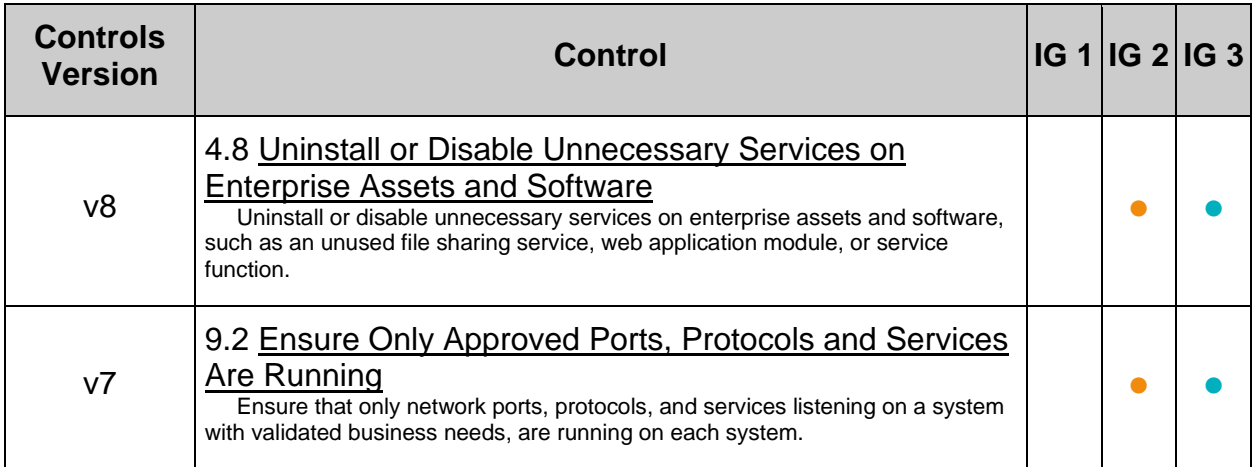

# *1.45 (L2) Ensure 'Allow users to open files using the ClickOnce protocol' is set to 'Disabled' (Automated)*

## **Profile Applicability:**

• Level 2 (L2) - High Security/Sensitive Data Environment (limited functionality)

## **Description:**

This policy setting allows users to use the ClickOnce protocol for opening files via applications inside of Microsoft Edge instead of downloading them to their device. The ClickOnce protocol allows websites to request that the browser open files from a specific URL using the ClickOnce file handler on the user's computer or device.

The recommended state for this setting is: Disabled.

## **Rationale:**

Allowing users to configure ClickOnce could potentially allow malicious files to be automatically opened within Microsoft Edge. By not allowing this, the end-user will need to download file allowing it to be scanned before opening.

#### **Impact:**

Users will have to download files to their system and will be unable to open them directly in Microsoft Edge. Disabling ClickOnce will also prevent ClickOnce applications (.application files) from working properly.

## **Audit:**

Navigate to the UI Path articulated in the Remediation section and confirm it is set as prescribed. This group policy setting is backed by the following registry location which should be set to 0.

HKEY\_LOCAL\_MACHINE\SOFTWARE\Policies\Microsoft\Edge:ClickOnceEnabled

#### **Remediation:**

To establish the recommended configuration via GP, set the following UI path to Disabled:

```
Computer Configuration\Policies\Administrative Templates\Microsoft Edge\Allow 
users top open files using the ClickOnce protocol
```
**Note:** This Group Policy path may not exist by default. It is provided by the Group Policy template MSEdge.admx/adml that can be downloaded from Microsoft [here.](https://www.microsoft.com/en-us/edge/business/download)

## **Default Value:**

Disabled - Users will have the option to enable the use of the ClickOnce protocol with the edge://flags/ page.

- 1. [https://docs.microsoft.com/en-us/visualstudio/deployment/clickonce-security-and](https://docs.microsoft.com/en-us/visualstudio/deployment/clickonce-security-and-deployment?view=vs-2019)[deployment?view=vs-2019](https://docs.microsoft.com/en-us/visualstudio/deployment/clickonce-security-and-deployment?view=vs-2019)
- 2. [https://docs.microsoft.com/DeployEdge/microsoft-edge](https://docs.microsoft.com/DeployEdge/microsoft-edge-policies#clickonceenabled)[policies#clickonceenabled](https://docs.microsoft.com/DeployEdge/microsoft-edge-policies#clickonceenabled)

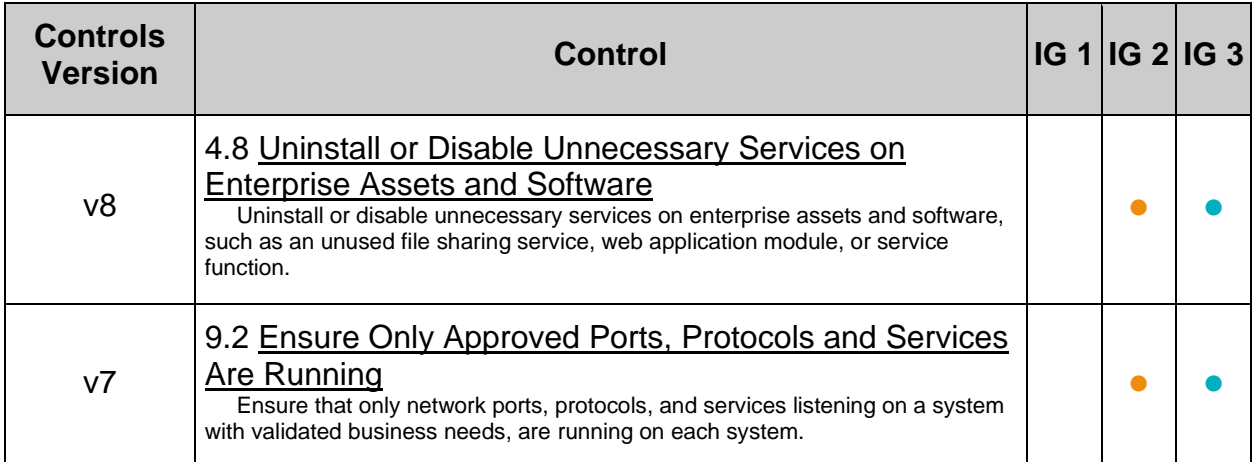

# *1.46 (L2) Ensure 'Allow users to open files using the DirectInvoke protocol' is set to 'Disabled' (Automated)*

## **Profile Applicability:**

• Level 2 (L2) - High Security/Sensitive Data Environment (limited functionality)

## **Description:**

This policy setting allows users to utilize the DirectInvoke protocol for opening files via applications inside of Microsoft Edge instead of downloading them to their device.

The recommended state for this setting is: Disabled.

#### **Rationale:**

Allowing users to configure DirectInvoke could potentially allow malicious files to be automatically opened within Microsoft Edge. By not allowing this the end-user will need to download files allowing for the file to be scanned before opening.

#### **Impact:**

Users will have to download files to their device and will be unable to open them directly in Microsoft Edge. Disabling DirectInvoke could also prevent some SharePoint functions from working properly.

## **Audit:**

Navigate to the UI Path articulated in the Remediation section and confirm it is set as prescribed. This group policy setting is backed by the following registry location which should be set to 0.

HKEY\_LOCAL\_MACHINE\SOFTWARE\Policies\Microsoft\Edge:DirectInvokeEnabled

## **Remediation:**

To establish the recommended configuration via GP, set the following UI path to Disabled:

Computer Configuration\Policies\Administrative Templates\Microsoft Edge\Allow users to open files using the DirectInvoke protocol

**Note:** This Group Policy path may not exist by default. It is provided by the Group Policy template MSEdge.admx/adml that can be downloaded from Microsoft [here.](https://www.microsoft.com/en-us/edge/business/download)

## **Default Value:**

Enabled.

- 1. [https://docs.microsoft.com/DeployEdge/microsoft-edge](https://docs.microsoft.com/DeployEdge/microsoft-edge-policies#directinvokeenabled)[policies#directinvokeenabled](https://docs.microsoft.com/DeployEdge/microsoft-edge-policies#directinvokeenabled)
- 2. <https://go.microsoft.com/fwlink/?linkid=2103872>
- 3. <https://go.microsoft.com/fwlink/?linkid=2099871>

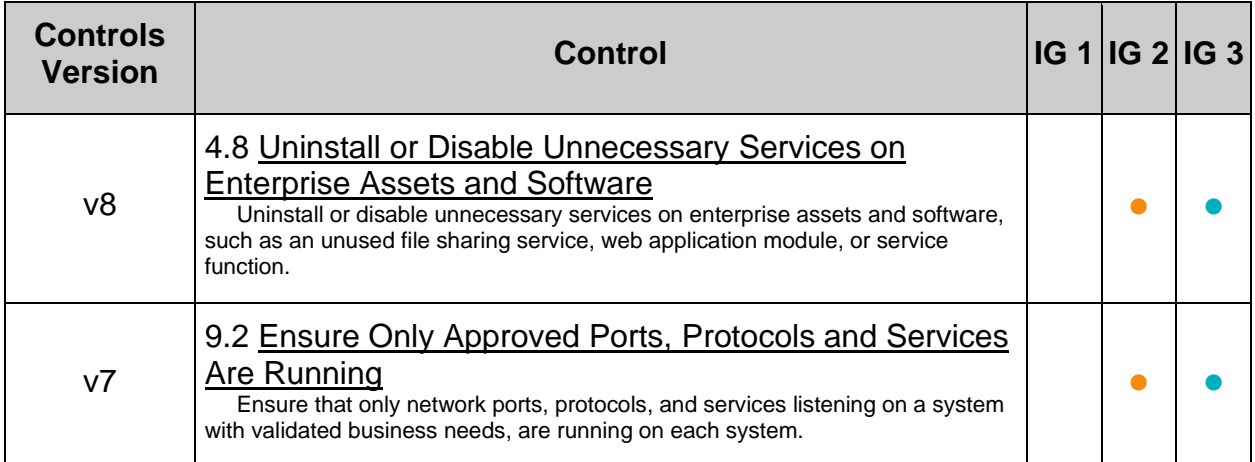

# *1.47 (L2) Ensure 'Allow users to proceed from the HTTPS warning page' is set to 'Disabled' (Automated)*

## **Profile Applicability:**

• Level 2 (L2) - High Security/Sensitive Data Environment (limited functionality)

## **Description:**

This policy setting controls whether a user is able to proceed to a webpage when an invalid SSL certificate warning has occurred.

The recommended state for this setting is: Disabled.

#### **Rationale:**

Sites protected by SSL should always be recognized as valid in the web browser. Allowing a user to make the decision as to whether what appears to be an invalid certificate could open an organization up to users visiting a site that is otherwise not secure and or malicious in nature.

#### **Impact:**

Users will not be able to click past the invalid certificate error to view the website.

### **Audit:**

Navigate to the UI Path articulated in the Remediation section and confirm it is set as prescribed. This group policy setting is backed by the following registry location which should be set to 0.

HKEY\_LOCAL\_MACHINE\SOFTWARE\Policies\Microsoft\Edge:SSLErrorOverrideAllowed

## **Remediation:**

To establish the recommended configuration via GP, set the following UI path to Disabled:

Computer Configuration\Policies\Administrative Templates\Microsoft Edge\Allow users to proceed from the HTTPS warning page

**Note:** This Group Policy path may not exist by default. It is provided by the Group Policy template MSEdge.admx/adml that can be downloaded from Microsoft [here.](https://www.microsoft.com/en-us/edge/business/download)

## **Default Value:**

Enabled.

1. [https://docs.microsoft.com/DeployEdge/microsoft-edge](https://docs.microsoft.com/DeployEdge/microsoft-edge-policies#sslerroroverrideallowed)[policies#sslerroroverrideallowed](https://docs.microsoft.com/DeployEdge/microsoft-edge-policies#sslerroroverrideallowed)

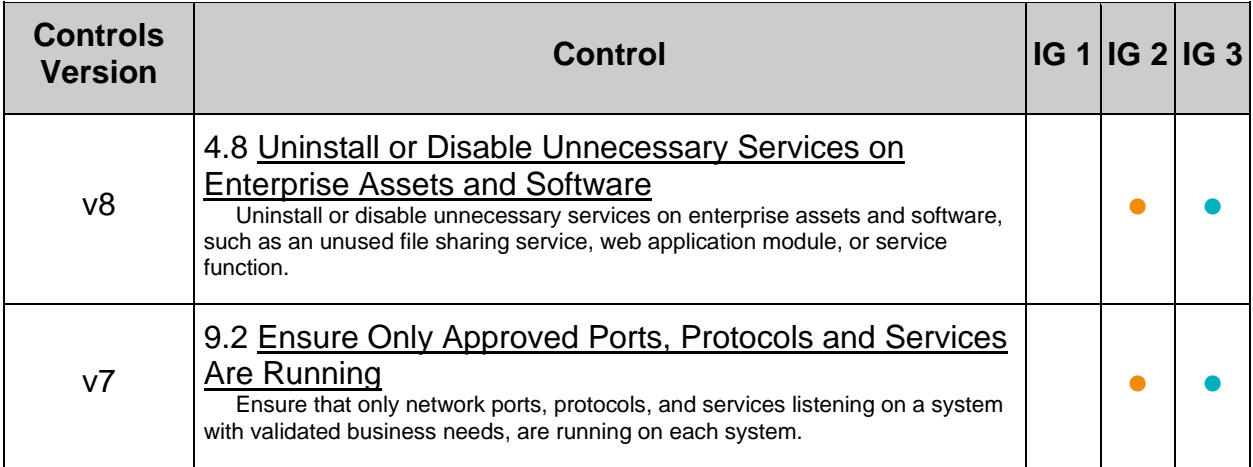

# *1.48 (L1) Ensure 'Allow websites to query for available payment methods' is set to 'Disabled' (Automated)*

## **Profile Applicability:**

• Level 1 (L1) - Corporate/Enterprise Environment (general use)

## **Description:**

This policy setting allows you to set whether a website can check to see if the user has payment methods saved.

The recommended state for this setting is: Disabled.

## **Rationale:**

Saving payment information in Microsoft Edge could lead to the sensitive data being leaked and used for non-legitimate purposes.

#### **Impact:**

Websites will be unable to query whether payment information within Microsoft Edge is available.

## **Audit:**

Navigate to the UI Path articulated in the Remediation section and confirm it is set as prescribed. This group policy setting is backed by the following registry location which should be set to 0.

HKEY\_LOCAL\_MACHINE\SOFTWARE\Policies\Microsoft\Edge:PaymentMethodQueryEnabled

## **Remediation:**

To establish the recommended configuration via GP, set the following UI path to Disabled:

Computer Configuration\Policies\Administrative Templates\Microsoft Edge\Allow websites to query for available payment methods

**Note:** This Group Policy path may not exist by default. It is provided by the Group Policy template MSEdge.admx/adml that can be downloaded from Microsoft [here.](https://www.microsoft.com/en-us/edge/business/download)

## **Default Value:**

Enabled.

1. [https://docs.microsoft.com/DeployEdge/microsoft-edge](https://docs.microsoft.com/DeployEdge/microsoft-edge-policies#paymentmethodqueryenabled)[policies#paymentmethodqueryenabled](https://docs.microsoft.com/DeployEdge/microsoft-edge-policies#paymentmethodqueryenabled)

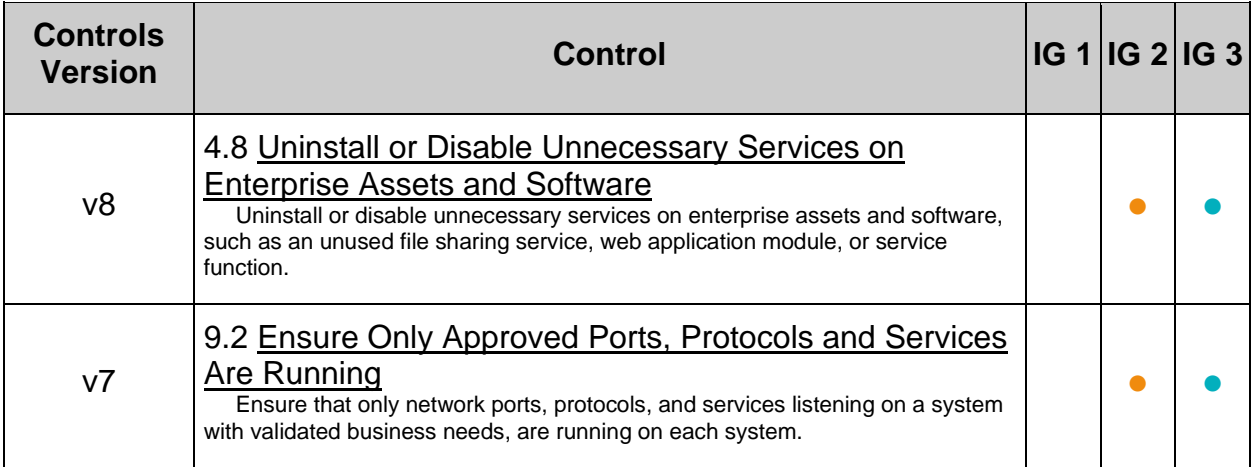

# *1.49 (L2) Ensure 'AutoLaunch Protocols Component Enabled' is set to 'Disabled' (Automated)*

# **Profile Applicability:**

• Level 2 (L2) - High Security/Sensitive Data Environment (limited functionality)

## **Description:**

This policy setting specifies whether the AutoLaunch Protocols Component is enabled or disabled. This Component allows Microsoft to provide a list similar to that of the *AutoLaunchProtocolsFromOrigins (Define a list of Protocols that can launch an external application from listed origins without prompting the user)* policy, which allows certain external Protocols to launch without prompt or blocking certain Protocols (on specified origins).

The recommended state for this setting is: Disabled.

## **Rationale:**

Allowing applications to AutoLaunch without prompting users for websites in Microsoft Edge, could open an organization up to malicious sites that may capture proprietary information through the browser app.

#### **Impact:**

Disabling this setting will prompt users whether to allow or deny Microsoft Edge to open certain links in their associated application, no protocols can launch without prompt.

## **Audit:**

Navigate to the UI Path articulated in the Remediation section and confirm it is set as prescribed. This group policy setting is backed by the following registry location which should be set to 0.

HKEY\_LOCAL\_MACHINE\SOFTWARE\Policies\Microsoft\Edge:AutoLaunchProtocolsCompon entEnabled

## **Remediation:**

To establish the recommended configuration via GP, set the following UI path to Disabled:

```
Computer Configuration\Administrative Templates\Microsoft Edge\AutoLaunch 
Protocols Component Enable
```
**Note:** This Group Policy path may not exist by default. It is provided by the Group Policy template MSEdge.admx/adml that can be downloaded from Microsoft [here.](https://www.microsoft.com/en-us/edge/business/download)

## **Default Value:**

Enabled. (The AutoLaunch Protocols component is enabled.)

## **References:**

1. [https://docs.microsoft.com/en-us/deployedge/microsoft-edge](https://docs.microsoft.com/en-us/deployedge/microsoft-edge-policies#autolaunchprotocolscomponentenabled)[policies#autolaunchprotocolscomponentenabled](https://docs.microsoft.com/en-us/deployedge/microsoft-edge-policies#autolaunchprotocolscomponentenabled)

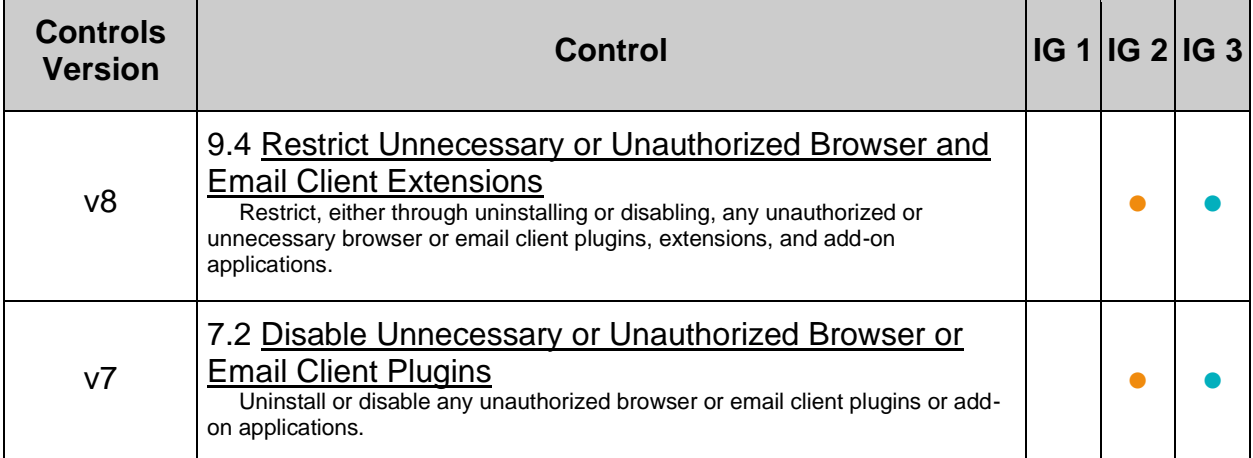

*1.50 (L1) Ensure 'Automatically import another browser's data and settings at first run' is set to 'Enabled: Disables automatic import, and the import section of the first-run experience is skipped' (Automated)*

# **Profile Applicability:**

• Level 1 (L1) - Corporate/Enterprise Environment (general use)

## **Description:**

This policy setting controls whether settings are imported from another browser into Microsoft Edge.

**Note:** The browser data from Microsoft Edge Legacy will always be silently migrated at the first run, irrespective of the value of this policy.

The recommended state for this setting is: Enabled: Disables automatic import, and the import section of the first-run experience is skipped.

## **Rationale:**

Having settings automatically imported from another browser into Microsoft Edge could potentially allow for non-recommended settings to be applied temporarily creating a potential security risk.

## **Impact:**

None - this is the default behavior.

## **Audit:**

Navigate to the UI Path articulated in the Remediation section and confirm it is set as prescribed. This group policy setting is backed by the following registry location which should be set to 4.

HKEY\_LOCAL\_MACHINE\SOFTWARE\Policies\Microsoft\Edge:AutoImportAtFirstRun

## **Remediation:**

To establish the recommended configuration via GP, set the following UI path to Enabled: Disables automatic import, and the import section of the first-run experience is skipped:

Computer Configuration\Policies\Administrative Templates\Microsoft Edge\Automatically import another browser's data and settings at first run

**Note:** This Group Policy path may not exist by default. It is provided by the Group Policy template MSEdge.admx/adml that can be downloaded from Microsoft [here.](https://www.microsoft.com/en-us/edge/business/download)

## **Default Value:**

Enabled - Automatically imports all supported datatypes and settings from the default browser

#### **References:**

1. [https://docs.microsoft.com/DeployEdge/microsoft-edge](https://docs.microsoft.com/DeployEdge/microsoft-edge-policies#autoimportatfirstrun)[policies#autoimportatfirstrun](https://docs.microsoft.com/DeployEdge/microsoft-edge-policies#autoimportatfirstrun)

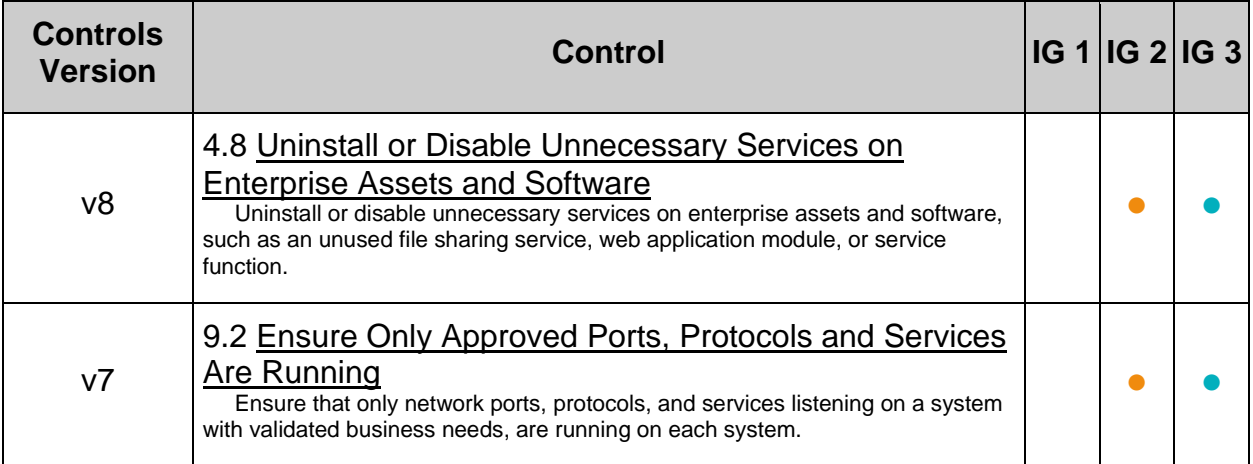

# *1.51 (L2) Ensure 'Block third party cookies' is set to 'Enabled' (Automated)*

## **Profile Applicability:**

• Level 2 (L2) - High Security/Sensitive Data Environment (limited functionality)

## **Description:**

This policy controls whether web page elements from a domain other than that in the address bar is able to set cookies.

The recommended state for this setting is Enabled.

#### **Rationale:**

Allowing third-party cookies could potentially allow tracking of your web activities by third-party entities which may expose information that could be used for an attack on the end-user.

#### **Impact:**

Disabling third-party cookies could cause some websites to not function as expected (e.g., Microsoft 365 or Salesforce).

### **Audit:**

Navigate to the UI Path articulated in the Remediation section and confirm it is set as prescribed. This group policy setting is backed by the following registry location which should be set to 1.

HKEY\_LOCAL\_MACHINE\SOFTWARE\Policies\Microsoft\Edge:BlockThirdPartyCookies

#### **Remediation:**

To establish the recommended configuration via GP, set the following UI path to Enabled:

```
Computer Configuration\Policies\Administrative Templates\Microsoft Edge\Block 
third party cookies
```
**Note:** This Group Policy path may not exist by default. It is provided by the Group Policy template MSEdge.admx/adml that can be downloaded from Microsoft [here.](https://www.microsoft.com/en-us/edge/business/download)

## **Default Value:**

Enabled - Users can change this setting.

1. [https://docs.microsoft.com/DeployEdge/microsoft-edge](https://docs.microsoft.com/DeployEdge/microsoft-edge-policies#blockthirdpartycookies)[policies#blockthirdpartycookies](https://docs.microsoft.com/DeployEdge/microsoft-edge-policies#blockthirdpartycookies)

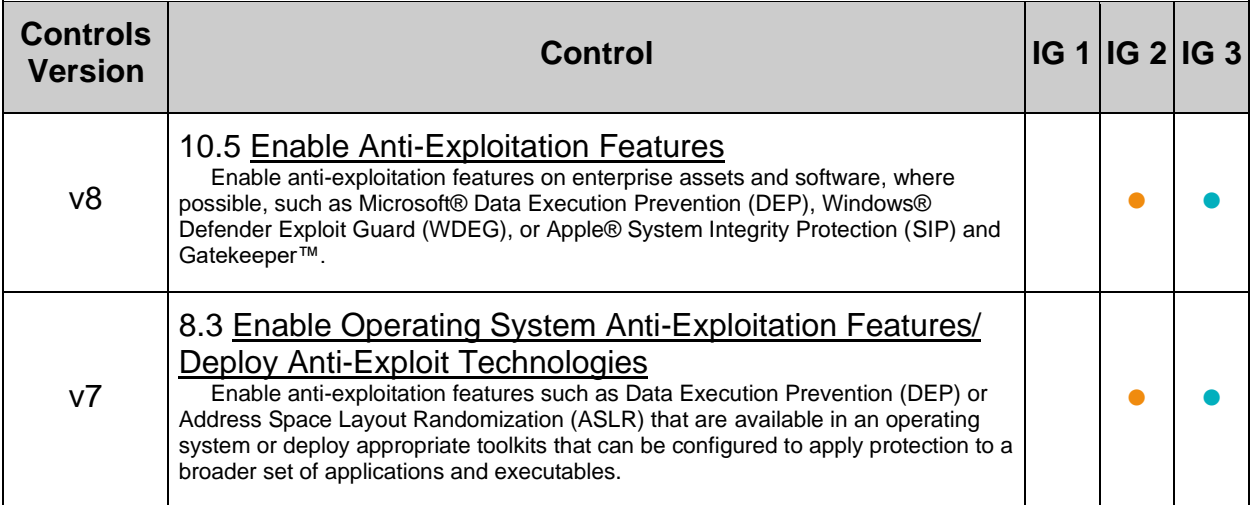

*1.52 (L1) Ensure 'Block tracking of users' web-browsing activity' is set to 'Enabled: Balanced (Blocks harmful trackers and trackers from sites user has not visited; content and ads will be less personalized)' (Automated)*

# **Profile Applicability:**

• Level 1 (L1) - Corporate/Enterprise Environment (general use)

## **Description:**

This policy setting controls whether websites may track user's web-browsing activity.

The recommended state for this setting is: Enabled: Balanced (Blocks harmful trackers and trackers from sites user has not visited; content and ads will be less personalized.

## **Rationale:**

Allowing websites to track user web-browsing activity allows for sites to gather information which could be potentially harmful and used to target users and businesses.

#### **Impact:**

Content and ads will have minimal personalization and website may not function properly.

## **Audit:**

Navigate to the UI Path articulated in the Remediation section and confirm it is set as prescribed. This group policy setting is backed by the following registry location which should be set to 2.

HKEY\_LOCAL\_MACHINE\SOFTWARE\Policies\Microsoft\Edge:TrackingPrevention

## **Remediation:**

To establish the recommended configuration via GP, set the following UI path to Enabled: Balanced (Blocks harmful trackers and trackers from sites user has not visited; content and ads will be less personalized):

Computer Configuration\Policies\Administrative Templates\Microsoft Edge\Block tracking of users' web-browsing activity

**Note:** This Group Policy path may not exist by default. It is provided by the Group Policy template MSEdge.admx/adml that can be downloaded from Microsoft [here.](https://www.microsoft.com/en-us/edge/business/download)

#### **Default Value:**

Not Configured.

1. [https://docs.microsoft.com/DeployEdge/microsoft-edge](https://docs.microsoft.com/DeployEdge/microsoft-edge-policies#trackingprevention)[policies#trackingprevention](https://docs.microsoft.com/DeployEdge/microsoft-edge-policies#trackingprevention)

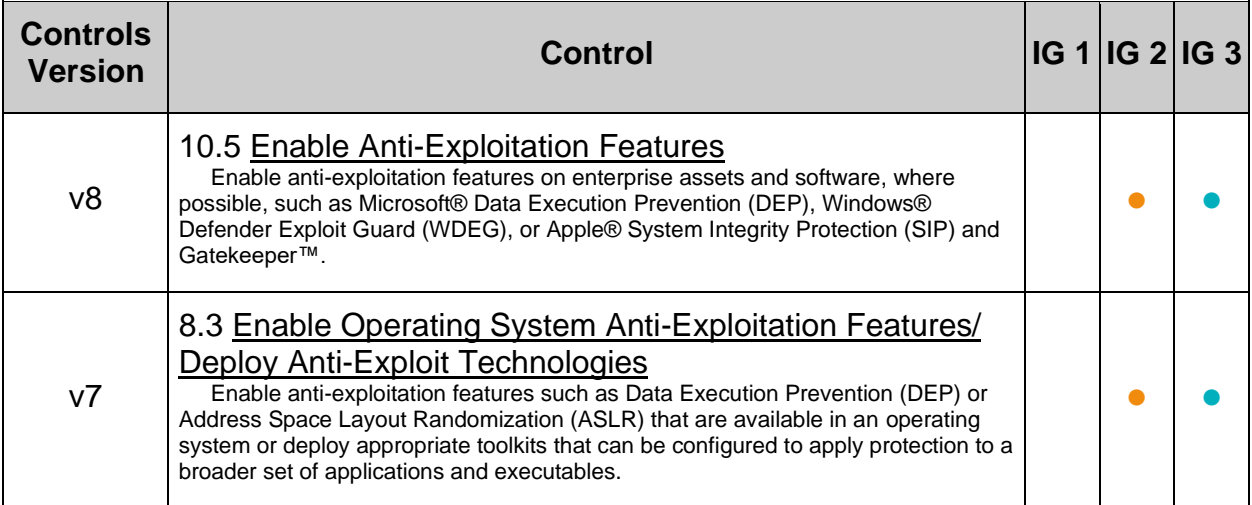

# *1.53 (L2) Ensure 'Browser sign-in settings' is set to 'Enabled: Disable browser sign-in' (Automated)*

## **Profile Applicability:**

• Level 2 (L2) - High Security/Sensitive Data Environment (limited functionality)

## **Description:**

This policy setting controls whether a user can sign into Microsoft Edge with an account to use services such as sync and single sign on.

**Note:** To control the availability of sync, use the *SyncDisabled* (Disable synchronization of data using Microsoft sync services) policy.

The recommended state for this setting is: Disabled: Disable browser sign-in.

#### **Rationale:**

Users will not be able to sign in to Microsoft Edge with an account. Signing in to Edge does not automaticaly sync users data, to control the availability of sync, use the *SyncDisabled* (Disable synchronization of data using Microsoft sync services) policy.

#### **Impact:**

Users will not be able to sign into the Microsoft Edge browser.

## **Audit:**

Navigate to the UI Path articulated in the Remediation section and confirm it is set as prescribed. This group policy setting is backed by the following registry location which should be set to 0.

HKEY\_LOCAL\_MACHINE\SOFTWARE\Policies\Microsoft\Edge:BrowserSignin

## **Remediation:**

To establish the recommended configuration via GP, set the following UI path to Disabled: Disable browser sign-in:

Computer Configuration\Policies\Administrative Templates\Microsoft Edge\Browser sign-in settings

**Note:** This setting works in conjunction with the *NonRemovableProfileEnabled* setting which will need to be set to Disabled because the setting *NonRemovableProfileEnabled* disables the creation of an automatically signed in browser profile.

**Note #2:** This Group Policy path may not exist by default. It is provided by the Group Policy template MSEdge.admx/adml that can be downloaded from Microsoft [here.](https://www.microsoft.com/en-us/edge/business/download)

## **Default Value:**

Not Configured - Users can decide if they want to enable the browser sign-in option and use it as they see fit.

## **References:**

1. <https://docs.microsoft.com/DeployEdge/microsoft-edge-policies#browsersignin>

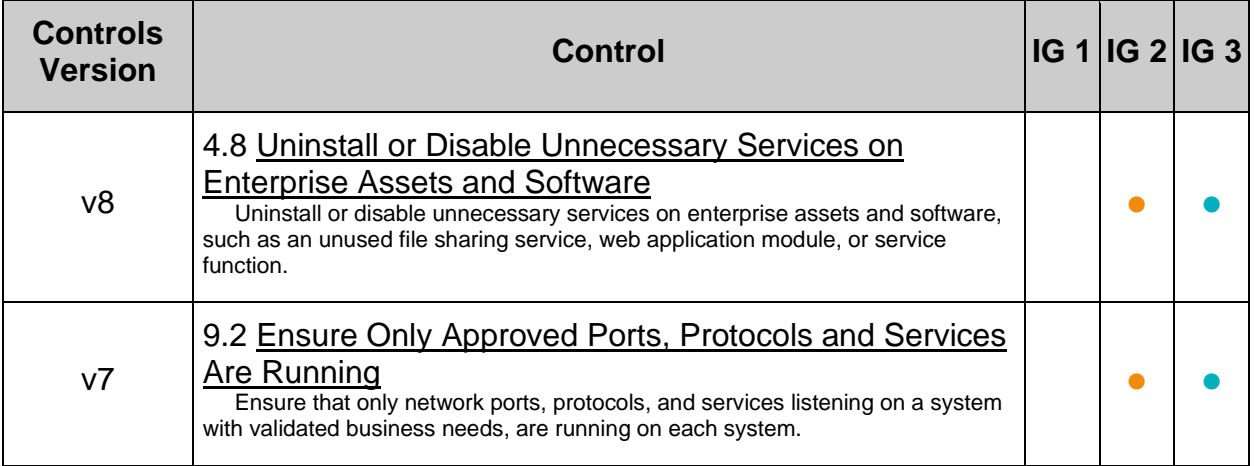

# *1.54 (L1) Ensure 'Clear browsing data when Microsoft Edge closes' is set to 'Disabled' (Automated)*

## **Profile Applicability:**

• Level 1 (L1) - Corporate/Enterprise Environment (general use)

## **Description:**

This policy controls whether web browser data, such as forms, passwords and visited sites is deleted each time Microsoft Edge is closed.

**Note:** If this policy is enabled, do not enable the *AllowDeletingBrowserHistory* policy, because it will take precedence over the *ClearBrowsingDataOnExit* policy and all data will be deleted when Microsoft Edge closes, regardless of how *AllowDeletingBrowserHistory* is configured.

The Recommended state for this setting is: Disabled.

## **Rationale:**

Deleting browser data on close will delete information that may be important for a computer investigation and investigators such as Computer Forensics Analysts may not be able to retrieve pertinent information to the investigation.

#### **Impact:**

Browsing data will not be deleted on closing and the user will not be able to change this setting.

**Note:** This setting will preserve browsing history that could contain a users personal browsing history. Please make sure that this setting is in compliance with organizational policies.

## **Audit:**

Navigate to the UI Path articulated in the Remediation section and confirm it is set as prescribed. This group policy setting is backed by the following registry location which should be set to 0.

HKEY\_LOCAL\_MACHINE\SOFTWARE\Policies\Microsoft\Edge:ClearBrowsingDataOnExit

## **Remediation:**

To establish the recommended configuration via GP, set the following UI path to Disabled:

Computer Configuration\Policies\Administrative Templates\Microsoft Edge\Clear browsing data when Microsoft Edge closes

**Note:** This Group Policy path may not exist by default. It is provided by the Group Policy template MSEdge.admx/adml that can be downloaded from Microsoft [here.](https://www.microsoft.com/en-us/edge/business/download)

#### **Default Value:**

Disabled - But users can configure the Clear browsing data option in Settings.

#### **References:**

1. [https://docs.microsoft.com/DeployEdge/microsoft-edge](https://docs.microsoft.com/DeployEdge/microsoft-edge-policies#clearbrowsingdataonexit)[policies#clearbrowsingdataonexit](https://docs.microsoft.com/DeployEdge/microsoft-edge-policies#clearbrowsingdataonexit)

# *1.55 (L1) Ensure 'Clear cached images and files when Microsoft Edge closes' is set to 'Disabled' (Automated)*

# **Profile Applicability:**

• Level 1 (L1) - Corporate/Enterprise Environment (general use)

## **Description:**

This policy controls whether cached images and files are deleted each time Microsoft Edge closes.

**Note:** If this policy is disabled, do not enable the *ClearBrowsingDataOnExit* policy, because it will take precedence over the *ClearCachedImagesAndFilesOnExit* policy and will delete all browsing data when Microsoft Edge closes, regardless of how the *ClearCachedImagesAndFilesOnExit* policy is configured.

The recommended state for this setting is: Disabled.

## **Rationale:**

Deleting browser data on close will delete information that may be important for a computer investigation and investigators such as Computer Forensics Analysts may not be able to retrieve pertinent information to the investigation.

#### **Impact:**

Cached images and files will not be deleted on closing and the user will be unable to change this setting.

## **Audit:**

Navigate to the UI Path articulated in the Remediation section and confirm it is set as prescribed. This group policy setting is backed by the following registry location which should be set to 0.

```
HKEY_LOCAL_MACHINE\SOFTWARE\Policies\Microsoft\Edge:ClearCachedImagesAndFiles
OnExit
```
## **Remediation:**

To establish the recommended configuration via GP, set the following UI path to Disabled:

```
Computer Configuration\Policies\Administrative Templates\Microsoft Edge\Clear 
cached images and files when Microsoft Edge closes
```
**Note:** This Group Policy path may not exist by default. It is provided by the Group Policy template MSEdge.admx/adml that can be downloaded from Microsoft [here.](https://www.microsoft.com/en-us/edge/business/download)

## **Default Value:**

Not Configured - But users can choose whether cached images and files are cleared on exit.

## **References:**

1. [https://docs.microsoft.com/DeployEdge/microsoft-edge](https://docs.microsoft.com/DeployEdge/microsoft-edge-policies#clearcachedimagesandfilesonexit)[policies#clearcachedimagesandfilesonexit](https://docs.microsoft.com/DeployEdge/microsoft-edge-policies#clearcachedimagesandfilesonexit)

# *1.56 (L1) Ensure 'Configure InPrivate mode availability' is set to 'Enabled: InPrivate mode disabled' (Automated)*

# **Profile Applicability:**

• Level 1 (L1) - Corporate/Enterprise Environment (general use)

## **Description:**

This policy setting controls whether Edge InPrivate mode is available or even forced for the user.

The recommended state for this setting is: Enabled: InPrivate mode disabled.

## **Rationale:**

Disabling InPrivate mode for Microsoft Edge will ensure that browsing data is logged on the system which may be important for forensics.

#### **Impact:**

Users will not be able to initiate the InPrivate browsing mode for Microsoft Edge.

#### **Audit:**

Navigate to the UI Path articulated in the Remediation section and confirm it is set as prescribed. This group policy setting is backed by the following registry location which should be set to 1.

HKEY\_LOCAL\_MACHINE\SOFTWARE\Policies\Microsoft\Edge:InPrivateModeAvailability

## **Remediation:**

To establish the recommended configuration via GP, set the following UI path to Enabled: InPrivate mode disabled:

Computer Configuration\Policies\Administrative Templates\Microsoft Edge\Configure InPrivate mode availability

**Note:** This Group Policy path may not exist by default. It is provided by the Group Policy template MSEdge.admx/adml that can be downloaded from Microsoft [here.](https://www.microsoft.com/en-us/edge/business/download)

## **Default Value:**

Enabled: InPrivate mode available.

## **References:**

1. [https://docs.microsoft.com/DeployEdge/microsoft-edge](https://docs.microsoft.com/DeployEdge/microsoft-edge-policies#inprivatemodeavailability)[policies#inprivatemodeavailability](https://docs.microsoft.com/DeployEdge/microsoft-edge-policies#inprivatemodeavailability)

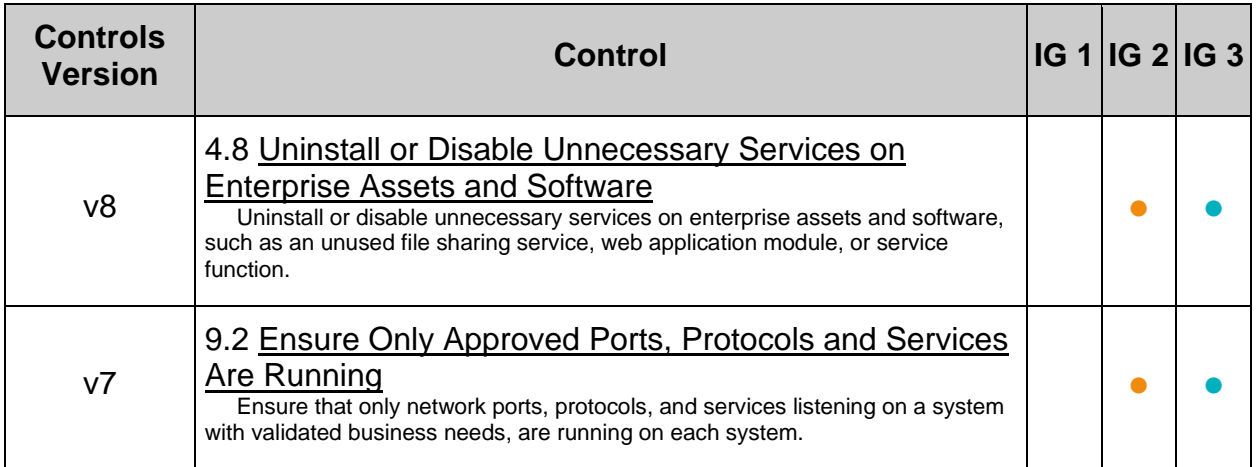

# *1.57 (L2) Ensure 'Configure Online Text To Speech' is set to 'Disabled' (Automated)*

## **Profile Applicability:**

• Level 2 (L2) - High Security/Sensitive Data Environment (limited functionality)

## **Description:**

This policy setting determines whether Online Text to Speech voice fonts which is part of Azure Cognitive Services, are available to users. These voice fonts are higher quality than the pre-installed system voice fonts.

The recommended state for this setting is: Disabled.

## **Rationale:**

Enabling Online Text to Speech could allow data to be transmitted to a third-party, which could lead to sensitive data being exposed.

#### **Impact:**

Users will be unable to utilize Online Text to Speech.

**Note:** This setting will prevent the Online Text to Speech feature which can be used by users with with visual or learning disabilities to read the text of documents out loud. Please make sure this feature is not needed within the environment before disabling this feature.

## **Audit:**

Navigate to the UI Path articulated in the Remediation section and confirm it is set as prescribed. This group policy setting is backed by the following registry location which should be set to 0.

```
HKEY_LOCAL_MACHINE\SOFTWARE\Policies\Microsoft\Edge:ConfigureOnlineTextToSpee
ch
```
## **Remediation:**

To establish the recommended configuration via GP, set the following UI path to Disabled:

```
Computer Configuration\Policies\Administrative Templates\Microsoft 
Edge\Configure Online Text To Speech
```
**Note:** This Group Policy path may not exist by default. It is provided by the Group Policy template MSEdge.admx/adml that can be downloaded from Microsoft [here.](https://www.microsoft.com/en-us/edge/business/download)

## **Default Value:**

Enabled.

- 1. [https://docs.microsoft.com/DeployEdge/microsoft-edge](https://docs.microsoft.com/DeployEdge/microsoft-edge-policies#configureonlinetexttospeech)[policies#configureonlinetexttospeech](https://docs.microsoft.com/DeployEdge/microsoft-edge-policies#configureonlinetexttospeech)
- 2. [https://docs.microsoft.com/DeployEdge/microsoft-edge](https://docs.microsoft.com/DeployEdge/microsoft-edge-policies#configureonlinetexttospeech)[policies#configureonlinetexttospeech](https://docs.microsoft.com/DeployEdge/microsoft-edge-policies#configureonlinetexttospeech)
- 3. [https://docs.microsoft.com/DeployEdge/microsoft-edge](https://docs.microsoft.com/DeployEdge/microsoft-edge-policies#configureonlinetexttospeech)[policies#configureonlinetexttospeech](https://docs.microsoft.com/DeployEdge/microsoft-edge-policies#configureonlinetexttospeech)

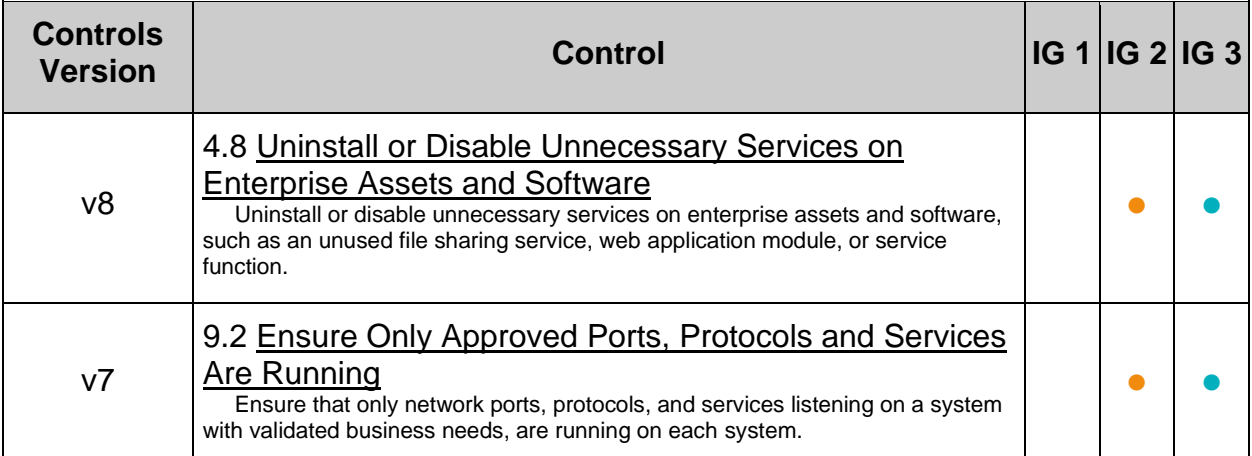
# *1.58 (L2) Ensure 'Configure Related Matches in Find on Page' is set to 'Disabled' (Automated)*

## **Profile Applicability:**

• Level 2 (L2) - High Security/Sensitive Data Environment (limited functionality)

### **Description:**

This policy setting specifies how the user receives Related Matches in Find on Page, which provides spellcheck, synonyms, and Q&A results in Microsoft Edge.

**Note:** Disabling this setting still allows users can receive related matches in Find on Page on *limited sites*. The results are processed on the user´s device instead of a cloud service.

The recommended setting for this policy is Disabled.

### **Rationale:**

Sharing a user's browsing and search history to a cloud service could inadvertently expose data. Due to privacy concerns, data should never be sent to any 3rd party.

#### **Impact:**

Users will not see all suggestions for better matches found in page, only from limited sites.

### **Audit:**

Navigate to the UI Path articulated in the Remediation section and confirm it is set as prescribed. This group policy setting is backed by the following registry location which should be set to 0.

```
HKEY_LOCAL_MACHINE\SOFTWARE\Policies\Microsoft\Edge:RelatedMatchesCloudServic
eEnabled
```
### **Remediation:**

To establish the recommended configuration via GP, set the following UI path to Disabled:

Computer Configuration\Policies\Administrative Templates\Microsoft Edge\Configure Related Matches in Find on Page

**Note:** This Group Policy path may not exist by default. It is provided by the Group Policy template MSEdge.admx/adml that can be downloaded from: Download Microsoft Edge for [Business -](https://www.microsoft.com/en-us/edge/business/download) Microsoft.

### **Default Value:**

Enabled. (Users can receive Related Matches in Find on Page on all sites. The results are processed in a cloud service.)

## **References:**

1. [https://docs.microsoft.com/en-us/deployedge/microsoft-edge](https://docs.microsoft.com/en-us/deployedge/microsoft-edge-policies#relatedmatchescloudserviceenabled)[policies#relatedmatchescloudserviceenabled](https://docs.microsoft.com/en-us/deployedge/microsoft-edge-policies#relatedmatchescloudserviceenabled)

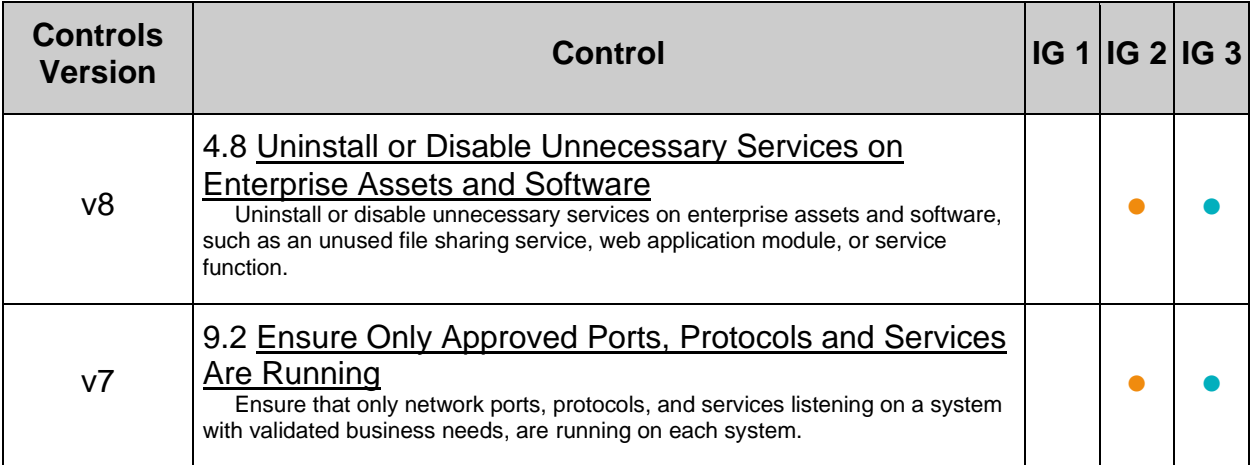

# *1.59 (L2) Ensure 'Configure Speech Recognition' is set to 'Disabled' (Automated)*

## **Profile Applicability:**

• Level 2 (L2) - High Security/Sensitive Data Environment (limited functionality)

### **Description:**

This policy setting specifies whether websites can use the W3C Web speech API to recognize speech from the user. The Microsoft Edge implementation of the Web speech API uses Azure Cognitive Services, so voice data will leave the machine.

The recommended state for this setting is: Disabled.

### **Rationale:**

Allowing speech recognition to use the Web speech API in Azure Cognitive permits voice data to leave the machine, potentially allowing sensitive data to be collected from a non-secured 3rd-party source.

### **Impact:**

Users will be unable to use speech recognition for voice typing. Users that use speech recognition for accessibility will need other tools implemented for voice typing.

### **Audit:**

Navigate to the UI Path articulated in the Remediation section and confirm it is set as prescribed. This group policy setting is backed by the following registry location which should be set to 0.

HKEY\_LOCAL\_MACHINE\SOFTWARE\Policies\Microsoft\Edge:SpeechRecognitionEnabled

### **Remediation:**

To establish the recommended configuration via GP, set the following UI path to Disabled:

Computer Configuration\Policies\Administrative Templates\Microsoft Edge\Configure Speech Recognition

**Note:** This Group Policy path may not exist by default. It is provided by the Group Policy template MSEdge.admx/adml that can be downloaded from: **Download Microsoft Edge for** [Business -](https://www.microsoft.com/en-us/edge/business/download) Microsoft.

### **Default Value:**

Enabled. (Web-based applications that use the Web speech API can use speech recognition.)

1. [https://blogs.windows.com/msedgedev/2016/06/01/introducing-speech-synthesis](https://blogs.windows.com/msedgedev/2016/06/01/introducing-speech-synthesis-api/)[api/](https://blogs.windows.com/msedgedev/2016/06/01/introducing-speech-synthesis-api/)

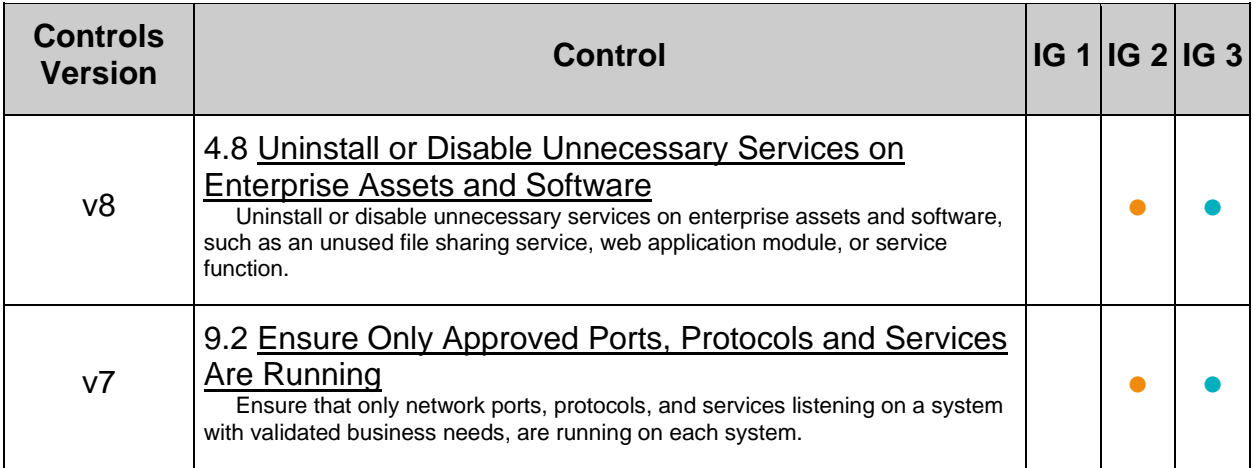

# *1.60 (L1) Ensure 'Configure the list of names that will bypass the HSTS policy check' is set to 'Disabled' (Automated)*

### **Profile Applicability:**

• Level 1 (L1) - Corporate/Enterprise Environment (general use)

### **Description:**

This policy setting allows a list of names to be specified that will be exempt from HTTP Strict Transport Security (HSTS) policy checks then potentially upgraded from http:// to https://.

The recommended state for this setting is: Disabled.

### **Rationale:**

Allowing hostnames to be exempt from HSTS policy checks could allow for *protocol downgrade attacks* and *cookie hijackings*.

#### **Impact:**

There should be no adverse effect to users.

### **Audit:**

Navigate to the UI Path articulated in the Remediation section and confirm it is set as prescribed. This group policy setting is backed by the following registry location which should be **absent** or does not have a **registry value** defined.

HKEY\_LOCAL\_MACHINE\SOFTWARE\Policies\Microsoft\Edge:HSTSPolicyBypassList

### **Remediation:**

To establish the recommended configuration via GP, set the following UI path to Disabled.

Computer Configuration\Policies\Administrative Templates\Microsoft Edge\Configure the list of names that will bypass the HSTS policy check

**Note:** This Group Policy path may not exist by default. It is provided by the Group Policy template MSEdge.admx/adml that can be downloaded from Microsoft [here.](https://www.microsoft.com/en-us/edge/business/download)

### **Default Value:**

Not Configured.

### **References:**

1. [https://docs.microsoft.com/DeployEdge/microsoft-edge](https://docs.microsoft.com/DeployEdge/microsoft-edge-policies#hstspolicybypasslist)[policies#hstspolicybypasslist](https://docs.microsoft.com/DeployEdge/microsoft-edge-policies#hstspolicybypasslist)

# *1.61 (L1) Ensure 'Configure the list of types that are excluded from synchronization' is set to 'Enabled' (Automated)*

# **Profile Applicability:**

• Level 1 (L1) - Corporate/Enterprise Environment (general use)

### **Description:**

This policy setting allows you to specify data types that will be limited/excluded from uploading data to the Microsoft Edge synchronization service.

The recommended state for this setting is: Enabled with the following CASE SENSITIVE datatype passwords.

**Note:** In a High Security/Sensitive Data Environment (L2), this setting should also include the following options: settings, favorites, addressesAndMore, extensions and collections.

### **Rationale:**

Storing and sharing information could potentially expose sensitive information including but not limited to user passwords and login information. Allowing this synchronization could also potentially allow an end user to pull corporate data that was synchronized into the cloud to a personal machine.

### **Impact:**

Password data will not be synchronized with the Azure AD Tenant.

### **Audit:**

Navigate to the UI Path articulated in the Remediation section and confirm it is set as prescribed. This group policy setting is backed by the following registry location which should be set to passwords.

HKEY\_LOCAL\_MACHINE\SOFTWARE\Policies\Microsoft\Edge\SyncTypesListDisabled:1

### **Remediation:**

To establish the recommended configuration via GP, set the following UI path to Enabled with the following CASE SENSITIVE datatype passwords:

Computer Configuration\Policies\Administrative Templates\Microsoft Edge\Configure the list of types that are excluded from synchronization

**Note:** This Group Policy path may not exist by default. It is provided by the Group Policy template MSEdge.admx/adml that can be downloaded from Microsoft [here.](https://www.microsoft.com/en-us/edge/business/download)

# **Default Value:**

Not Configured.

### **References:**

1. [https://docs.microsoft.com/DeployEdge/microsoft-edge](https://docs.microsoft.com/DeployEdge/microsoft-edge-policies#synctypeslistdisabled)[policies#synctypeslistdisabled](https://docs.microsoft.com/DeployEdge/microsoft-edge-policies#synctypeslistdisabled)

# *1.62 (L1) Ensure 'Configure the Share experience' is set to 'Enabled: Don't allow using the Share experience' (Automated)*

### **Profile Applicability:**

• Level 1 (L1) - Corporate/Enterprise Environment (general use)

### **Description:**

This policy setting allows users to be able to access the Share experience from the *Settings and More* menu in Microsoft Edge, which can allow information to be shared with other apps on the system.

The recommended state for this setting is: Enabled: Don't allow using the Share experience.

#### **Rationale:**

Having this setting enabled could allow malicious content from Microsoft Edge to be exposed to other parts of the operating system.

#### **Impact:**

Users will not be able to view or use the Share button in the toolbar as it will be hidden.

#### **Audit:**

Navigate to the UI Path articulated in the Remediation section and confirm it is set as prescribed. This group policy setting is backed by the following registry location which should be set to 1.

HKEY\_LOCAL\_MACHINE\SOFTWARE\Policies\Microsoft\Edge:ConfigureShare

#### **Remediation:**

To establish the recommended configuration via GP, set the following UI path to Enabled: Don't allow using the Share experience:

Computer Configuration\Policies\Administrative Templates\Microsoft Edge\Configure the Share experience

**Note:** This Group Policy path may not exist by default. It is provided by the Group Policy template MSEdge.admx/adml that can be downloaded from Microsoft [here.](https://www.microsoft.com/en-us/edge/business/download)

#### **Default Value:**

Enabled: Allow using the Share experience

#### **References:**

1. <https://docs.microsoft.com/DeployEdge/microsoft-edge-policies#configureshare>

# *1.63 (L1) Ensure 'Configure whether form data and HTTP headers will be sent when entering or exiting Internet Explorer mode' is set to 'Enabled: Do not send form data or headers' (Automated)*

# **Profile Applicability:**

• Level 1 (L1) - Corporate/Enterprise Environment (general use)

### **Description:**

This policy setting configures navigations that switch between Internet Explorer mode and Microsoft Edge will include form data. IE Mode in Microsoft Edge allows organizations that still need Internet Explorer 11, (which is not supported) for backward compatibility with existing websites.

### **Available policy options:**

IncludeNone  $(0)$  = Do not send form data or headers

IncludeFormDataOnly  $(1)$  = Send form data only

 $IncludeHeadersOnly (2) = Send additional headers only$ 

 $Include FormDataAndHeaders (3) = Send form data and additional headers$ 

The recommended state for this setting is: Enabled: Do not send form data or headers.

### **Rationale:**

Allowing autofill data to be imported could potentially allow sensitive data, such as personally identifiable information (PII) to be exposed. Storage of sensitive data should be handled with care and not stored within the browser.

### **Impact:**

When entering or exiting IE mode, form data and headers will not be shared between Internet Explorer mode and Microsoft Edge and vise versa.

### **Audit:**

Navigate to the UI Path articulated in the Remediation section and confirm it is set as prescribed. This group policy setting is backed by the following registry location which should be set to  $0$ :

```
HKEY_LOCAL_MACHINE\SOFTWARE\Policies\Microsoft\Edge:InternetExplorerIntegrati
onComplexNavDataTypes
```
#### **Remediation:**

To establish the recommended configuration via GP, set the following UI path to Enabled: Do not send form data or headers:

```
Computer Configuration\Policies\Administrative Templates\Microsoft 
Edge\Configure whether form data and HTTP headers will be sent when entering 
or exiting Internet Explorer mode
```
**Note:** This Group Policy path may not exist by default. It is provided by the Group Policy template MSEdge.admx/adml that can be downloaded from: Download Microsoft Edge for [Business -](https://www.microsoft.com/en-us/edge/business/download) Microsoft.

#### **Default Value:**

Disabled. (Microsoft Edge will use the new behavior of including form data in navigations that change modes.)

#### **References:**

1. <https://docs.microsoft.com/en-us/deployedge/edge-ie-mode-faq>

# *1.64 (L1) Ensure 'Continue running background apps after Microsoft Edge closes' is set to 'Disabled' (Automated)*

## **Profile Applicability:**

• Level 1 (L1) - Corporate/Enterprise Environment (general use)

### **Description:**

This policy setting determines whether processes from Microsoft Edge may start at Operating System sign-in and continue running once an Edge browser window is closed. This allows background apps and the current browsing session to remain active, including any session cookies. An open background process displays an icon in the system tray and can always be closed from there.

The recommended state for this setting is: Disabled.

### **Rationale:**

Allowing processes from the browser to run in the background could allow a malicious script or code to continue running even once the browser windows has been closed.

#### **Impact:**

The browser will close its processes and will not continue running as a background process.

### **Audit:**

Navigate to the UI Path articulated in the Remediation section and confirm it is set as prescribed. This group policy setting is backed by the following registry location which should be set to 0.

HKEY\_LOCAL\_MACHINE\SOFTWARE\Policies\Microsoft\Edge:BackgroundModeEnabled

#### **Remediation:**

To establish the recommended configuration via GP, set the following UI path to Disabled:

Computer Configuration\Policies\Administrative Templates\Microsoft Edge\Continue running background apps after Microsoft Edge closes

**Note:** This Group Policy path may not exist by default. It is provided by the Group Policy template MSEdge.admx/adml that can be downloaded from Microsoft [here.](https://www.microsoft.com/en-us/edge/business/download)

### **Default Value:**

Disabled. (The user can configure its behavior in edge://settings/system.)

1. [https://docs.microsoft.com/DeployEdge/microsoft-edge](https://docs.microsoft.com/DeployEdge/microsoft-edge-policies#backgroundmodeenabled)[policies#backgroundmodeenabled](https://docs.microsoft.com/DeployEdge/microsoft-edge-policies#backgroundmodeenabled)

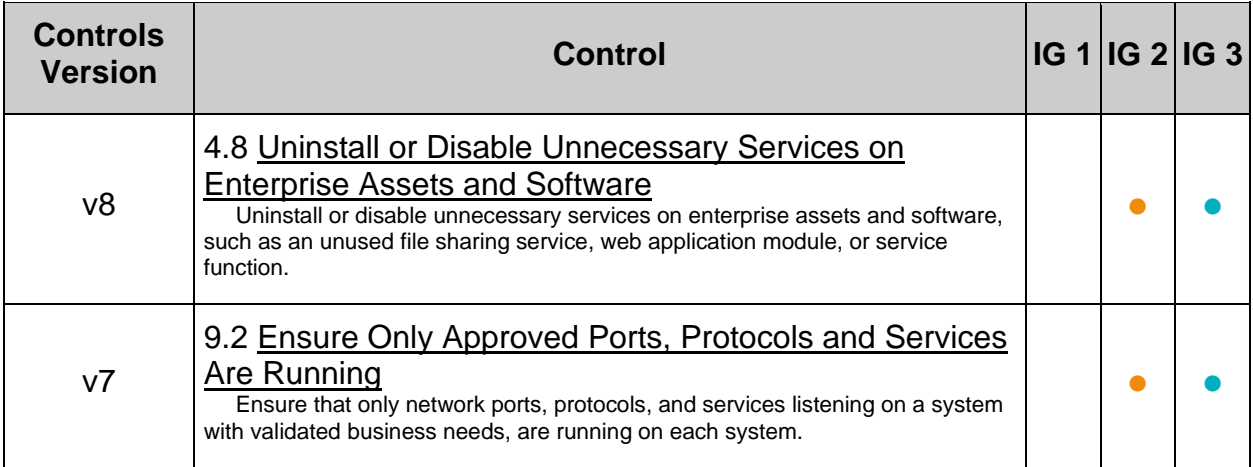

*1.65 (L1) Ensure 'Control communication with the Experimentation and Configuration Service' is set to 'Enabled: Disable communication with the Experimentation and Configuration Service' (Automated)*

## **Profile Applicability:**

• Level 1 (L1) - Corporate/Enterprise Environment (general use)

### **Description:**

This policy setting controls whether Microsoft Edge uses the Experimentation and Configuration Service to deploy the Experimentation and Configuration payload which consists of a list of early in development features that Microsoft is enabling for testing and feedback.

The recommended state for this setting is: Enabled: Disable communication with the Experimentation and Configuration Service.

### **Rationale:**

This setting allows feedback (data) to be sent back to a third-party for testing of development features for Microsoft Edge, and can also deliver a payload that contains a list of actions to take on certain domains for compatibility reasons.

### **Impact:**

Data will not be sent back to a third-party and payloads will not be delivered.

### **Audit:**

Navigate to the UI Path articulated in the Remediation section and confirm it is set as prescribed. This group policy setting is backed by the following registry location which should be set to 0.

SOFTWARE\Policies\Microsoft\Edge:ExperimentationAndConfigurationServiceContro l

#### **Remediation:**

To establish the recommended configuration via GP, set the following UI path to Enabled: Disable communication with the Experimentation and Configuration Service:

Computer Configuration\Policies\Administrative Templates\Microsoft Edge\Control communication with the Experimentation and Configuration Service

**Note:** This Group Policy path may not exist by default. It is provided by the Group Policy template MSEdge.admx/adml that can be downloaded from Microsoft [here.](https://www.microsoft.com/en-us/edge/business/download)

## **Default Value:**

Enabled. (Retrieve configurations only.)

### **References:**

1. [https://docs.microsoft.com/DeployEdge/microsoft-edge](https://docs.microsoft.com/DeployEdge/microsoft-edge-policies#experimentationandconfigurationservicecontrol)[policies#experimentationandconfigurationservicecontrol](https://docs.microsoft.com/DeployEdge/microsoft-edge-policies#experimentationandconfigurationservicecontrol)

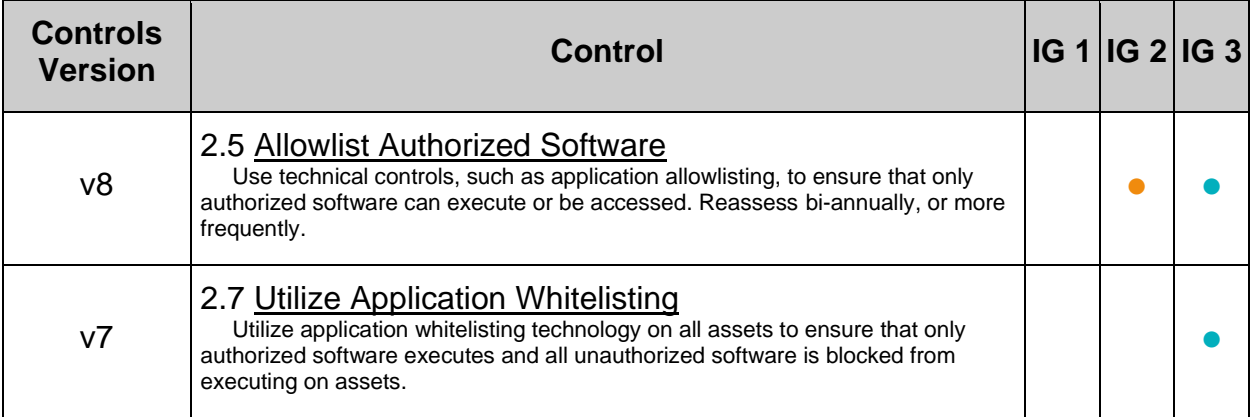

# *1.66 (L2) Ensure 'Control use of the Headless Mode' is set to 'Disabled' (Automated)*

### **Profile Applicability:**

• Level 2 (L2) - High Security/Sensitive Data Environment (limited functionality)

### **Description:**

This policy setting controls whether users can launch Microsoft Edge in headless mode. A headless browser is a browser that is not configured with a Graphical User Interface (GUI) and is executed via command-line or using network communication.

The recommended state for this setting is Disabled.

#### **Rationale:**

Although this feature can be very useful to developers, an attacker could programmatically scrape website content and install malicious scripts on devices running the browser's headless interface.

#### **Impact:**

Users will not be able to access headless mode in Microsoft Edge.

#### **Audit:**

Navigate to the UI Path articulated in the Remediation section and confirm it is set as prescribed. This group policy setting is backed by the following registry location which should be set to 0.

HKEY\_LOCAL\_MACHINE\SOFTWARE\Policies\Microsoft\Edge:HeadlessModeEnabled

#### **Remediation:**

To establish the recommended configuration via GP, set the following UI path to Disabled:

Computer Configuration\Policies\Administrative Templates\Microsoft Edge\Control use of the Headless Mode

**Note:** This Group Policy path may not exist by default. It is provided by the Group Policy template MSEdge.admx/adml that can be downloaded from: Download Microsoft Edge for [Business -](https://www.microsoft.com/en-us/edge/business/download) Microsoft.

#### **Default Value:**

Enabled. (Microsoft Edge allows use of the headless mode.)

1. [https://docs.microsoft.com/en-us/deployedge/microsoft-edge](https://docs.microsoft.com/en-us/deployedge/microsoft-edge-policies#headlessmodeenabled)[policies#headlessmodeenabled](https://docs.microsoft.com/en-us/deployedge/microsoft-edge-policies#headlessmodeenabled)

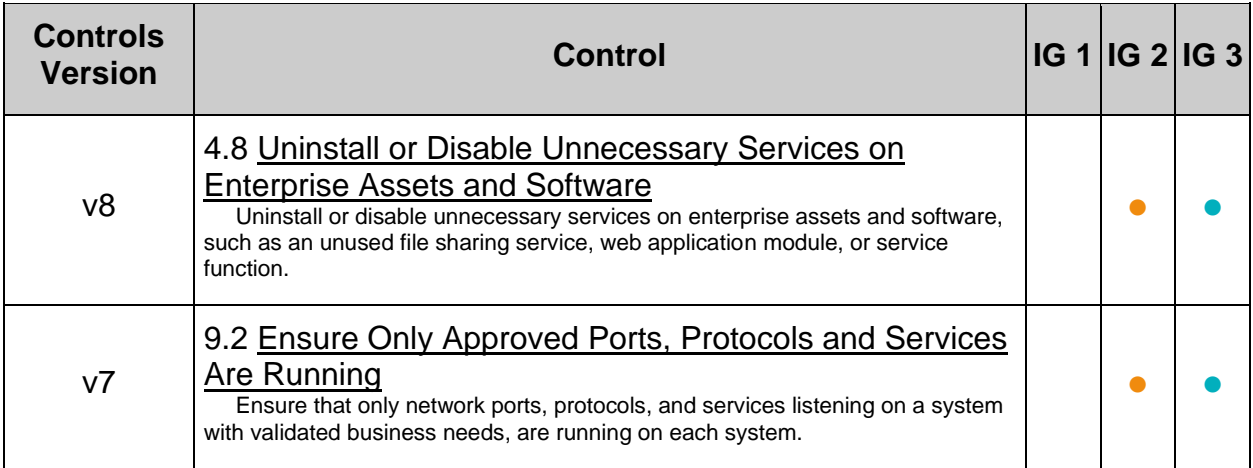

# *1.67 (L2) Ensure 'Control use of the Serial API' is set to 'Enable: Do not allow any site to request access to serial ports via the Serial API' (Automated)*

# **Profile Applicability:**

• Level 2 (L2) - High Security/Sensitive Data Environment (limited functionality)

## **Description:**

This policy setting configures whether websites can access the systems serial ports.

Available policy options:

 $B$ lockSerial (2) = Do not allow any site to request access to serial ports via the Serial API

 $AskSerial (3) =$  Allow sites to ask for user permission to access a serial port

**Note:** If more granular control is needed (per website) then this setting can be used in combination with the *SerialAllowAllPortsForUrls* (Allow the Serial API on specific sites), *SerialAskForUrls* and *SerialBlockedForUrls* (Block the Serial API on specific sites) settings. For example, SerialAllowAllPortsForUrls can be used to allow serial port access to specific sites. Please see the references below for more information.

The recommended state for this setting is Enable: Do not allow any site to request access to serial ports via the Serial API.

### **Rationale:**

Preventing access to system serial ports may prevent malicious sites from using these ports and accessing attached devices.

### **Impact:**

Legitimate websites that need access to the Serial API will be denied access.

### **Audit:**

Navigate to the UI Path articulated in the Remediation section and confirm it is set as prescribed. This group policy setting is backed by the following registry location which should be set to 2.

HKEY\_LOCAL\_MACHINE\SOFTWARE\Policies\Microsoft\Edge:DefaultSerialGuardSetting

### **Remediation:**

To establish the recommended configuration via GP, set the following UI path to Enable: Do not allow any site to request access to serial ports via the Serial API:

Computer Configuration\Policies\Administrative Templates\Microsoft Edge\Control use of the Serial API

**Note:** This Group Policy path may not exist by default. It is provided by the Group Policy template MSEdge.admx/adml that can be downloaded from Microsoft [here.](https://www.microsoft.com/en-us/edge/business/download)

#### **Default Value:**

 $AskSerial (3) =$  Allow sites to ask for user permission to access a serial port (Websites can ask users whether they can access a serial port, and users can change this setting.)

#### **References:**

1. [https://docs.microsoft.com/en-us/deployedge/microsoft-edge-policies#control](https://docs.microsoft.com/en-us/deployedge/microsoft-edge-policies#control-use-of-the-serial-api)[use-of-the-serial-api](https://docs.microsoft.com/en-us/deployedge/microsoft-edge-policies#control-use-of-the-serial-api)

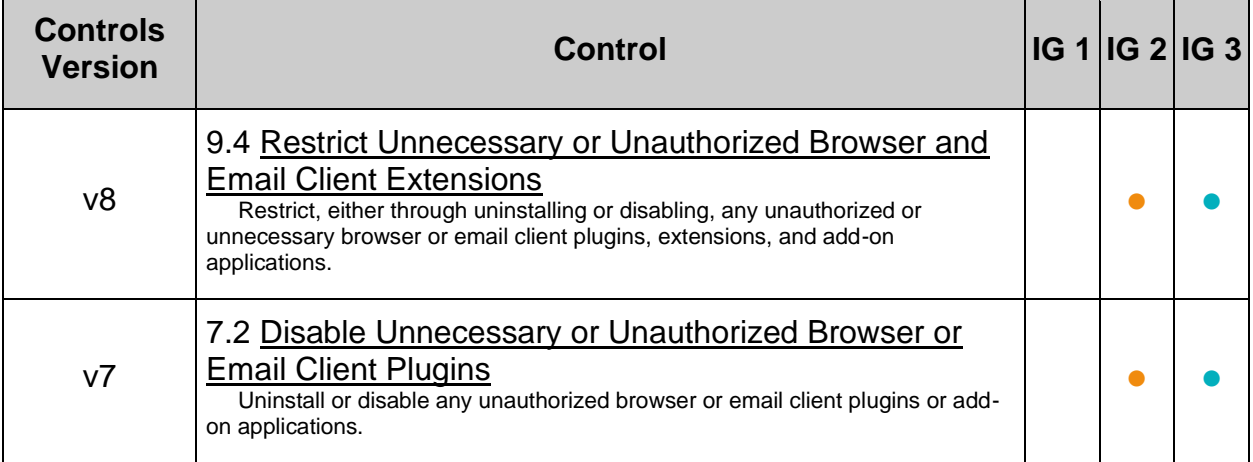

# *1.68 (L2) Ensure 'Control where security restrictions on insecure origins apply' is set to 'Disabled' (Automated)*

# **Profile Applicability:**

• Level 2 (L2) - High Security/Sensitive Data Environment (limited functionality)

### **Description:**

This policy setting allows for a specified list of origins (URLs) or hostname patterns (like "\*.contoso.com") for which security restrictions on insecure origins don´t apply.

Allowed origins for legacy applications that can´t deploy TLS or set up a staging server for internal web development so that developers can test features requiring secure contexts without having to deploy TLS on the staging server. This policy also prevents the origin from being labeled *Not Secure* in the omnibox.

The recommended state for this setting is: Disabled.

### **Rationale:**

Insecure contexts should always be labeled as insecure.

#### **Impact:**

None - This is the default behavior.

### **Audit:**

Navigate to the UI Path articulated in the Remediation section and confirm it is set as prescribed. This group policy setting will have **no registry value** (the key will not exist) if it is set to Disabled:

```
HKEY_LOCAL_MACHINE\SOFTWARE\Policies\Microsoft\Edge:OverrideSecurityRestricti
onsOnInsecureOriginDesc
```
#### **Remediation:**

To establish the recommended configuration via Group Policy, set the following UI path to Disabled:

```
Computer Configuration\Policies\Administrative Templates\Microsoft 
Edge\Control where security restrictions on insecure origins apply
```
#### **Default Value:**

Enabled.

1. [https://chromeenterprise.google/policies/#OverrideSecurityRestrictionsOnInsecur](https://chromeenterprise.google/policies/#OverrideSecurityRestrictionsOnInsecureOrigin) [eOrigin](https://chromeenterprise.google/policies/#OverrideSecurityRestrictionsOnInsecureOrigin)

# *1.69 (L2) Ensure 'Default sensor setting' is set to 'Enabled: Do not allow any site to access sensors' (Automated)*

## **Profile Applicability:**

• Level 2 (L2) - High Security/Sensitive Data Environment (limited functionality)

### **Description:**

This policy setting configures whether websites can access and use sensors such as motion and light.

The recommended state for this setting is Enabled: Do not allow any site to access sensors.

### **Rationale:**

Sensor APIs may expose data to sites and services, and may even give sites control over functionality. Due to privacy concerns, sensors should never be accessed by websites or 3rd party vendors.

#### **Impact:**

Access to sensors, such as motion and light, will not be accessible by websites.

### **Audit:**

Navigate to the UI Path articulated in the Remediation section and confirm it is set as prescribed. This group policy setting is backed by the following registry location which should be set to 2.

HKEY\_LOCAL\_MACHINE\SOFTWARE\Policies\Microsoft\Edge:DefaultSensorsSetting

#### **Remediation:**

To establish the recommended configuration via GP, set the following UI path to Enabled: Do not allow any site to access sensors:

Computer Configuration\Policies\Administrative Templates\Microsoft Edge\Default sensors setting

**Note:** This Group Policy path may not exist by default. It is provided by the Group Policy template MSEdge.admx/adml that can be downloaded from: Download Microsoft Edge for [Business -](https://www.microsoft.com/en-us/edge/business/download) Microsoft.

### **Default Value:**

Enabled. (Allow sites to access sensors.)

# *1.70 (L1) Ensure 'Delete old browser data on migration' is set to 'Disabled' (Automated)*

## **Profile Applicability:**

• Level 1 (L1) - Corporate/Enterprise Environment (general use)

### **Description:**

This policy controls whether web browser data is deleted after migration to Microsoft Edge, this data includes forms, passwords, and visited sites.

The recommended state for this setting is: Disabled.

### **Rationale:**

Deleting browser data will delete information that may be important for a computer investigation and investigators such as Computer Forensics Analysts may not be able to retrieve pertinent information to the investigation.

#### **Impact:**

Browsing data will not be deleted during migration.

### **Audit:**

Navigate to the UI Path articulated in the Remediation section and confirm it is set as prescribed. This group policy setting is backed by the following registry location which should be set to 0.

HKEY\_LOCAL\_MACHINE\SOFTWARE\Policies\Microsoft\Edge:DeleteDataOnMigration

### **Remediation:**

To establish the recommended configuration via GP, set the following UI path to Disabled:

Computer Configuration\Policies\Administrative Templates\Microsoft Edge\Delete old browser data on migration

**Note:** This Group Policy path may not exist by default. It is provided by the Group Policy template MSEdge.admx/adml that can be downloaded from Microsoft [here.](https://www.microsoft.com/en-us/edge/business/download)

### **Default Value:**

Disabled.

### **References:**

1. [https://docs.microsoft.com/DeployEdge/microsoft-edge](https://docs.microsoft.com/DeployEdge/microsoft-edge-policies#deletedataonmigration)[policies#deletedataonmigration](https://docs.microsoft.com/DeployEdge/microsoft-edge-policies#deletedataonmigration)

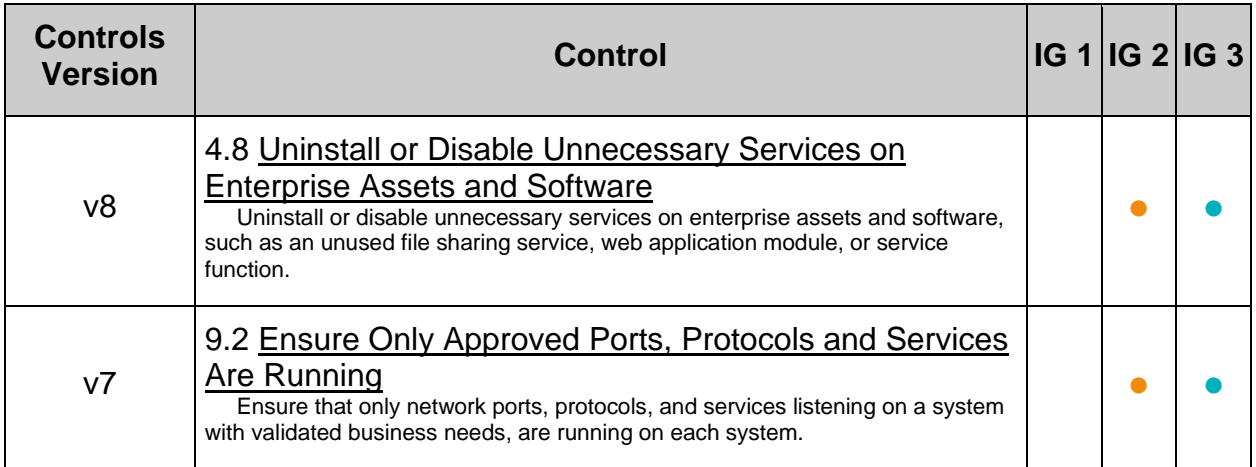

# *1.71 (L1) Ensure 'Disable saving browser history' is set to 'Disabled' (Automated)*

## **Profile Applicability:**

• Level 1 (L1) - Corporate/Enterprise Environment (general use)

### **Description:**

This policy controls whether browser history is saved and prevents users from changing the policy.

The recommended state for this setting is: Disabled.

### **Rationale:**

Deleting browser data will delete information that may be important for a computer investigation and investigators such as Computer Forensics Analysts may not be able to retrieve pertinent information to the investigation.

#### **Impact:**

None - this is the default behavior.

**Note:** This setting will preserve browsing history that could contain a users personal browsing history. Please make sure that this setting is in compliance with organizational policies.

### **Audit:**

Navigate to the UI Path articulated in the Remediation section and confirm it is set as prescribed. This group policy setting is backed by the following registry location which should be set to 0.

```
HKEY_LOCAL_MACHINE\SOFTWARE\Policies\Microsoft\Edge:SavingBrowserHistoryDisab
led
```
### **Remediation:**

To establish the recommended configuration via GP, set the following UI path to Disabled:

```
Computer Configuration\Policies\Administrative Templates\Microsoft 
Edge\Disable saving browser history
```
**Note:** This Group Policy path may not exist by default. It is provided by the Group Policy template MSEdge.admx/adml that can be downloaded from Microsoft [here.](https://www.microsoft.com/en-us/edge/business/download)

### **Default Value:**

Disabled.

1. [https://docs.microsoft.com/DeployEdge/microsoft-edge](https://docs.microsoft.com/DeployEdge/microsoft-edge-policies#savingbrowserhistorydisabled)[policies#savingbrowserhistorydisabled](https://docs.microsoft.com/DeployEdge/microsoft-edge-policies#savingbrowserhistorydisabled)

# *1.72 (L1) Ensure 'Disable synchronization of data using Microsoft sync services' is set to 'Enabled' (Automated)*

## **Profile Applicability:**

• Level 1 (L1) - Corporate/Enterprise Environment (general use)

### **Description:**

This policy setting controls whether data synchronization with Microsoft sync services is allowed as well as whether the sync consent prompt appears to users. Examples of synced data include, but are not limited to, history and favorites.

The recommended state for this setting is: Enabled.

### **Rationale:**

Data should not be shared with third party vendors in an enterprise managed environment.

#### **Impact:**

User will be unable to sync data with Microsoft, the prompt for sync consent will also be hidden from the user.

### **Audit:**

Navigate to the UI Path articulated in the Remediation section and confirm it is set as prescribed. This group policy setting is backed by the following registry location which should be set to 1.

HKEY\_LOCAL\_MACHINE\SOFTWARE\Policies\Microsoft\Edge:SyncDisabled

#### **Remediation:**

To establish the recommended configuration via GP, set the following UI path to Enabled:

Computer Configuration\Policies\Administrative Templates\Microsoft Edge\Disable synchronization of data using Microsoft sync services

**Note:** This Group Policy path may not exist by default. It is provided by the Group Policy template MSEdge.admx/adml that can be downloaded from Microsoft [here.](https://www.microsoft.com/en-us/edge/business/download)

### **Default Value:**

Not Configured - Users will be able to turn sync on or off.

#### **References:**

1. <https://docs.microsoft.com/DeployEdge/microsoft-edge-policies#syncdisabled>

# *1.73 (L1) Ensure 'DNS interception checks enabled' is set to 'Enabled' (Automated)*

### **Profile Applicability:**

• Level 1 (L1) - Corporate/Enterprise Environment (general use)

### **Description:**

This policy setting determines whether a local switch is configured for DNS interception checks. These checks attempt to discover if the browser is behind a proxy that redirects unknown host names.

**Note:** This detection might not be necessary in an enterprise environment where the network configuration is known. It can be disabled to avoid additional DNS and HTTP traffic on start-up and each DNS configuration change.

The recommended state for this setting is: Enabled.

#### **Rationale:**

Disabling these checks could potentially allow DNS hijacking and poisoning.

#### **Impact:**

None - this is the default behavior.

#### **Audit:**

Navigate to the UI Path articulated in the Remediation section and confirm it is set as prescribed. This group policy setting is backed by the following registry location which should be set to 1.

HKEY\_LOCAL\_MACHINE\SOFTWARE\Policies\Microsoft\Edge:DNSInterceptionChecksEnab led

#### **Remediation:**

To establish the recommended configuration via GP, set the following UI path to Enabled:

Computer Configuration\Policies\Administrative Templates\Microsoft Edge\DNS interception checks enabled

**Note:** This Group Policy path may not exist by default. It is provided by the Group Policy template MSEdge.admx/adml that can be downloaded from Microsoft [here.](https://www.microsoft.com/en-us/edge/business/download)

#### **Default Value:**

Enabled.

1. [https://docs.microsoft.com/DeployEdge/microsoft-edge](https://docs.microsoft.com/DeployEdge/microsoft-edge-policies#dnsinterceptionchecksenabled)[policies#dnsinterceptionchecksenabled](https://docs.microsoft.com/DeployEdge/microsoft-edge-policies#dnsinterceptionchecksenabled)

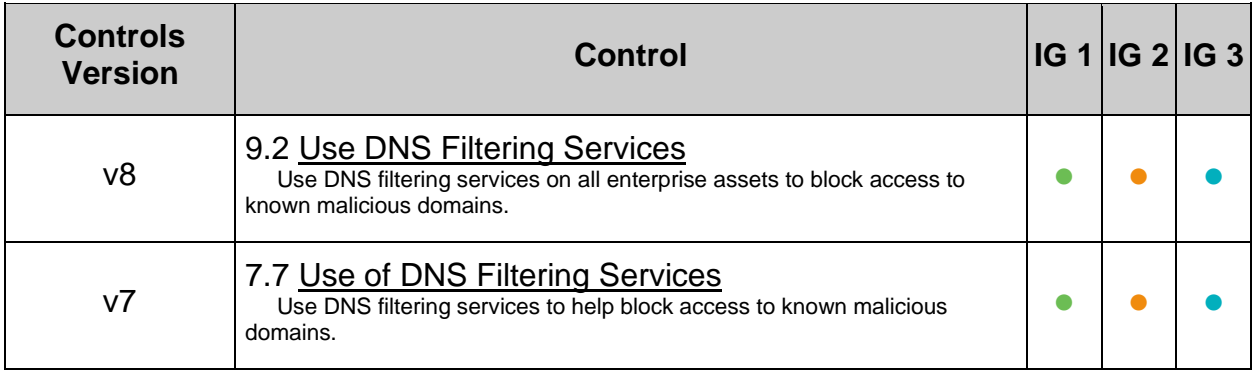

# *1.74 (L1) Ensure 'Enable AutoFill for addresses' is set to 'Disabled' (Automated)*

## **Profile Applicability:**

• Level 1 (L1) - Corporate/Enterprise Environment (general use)

### **Description:**

This policy controls whether the AutoFill feature of Microsoft Edge is enabled for the auto-complete feature for addresses and other information in web forms.

The recommended state for this setting is: Disabled.

### **Rationale:**

Allowing autofill data to be saved in Microsoft Edge could potentially allow storage of sensitive data such as personally identifiable information (PII). Considering that storage of sensitive data should be handled with care disabling this setting is recommended.

#### **Impact:**

Users will be unable to store autofill address information in Microsoft Edge and they will also not be prompted to use such information on webforms. Disabling this setting also stops any past activity of autofill.

### **Audit:**

Navigate to the UI Path articulated in the Remediation section and confirm it is set as prescribed. This group policy setting is backed by the following registry location which should be set to 0.

HKEY\_LOCAL\_MACHINE\SOFTWARE\Policies\Microsoft\Edge:AutofillAddressEnabled

### **Remediation:**

To establish the recommended configuration via GP, set the following UI path to Disabled:

Computer Configuration\Policies\Administrative Templates\Microsoft Edge\Enable AutoFill for addresses

**Note:** This Group Policy path may not exist by default. It is provided by the Group Policy template MSEdge.admx/adml that can be downloaded from Microsoft [here.](https://www.microsoft.com/en-us/edge/business/download)

### **Default Value:**

Enabled. (Users can control AutoFill for addresses in the user interface.)

1. [https://docs.microsoft.com/DeployEdge/microsoft-edge](https://docs.microsoft.com/DeployEdge/microsoft-edge-policies#autofilladdressenabled)[policies#autofilladdressenabled](https://docs.microsoft.com/DeployEdge/microsoft-edge-policies#autofilladdressenabled)

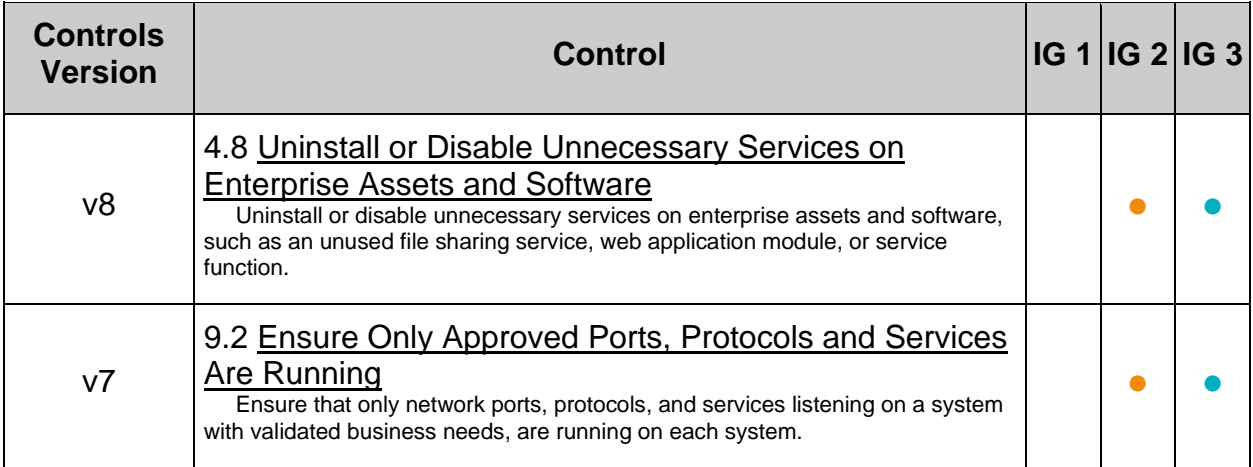

# *1.75 (L1) Ensure 'Enable AutoFill for payment instructions' is set to 'Disabled' (Automated)*

## **Profile Applicability:**

• Level 1 (L1) - Corporate/Enterprise Environment (general use)

### **Description:**

This policy setting controls whether users are able to utilize payment information, such as credit or debit cards in web forms using previously stored information.

The recommended state for this setting is: Disabled.

### **Rationale:**

Having payment information stored and auto filled in Microsoft Edge could allow for an attacker to gain access to this sensitive data.

#### **Impact:**

Users will be unable to use and store AutoFill data for credit and debit card information in Microsoft Edge.

### **Audit:**

Navigate to the UI Path articulated in the Remediation section and confirm it is set as prescribed. This group policy setting is backed by the following registry location which should be set to 0.

HKEY\_LOCAL\_MACHINE\SOFTWARE\Policies\Microsoft\Edge:AutofillCreditCardEnabled

### **Remediation:**

To establish the recommended configuration via GP, set the following UI path to Disabled:

Computer Configuration\Policies\Administrative Templates\Microsoft Edge\Enable AutoFill for credit cards

**Note:** This Group Policy path may not exist by default. It is provided by the Group Policy template MSEdge.admx/adml that can be downloaded from Microsoft [here.](https://www.microsoft.com/en-us/edge/business/download) **Note #2:** In older Microsoft Windows Administrative Templates, this setting was initially named *AutoFill for credit cards*, but it was renamed to *Enable AutoFill for payment instructions*.

### **Default Value:**

Enabled. (Users can control AutoFill for payment instruments.)

1. [https://docs.microsoft.com/DeployEdge/microsoft-edge](https://docs.microsoft.com/DeployEdge/microsoft-edge-policies#autofillcreditcardenabled)[policies#autofillcreditcardenabled](https://docs.microsoft.com/DeployEdge/microsoft-edge-policies#autofillcreditcardenabled)

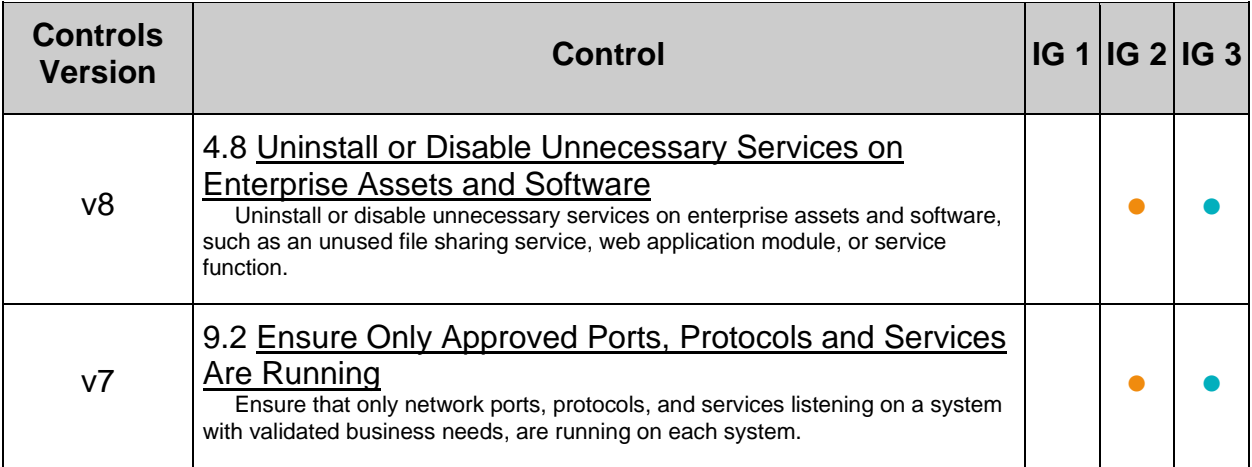

# *1.76 (L1) Ensure 'Enable browser legacy extension point blocking' is set to 'Enabled' (Automated)*

### **Profile Applicability:**

• Level 1 (L1) - Corporate/Enterprise Environment (general use)

### **Description:**

This policy setting sets the *ProcessExtensionPointDisablePolicy* on Microsoft Edge´s browser process to block code injection from legacy third party applications.

**Note:** Per Microsoft, only turn off the policy if there are compatibility issues with thirdparty software that must run inside Microsoft Edge´s browser process.

The recommended state for this setting is: Enabled.

### **Rationale:**

If this policy is set to Disabled, it may have a detrimental effect on Microsoft Edge's security and stability as unknown and potentially hostile code can load inside Microsoft Edge´s browser process.

#### **Impact:**

Compatibility issues with third-party software can occur.

### **Audit:**

Navigate to the UI Path articulated in the Remediation section and confirm it is set as prescribed. This group policy setting is backed by the following registry location which should be set to 1.

```
HKEY_LOCAL_MACHINE\SOFTWARE\Policies\Microsoft\Edge:BrowserLegacyExtensionPoi
ntsBlockingEnabled
```
### **Remediation:**

To establish the recommended configuration via GP, set the following UI path to Enabled:

Computer Configuration\Policies\Administrative Templates\Microsoft Edge\Enable browser legacy extension point blocking

**Note:** This Group Policy path may not exist by default. It is provided by the Group Policy template MSEdge.admx/adml that can be downloaded from: Download Microsoft Edge for [Business -](https://www.microsoft.com/en-us/edge/business/download) Microsoft.

### **Default Value:**

Enabled. (*ProcessExtensionPointDisablePolicy* is applied to block legacy extension points in the browser process.)

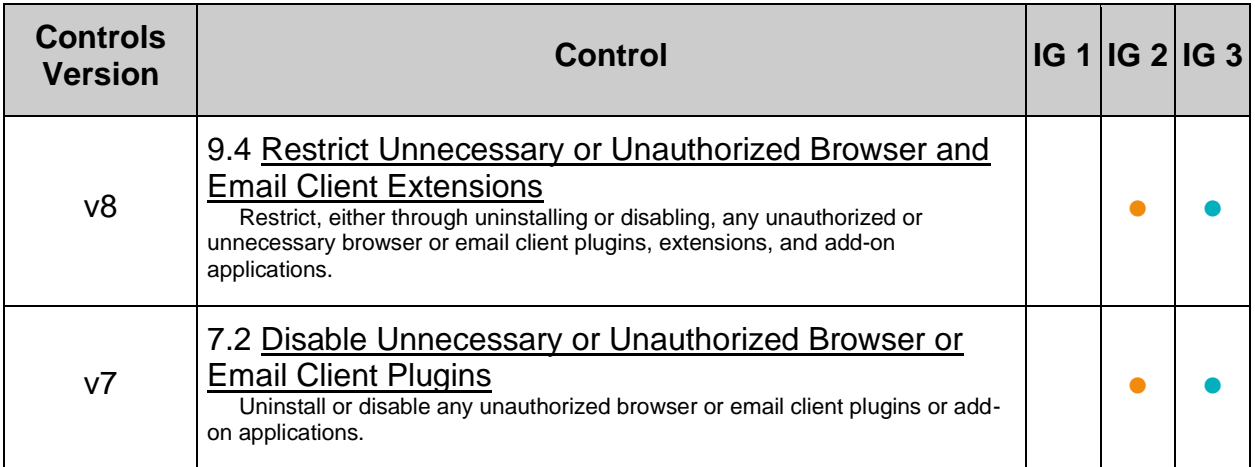

# *1.77 (L1) Ensure 'Enable component updates in Microsoft Edge' is set to 'Enabled' (Automated)*

## **Profile Applicability:**

• Level 1 (L1) - Corporate/Enterprise Environment (general use)

### **Description:**

This policy determines whether updates for Microsoft Edge components are enabled in Microsoft Edge.

**Note:** Updates that are deemed "critical for security" are still applied even if you disable this policy as well as any component that doesn't contain executable code, that doesn't significantly alter the behavior of the browser.

The recommendation state for this setting is: Enabled.

#### **Rationale:**

Component updates should always be up to date to ensure the latest security patches and capabilities are applied.

#### **Impact:**

Updates will be automatically downloaded.

### **Audit:**

Navigate to the UI Path articulated in the Remediation section and confirm it is set as prescribed. This group policy setting is backed by the following registry location which should be set to 1.

HKEY\_LOCAL\_MACHINE\SOFTWARE\Policies\Microsoft\Edge:ComponentUpdatesEnabled

### **Remediation:**

To establish the recommended configuration via GP, set the following UI path to Enabled:

Computer Configuration\Policies\Administrative Templates\Microsoft Edge\Enable component updates in Microsoft Edge

**Note:** This Group Policy path may not exist by default. It is provided by the Group Policy template MSEdge.admx/adml that can be downloaded from Microsoft [here.](https://www.microsoft.com/en-us/edge/business/download)

### **Default Value:**

Enabled.

1. Not Configured Behavior: An icon is shown in the browser informing the user to restart Microsoft Edge.

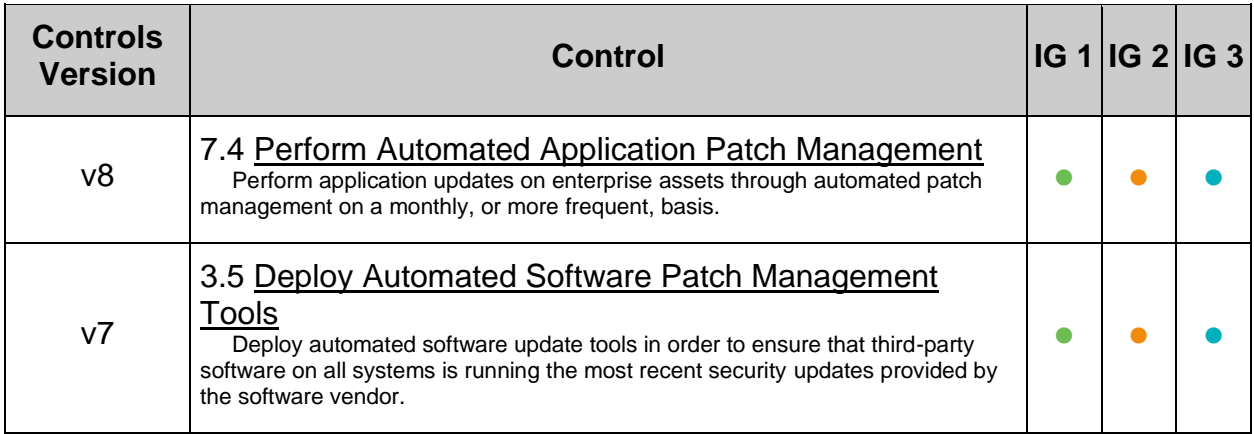
# *1.78 (L1) Ensure 'Enable deleting browser and download history' is set to 'Disabled' (Automated)*

## **Profile Applicability:**

• Level 1 (L1) - Corporate/Enterprise Environment (general use)

## **Description:**

This policy controls whether users are able to delete browser and download history for Microsoft Edge.

**Note:** Even when this policy disabled, the browsing and download history aren't guaranteed to be retained. Users can edit or delete the history database files directly, and the browser itself may remove (based on expiration period) or archive any or all history items at any time.

The recommended state for this setting is Disabled.

### **Rationale:**

Deleting browser data will delete information that may be important for a computer investigation and investigators such as Computer Forensics Analysts may not be able to retrieve pertinent information to the investigation.

#### **Impact:**

Browser data deletion by users will be prohibited.

**Note:** This setting will preserve browsing history that could contain a users personal browsing history. Please make sure that this setting is in compliance with organizational policies.

#### **Audit:**

Navigate to the UI Path articulated in the Remediation section and confirm it is set as prescribed. This group policy setting is backed by the following registry location which should be set to 0.

```
HKEY_LOCAL_MACHINE\SOFTWARE\Policies\Microsoft\Edge:AllowDeletingBrowserHisto
ry
```
## **Remediation:**

To establish the recommended configuration via GP, set the following UI path to Disabled:

```
Computer Configuration\Policies\Administrative Templates\Microsoft 
Edge\Enable deleting browser and download history
```
**Note:** This Group Policy path may not exist by default. It is provided by the Group Policy template MSEdge.admx/adm1 that can be downloaded from Microsoft [here.](https://www.microsoft.com/en-us/edge/business/download)

# **Default Value:**

Enabled.

## **References:**

1. [https://docs.microsoft.com/DeployEdge/microsoft-edge](https://docs.microsoft.com/DeployEdge/microsoft-edge-policies#allowdeletingbrowserhistory)[policies#allowdeletingbrowserhistory](https://docs.microsoft.com/DeployEdge/microsoft-edge-policies#allowdeletingbrowserhistory)

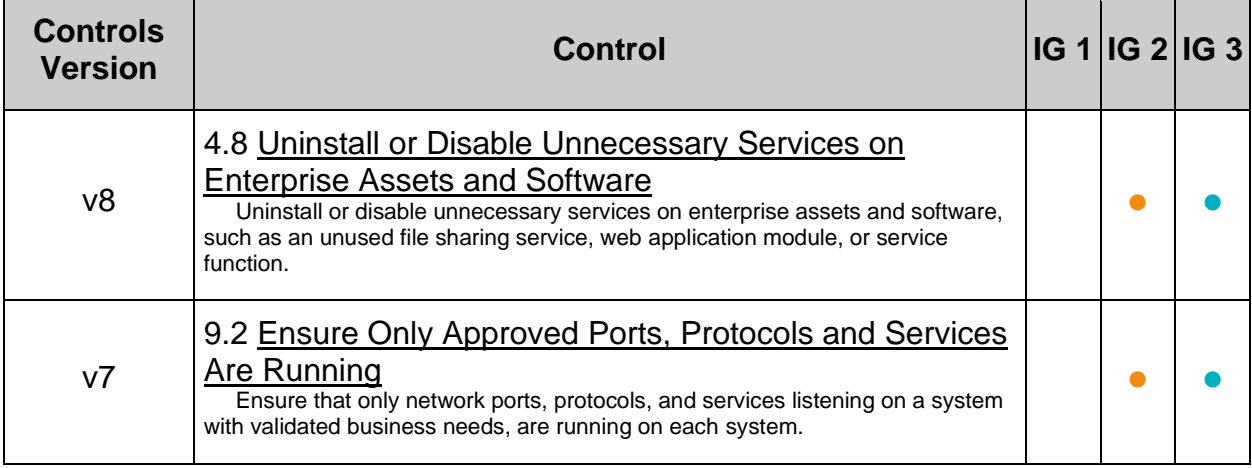

# *1.79 (L1) Ensure 'Enable Follow service in Microsoft Edge' is set to 'Disabled' (Automated)*

## **Profile Applicability:**

• Level 1 (L1) - Corporate/Enterprise Environment (general use)

## **Description:**

This policy setting allows the Microsoft Edge browser to enable the follow service which allows users to follow an influencer, site, or topic in Microsoft Edge.

The recommended state for this setting is: Disabled.

## **Rationale:**

Enabling this feature will create a personalized feed in Edge's Collections section. In order to create a personalized feed, data will be collected from the browser. Due to privacy concerns, data should never be sent to any 3rd party.

### **Impact:**

Users will not be able to follow an influencer, site, or topic in Microsoft Edge.

## **Audit:**

Navigate to the UI Path articulated in the Remediation section and confirm it is set as prescribed. This group policy setting is backed by the following registry location which should be set to 0.

HKEY\_LOCAL\_MACHINE\SOFTWARE\Policies\Microsoft\Edge:EdgeFollowEnabled

## **Remediation:**

To establish the recommended configuration via GP, set the following UI path to Disabled:

Computer Configuration\Policies\Administrative Templates\Microsoft Edge\Enable Follow service in Microsoft Edge

**Note:** This Group Policy path may not exist by default. It is provided by the Group Policy template MSEdge.admx/adml that can be downloaded from: Download Microsoft Edge for [Business -](https://www.microsoft.com/en-us/edge/business/download) Microsoft.

## **Default Value:**

Enabled. (Follow in Microsoft Edge can be applied.)

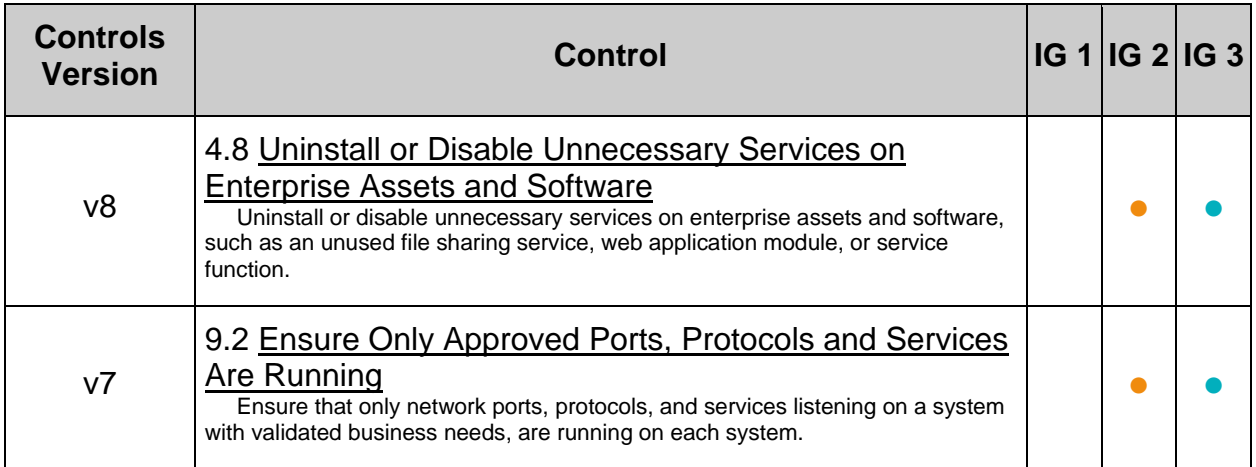

# *1.80 (L1) Ensure 'Enable globally scoped HTTP auth cache' is set to 'Disabled' (Automated)*

## **Profile Applicability:**

• Level 1 (L1) - Corporate/Enterprise Environment (general use)

## **Description:**

This policy setting controls whether HTTP auth credentials may be automatically used in the context of another web site visited in Microsoft Edge.

**Note:** This policy is intended to give enterprises depending on the legacy behavior a chance to update their login procedures and will be removed in the future.

The recommended state for this setting is Disabled.

### **Rationale:**

Allowing HTTP auth credentials to be shared without the users consent could lead to a user sharing sensitive information without their knowledge. Enabling this setting could also lead to some types of cross-site attacks, that would allow users to be tracked across sites without the use of cookies.

#### **Impact:**

None - this is the default behavior.

## **Audit:**

Navigate to the UI Path articulated in the Remediation section and confirm it is set as prescribed. This group policy setting is backed by the following registry location which should be set to 0.

```
HKEY_LOCAL_MACHINE\SOFTWARE\Policies\Microsoft\Edge:GloballyScopeHTTPAuthCach
eEnabled
```
#### **Remediation:**

To establish the recommended configuration via GP, set the following UI path to Disabled:

Computer Configuration\Policies\Administrative Templates\Microsoft Edge\Enable globally scoped HTTP auth cache

**Note:** This Group Policy path may not exist by default. It is provided by the Group Policy template MSEdge.admx/adml that can be downloaded from Microsoft [here.](https://www.microsoft.com/en-us/edge/business/download)

## **Default Value:**

Disabled.

1. [https://docs.microsoft.com/DeployEdge/microsoft-edge](https://docs.microsoft.com/DeployEdge/microsoft-edge-policies#globallyscopehttpauthcacheenabled)[policies#globallyscopehttpauthcacheenabled](https://docs.microsoft.com/DeployEdge/microsoft-edge-policies#globallyscopehttpauthcacheenabled)

# *1.81 (L2) Ensure 'Enable guest mode' is set to 'Disabled' (Automated)*

## **Profile Applicability:**

• Level 2 (L2) - High Security/Sensitive Data Environment (limited functionality)

## **Description:**

This policy setting controls whether a user may utilized guest profiles in Microsoft Edge.

The recommended state for this setting is Disabled.

### **Rationale:**

In a guest profile, the browser doesn't import browsing data from existing profiles, and it deletes browsing data when all guest profiles are closed.

Deleting browser data will delete information that may be important for a computer investigation and investigators such as Computer Forensics Analysts may not be able to retrieve pertinent information to the investigation.

#### **Impact:**

Users will not be able to initiate Guest mode for Microsoft Edge.

#### **Audit:**

Navigate to the UI Path articulated in the Remediation section and confirm it is set as prescribed. This group policy setting is backed by the following registry location which should be set to 0.

HKEY\_LOCAL\_MACHINE\SOFTWARE\Policies\Microsoft\Edge:BrowserGuestModeEnabled

#### **Remediation:**

To establish the recommended configuration via GP, set the following UI path to Disabled:

```
Computer Configuration\Policies\Administrative Templates\Microsoft 
Edge\Enable guest mode
```
**Note:** This Group Policy path may not exist by default. It is provided by the Group Policy template MSEdge.admx/adml that can be downloaded from Microsoft [here.](https://www.microsoft.com/en-us/edge/business/download)

#### **Default Value:**

Enabled.

1. [https://docs.microsoft.com/DeployEdge/microsoft-edge](https://docs.microsoft.com/DeployEdge/microsoft-edge-policies#browserguestmodeenabled)[policies#browserguestmodeenabled](https://docs.microsoft.com/DeployEdge/microsoft-edge-policies#browserguestmodeenabled)

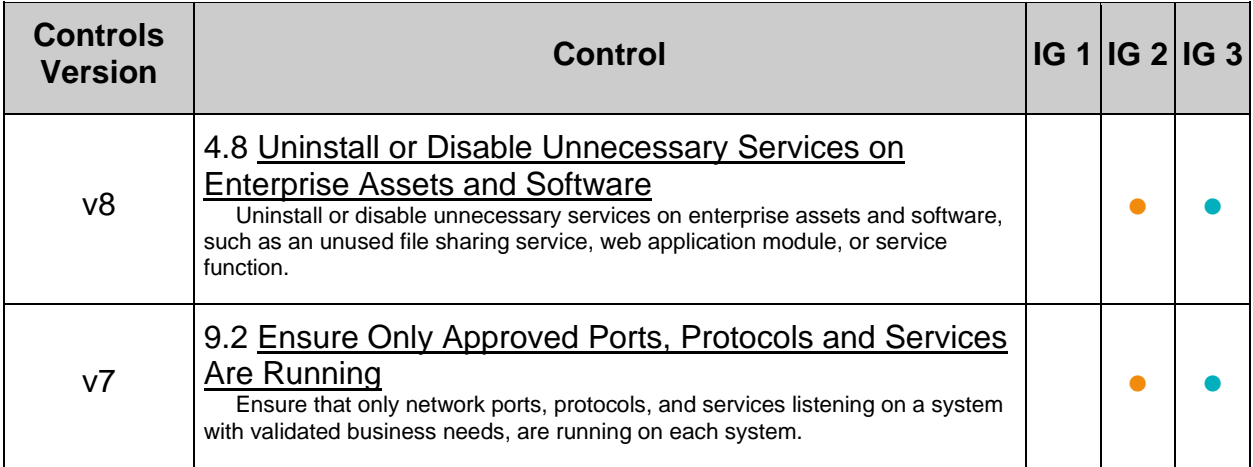

# *1.82 (L1) Ensure 'Enable network prediction' is set to 'Enabled: Don't predict network actions on any network connection' (Automated)*

## **Profile Applicability:**

• Level 1 (L1) - Corporate/Enterprise Environment (general use)

## **Description:**

This policy setting controls the network prediction feature which controls DNS prefetching, TCP and SSL pre-connection and pre-rendering of web pages.

The recommended state for this setting is Enabled: Don't predict network actions on any network connection.

### **Rationale:**

Opening connections to resources that may not be used could allow un-needed connections increasing attack surface and in some cases could lead to opening connections to resources which the user did not intend to utilize.

#### **Impact:**

None - this is the default behavior, with the exception of users being able to change the default.

## **Audit:**

Navigate to the UI Path articulated in the Remediation section and confirm it is set as prescribed. This group policy setting is backed by the following registry location which should be set to 2.

HKEY\_LOCAL\_MACHINE\SOFTWARE\Policies\Microsoft\Edge:NetworkPredictionOptions

#### **Remediation:**

To establish the recommended configuration via GP, set the following UI path to Enabled: Don't predict network actions on any network connection:

Computer Configuration\Policies\Administrative Templates\Microsoft Edge\Enable network prediction

**Note:** This Group Policy path may not exist by default. It is provided by the Group Policy template MSEdge.admx/adml that can be downloaded from Microsoft [here.](https://www.microsoft.com/en-us/edge/business/download)

#### **Default Value:**

Enabled. (The user can change the policy.)

1. [https://docs.microsoft.com/DeployEdge/microsoft-edge](https://docs.microsoft.com/DeployEdge/microsoft-edge-policies#networkpredictionoptions)[policies#networkpredictionoptions](https://docs.microsoft.com/DeployEdge/microsoft-edge-policies#networkpredictionoptions)

# *1.83 (L1) Ensure 'Enable profile creation from the Identity flyout menu or the Settings page' is set to 'Disabled' (Automated)*

# **Profile Applicability:**

• Level 1 (L1) - Corporate/Enterprise Environment (general use)

## **Description:**

This policy setting controls whether user profiles are able to create new profiles in Microsoft Edge.

The recommended state for this setting is: Disabled.

## **Rationale:**

Allowing users to create new profiles could allow for such profiles to be removed or switched which may end up in a situation that hides or even removes data which may be important for computer investigation and investigators such as Computer Forensics Analysts may not be able to retrieve pertinent information to the investigation.

#### **Impact:**

Users will be unable to utilize the *Add profile* option in Microsoft Edge.

### **Audit:**

Navigate to the UI Path articulated in the Remediation section and confirm it is set as prescribed. This group policy setting is backed by the following registry location which should be set to 0.

HKEY\_LOCAL\_MACHINE\SOFTWARE\Policies\Microsoft\Edge:BrowserAddProfileEnabled

## **Remediation:**

To establish the recommended configuration via GP, set the following UI path to Disabled:

```
Computer Configuration\Policies\Administrative Templates\Microsoft 
Edge\Enable profile creation from the Identity flyout menu or the Settings 
page
```
**Note:** This Group Policy path may not exist by default. It is provided by the Group Policy template MSEdge.admx/adml that can be downloaded from Microsoft [here.](https://www.microsoft.com/en-us/edge/business/download)

## **Default Value:**

Enabled.

1. [https://docs.microsoft.com/DeployEdge/microsoft-edge](https://docs.microsoft.com/DeployEdge/microsoft-edge-policies#browseraddprofileenabled)[policies#browseraddprofileenabled](https://docs.microsoft.com/DeployEdge/microsoft-edge-policies#browseraddprofileenabled)

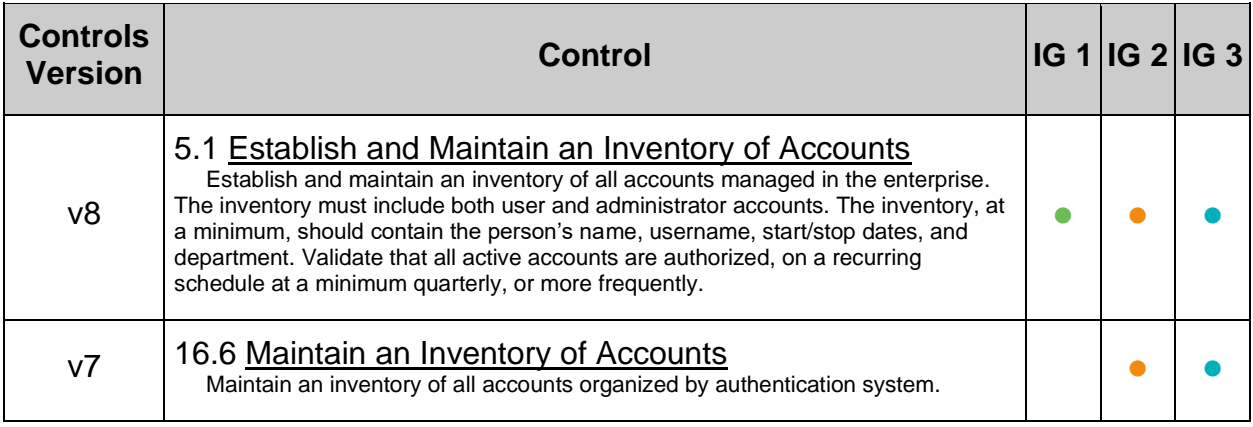

# *1.84 (L1) Ensure 'Enable renderer code integrity' is set to 'Enabled' (Automated)*

## **Profile Applicability:**

• Level 1 (L1) - Corporate/Enterprise Environment (general use)

## **Description:**

This policy setting controls whether unknown and potentially hostile code will be allowed to load inside of Microsoft Edge.

The recommended state for this setting is: Enabled.

## **Rationale:**

Disabling this setting could have a detrimental effect on Microsoft Edge's security and stability as unknown, hostile, and/or unstable code will be able to load within the browser's renderer processes.

#### **Impact:**

None - this is the default behavior.

## **Audit:**

Navigate to the UI Path articulated in the Remediation section and confirm it is set as prescribed. This group policy setting is backed by the following registry location which should be set to 1.

```
HKEY_LOCAL_MACHINE\SOFTWARE\Policies\Microsoft\Edge:RendererCodeIntegrityEnab
led
```
## **Remediation:**

To establish the recommended configuration via GP, set the following UI path to Enabled:

```
Computer Configuration\Policies\Administrative Templates\Microsoft 
Edge\Enable renderer code integrity
```
**Note:** This Group Policy path may not exist by default. It is provided by the Group Policy template MSEdge.admx/adml that can be downloaded from Microsoft [here.](https://www.microsoft.com/en-us/edge/business/download)

## **Default Value:**

Enabled.

1. [https://docs.microsoft.com/DeployEdge/microsoft-edge](https://docs.microsoft.com/DeployEdge/microsoft-edge-policies#renderercodeintegrityenabled)[policies#renderercodeintegrityenabled](https://docs.microsoft.com/DeployEdge/microsoft-edge-policies#renderercodeintegrityenabled)

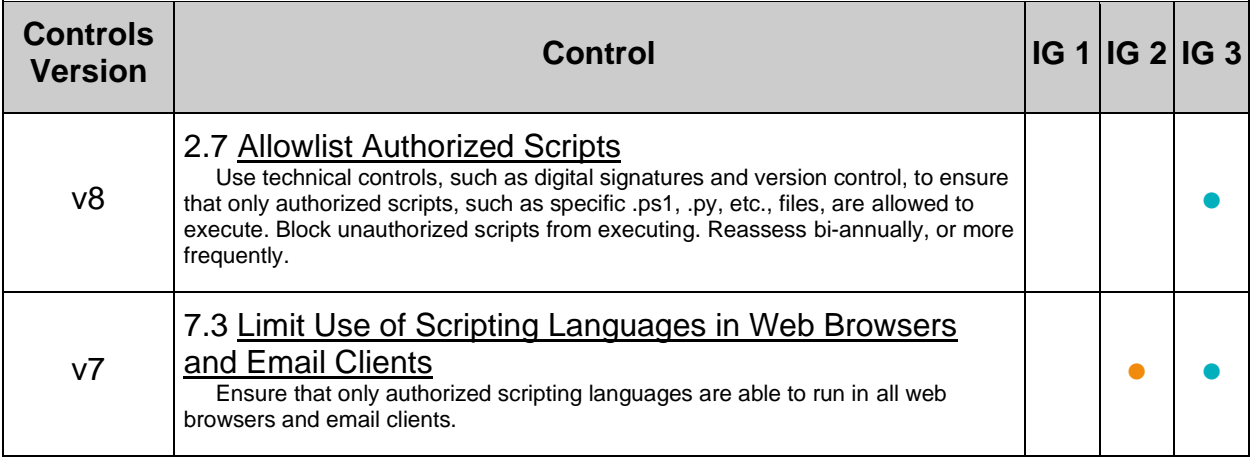

# *1.85 (L1) Ensure 'Enable resolution of navigation errors using a web service' is set to 'Disabled' (Automated)*

## **Profile Applicability:**

• Level 1 (L1) - Corporate/Enterprise Environment (general use)

## **Description:**

This policy setting controls whether Microsoft Edge can issue a dataless connection to a web service to probe networks, (ex: Hotel and Airport Wi-Fi) for connectivity issues.

**Note:** Except on Windows 8 and later versions of Windows, Microsoft Edge *always* uses native APIs to resolve connectivity issues.

The recommended state for this setting is Disabled.

### **Rationale:**

This setting could potentially allow information about the user's network to be disclosed.

#### **Impact:**

Microsoft Edge will use native APIs for potential resolution of network connectivity and navigation issues.

## **Audit:**

Navigate to the UI Path articulated in the Remediation section and confirm it is set as prescribed. This group policy setting is backed by the following registry location which should be set to 0.

```
HKEY_LOCAL_MACHINE\SOFTWARE\Policies\Microsoft\Edge:ResolveNavigationErrorsUs
eWebService
```
## **Remediation:**

To establish the recommended configuration via GP, set the following UI path to Disabled:

Computer Configuration\Policies\Administrative Templates\Microsoft Edge\Enable resolution of navigation errors using a web service

**Note:** This Group Policy path may not exist by default. It is provided by the Group Policy template MSEdge.admx/adml that can be downloaded from Microsoft [here.](https://www.microsoft.com/en-us/edge/business/download)

## **Default Value:**

Not Configured.

1. [https://docs.microsoft.com/DeployEdge/microsoft-edge](https://docs.microsoft.com/DeployEdge/microsoft-edge-policies#resolvenavigationerrorsusewebservice)[policies#resolvenavigationerrorsusewebservice](https://docs.microsoft.com/DeployEdge/microsoft-edge-policies#resolvenavigationerrorsusewebservice)

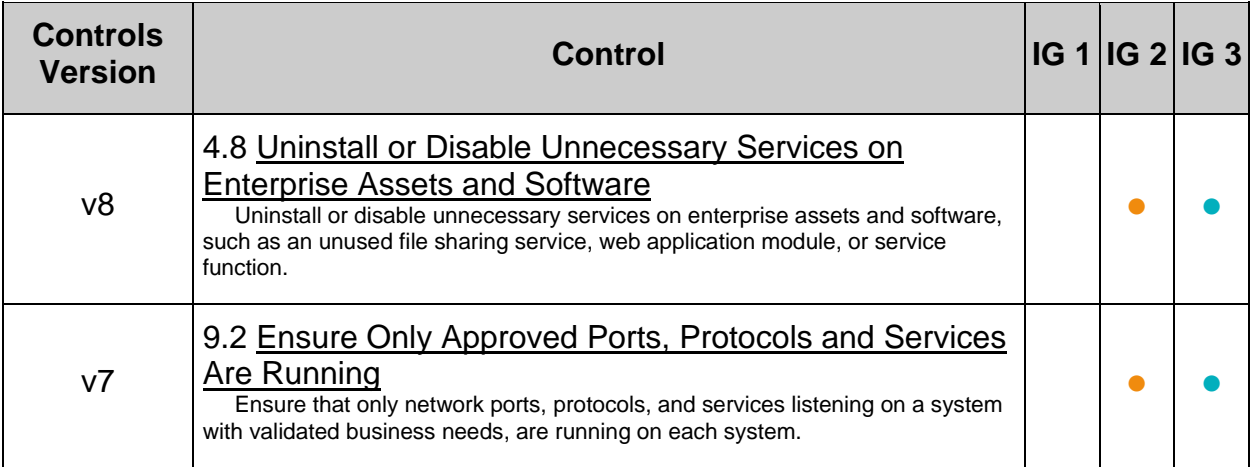

# *1.86 (L2) Ensure 'Enable Search suggestions' is set to 'Disabled' (Automated)*

## **Profile Applicability:**

• Level 2 (L2) - High Security/Sensitive Data Environment (limited functionality)

## **Description:**

This policy setting determines whether web search suggestions are used in Microsoft Edge Address bar and Auto-Suggest lists.

The recommended state for this setting is Disabled.

### **Rationale:**

Characters that are typed by the user are sent to a search engine before the Enter key is pressed therefore, it is possible for unintended data to be sent.

#### **Impact:**

Users will not get customized web suggestions for search results, they will still receive local suggestions.

### **Audit:**

Navigate to the UI Path articulated in the Remediation section and confirm it is set as prescribed. This group policy setting is backed by the following registry location which should be set to 0.

HKEY\_LOCAL\_MACHINE\SOFTWARE\Policies\Microsoft\Edge:SearchSuggestEnabled

## **Remediation:**

To establish the recommended configuration via GP, set the following UI path to Disabled:

Computer Configuration\Policies\Administrative Templates\Microsoft Edge\Enable search suggestions

**Note:** This Group Policy path may not exist by default. It is provided by the Group Policy template MSEdge.admx/adml that can be downloaded from Microsoft [here.](https://www.microsoft.com/en-us/edge/business/download)

## **Default Value:**

Enabled. (Users can change the setting.)

#### **References:**

1. [https://docs.microsoft.com/DeployEdge/microsoft-edge](https://docs.microsoft.com/DeployEdge/microsoft-edge-policies#searchsuggestenabled)[policies#searchsuggestenabled](https://docs.microsoft.com/DeployEdge/microsoft-edge-policies#searchsuggestenabled)

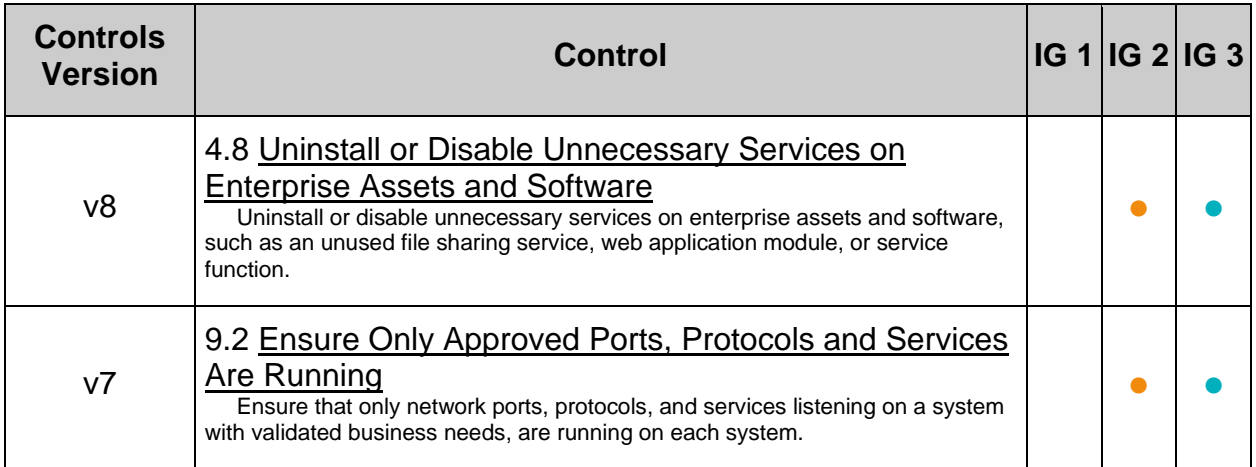

# *1.87 (L1) Ensure 'Enable security warnings for command-line flags' is set to 'Enabled' (Automated)*

# **Profile Applicability:**

• Level 1 (L1) - Corporate/Enterprise Environment (general use)

## **Description:**

This policy setting prevents Microsoft Edge from showing security warnings that potentially dangerous command-line flags are in use at its' launch.

The recommended state of this setting is 'Enabled'.

## **Rationale:**

If Microsoft Edge is being launched with potentially dangerous flags this information should be exposed to the user as a warning, if not the user may be unintentionally using non-secure settings and be exposed to security flaws.

## **Impact:**

None - this is the default behavior.

## **Audit:**

Navigate to the UI Path articulated in the Remediation section and confirm it is set as prescribed. This group policy setting is backed by the following registry location which should be set to 1.

```
HKEY_LOCAL_MACHINE\SOFTWARE\Policies\Microsoft\Edge:CommandLineFlagSecurityWa
rningsEnabled
```
## **Remediation:**

To establish the recommended configuration via GP, set the following UI path to Enabled:

```
Computer Configuration\Policies\Administrative Templates\Microsoft 
Edge\Enable security warnings for command-line flags
```
**Note:** This Group Policy path may not exist by default. It is provided by the Group Policy template MSEdge.admx/adml that can be downloaded from Microsoft [here.](https://www.microsoft.com/en-us/edge/business/download)

## **Default Value:**

Enabled.

1. [https://docs.microsoft.com/DeployEdge/microsoft-edge](https://docs.microsoft.com/DeployEdge/microsoft-edge-policies#commandlineflagsecuritywarningsenabled)[policies#commandlineflagsecuritywarningsenabled](https://docs.microsoft.com/DeployEdge/microsoft-edge-policies#commandlineflagsecuritywarningsenabled)

# *1.88 (L1) Ensure 'Enable site isolation for every site' is set to 'Enabled' (Automated)*

## **Profile Applicability:**

• Level 1 (L1) - Corporate/Enterprise Environment (general use)

## **Description:**

This policy setting ensures that each website runs in its own process so that a site will not be able to utilize or take data from another running site.

The recommended state for this setting is: Enabled.

### **Rationale:**

Enabling site isolation can help stop sites from inadvertently sharing data with other running sites. This will help protect data from un-trusted sources.

#### **Impact:**

None - this is the default behavior.

#### **Audit:**

Navigate to the UI Path articulated in the Remediation section and confirm it is set as prescribed. This group policy setting is backed by the following registry location which should be set to 1.

HKEY\_LOCAL\_MACHINE\SOFTWARE\Policies\Microsoft\Edge:SitePerProcess

#### **Remediation:**

To establish the recommended configuration via GP, set the following UI path to Enabled:

Computer Configuration\Policies\Administrative Templates\Microsoft Edge\Enable site isolation for every site

**Note:** This Group Policy path may not exist by default. It is provided by the Group Policy template MSEdge.admx/adml that can be downloaded from Microsoft [here.](https://www.microsoft.com/en-us/edge/business/download)

#### **Default Value:**

Enabled.

**Note:** If this policy is disabled or not configured, a user can opt out of site isolation. (For example, by using "Disable site isolation" entry in edge://flags.) **Disabling the policy or not configuring the policy doesn't turn off Site Isolation.**

1. <https://docs.microsoft.com/DeployEdge/microsoft-edge-policies#siteperprocess>

# *1.89 (L2) Ensure 'Enable Translate' is set to 'Disabled' (Automated)*

## **Profile Applicability:**

• Level 2 (L2) - High Security/Sensitive Data Environment (limited functionality)

### **Description:**

This policy setting enables Microsoft translation services on Microsoft Edge. Microsoft Edge offers translation functionality to the user by showing an integrated translate flyout when appropriate, and a translate option on the right-click context menu.

The recommended setting is Disabled.

#### **Rationale:**

Data should not be shared with 3rd party vendors in an enterprise managed environment. Enabling this service could potentially allow sensitive information to be sent to a 3rd party for translation.

#### **Impact:**

The translate feature will not be available for users.

#### **Audit:**

Navigate to the UI Path articulated in the Remediation section and confirm it is set as prescribed. This group policy setting is backed by the following registry location which should be set to 0.

HKEY\_LOCAL\_MACHINE\SOFTWARE\Policies\Microsoft\Edge:TranslateEnabled

#### **Remediation:**

To establish the recommended configuration via GP, set the following UI path to Disabled:

Computer Configuration\Policies\Administrative Templates\Microsoft Edge\Enable Translate

**Note:** This Group Policy path may not exist by default. It is provided by the Group Policy template MSEdge.admx/adml that can be downloaded from Microsoft [here.](https://www.microsoft.com/en-us/edge/business/download)

#### **Default Value:**

Not Configured.

# 1. <https://docs.microsoft.com/DeployEdge/microsoft-edge-policies#translateenabled>

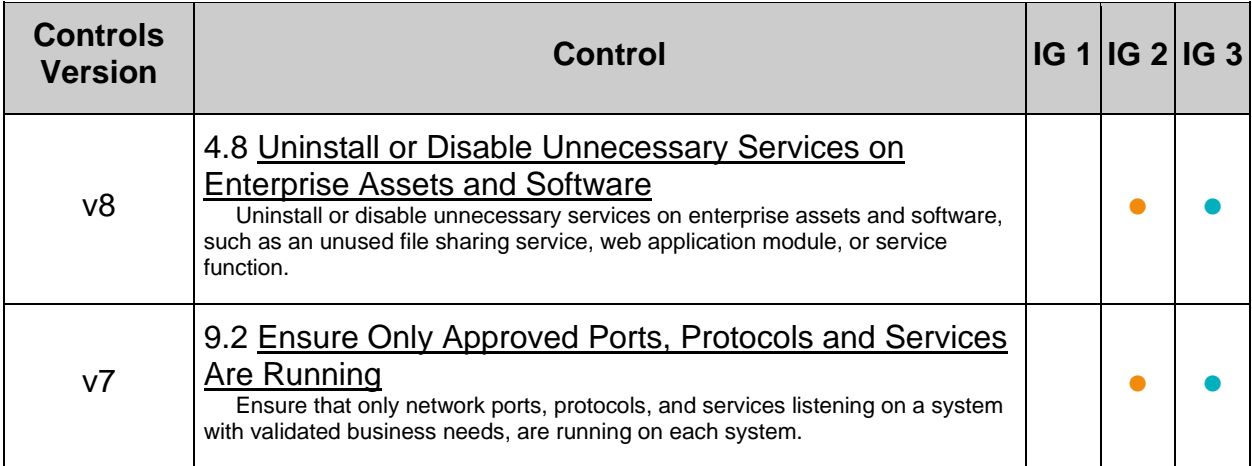

# *1.90 (L1) Ensure 'Enable travel assistance' is set to 'Disabled' (Automated)*

## **Profile Applicability:**

• Level 1 (L1) - Corporate/Enterprise Environment (general use)

### **Description:**

This policy setting determines whether the travel assistance feature in Microsoft Edge is available to users. The travel assistance feature gives relevant information to a user who performs travel-related tasks within the browser. This feature provides trusted and validated suggestions and information to the users from across sources gathered by Microsoft.

The recommended state for this setting is: Disabled.

#### **Rationale:**

Sharing a user's browsing and search history could inadvertently expose sensitive information to a 3rd party which should be protected.

#### **Impact:**

Suggestions and information will not be available from Microsoft to users who are booking travel via the Edge browser.

#### **Audit:**

Navigate to the UI Path articulated in the Remediation section and confirm it is set as prescribed. This group policy setting is backed by the following registry location which should be set to 0.

HKEY\_LOCAL\_MACHINE\SOFTWARE\Policies\Microsoft\Edge:TravelAssistanceEnabled

#### **Remediation:**

To establish the recommended configuration via GP, set the following UI path to Disabled:

Computer Configuration\Policies\Administrative Templates\Microsoft Edge\Enable travel assistance

**Note:** This Group Policy path may not exist by default. It is provided by the Group Policy template MSEdge.admx/adml that can be downloaded from: Download Microsoft Edge for [Business -](https://www.microsoft.com/en-us/edge/business/download) Microsoft.

#### **Default Value:**

Enabled. (Travel assistance will be enabled for the users when they are performing travel related tasks.)

1. [https://docs.microsoft.com/en-us/deployedge/microsoft-edge](https://docs.microsoft.com/en-us/deployedge/microsoft-edge-policies#travelassistanceenabled)[policies#travelassistanceenabled](https://docs.microsoft.com/en-us/deployedge/microsoft-edge-policies#travelassistanceenabled)

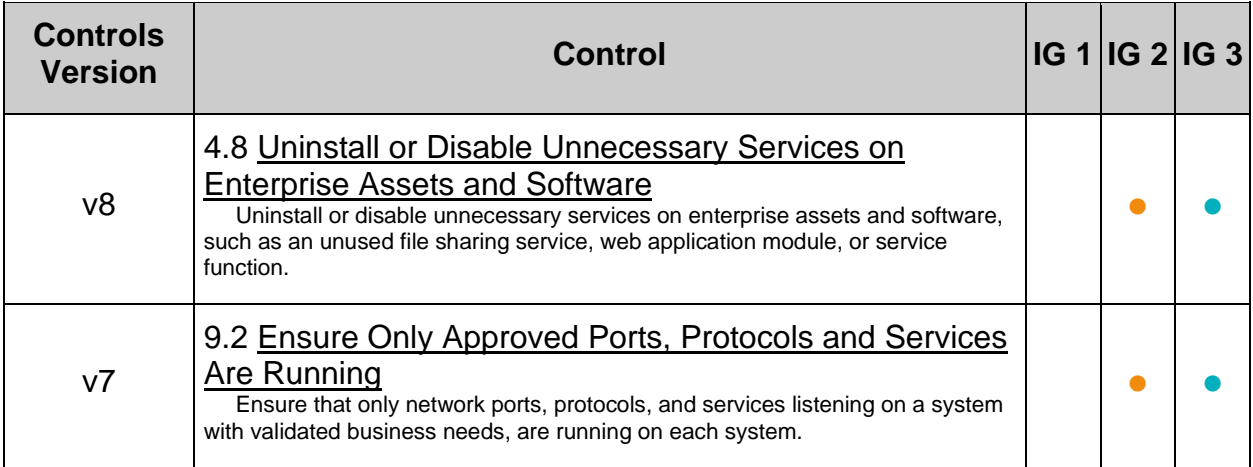

# *1.91 (L1) Ensure 'Enable use of ephemeral profiles' is set to 'Disabled' (Automated)*

## **Profile Applicability:**

• Level 1 (L1) - Corporate/Enterprise Environment (general use)

## **Description:**

This policy setting controls whether user profiles are switched to ephemeral mode. In ephemeral mode, profile data is saved on disk for the length of the session and then the data is deleted after the session is over. Therefore, no data is saved to the device.

The recommended state for this setting is: Disabled.

## **Rationale:**

Allowing use of ephemeral profiles allows a user to use Microsoft Edge with no data being logged to the system. Deleting browser data will delete information that may be important for a computer investigation and investigators such as Computer Forensics Analysts may not be able to retrieve pertinent information to the investigation.

#### **Impact:**

None - this is the default behavior.

## **Audit:**

Navigate to the UI Path articulated in the Remediation section and confirm it is set as prescribed. This group policy setting is backed by the following registry location which should be set to 0.

HKEY\_LOCAL\_MACHINE\SOFTWARE\Policies\Microsoft\Edge:ForceEphemeralProfiles

## **Remediation:**

To establish the recommended configuration via GP, set the following UI path to Disabled:

Computer Configuration\Policies\Administrative Templates\Microsoft Edge\Enable use of ephemeral profiles

**Note:** This Group Policy path may not exist by default. It is provided by the Group Policy template MSEdge.admx/adml that can be downloaded from Microsoft [here.](https://www.microsoft.com/en-us/edge/business/download)

## **Default Value:**

Disabled.

1. [https://docs.microsoft.com/DeployEdge/microsoft-edge](https://docs.microsoft.com/DeployEdge/microsoft-edge-policies#forceephemeralprofiles)[policies#forceephemeralprofiles](https://docs.microsoft.com/DeployEdge/microsoft-edge-policies#forceephemeralprofiles)

# *1.92 (L1) Ensure 'Enable warnings for insecure forms' is set to 'Enabled' (Automated)*

## **Profile Applicability:**

• Level 1 (L1) - Corporate/Enterprise Environment (general use)

## **Description:**

This policy setting controls the handling of insecure forms (forms submitted over HTTP) embedded in secure (HTTPS) sites in the browser.

When enabled, a full page warning will be shown and autofill will be disabled for those forms. When disabled, warnings will not be shown for insecure forms, and autofill will work normally.

The recommended state for this setting is: Enabled.

### **Rationale:**

The default setting of enabled warnings for insecure forms enforces secure connections when domains are capable of HTTPS and prevents auto-filling of data to be imported from a non-secure source.

#### **Impact:**

None - this is the default behavior.

## **Audit:**

Navigate to the UI Path articulated in the Remediation section and confirm it is set as prescribed. This group policy setting is backed by the following registry location which should be set to 1.

```
HKEY_LOCAL_MACHINE\SOFTWARE\Policies\Microsoft\Edge:InsecureFormsWarningsEnab
led
```
#### **Remediation:**

To establish the recommended configuration via GP, set the following UI path to Enabled:

```
Computer Configuration\Policies\Administrative Templates\Microsoft 
Edge\Enable warnings for insecure forms
```
**Note:** This Group Policy path may not exist by default. It is provided by the Group Policy template MSEdge.admx/adml that can be downloaded from: Download Microsoft Edge for [Business -](https://www.microsoft.com/en-us/edge/business/download) Microsoft.

## **Default Value:**

Enabled. (A full page warning will be shown when an insecure form is submitted. Additionally, a warning bubble will be shown next to the form fields when they are focused, and autofill will be disabled for those forms.)

### **References:**

1. [https://docs.microsoft.com/en-us/deployedge/microsoft-edge](https://docs.microsoft.com/en-us/deployedge/microsoft-edge-policies#insecureformswarningsenabled)[policies#insecureformswarningsenabled](https://docs.microsoft.com/en-us/deployedge/microsoft-edge-policies#insecureformswarningsenabled)

# *1.93 (L2) Ensure 'Enforce Bing SafeSearch' is set to 'Enabled: Configure moderate search restrictions in Bing' (Automated)*

## **Profile Applicability:**

• Level 2 (L2) - High Security/Sensitive Data Environment (limited functionality)

## **Description:**

This policy setting ensures that web search results with Bing are presented with the SafeSearch settings that can be specified in this setting.

The recommended state for this setting is Enabled: Configure moderate search restrictions in Bing.

## **Rationale:**

Allowing search results to present sites that may have malicious content should be prohibited to help ensure users do not accidentally visit sites that are prone to malicious content including spyware, adware, and viruses.

### **Impact:**

Users search results will be filtered and content such as adult text, videos and images will not be shown.

## **Audit:**

Navigate to the UI Path articulated in the Remediation section and confirm it is set as prescribed. This group policy setting is backed by the following registry location which should be set to 1.

HKEY\_LOCAL\_MACHINE\SOFTWARE\Policies\Microsoft\Edge:ForceBingSafeSearch

## **Remediation:**

To establish the recommended configuration via GP, set the following UI path to Enabled: Configure moderate search restrictions in Bing:

Computer Configuration\Policies\Administrative Templates\Microsoft Edge\Enforce Bing SafeSearch

**Note:** This Group Policy path may not exist by default. It is provided by the Group Policy template MSEdge.admx/adml that can be downloaded from Microsoft [here.](https://www.microsoft.com/en-us/edge/business/download)

## **Default Value:**

Disabled. (Users can configure this policy.)

1. [https://docs.microsoft.com/DeployEdge/microsoft-edge](https://docs.microsoft.com/DeployEdge/microsoft-edge-policies#forcebingsafesearch)[policies#forcebingsafesearch](https://docs.microsoft.com/DeployEdge/microsoft-edge-policies#forcebingsafesearch)

# *1.94 (L2) Ensure 'Enforce Google SafeSearch' is set to 'Enabled' (Automated)*

## **Profile Applicability:**

• Level 2 (L2) - High Security/Sensitive Data Environment (limited functionality)

## **Description:**

This policy setting ensures that web search results with Google are performed with SafeSearch set to active.

The recommended state for this setting is Enabled.

### **Rationale:**

Allowing search results to present sites that may have malicious content should be prohibited to help ensure users do not accidentally visit sites that are more prone to malicious content including spyware, adware, and viruses.

#### **Impact:**

Users search results will be filtered and content such as adult text, videos and images will not be shown.

### **Audit:**

Navigate to the UI Path articulated in the Remediation section and confirm it is set as prescribed. This group policy setting is backed by the following registry location which should be set to 1.

HKEY\_LOCAL\_MACHINE\SOFTWARE\Policies\Microsoft\Edge:ForceGoogleSafeSearch

#### **Remediation:**

To establish the recommended configuration via GP, set the following UI path to Enabled:

Computer Configuration\Policies\Administrative Templates\Microsoft Edge\Enforce Google SafeSearch

**Note:** This Group Policy path may not exist by default. It is provided by the Group Policy template MSEdge.admx/adm1 that can be downloaded from Microsoft [here.](https://www.microsoft.com/en-us/edge/business/download)

## **Default Value:**

Disabled. (Users can set the value.)

1. [https://docs.microsoft.com/DeployEdge/microsoft-edge](https://docs.microsoft.com/DeployEdge/microsoft-edge-policies#forcegooglesafesearch)[policies#forcegooglesafesearch](https://docs.microsoft.com/DeployEdge/microsoft-edge-policies#forcegooglesafesearch)

# *1.95 (L1) Ensure 'Enhance the security state in Microsoft Edge' is set to 'Enabled: Balanced mode' (Automated)*

## **Profile Applicability:**

• Level 1 (L1) - Corporate/Enterprise Environment (general use)

## **Description:**

This policy setting configures the enhance the security state in Microsoft Edge. Enhanced security in Microsoft Edge helps safeguard against memory-related vulnerabilities by disabling just-in-time (JIT) JavaScript compilation and enabling additional operating system protections for the browser. These protections include Hardware-enforced Stack Protection and Arbitrary Code Guard (ACG).

Enhance security provides two levels of browsing security: Balanced and Strict. Balanced mode is an adaptive mode that builds on a user's behavior on a particular device. Strict mode applies added security protections for all the sites a user visits. Users may report some challenges accomplishing their usual tasks when in strict mode.

The recommended state for this setting is: Enabled: Balanced mode.

## **Rationale:**

Balance mode will help reduce the risk of an attack by automatically applying stricter security settings on unfamiliar sites while adapting to browsing habits over time.

## **Impact:**

Users will no longer be able to bypass protection for previously visited unfamiliar sites.

Edge will apply added security protections to sites that are not visited often or are unknown. Websites that are browsed frequently will be left out.

**Note:** Most sites will work as expected.

## **Audit:**

Navigate to the UI Path articulated in the Remediation section and confirm it is set as prescribed. This group policy setting is backed by the following registry location which should be set to 1.

HKEY\_LOCAL\_MACHINE\SOFTWARE\Policies\Microsoft\Edge:EnhanceSecurityMode

## **Remediation:**

To establish the recommended configuration via GP, set the following UI path to Enabled: Balanced mode:

Computer Configuration\Policies\Administrative Templates\Microsoft Edge\Enhance the security state in Microsoft Edge

**Note:** This Group Policy path may not exist by default. It is provided by the Group Policy template MSEdge.admx/adml that can be downloaded from: **Download Microsoft Edge for** [Business -](https://www.microsoft.com/en-us/edge/business/download) Microsoft.

### **Default Value:**

Disabled.

#### **References:**

1. [https://support.microsoft.com/en-us/microsoft-edge/enhance-your-security-on](https://support.microsoft.com/en-us/microsoft-edge/enhance-your-security-on-the-web-with-microsoft-edge-b8199f13-b21b-4a08-a806-daed31a1929d)[the-web-with-microsoft-edge-b8199f13-b21b-4a08-a806-daed31a1929d](https://support.microsoft.com/en-us/microsoft-edge/enhance-your-security-on-the-web-with-microsoft-edge-b8199f13-b21b-4a08-a806-daed31a1929d)

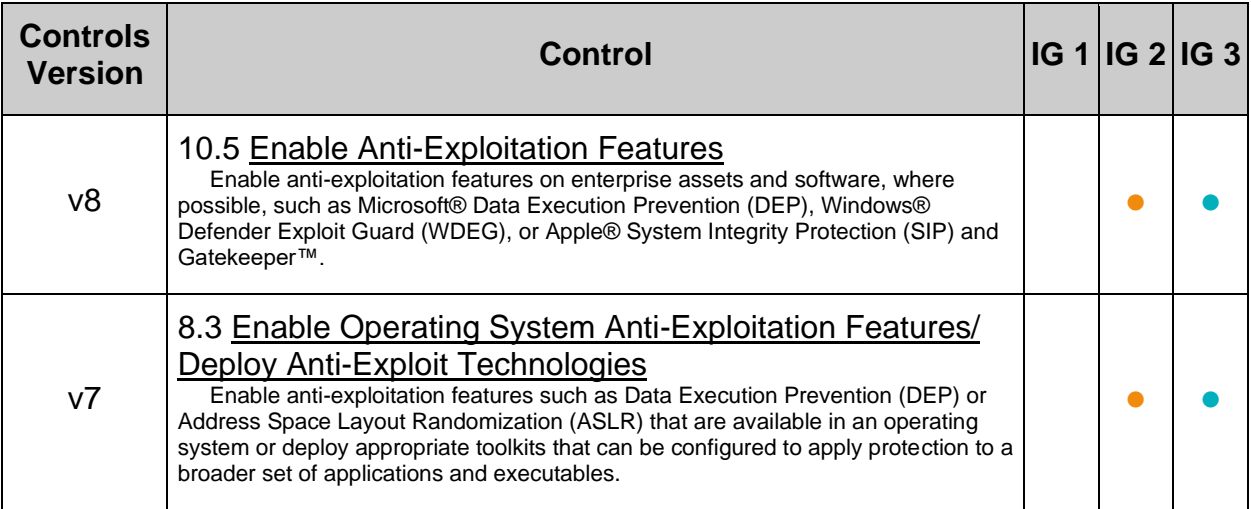
# *1.96 (L1) Ensure 'Hide the First-run experience and splash screen' is set to 'Enabled' (Automated)*

## **Profile Applicability:**

• Level 1 (L1) - Corporate/Enterprise Environment (general use)

### **Description:**

This policy setting controls whether the First-run experience and splash screen is presented to the user the first time Microsoft Edge is opened. Some of the options presented to the user include the ability to import data from other web browsers on the system.

The recommended state for this setting is Enabled.

#### **Rationale:**

Allowing the First-run experience and configuration options could potentially allow the user to perform actions that are prohibited such as importing autofill, credit card, and other sensitive data.

#### **Impact:**

Users will not be prompted with the First-run experience screens.

#### **Audit:**

Navigate to the UI Path articulated in the Remediation section and confirm it is set as prescribed. This group policy setting is backed by the following registry location which should be set to 1.

HKEY\_LOCAL\_MACHINE\SOFTWARE\Policies\Microsoft\Edge:HideFirstRunExperience

#### **Remediation:**

To establish the recommended configuration via GP, set the following UI path to Enabled:

Computer Configuration\Policies\Administrative Templates\Microsoft Edge\Hide the First-run experience and splash screen

**Note:** This Group Policy path may not exist by default. It is provided by the Group Policy template MSEdge.admx/adml that can be downloaded from Microsoft [here.](https://www.microsoft.com/en-us/edge/business/download)

#### **Default Value:**

Disabled.

1. [https://docs.microsoft.com/DeployEdge/microsoft-edge](https://docs.microsoft.com/DeployEdge/microsoft-edge-policies#hidefirstrunexperience)[policies#hidefirstrunexperience](https://docs.microsoft.com/DeployEdge/microsoft-edge-policies#hidefirstrunexperience)

# *1.97 (L1) Ensure 'In-app support Enabled' is set to 'Disabled' (Automated)*

## **Profile Applicability:**

• Level 1 (L1) - Corporate/Enterprise Environment (general use)

### **Description:**

This policy setting allows users to contact in-app Microsoft support agents directly from the Microsoft Edge browser.

The recommended state for this setting is: Disabled.

#### **Rationale:**

In-app support shares a user's browsing and search history, which could inadvertently expose and share sensitive data with Microsoft.

#### **Impact:**

Users will not be able to use or turn on the in-app support feature in the Microsoft Edge browser.

#### **Audit:**

Navigate to the UI Path articulated in the Remediation section and confirm it is set as prescribed. This group policy setting is backed by the following registry location which should be set to 0.

HKEY\_LOCAL\_MACHINE\SOFTWARE\Policies\Microsoft\Edge:InAppSupportEnabled

#### **Remediation:**

To establish the recommended configuration via GP, set the following UI path to Disabled:

Computer Configuration\Policies\Administrative Templates\Microsoft Edge\Inapp support Enabled

**Note:** This Group Policy path may not exist by default. It is provided by the Group Policy template MSEdge.admx/adml that can be downloaded from: Download Microsoft Edge for [Business -](https://www.microsoft.com/en-us/edge/business/download) Microsoft.

#### **Default Value:**

Enabled.

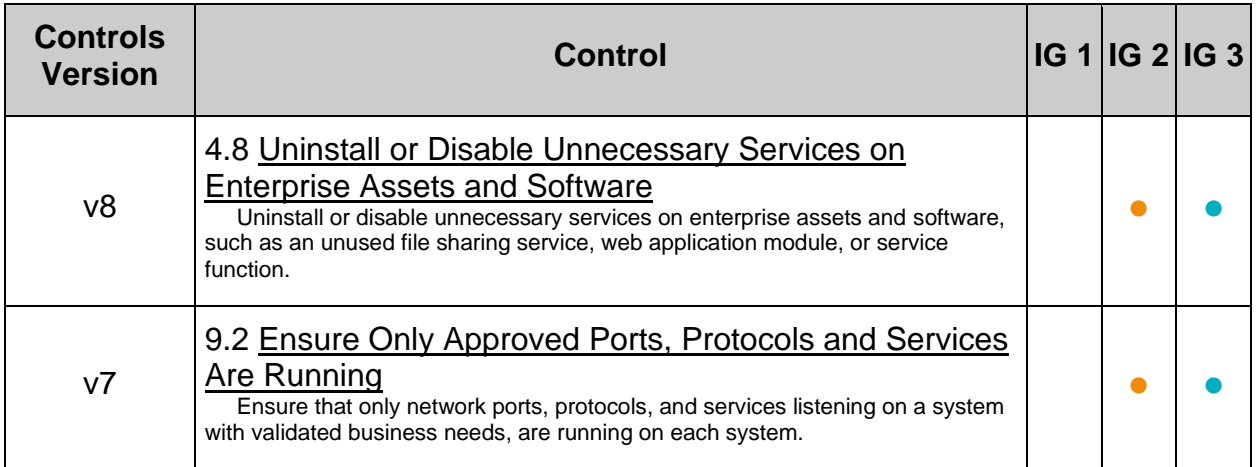

# *1.98 (L2) Ensure 'Let users snip a Math problem and get the solution with a step-by-step explanation in Microsoft Edge' is set to 'Disabled' (Automated)*

# **Profile Applicability:**

• Level 2 (L2) - High Security/Sensitive Data Environment (limited functionality)

#### **Description:**

This policy setting manages whether users can use the Math Solver tool in Microsoft Edge. Math Solver tool allows users to take a picture of a math problem – be it handwritten or printed – and then provides an instant solution with step-by-step instructions.

The recommended state for this setting is: Disabled.

#### **Rationale:**

Math Solver shares a user's browsing and search history to provide additional learning resources, which could inadvertently expose and share sensitive data with a 3rd party.

#### **Impact:**

Users will be unable to solve math problems in Microsoft Edge browsers.

#### **Audit:**

Navigate to the UI Path articulated in the Remediation section and confirm it is set as prescribed. This group policy setting is backed by the following registry location which should be set to 0.

HKEY\_LOCAL\_MACHINE\SOFTWARE\Policies\Microsoft\Edge:MathSolverEnabled

#### **Remediation:**

To establish the recommended configuration via GP, set the following UI path to Disabled:

Computer Configuration\Policies\Administrative Templates\Microsoft Edge\Let users snip a Math problem and get the solution with a step-by-step explanation in Microsoft Edge

**Note:** This Group Policy path may not exist by default. It is provided by the Group Policy template MSEdge.admx/adml that can be downloaded from: Download Microsoft Edge for [Business -](https://www.microsoft.com/en-us/edge/business/download) Microsoft.

#### **Default Value:**

Enabled. (Users can take a snip of the Math problem and get the solution including a step-by-step explanation of the solution in a Microsoft Edge side pane.)

- 1. <https://www.onmsft.com/news/enable-math-solver-edge>
- 2. [https://techcommunity.microsoft.com/t5/articles/learn-how-to-solve-math](https://techcommunity.microsoft.com/t5/articles/learn-how-to-solve-math-problems-with-math-solver-in-microsoft/m-p/2195689)[problems-with-math-solver-in-microsoft/m-p/2195689](https://techcommunity.microsoft.com/t5/articles/learn-how-to-solve-math-problems-with-math-solver-in-microsoft/m-p/2195689)

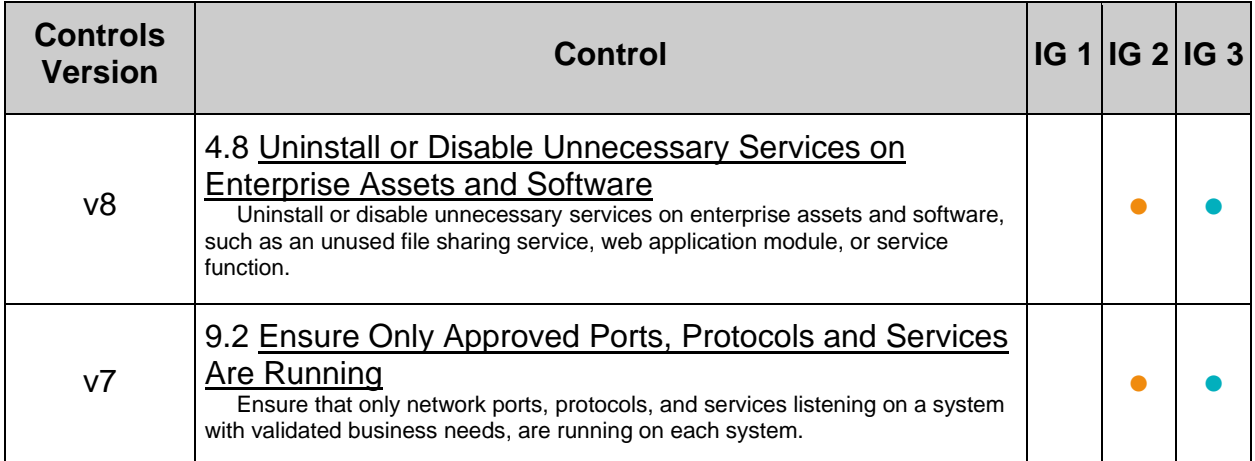

# *1.99 (L1) Ensure 'Manage exposure of local IP addresses by WebRTC' is set to 'Disabled' (Automated)*

## **Profile Applicability:**

• Level 1 (L1) - Corporate/Enterprise Environment (general use)

## **Description:**

This policy setting specifies a list of URLs or patterns which local IP address will be exposed by WebRTC.

**Note:** If this policy is enabled, disabled, or not configured, and *edge://flags/#enablewebrtc-hide-local-ips-with-mdns* is Disabled, WebRTC will expose local IP addresses.

The recommended state for this setting is: Disabled.

#### **Rationale:**

Enabling this setting and allowing exposure of IP addresses can allow an attacker to gather information about the internal network that could potentially be utilized to breach and traverse a network.

#### **Impact:**

None - this is the default behavior.

#### **Audit:**

Navigate to the UI Path articulated in the Remediation section and confirm it is set as prescribed. This group policy setting will have **no registry** value if it is set to Disabled.

```
HKEY_LOCAL_MACHINE\SOFTWARE\Policies\Microsoft\Edge\WebRtcLocalIpsAllowedUrls
:Default
```
#### **Remediation:**

To establish the recommended configuration via GP, set the following UI path to Disabled:

Computer Configuration\Policies\Administrative Templates\Microsoft Edge\Manage exposure of local IP addressess by WebRTC

**Note:** This Group Policy path may not exist by default. It is provided by the Group Policy template MSEdge.admx/adml that can be downloaded from Microsoft [here.](https://www.microsoft.com/en-us/edge/business/download)

#### **Default Value:**

Disabled.

1. [https://docs.microsoft.com/DeployEdge/microsoft-edge](https://docs.microsoft.com/DeployEdge/microsoft-edge-policies#webrtclocalipsallowedurls)[policies#webrtclocalipsallowedurls](https://docs.microsoft.com/DeployEdge/microsoft-edge-policies#webrtclocalipsallowedurls)

*1.100 (L1) Ensure 'Notify a user that a browser restart is recommended or required for pending updates' is set to 'Enabled: Required - Show a recurring prompt to the user indicating that a restart is required' (Automated)*

# **Profile Applicability:**

• Level 1 (L1) - Corporate/Enterprise Environment (general use)

### **Description:**

This setting determines whether the a notification to restart Microsoft Edge due to an update is recommended or required.

**Note:** If this setting is set to Enabled: Required - Show a recurring prompt to the user indicating that a restart is required the browser will be automatically restarted based on the *RelaunchNotificationPeriod* setting which is recommended to be 24 hours.

The recommended state for this setting is: Enabled: Required - Show a recurring prompt to the user indicating that a restart is required.

### **Rationale:**

The end-user will receive a notification informing them that an update has been applied and that the browser must be restarted in order for the update to be completed. Once updates have been pushed by the organization it is pertinent that the update is applied as soon as possible. Enabling this notification will ensure that users restart their browser in a timely fashion.

#### **Impact:**

When updates are applied by an organization the end-user will receive a notification after 24 hours that they must restart the browser for updates to complete, after 24 hours the browser will be automatically restarted.

#### **Audit:**

Navigate to the UI Path articulated in the Remediation section and confirm it is set as prescribed. This group policy setting is backed by the following registry location which should be set to 2.

HKEY\_LOCAL\_MACHINE\SOFTWARE\Policies\Microsoft\Edge:RelaunchNotification

#### **Remediation:**

To establish the recommended configuration via GP, set the following UI path to Enabled: Required - Show a recurring prompt to the user indicating that a restart is required:

```
Computer Configuration\Policies\Administrative Templates\Microsoft 
Edge\Notify a user that a browser restart is recommended or required for 
pending updates
```
**Note:** This Group Policy path may not exist by default. It is provided by the Group Policy template MSEdge.admx/adml that can be downloaded from Microsoft [here.](https://www.microsoft.com/en-us/edge/business/download)

#### **Default Value:**

Not Configured - An icon is shown in the browser informing the user to restart Microsoft Edge.

#### **References:**

1. [https://docs.microsoft.com/DeployEdge/microsoft-edge](https://docs.microsoft.com/DeployEdge/microsoft-edge-policies#relaunchnotification)[policies#relaunchnotification](https://docs.microsoft.com/DeployEdge/microsoft-edge-policies#relaunchnotification)

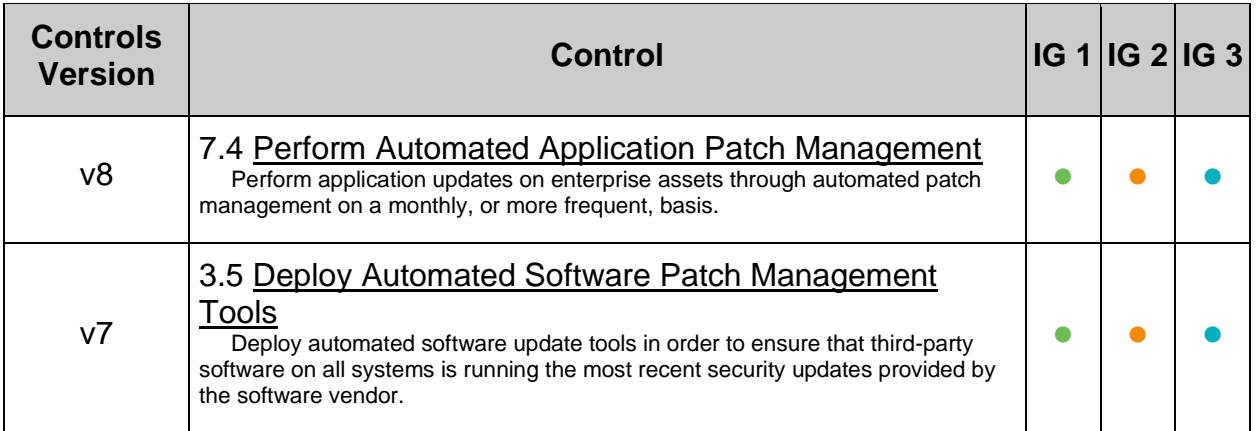

*1.101 (L1) Ensure 'Restrict exposure of local IP address by WebRTC' is set to 'Enabled: Allow public interface over http default route. This doesn't expose the local IP address' (Automated)*

# **Profile Applicability:**

• Level 1 (L1) - Corporate/Enterprise Environment (general use)

#### **Description:**

This policy setting specifies whether the local IP address will be exposed by WebRTC.

The recommended state for this setting is Enabled: Allow public interface over http default route. This doesn't expose the local IP address.

#### **Rationale:**

Allowing the exposure of IP addresses allows attacker to gather information on the internal network that could potentially be utilized to breach and traverse the network.

#### **Impact:**

The local IP address will not be exposed.

#### **Audit:**

Navigate to the UI Path articulated in the Remediation section and confirm it is set as prescribed. This group policy setting is backed by the following registry location which should be set to default public interface only.

HKEY\_LOCAL\_MACHINE\SOFTWARE\Policies\Microsoft\Edge:WebRtcLocalhostIpHandling

#### **Remediation:**

To establish the recommended configuration via GP, set the following UI path to Enabled: Allow public interface over http default route. This doesn't expose the local IP address:

Computer Configuration\Policies\Administrative Templates\Microsoft Edge\Restrict exposure of local IP address by WebRTC

**Note:** This Group Policy path may not exist by default. It is provided by the Group Policy template MSEdge.admx/adml that can be downloaded from Microsoft [here.](https://www.microsoft.com/en-us/edge/business/download)

#### **Default Value:**

Disabled. (WebRTC exposes the local IP address.)

1. [https://docs.microsoft.com/DeployEdge/microsoft-edge](https://docs.microsoft.com/DeployEdge/microsoft-edge-policies#webrtclocalhostiphandling)[policies#webrtclocalhostiphandling](https://docs.microsoft.com/DeployEdge/microsoft-edge-policies#webrtclocalhostiphandling)

# *1.102 (L1) Ensure 'Set disk cache size, in bytes' is set to 'Enabled: 250609664' (Automated)*

## **Profile Applicability:**

• Level 1 (L1) - Corporate/Enterprise Environment (general use)

### **Description:**

This setting controls the size of the cache, in bytes, used to store files on the disk.

**Note:** The value specified in this policy isn't a hard boundary but rather a suggestion to the caching system; any value below a few megabytes is too small and will be rounded up to a reasonable minimum.

**Note #2:** The recommended disk size for cache is 50 - 250MB, according to Microsoft.

The recommended state for this setting is: Enabled: 250609664.

#### **Rationale:**

Having enough disk space for browser cache is important for a computer investigation and investigators such as Computer Forensics Analysts to be able to retrieve pertinent information to the investigation.

#### **Impact:**

Browser cache will take up to 250MB in disk space.

#### **Audit:**

Navigate to the UI Path articulated in the Remediation section and confirm it is set as prescribed. This group policy setting is backed by the following registry location which should be set to ef00000.

HKEY\_LOCAL\_MACHINE\SOFTWARE\Policies\Microsoft\Edge:DiskCacheSize

#### **Remediation:**

To establish the recommended configuration via GP, set the following UI path to Enabled: 250609664:

```
Computer Configuration\Policies\Administrative Templates\Microsoft Edge\Set 
disk cache size, in bytes
```
**Note:** This Group Policy path may not exist by default. It is provided by the Group Policy template MSEdge.admx/adml that can be downloaded from Microsoft [here.](https://www.microsoft.com/en-us/edge/business/download)

#### **Default Value:**

Enabled. (Default size is used.)

1. [https://docs.microsoft.com/en-us/deployedge/microsoft-edge](https://docs.microsoft.com/en-us/deployedge/microsoft-edge-policies#diskcachesize)[policies#diskcachesize](https://docs.microsoft.com/en-us/deployedge/microsoft-edge-policies#diskcachesize)

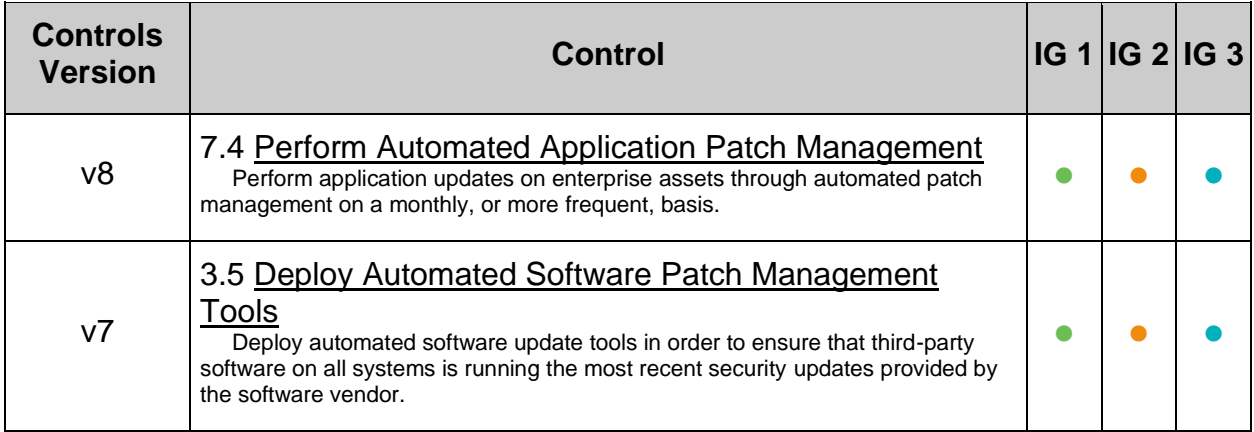

*1.103 (L1) Ensure 'Set the time period for update notifications' is set to 'Enabled: 86400000' (Automated)*

## **Profile Applicability:**

• Level 1 (L1) - Corporate/Enterprise Environment (general use)

### **Description:**

This setting does not determine if updates are applied, the policy setting allows setting a time period in which users are notified that Microsoft Edge has been updated and must be closed and re-opened.

The recommended state for this setting is: Enabled: 86400000.

#### **Rationale:**

This setting is a notification for the end-user informing them that an update has been applied and that the browser must be restarted in order for the update to be completed. Once updates have been pushed by the organization it is pertinent that said update takes affect as soon as possible. Enabling this notification will ensure users restart the browser in a timely fashion.

#### **Impact:**

When updates are applied by an organization the end-user will receive a notification after 24 hours that they must restart the browser for updates to complete.

#### **Audit:**

Navigate to the UI Path articulated in the Remediation section and confirm it is set as prescribed. This group policy setting is backed by the following registry location which should be set to 5265c00.

HKEY\_LOCAL\_MACHINE\SOFTWARE\Policies\Microsoft\Edge:RelaunchNotificationPerio d

#### **Remediation:**

To establish the recommended configuration via GP, set the following UI path to Enabled: 86400000:

Computer Configuration\Policies\Administrative Templates\Microsoft Edge\Set the time period for update notifications

**Note:** This Group Policy path may not exist by default. It is provided by the Group Policy template MSEdge.admx/adml that can be downloaded from Microsoft [here.](https://www.microsoft.com/en-us/edge/business/download)

#### **Default Value:**

Enabled. (One week.)

1. [https://docs.microsoft.com/DeployEdge/microsoft-edge](https://docs.microsoft.com/DeployEdge/microsoft-edge-policies#relaunchnotificationperiod)[policies#relaunchnotificationperiod](https://docs.microsoft.com/DeployEdge/microsoft-edge-policies#relaunchnotificationperiod)

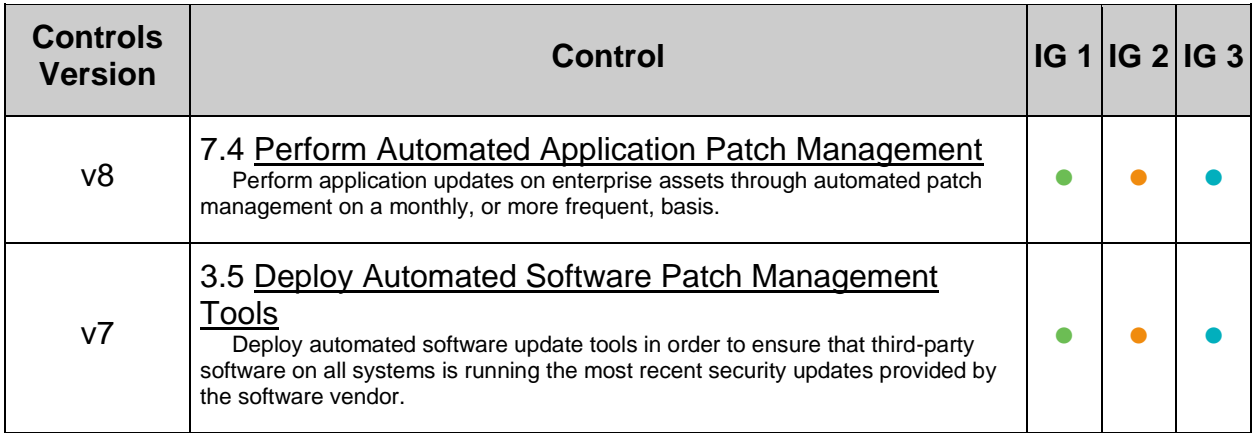

# *1.104 (L2) Ensure 'Shopping in Microsoft Edge Enabled' is set to 'Disabled' (Automated)*

## **Profile Applicability:**

• Level 2 (L2) - High Security/Sensitive Data Environment (limited functionality)

### **Description:**

This policy setting allows users to compare the prices of products, get coupons or rebates from the website, auto-apply coupons, and help checkout faster using autofill data. Coupons for the current retailer and prices from other retailers will be fetched from a server.

**Note:** Starting in Microsoft Edge version 90.0.818.56, the behavior of the messaging letting users know that there is a coupon, rebate, price comparison or price history available on shopping domains is also done through a horizontal banner below the address bar.

The recommended state for this setting is: Disabled.

#### **Rationale:**

Shopping in Microsoft Edge shares a user's browsing and search history to provide price comparison and coupons, which could inadvertently expose and share sensitive data with a 3rd party.

#### **Impact:**

Users with roles that require this feature will have to perform price comparisons on their own unless exempted from this setting.

#### **Audit:**

Navigate to the UI Path articulated in the Remediation section and confirm it is set as prescribed. This group policy setting is backed by the following registry location which should be set to 0.

```
HKEY_LOCAL_MACHINE\SOFTWARE\Policies\Microsoft\Edge:EdgeShoppingAssistantEnab
led
```
### **Remediation:**

To establish the recommended configuration via GP, set the following UI path to Disabled:

```
Computer Configuration\Policies\Administrative Templates\Microsoft
Edge\Shopping in Microsoft Edge Enabled
```
**Note:** This Group Policy path may not exist by default. It is provided by the Group Policy template MSEdge.admx/adml that can be downloaded from: Download Microsoft Edge for [Business -](https://www.microsoft.com/en-us/edge/business/download) Microsoft.

#### **Default Value:**

Enabled. (Shopping features such as price comparison, coupons, rebates and express checkout will be automatically applied for retail domains. Coupons for the current retailer and prices from other retailers will be fetched from a server.)

#### **References:**

1. [https://docs.microsoft.com/en-us/deployedge/microsoft-edge](https://docs.microsoft.com/en-us/deployedge/microsoft-edge-policies#edgeshoppingassistantenabled)[policies#edgeshoppingassistantenabled](https://docs.microsoft.com/en-us/deployedge/microsoft-edge-policies#edgeshoppingassistantenabled)

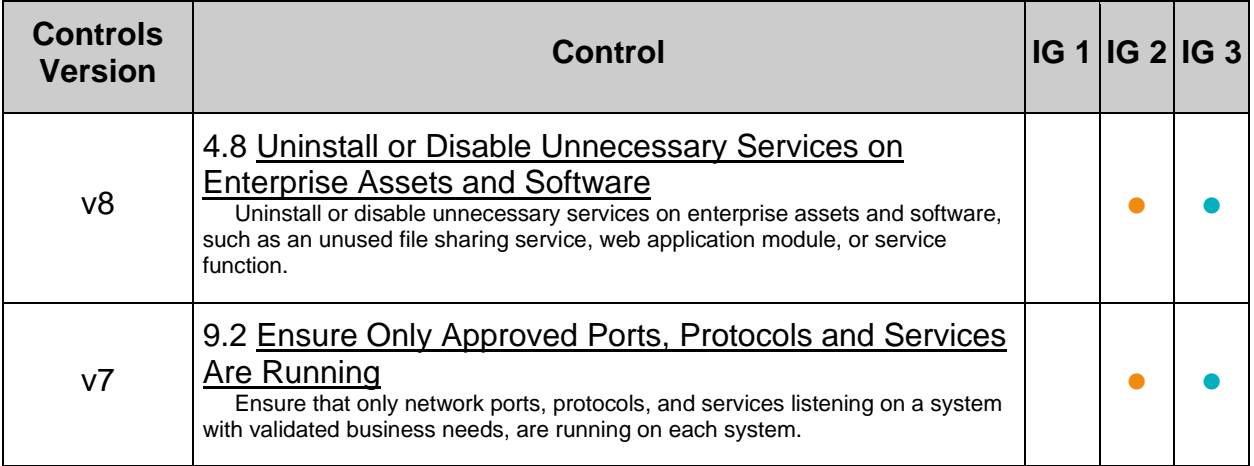

*1.105 (L2) Ensure 'Show an "Always open" checkbox in external protocol dialog' is set to 'Disabled' (Automated)*

## **Profile Applicability:**

• Level 2 (L2) - High Security/Sensitive Data Environment (limited functionality)

### **Description:**

This policy setting controls if the user is prompted with an "Always open" check box when an external protocol prompt is show.

The recommended state for this setting is: Disabled.

#### **Rationale:**

Allowing a protocol to automatically always open for webpages could allow a malicious website to open programs on a device leaving it open to attacks.

#### **Impact:**

The end user will be prompted each time they click a link that opens an external protocol, even if they have utilized it before.

#### **Audit:**

Navigate to the UI Path articulated in the Remediation section and confirm it is set as prescribed. This group policy setting is backed by the following registry location which should be set to 0.

```
HKEY_LOCAL_MACHINE\SOFTWARE\Policies\Microsoft\Edge:ExternalProtocolDialogSho
wAlwaysOpenCheckbox
```
#### **Remediation:**

To establish the recommended configuration via GP, set the following UI path to Disabled:

Computer Configuration\Policies\Administrative Templates\Microsoft Edge\Show an "Always open" checkbox in external protocol dialog

**Note:** This Group Policy path may not exist by default. It is provided by the Group Policy template MSEdge.admx/adml that can be downloaded from Microsoft [here.](https://www.microsoft.com/en-us/edge/business/download)

#### **Default Value:**

Enabled. (v84 or greater)

1. [https://docs.microsoft.com/DeployEdge/microsoft-edge](https://docs.microsoft.com/DeployEdge/microsoft-edge-policies#externalprotocoldialogshowalwaysopencheckbox)[policies#externalprotocoldialogshowalwaysopencheckbox](https://docs.microsoft.com/DeployEdge/microsoft-edge-policies#externalprotocoldialogshowalwaysopencheckbox)

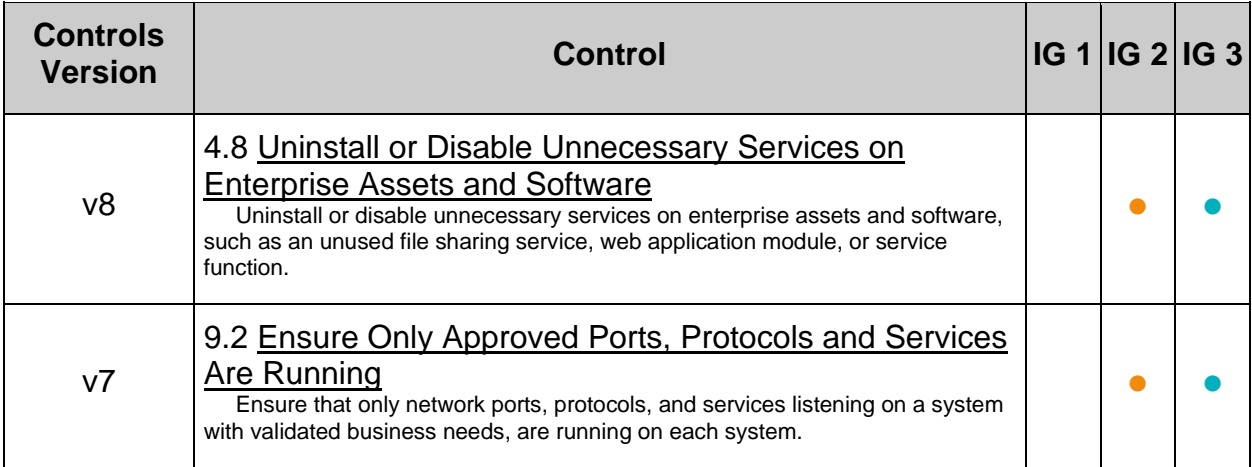

# *1.106 (L2) Ensure 'Show Microsoft Rewards experiences' is set to 'Disabled' (Automated)*

## **Profile Applicability:**

• Level 2 (L2) - High Security/Sensitive Data Environment (limited functionality)

## **Description:**

This policy setting controls whether the Microsoft Reward experience is available to users and if notifications are received. The Microsoft Rewards experience is a free program that allows the user to earn points when searching on Bing.com. With these points, the users can buy merchandise from the Microsoft Store online and in Windows 10.

**Note:** The Bing Rewards experience was merged with the Microsoft Reward experience in 2016.

The recommended state for this setting is Disabled.

#### **Rationale:**

Due to privacy concerns, data should never be sent to or tracked by any 3rd party since this data could contain sensitive information.

#### **Impact:**

The Microsoft Rewards experience will not show in the Microsoft Edge user profile.

#### **Audit:**

Navigate to the UI Path articulated in the Remediation section and confirm it is set as prescribed. This group policy setting is backed by the following registry location which should be set to 0.

HKEY\_LOCAL\_MACHINE\SOFTWARE\Policies\Microsoft\Edge:ShowMicrosoftRewards

#### **Remediation:**

To establish the recommended configuration via GP, set the following UI path to Disabled:

Computer Configuration\Policies\Administrative Templates\Microsoft Edge\Show Microsoft Rewards experiences

**Note:** This Group Policy path may not exist by default. It is provided by the Group Policy template MSEdge.admx/adml that can be downloaded from: Download Microsoft Edge for [Business -](https://www.microsoft.com/en-us/edge/business/download) Microsoft.

# **Default Value:**

Enabled. (In the search and earn markets users will see the Microsoft Rewards experience in their Microsoft Edge user profile.)

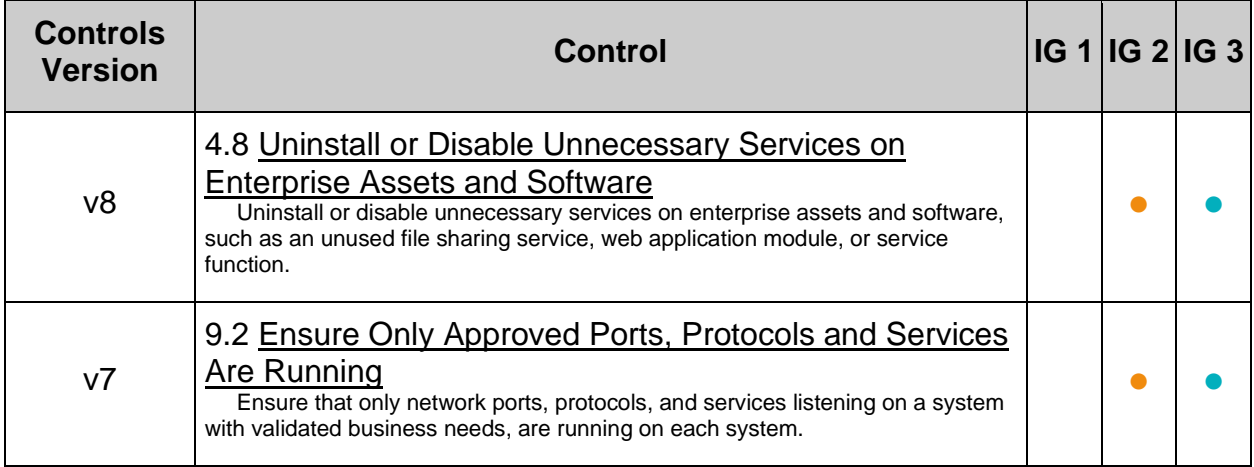

# *1.107 (L1) Ensure 'Show the Reload in Internet Explorer mode button in the toolbar' is set to 'Disabled' (Automated)*

# **Profile Applicability:**

• Level 1 (L1) - Corporate/Enterprise Environment (general use)

### **Description:**

This policy setting shows the Reload in Internet Explorer mode button in the toolbar. IE Mode in Microsoft Edge allows organizations that still need Internet Explorer 11, (which is not supported) for backward compatibility with existing websites.

**Note:** The button will only be shown on the toolbar when the *InternetExplorerIntegrationReloadInIEModeAllowed (Allow unconfigured sites to be reloaded in Internet Explorer mode)* policy is enabled (which is set to disabled in the benchmark).

The recommended state for this setting is: Disabled.

#### **Rationale:**

Internet Explorer is officially retired and unsupported. Allowing browsers to reconfigure into Internet Explorer mode could open an organization up to malicious sites due to its lack of support for modern security features.

#### **Impact:**

Users will not be able to see or use the Internet Explorer Mode toolbar.

#### **Audit:**

Navigate to the UI Path articulated in the Remediation section and confirm it is set as prescribed. This group policy setting is backed by the following registry location which should be set to 0.

```
HKEY_LOCAL_MACHINE\SOFTWARE\Policies\Microsoft\Edge:InternetExplorerModeToolb
arButtonEnabled
```
#### **Remediation:**

To establish the recommended configuration via GP, set the following UI path to Disabled:

```
Computer Configuration\Policies\Administrative Templates\Microsoft Edge\Show 
the Reload in Internet Explorer mode button in the toolbar
```
**Note:** This Group Policy path may not exist by default. It is provided by the Group Policy template MSEdge.admx/adml that can be downloaded from: **Download Microsoft Edge for** [Business -](https://www.microsoft.com/en-us/edge/business/download) Microsoft.

# **Default Value:**

Enabled. (Reload in Internet mode button is pinned to the toolbar.)

### **References:**

1. <https://docs.microsoft.com/en-us/deployedge/edge-ie-mode>

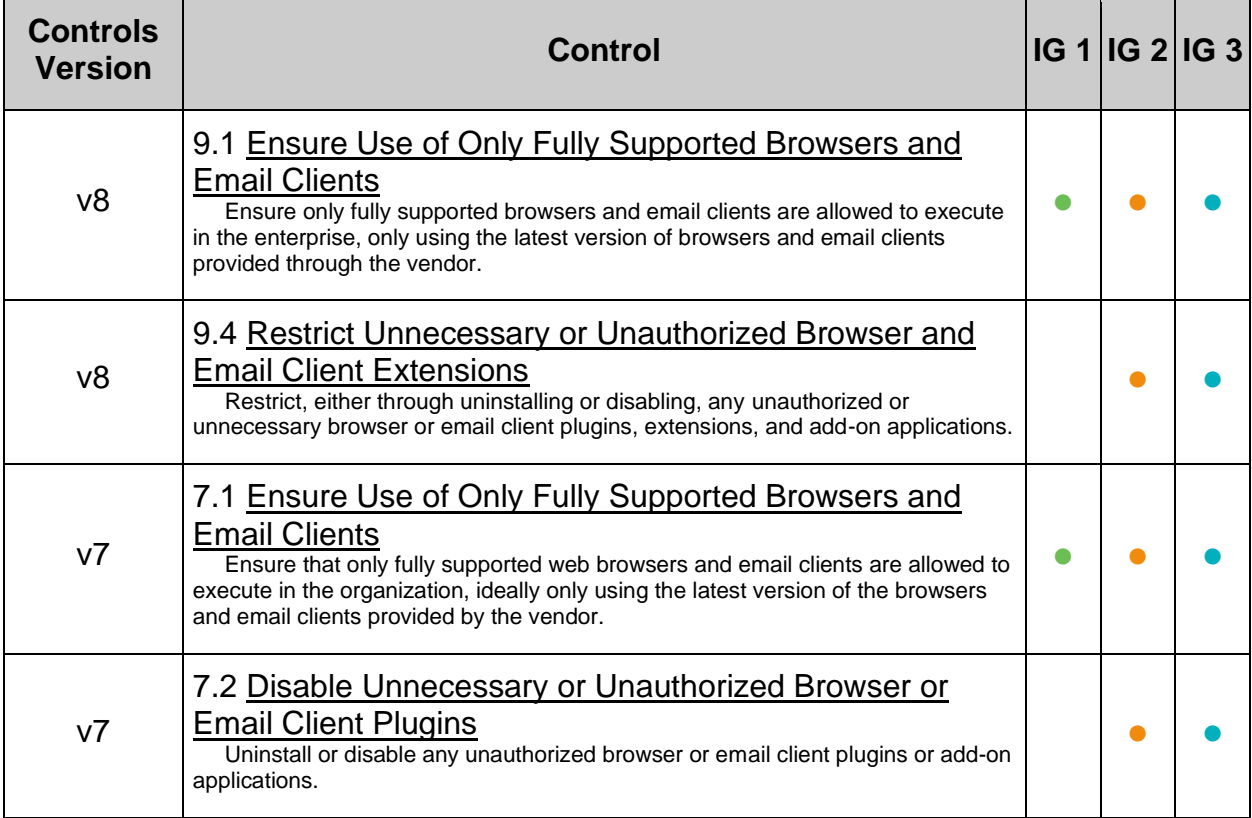

# *1.108 (L1) Ensure 'Specifies whether SharedArrayBuffers can be used in a non cross-origin-isolated context' is set to 'Disabled' (Automated)*

# **Profile Applicability:**

• Level 1 (L1) - Corporate/Enterprise Environment (general use)

### **Description:**

This policy setting specifies whether SharedArrayBuffers can be used in a non-crossorigin-isolated context. A SharedArrayBuffer is a binary data buffer that can be used to create views on shared memory. SharedArrayBuffers have a memory access vulnerability in several popular CPUs.

The recommended state for this setting is: Disabled.

#### **Rationale:**

Disabling this policy prevents attackers from being able to exploit memory access vulnerabilities found in popular CPUs.

#### **Impact:**

Users may experience slightly slower loading of webpages.

#### **Audit:**

Navigate to the UI Path articulated in the Remediation section and confirm it is set as prescribed. This group policy setting is backed by the following registry location which should be set to 0.

```
HKEY_LOCAL_MACHINE\SOFTWARE\Policies\Microsoft\Edge:SharedArrayBufferUnrestri
ctedAccessAllowed
```
#### **Remediation:**

To establish the recommended configuration via GP, set the following UI path to Disabled:

```
Computer Configuration\Policies\Administrative Templates\Microsoft 
Edge\Specifies whether SharedArrayBuffers can be used in a non cross-origin-
isolated context
```
**Note:** This Group Policy path may not exist by default. It is provided by the Group Policy template MSEdge.admx/adml that can be downloaded from: Download Microsoft Edge for [Business -](https://www.microsoft.com/en-us/edge/business/download) Microsoft.

#### **Default Value:**

Enabled. (Sites are allowed to use SharedArrayBuffers.)

- 1. [https://blogs.windows.com/msedgedev/2018/01/03/speculative-execution](https://blogs.windows.com/msedgedev/2018/01/03/speculative-execution-mitigations-microsoft-edge-internet-explorer/)[mitigations-microsoft-edge-internet-explorer/](https://blogs.windows.com/msedgedev/2018/01/03/speculative-execution-mitigations-microsoft-edge-internet-explorer/)
- 2. [https://docs.microsoft.com/en-us/DeployEdge/microsoft-edge](https://docs.microsoft.com/en-us/DeployEdge/microsoft-edge-policies#sharedarraybufferunrestrictedaccessallowed)[policies#sharedarraybufferunrestrictedaccessallowed](https://docs.microsoft.com/en-us/DeployEdge/microsoft-edge-policies#sharedarraybufferunrestrictedaccessallowed)

# *1.109 (L2) Ensure 'Specify if online OCSP/CRL checks are required for local trust anchors' is set to 'Enabled' (Automated)*

## **Profile Applicability:**

• Level 2 (L2) - High Security/Sensitive Data Environment (limited functionality)

### **Description:**

This policy setting controls whether online certificate revocation checks (OCSP/CRL) are required and if a check online is not possible the certificate will be treated as though it is revoked.

The recommended state for this is Enabled.

#### **Rationale:**

Certificates should always be validated, not doing so could potentially allow a revoked certificate being used to give a false sense of a secure connection.

#### **Impact:**

If Microsoft Edge is not able to obtain a revocation status, the certificate will be treated as though it is revoked, therefore the website will not be loaded.

#### **Audit:**

Navigate to the UI Path articulated in the Remediation section and confirm it is set as prescribed. This group policy setting is backed by the following registry location which should be set to 1.

```
HKEY_LOCAL_MACHINE\SOFTWARE\Policies\Microsoft\Edge:RequireOnlineRevocationCh
ecksForLocalAnchors
```
#### **Remediation:**

To establish the recommended configuration via GP, set the following UI path to Enabled:

```
Computer Configuration\Policies\Administrative Templates\Microsoft 
Edge\Specify if online OCSP/CRL checks are required for local trust anchors
```
**Note:** This Group Policy path may not exist by default. It is provided by the Group Policy template MSEdge.admx/adml that can be downloaded from Microsoft [here.](https://www.microsoft.com/en-us/edge/business/download)

#### **Default Value:**

Disabled.

1. [https://docs.microsoft.com/DeployEdge/microsoft-edge](https://docs.microsoft.com/DeployEdge/microsoft-edge-policies#requireonlinerevocationchecksforlocalanchors)[policies#requireonlinerevocationchecksforlocalanchors](https://docs.microsoft.com/DeployEdge/microsoft-edge-policies#requireonlinerevocationchecksforlocalanchors)

# *1.110 (L1) Ensure 'Suggest similar pages when a webpage can't be found' is set to 'Disabled' (Automated)*

# **Profile Applicability:**

• Level 1 (L1) - Corporate/Enterprise Environment (general use)

## **Description:**

This policy setting controls whether Microsoft Edge may connect to a web service to generate URLs and search suggestions for website connectivity issues. If disabled standard errors will be issued, if enabled errors will be customized with URL suggestions.

The recommended state for this setting is Disabled.

#### **Rationale:**

This setting could potentially lead to a leak of information regarding the types of websites being visited, it may also open users up to redirection to a malicious site in the event that the service generating information becomes compromised.

#### **Impact:**

Users will still be presented an error in the event that a website cannot be reached however, the message may be more generic than the user would get in the instance of this service being enabled.

#### **Audit:**

Navigate to the UI Path articulated in the Remediation section and confirm it is set as prescribed. This group policy setting is backed by the following registry location which should be set to 0.

HKEY\_LOCAL\_MACHINE\SOFTWARE\Policies\Microsoft\Edge:AlternateErrorPagesEnable d

#### **Remediation:**

To establish the recommended configuration via GP, set the following UI path to Disabled:

Computer Configuration\Policies\Administrative Templates\Microsoft Edge\Suggest similar pages when a webpage can't be found

**Note:** This Group Policy path may not exist by default. It is provided by the Group Policy template MSEdge.admx/adml that can be downloaded from Microsoft [here.](https://www.microsoft.com/en-us/edge/business/download)

## **Default Value:**

Not Configured. (Users will have the option to enable this setting with the edge://settings/privacy page.)

## **References:**

1. [https://docs.microsoft.com/DeployEdge/microsoft-edge](https://docs.microsoft.com/DeployEdge/microsoft-edge-policies#alternateerrorpagesenabled)[policies#alternateerrorpagesenabled](https://docs.microsoft.com/DeployEdge/microsoft-edge-policies#alternateerrorpagesenabled)

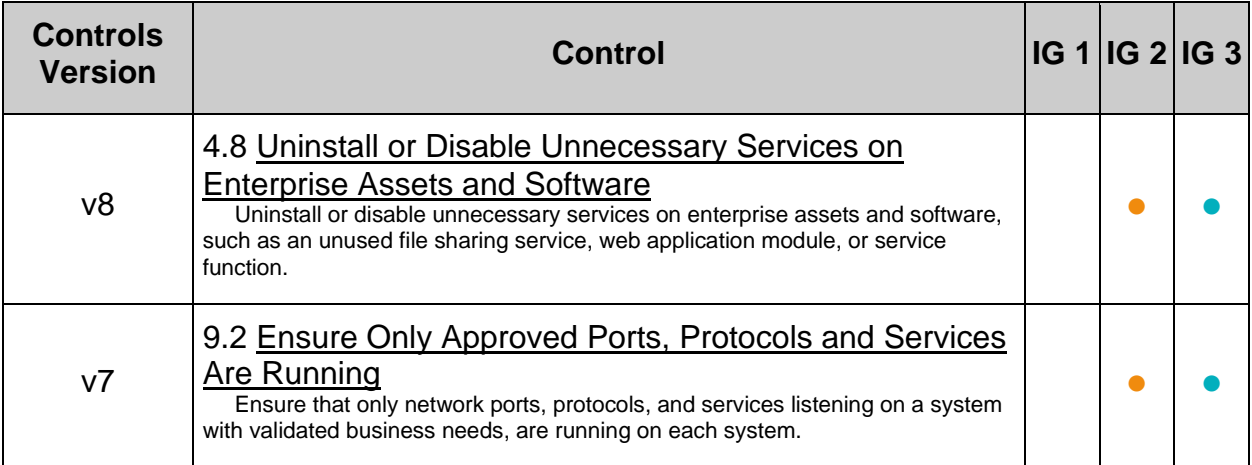

# *1.111 (L1) Ensure 'Suppress the unsupported OS warning' is set to 'Disabled' (Automated)*

## **Profile Applicability:**

• Level 1 (L1) - Corporate/Enterprise Environment (general use)

### **Description:**

This policy setting suppresses the warning that appears when Microsoft Edge is running on a computer or operating system that is no longer supported. If this policy is disabled or unset, the warnings will appear on such unsupported computers or operating systems.

The recommended state for this setting is: Disabled.

#### **Rationale:**

Users will be notified if the Operating System software is no longer supported.

#### **Impact:**

None - This is the default behavior.

#### **Audit:**

Navigate to the UI Path articulated in the Remediation section and confirm it is set as prescribed. This group policy setting is backed by the following registry location which should be set to 0:

```
HKEY_LOCAL_MACHINE\SOFTWARE\Policies\Microsoft\Edge:SuppressUnsupportedOSWarn
ing
```
#### **Remediation:**

To establish the recommended configuration via Group Policy, set the following UI path to Disabled:

```
Computer Configuration\Polices\Administrative Templates\Microsoft 
Edge\Suppress the unsupported OS warning
```
#### **Default Value:**

Disabled. (Warnings will appear on such unsupported computers or operating systems.)

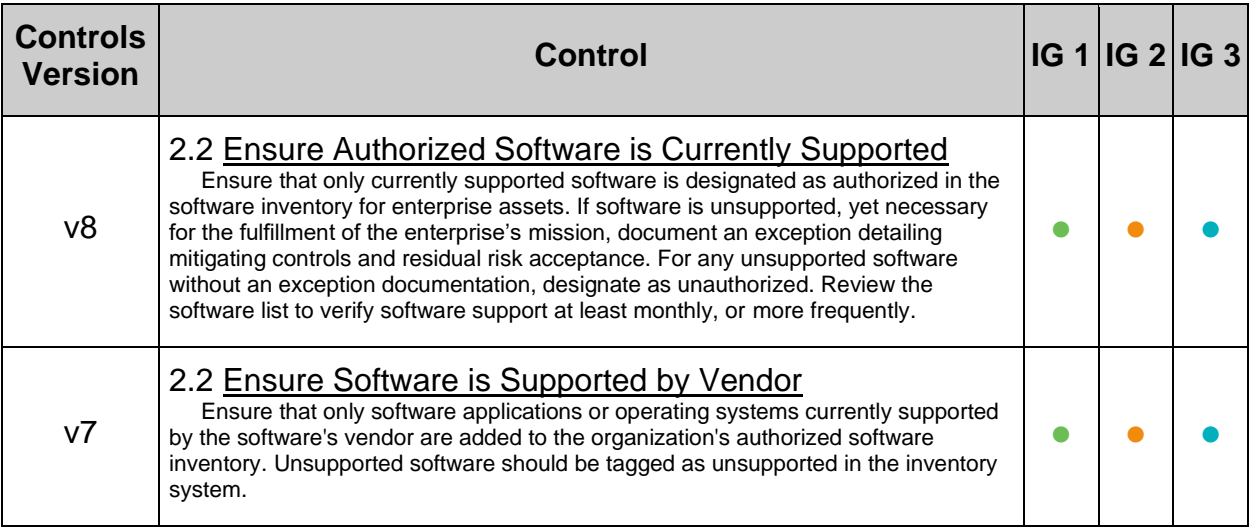

# **2 Microsoft Edge - Default Settings (users can override)**

This section is intentionally blank and exists to ensure the structure of Microsoft Edge benchmark is consistent.

These policy settings may be overridden by the user therefor no policy configurations are recommended for this section.

This Group Policy section is provided by the Group Policy template MSEdge.admx/adml that is included with the Microsoft Edge v85 Administrative Templates (or newer).

# **3 Microsoft Edge Update**

This section contains recommendations for Microsoft Edge Update.

This Group Policy section is provided by the Group Policy template MSEdge.admx/adml that is included with the Microsoft Edge v85 Administrative Templates (or newer).

# **3.1 Applications**

This section contains recommendations for Applications.

This Group Policy section is provided by the Group Policy template MSEdge.admx/adml that is included with the Microsoft Edge v85 Administrative Templates (or newer).

# *3.1.1 (L1) Ensure 'Update policy override default' is set to 'Enabled: Always allow updates (recommended)' (Automated)*

## **Profile Applicability:**

• Level 1 (L1) - Corporate/Enterprise Environment (general use)

## **Description:**

This policy settings sets the the default behavior for all channels concerning the way Microsoft Edge Update handles available updates for Microsoft Edge.

Policy options available:

Always allow updates (recommended): Updates are always applied when found, either by periodic update check or by a manual update check.

Automatic silent updates only: Updates are applied only when they're found by the periodic update check.

Manual updates only: Updates are applied only when the user runs a manual update check.

Updates disabled: Updates are never applied.

**Note:** This setting can be overridden for individual channels by specifying the *Update policy override* policy for those specific channels.

**NOTE #2:** This policy is available only on Windows instances that are joined to a Microsoft® Active Directory® domain.

The recommended state for this setting is: Enabled: Always allow updates (recommended)

#### **Rationale:**

Applying software updates as soon as they become available can ensure that systems will always have the most recent critical updates installed.

#### **Impact:**

The latest Microsoft Edge updates are automatically installed. Enterprises that use other means of patching systems will need to exclude this recommendation from the benchmark.

## **Audit:**

Navigate to the UI Path articulated in the Remediation section and confirm it is set as prescribed. This group policy setting is backed by the following registry location which should be set to 1:

HKEY\_LOCAL\_MACHINE\SOFTWARE\Policies\Microsoft\EdgeUpdate:UpdateDefault

#### **Remediation:**

To establish the recommended configuration via Group Policy, set the following UI path to Enabled: Always allow updates (recommended) or Enabled: Automatic silent updates only:

Computer Configuration\Polices\Administrative Templates\Microsoft Edge Update\Applications\Update policy override default

#### **Default Value:**

Microsoft Edge Update handles available updates as specified by the *Update policy override* policy.

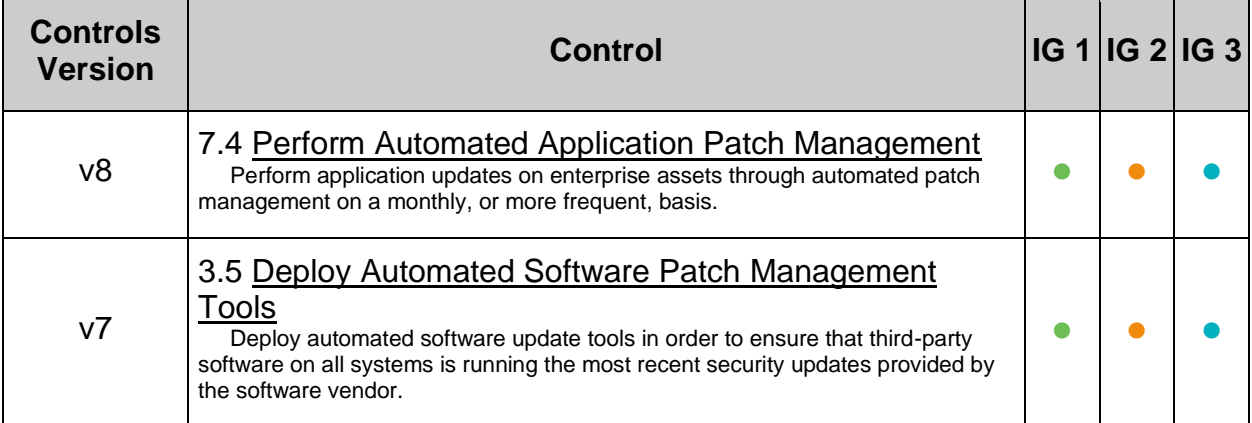

# **4 Microsoft Edge WebView2**

This section is intentionally blank and exists to ensure the structure of the Microsoft Edge benchmarks is consistent.

This Group Policy section is provided by the Group Policy template MSEdgeWebView2.admx/adml that is included with the Microsoft Edge v87 Administrative Templates (or newer).
## **Appendix: Summary Table**

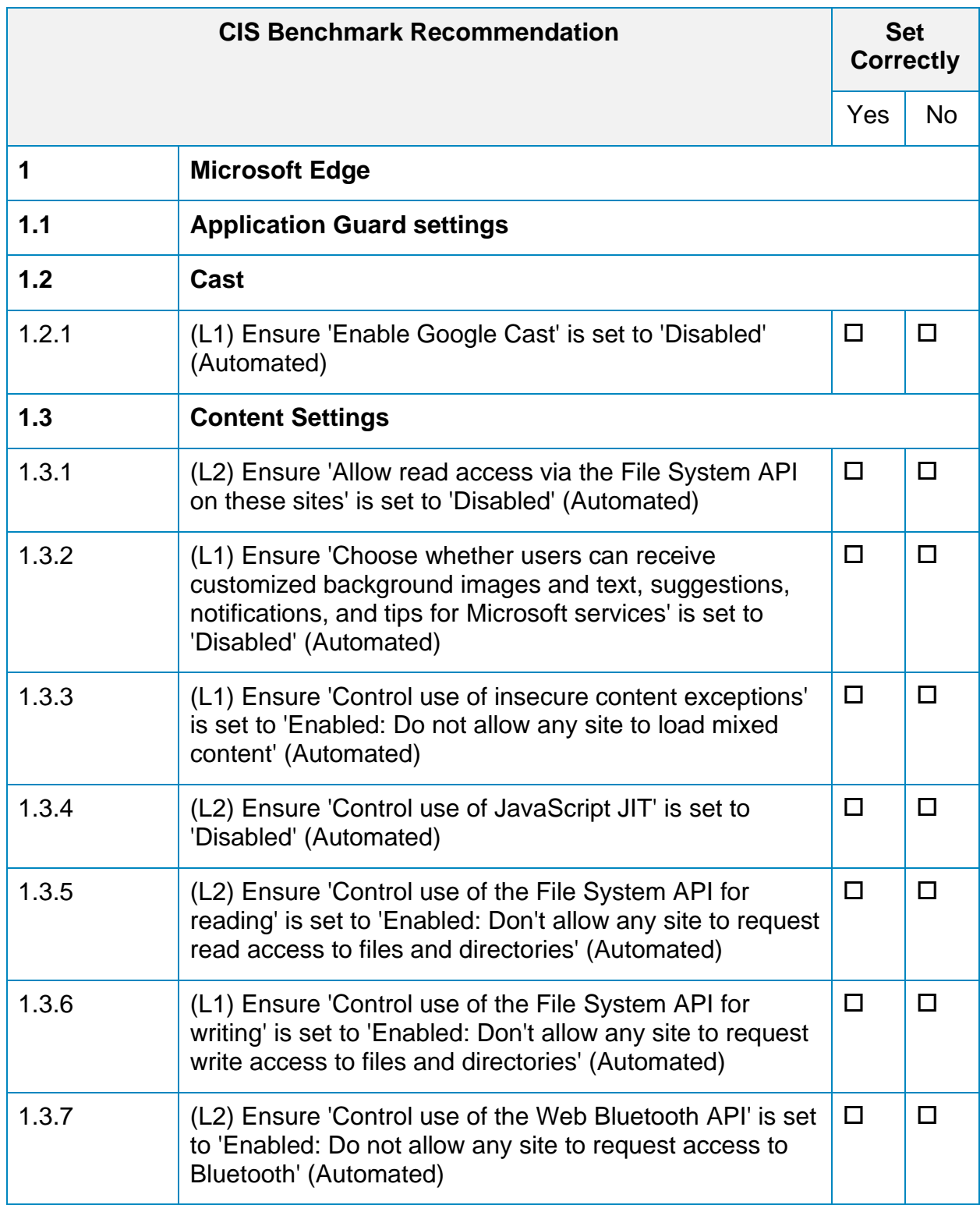

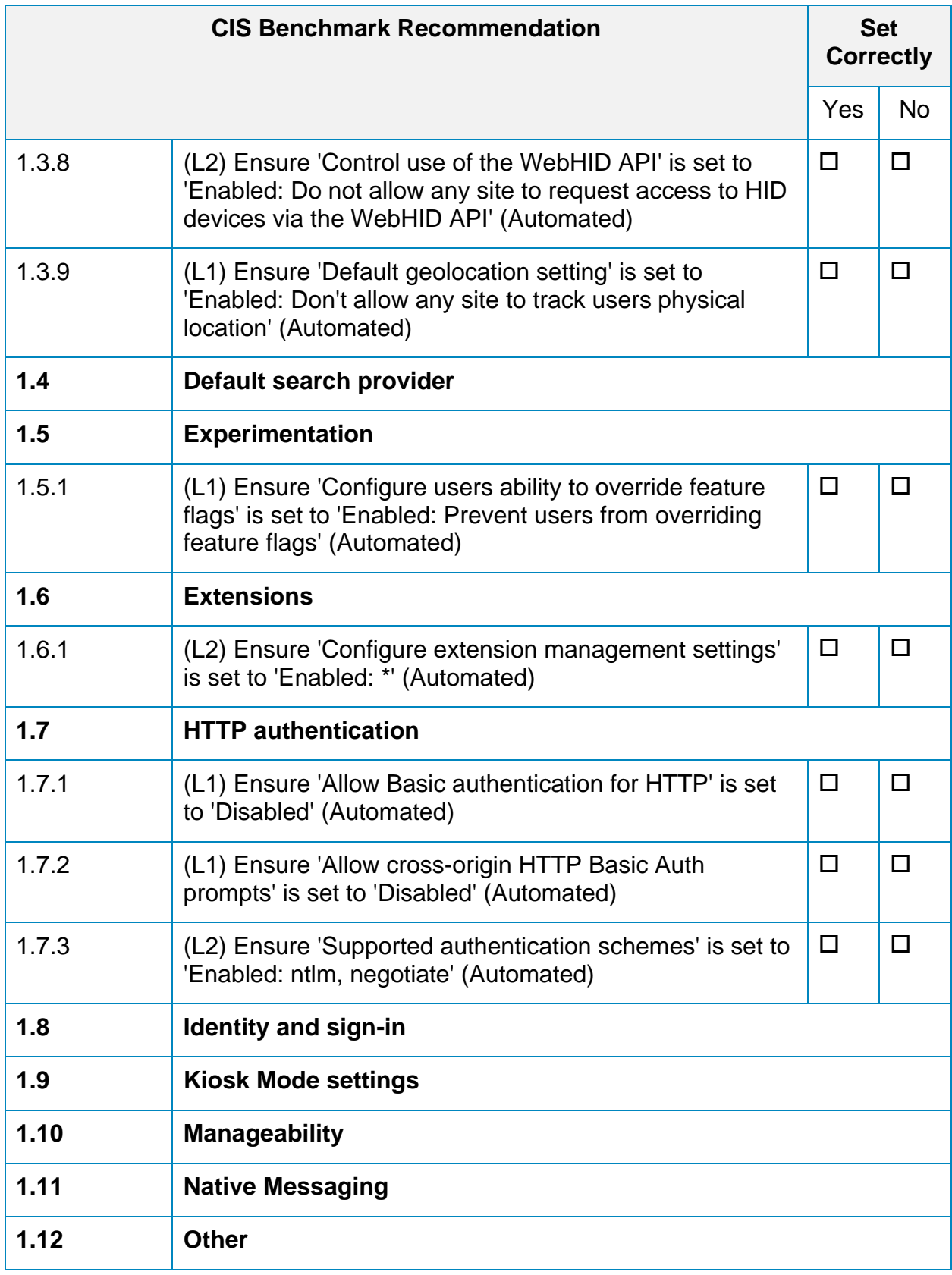

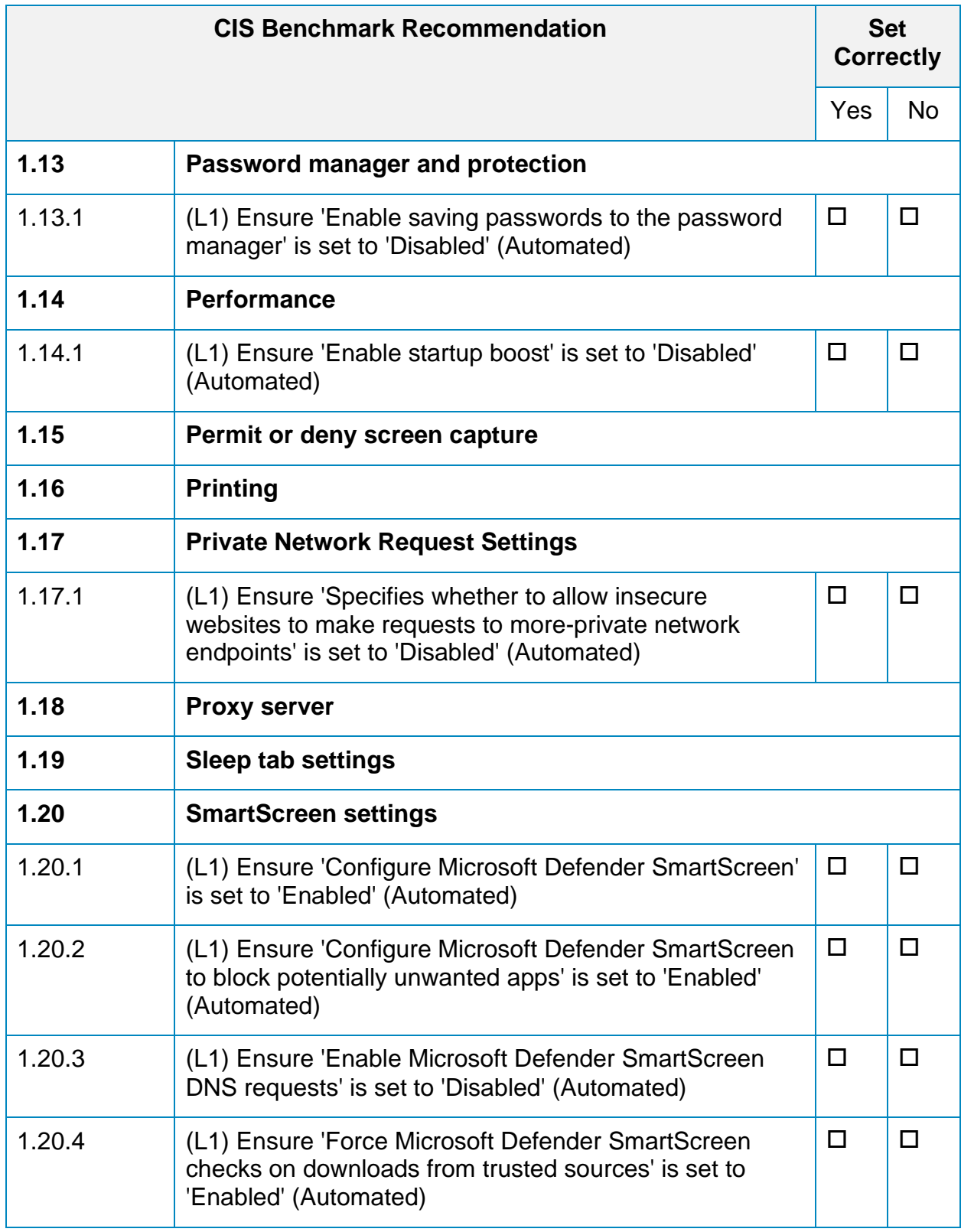

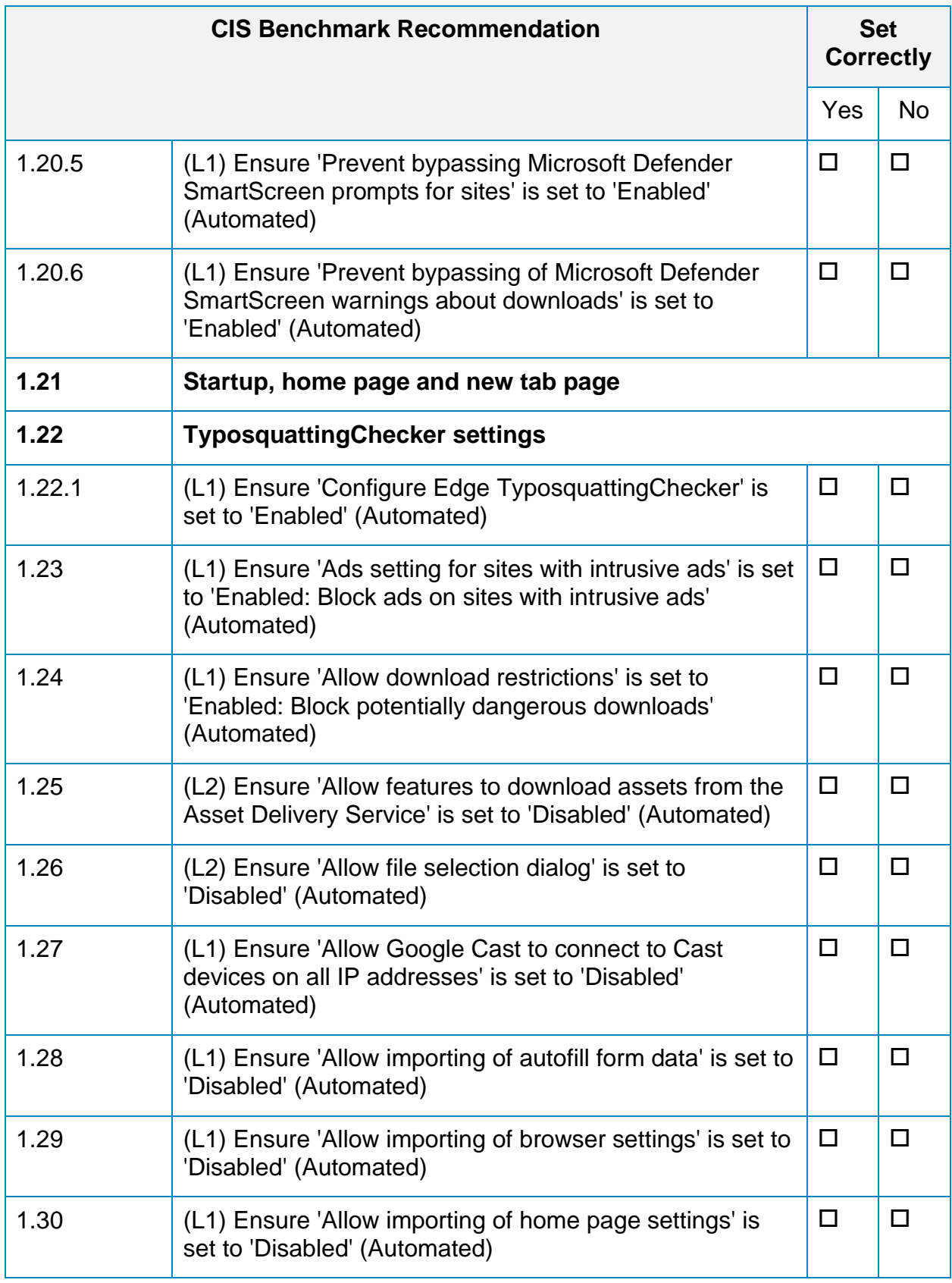

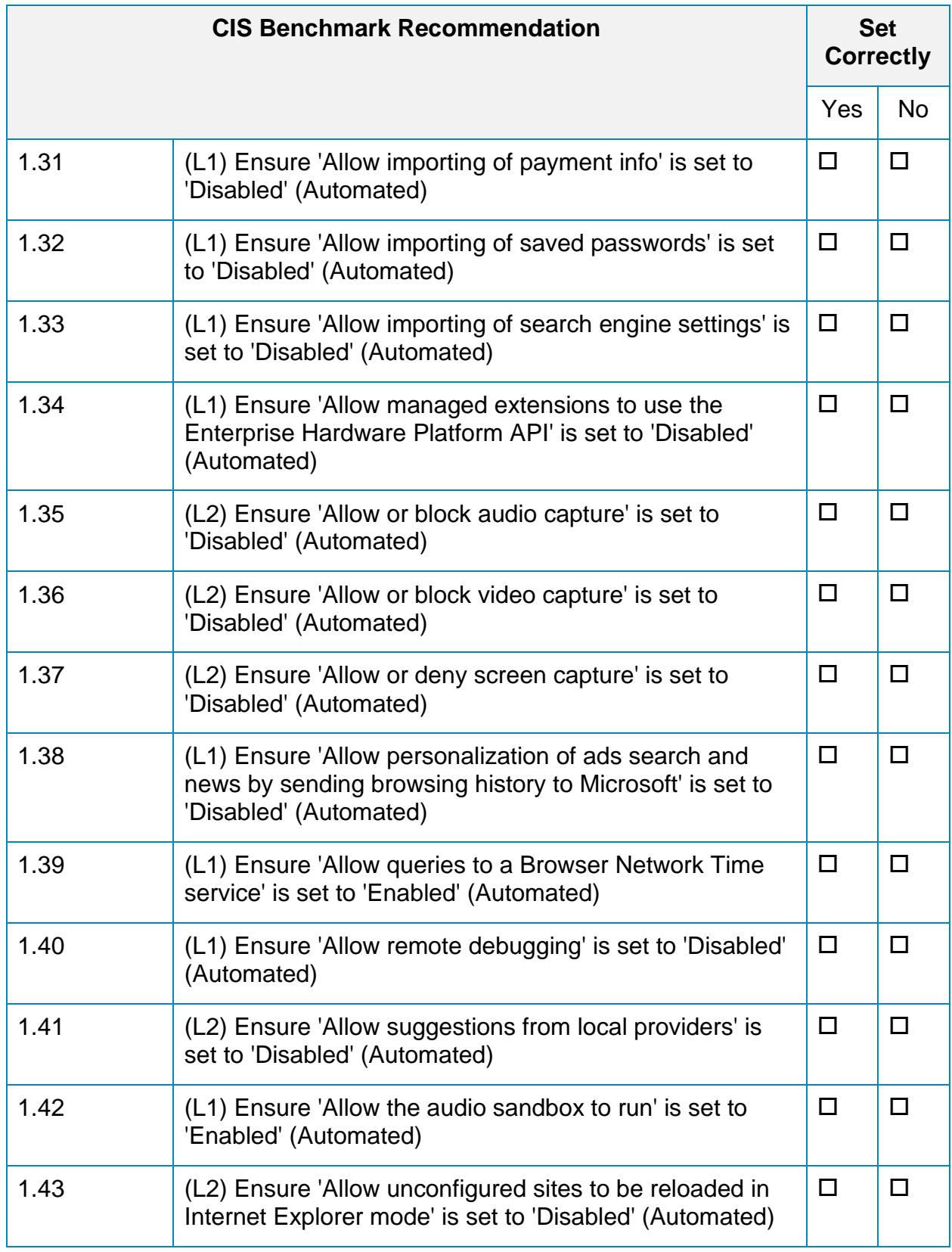

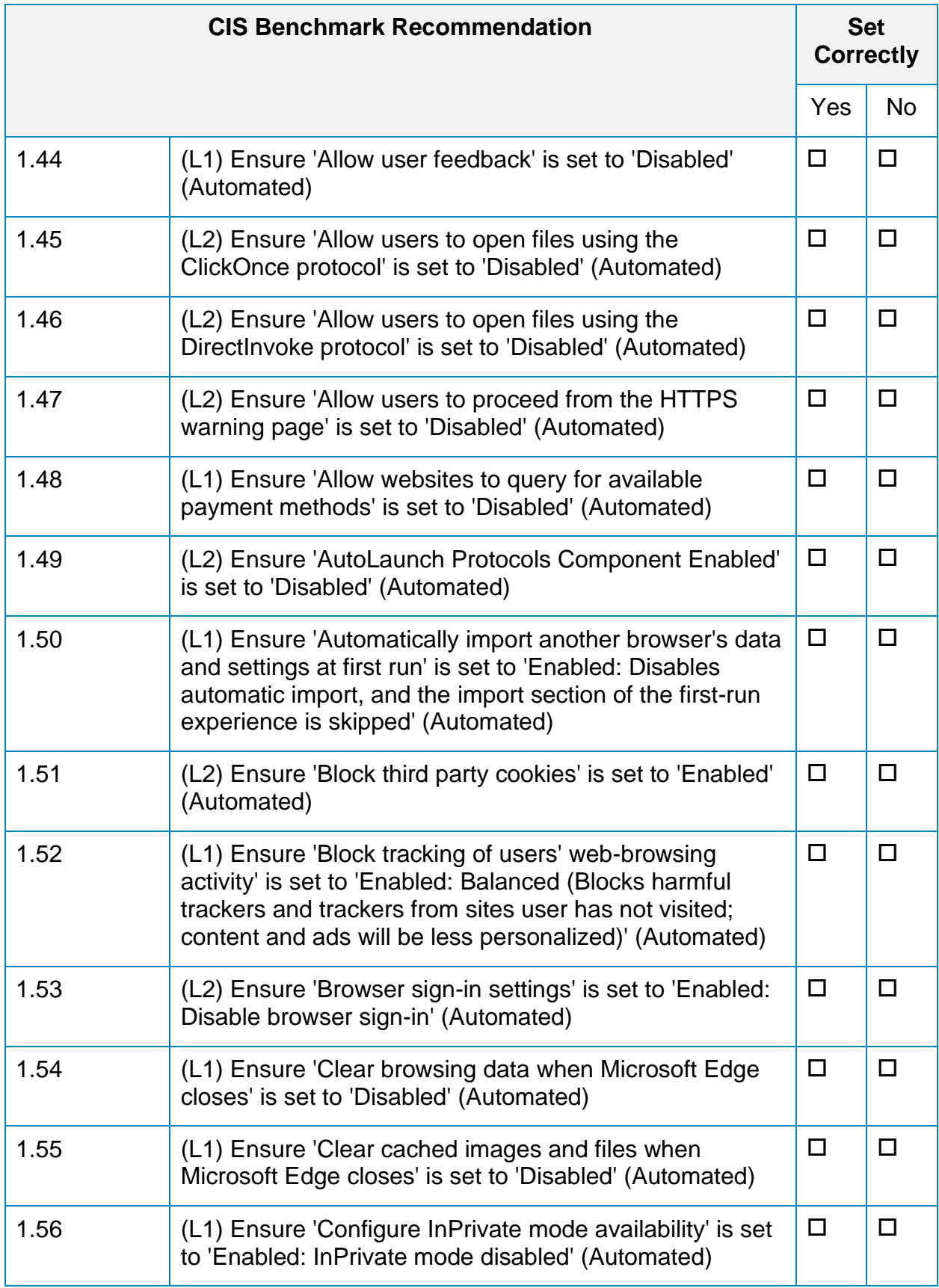

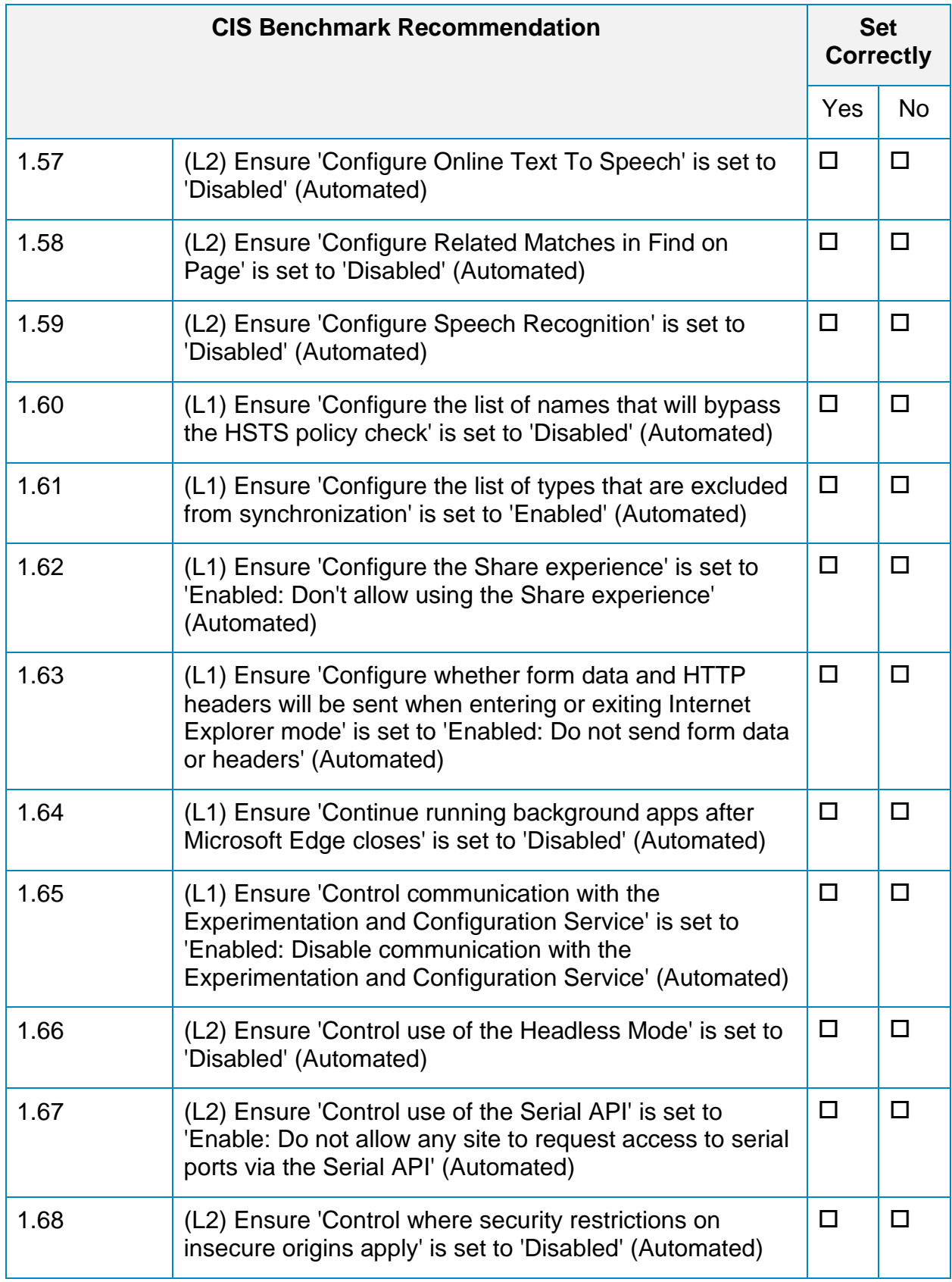

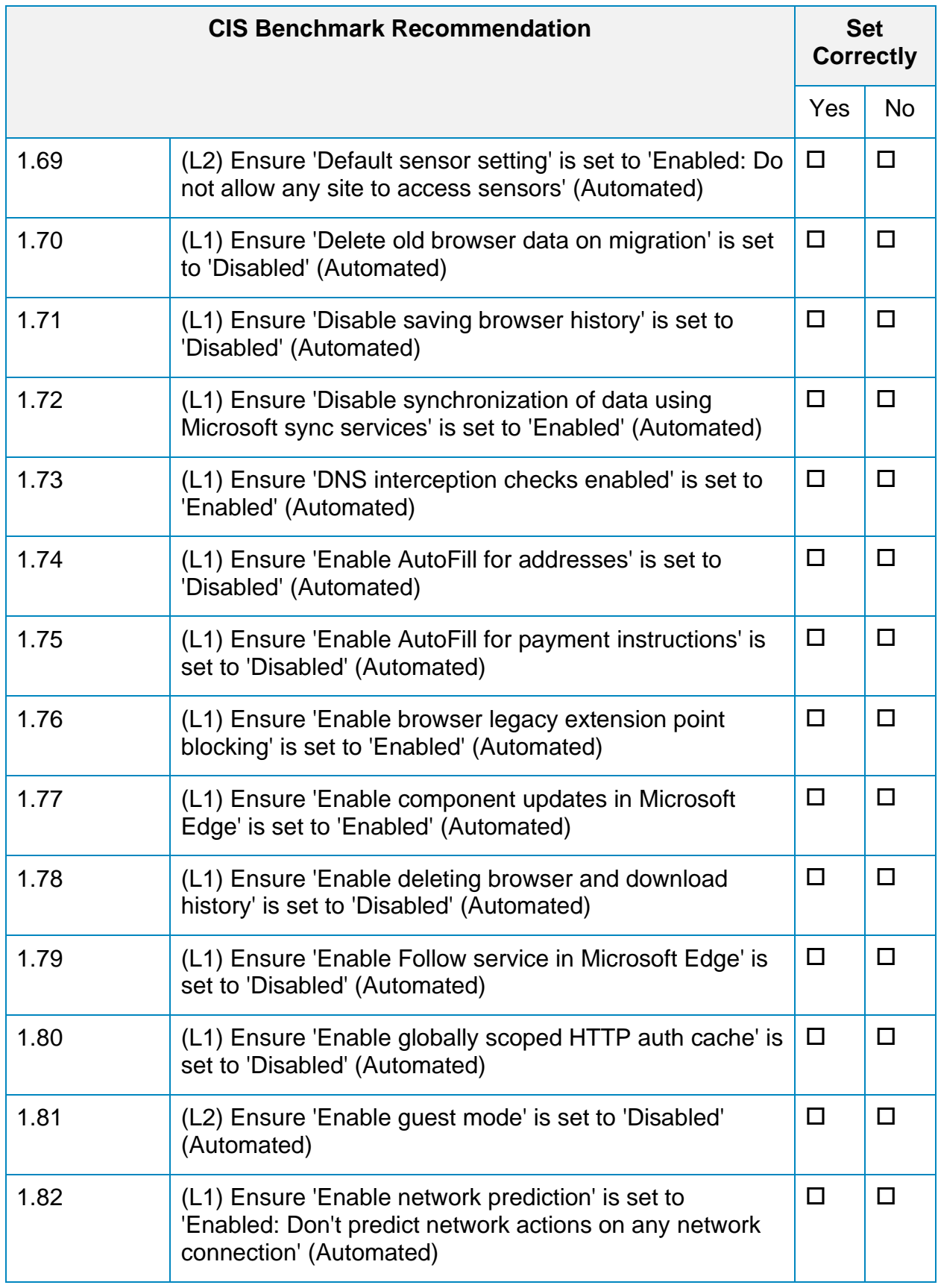

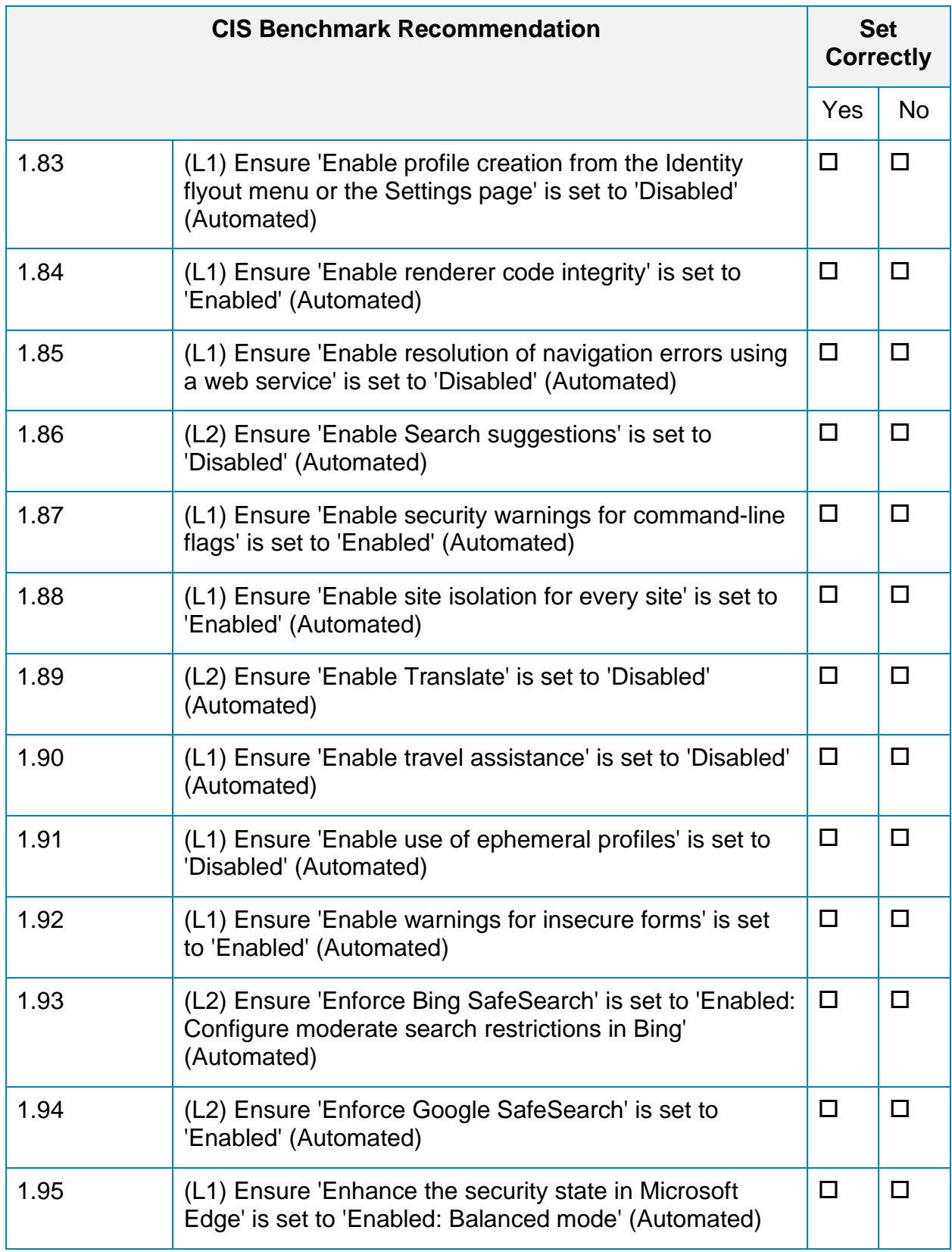

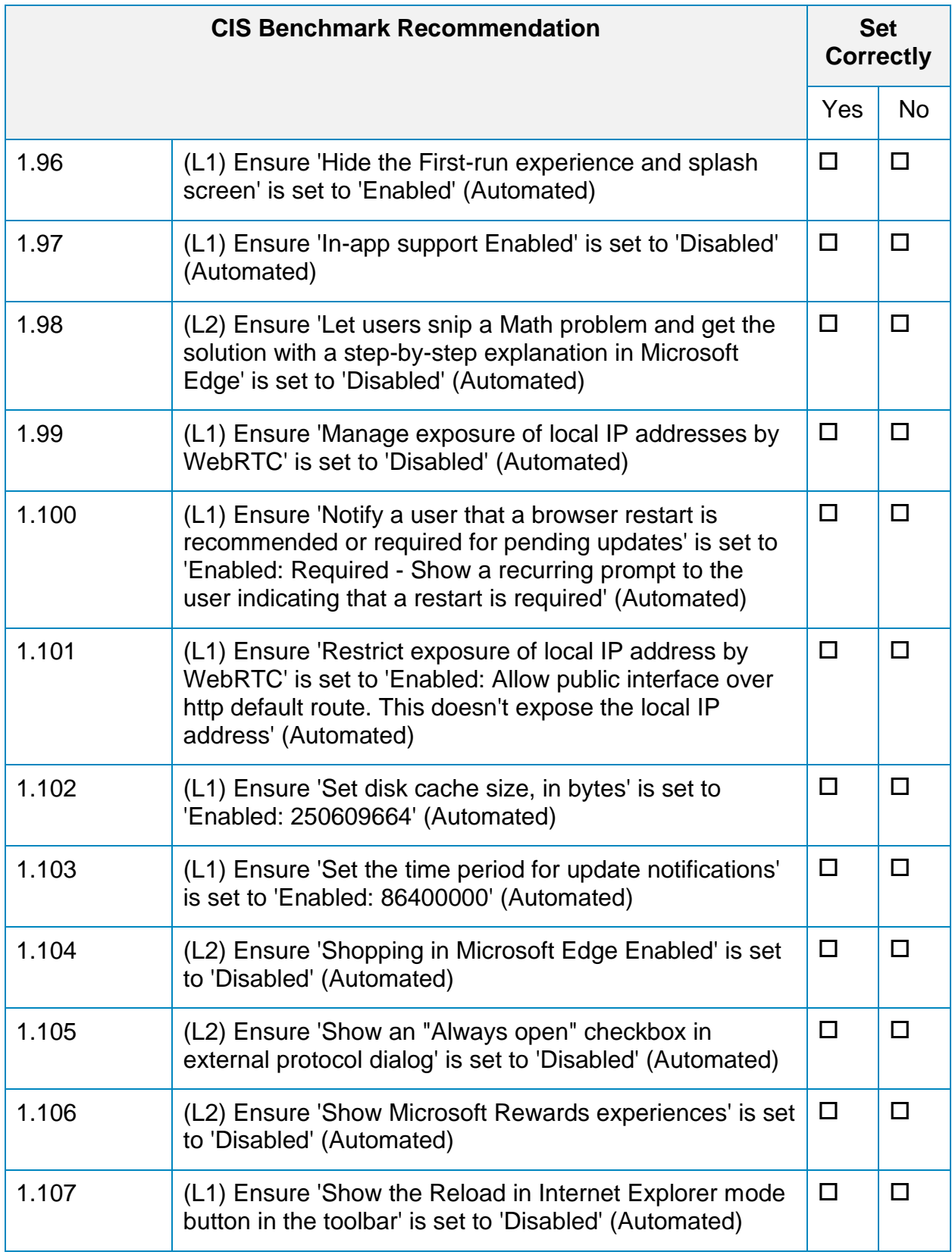

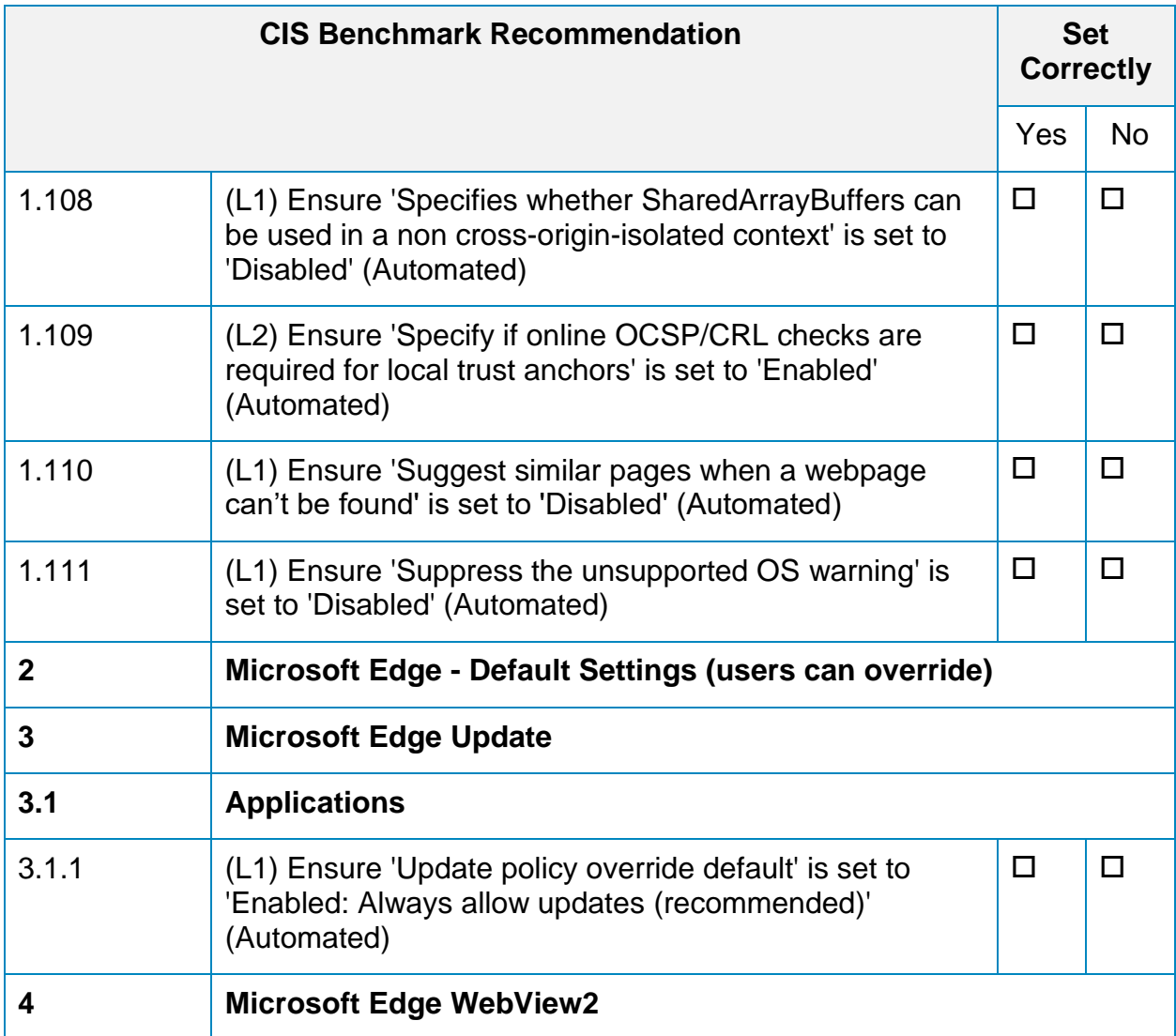

## **Appendix: Change History**

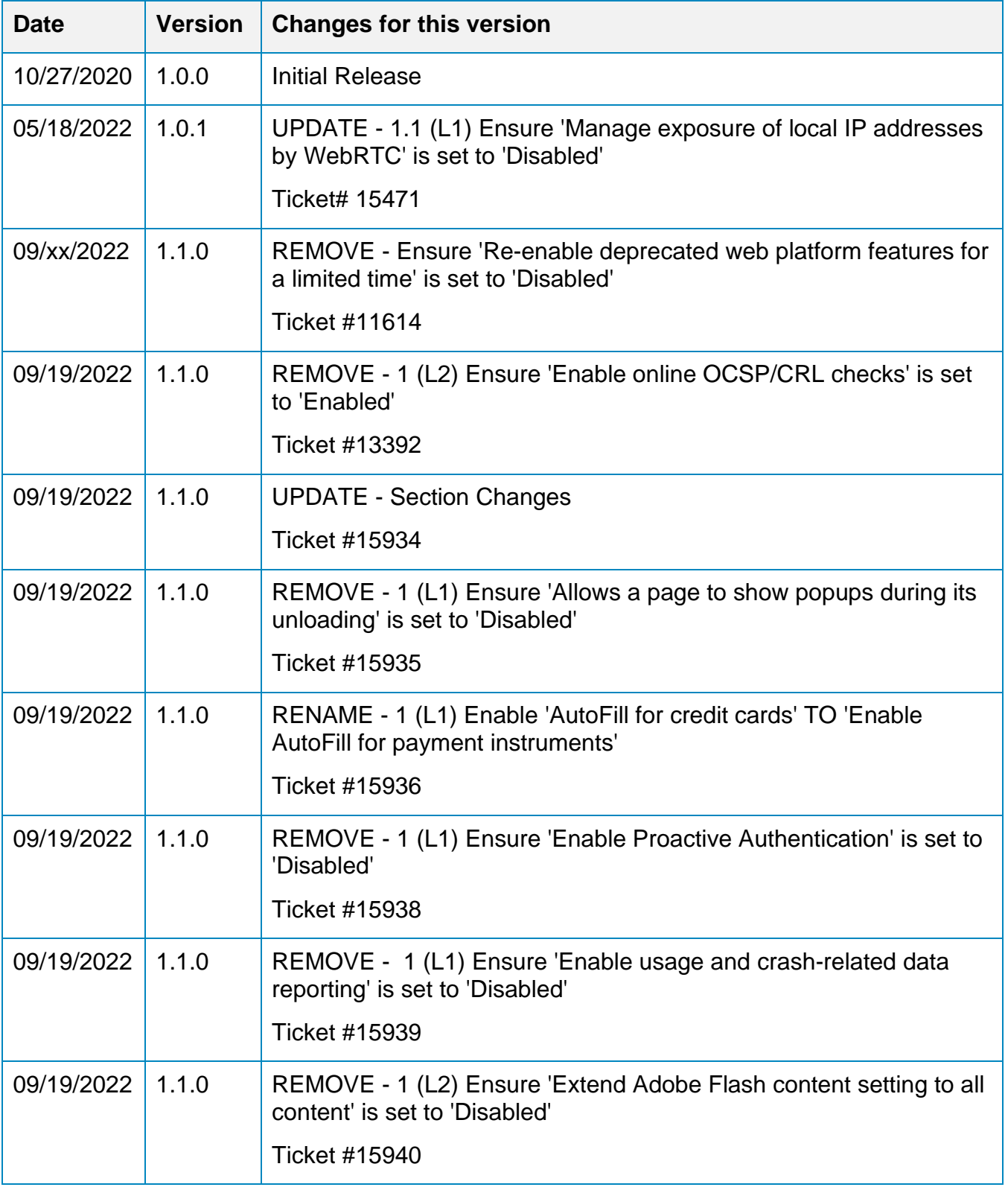

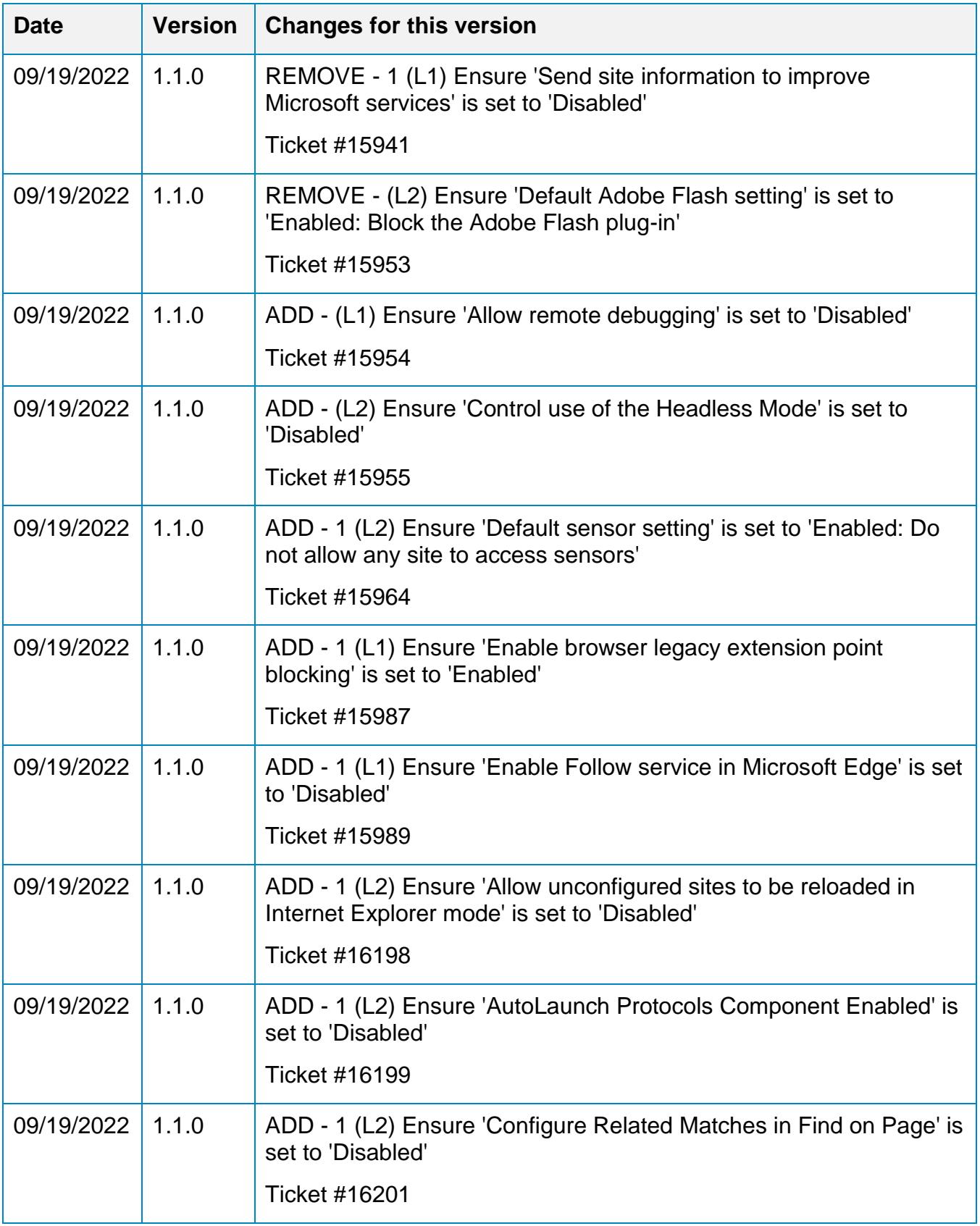

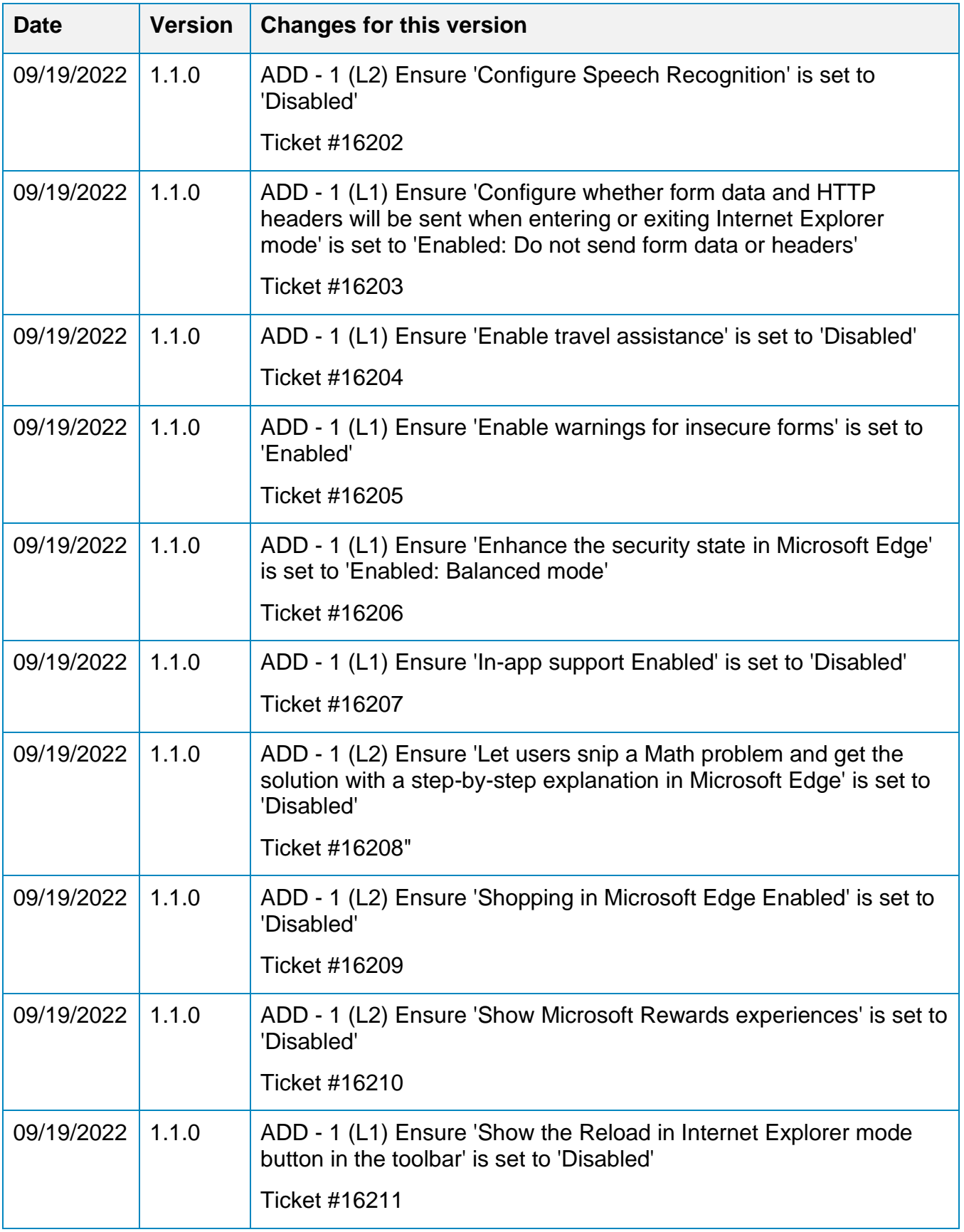

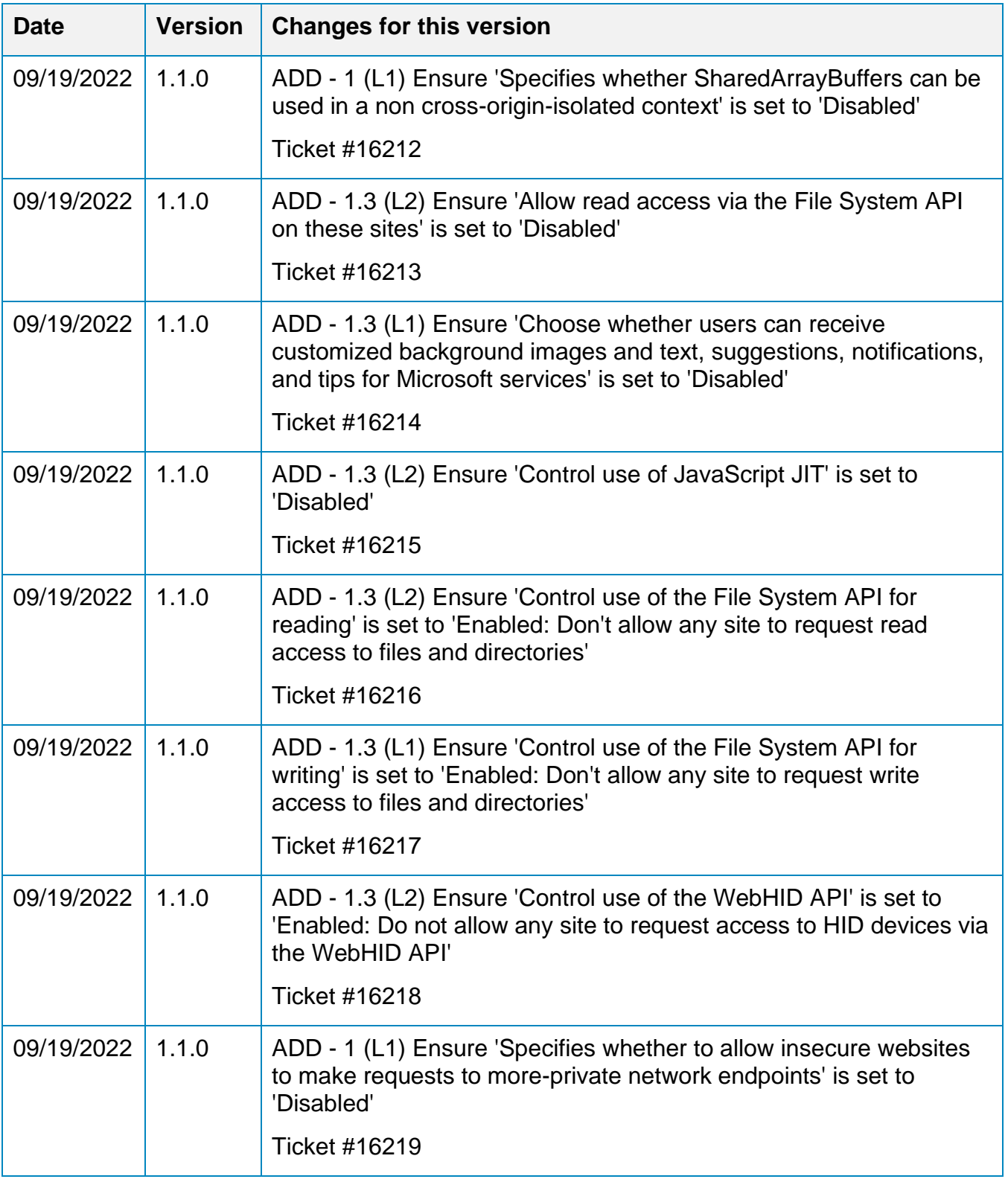

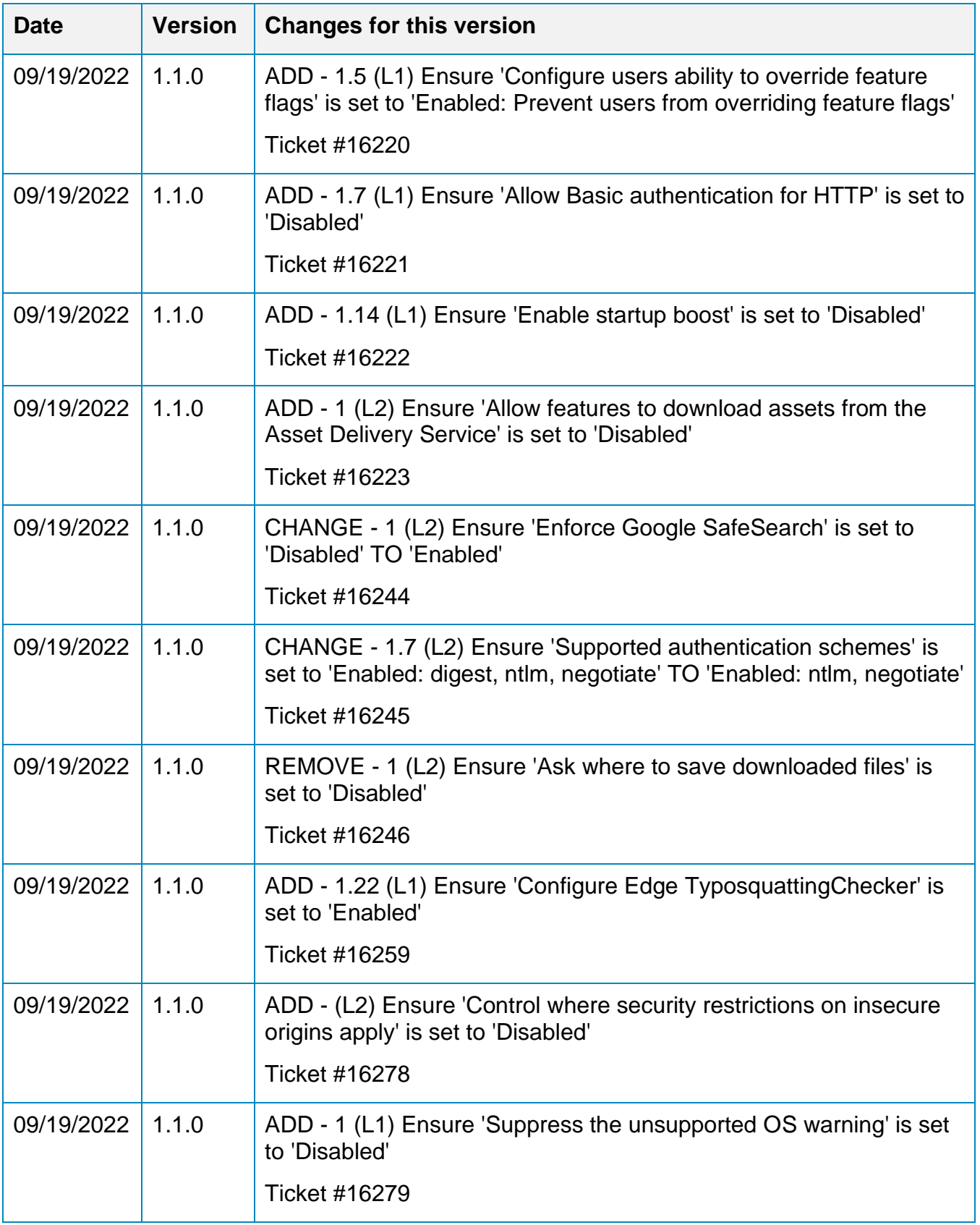

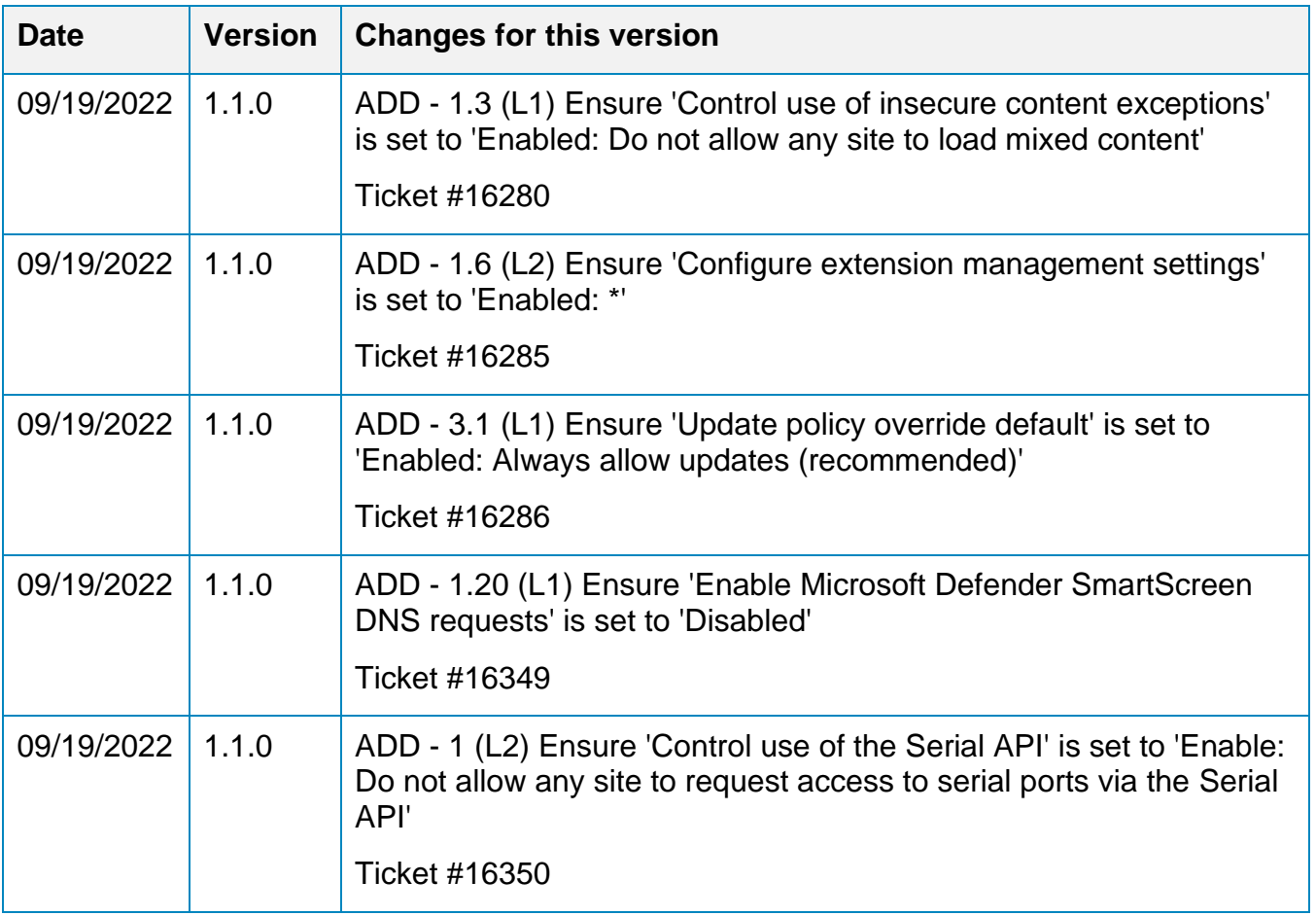